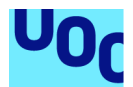

# G2TDE Gestión del trabajo en la toma de decisiones empresarial

**Jesús Momblant Quílez** Grado de Ingeniería Informática Sistemas de Gestión del Conocimiento

**Nombre Consultor/a:** Javier Martí [Pintanel](mailto:jmartipi@uoc.edu) **Nombre Profesor/a responsable de la asignatura: Atanasi Daradoumis Haralabus**

Enero de 2024

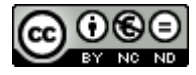

Esta obra está sujeta a una licencia de Reconocimiento-NoComercial-SinObraDerivad a 3.0 España de Creative [Commons](http://creativecommons.org/licenses/by-nc-nd/3.0/es/)

## **FICHA DEL TRABAJO FINAL**

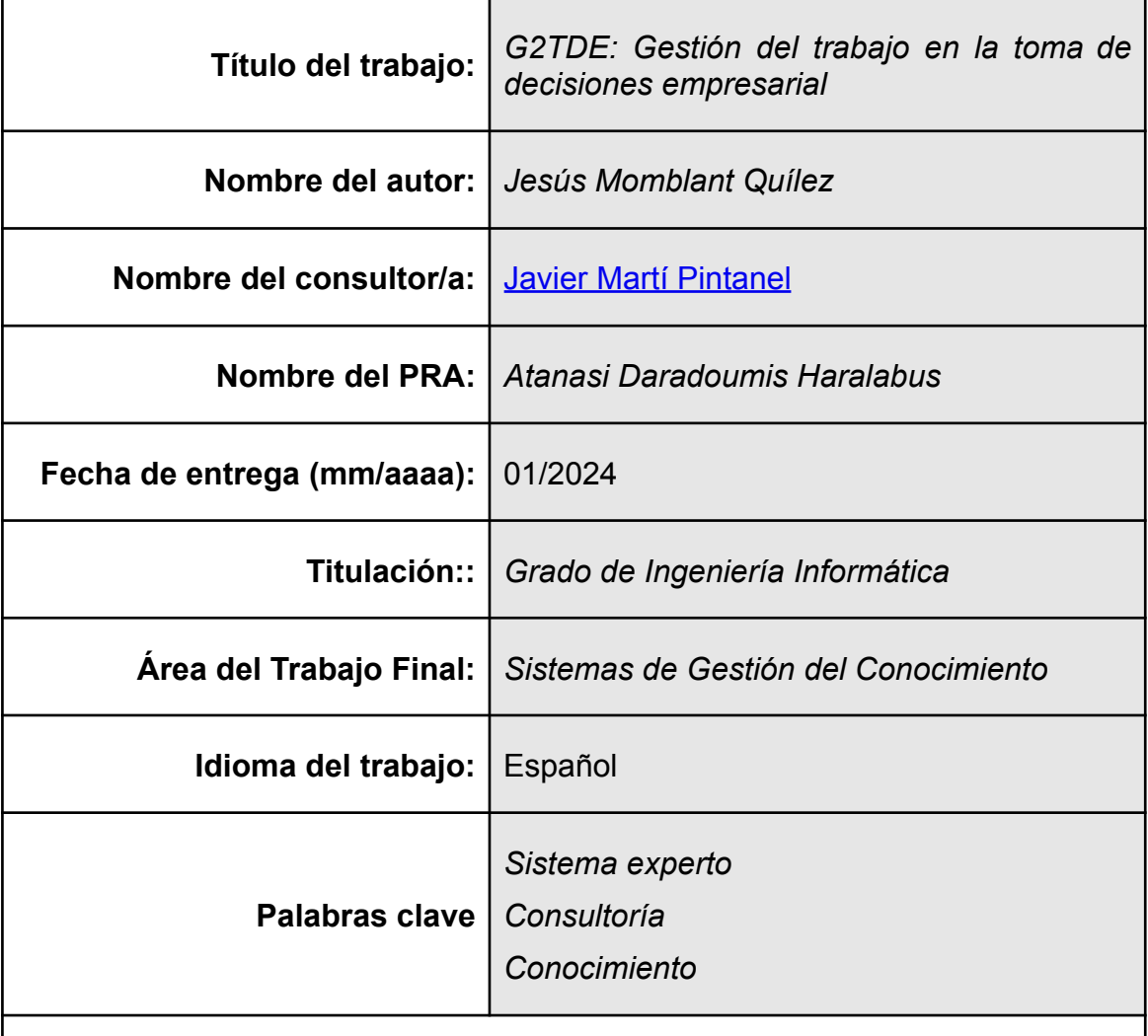

## **Resumen del Trabajo (máximo 250 palabras):**

Ante la necesidad de manejar cada vez una mayor cantidad de información las empresas suelen optar por externalizar ciertas partes de su negocio. Es aquí donde entran en juego las consultorías. Éstas tienen la experiencia y el conocimiento para proporcionar los servicios para las que se les contratan. No obstante, esto a veces no es suficiente.

Además, existen ciertos problemas en las consultorías como alta rotación de personal, urgencias o cambios de prioridades y es por ello que se necesitan herramientas que ayuden en la gestión de los proyectos y de los clientes. Los sistemas expertos ayudarán a identificar problemas y mejorar los procesos en las consultorías mediante la obtención de conclusiones que pueden formar parte de un plan de actuación a mayor escala, siempre supervisado por la capa de gestión.

En conclusión, el proyecto de Gestión del trabajo en la toma de decisiones empresarial, G2TDE, cubre una necesidad ante la externalización, cada vez más frecuente, de los servicios que necesita una empresa y que acuden a las consultorías. Estas se comienzan a ver sobresaturadas y se requiere disponer de herramientas que faciliten su labor y agilicen la toma de decisiones.

## **WORK DESCRIPTION**

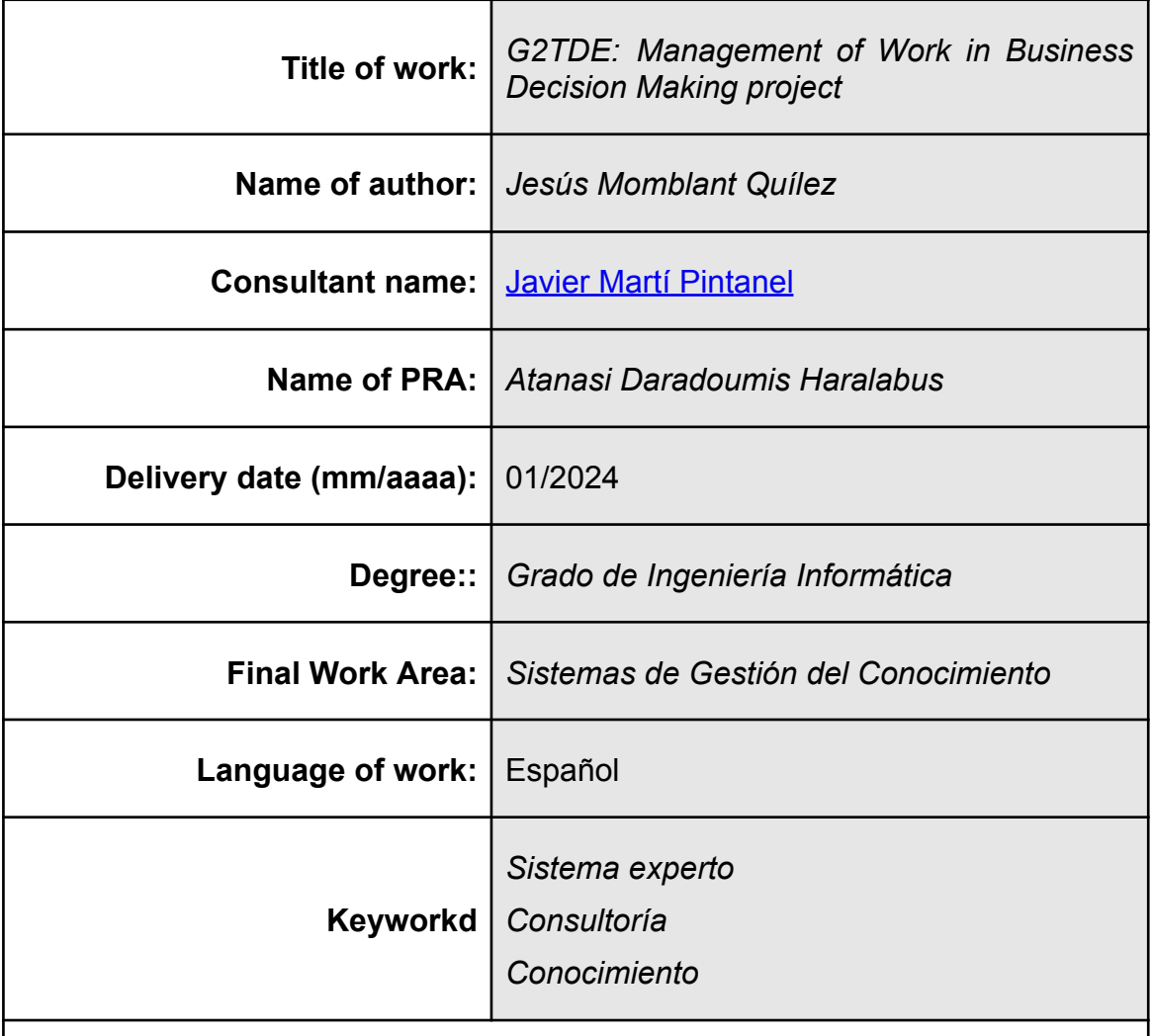

## **Abstract (in English, 250 words or less):**

In response to the need of handling an ever-increasing amount of information, companies often decide to outsource some parts of their business. This is where consultancies are shown. They have the experience and knowledge to provide the services that clients require. However, sometimes it is not enough.

In addition, there are some problems in consultancies such as high staff rotation, emergencies or changing priorities and that is why we need tools that help in the management of projects and clients. Expert systems will help to identify problems and improve processes in consultancies by getting conclusions that could be part of a larger scale action plan, always supervised by the management layer.

In conclusion, Management of Work in Business Decision Making project, G2TDE, responds to a need against outsourcing of the services required by a client which hires consultancies. Consultancies are already becoming overloaded and it is necessary to have tools that simplify their work and improve decision making.

# **Agradecimientos**

Agradecer a la UOC su modelo de estudios que me ha permitido compatibilizar trabajo y estudios. Agradecer también a los profesores con los que he tenido la suerte de encontrarme, me han aportado grandes conocimientos y me han hecho reflexionar cosas que daba por sentado.

Para finalizar, me gustaría agradecer especialmente a Javier Martí Pintanel su labor como tutor. Su confianza, consejos y experiencia han sido fundamentales en la consecución de este proyecto.

# **Dedicatoria**

A Cristina y a mi hija Beatriz por estar junto a mí y darme ánimo en todo momento.

A mi familia, en especial a mis padres, por apoyarme. Con esfuerzo todo se consigue.

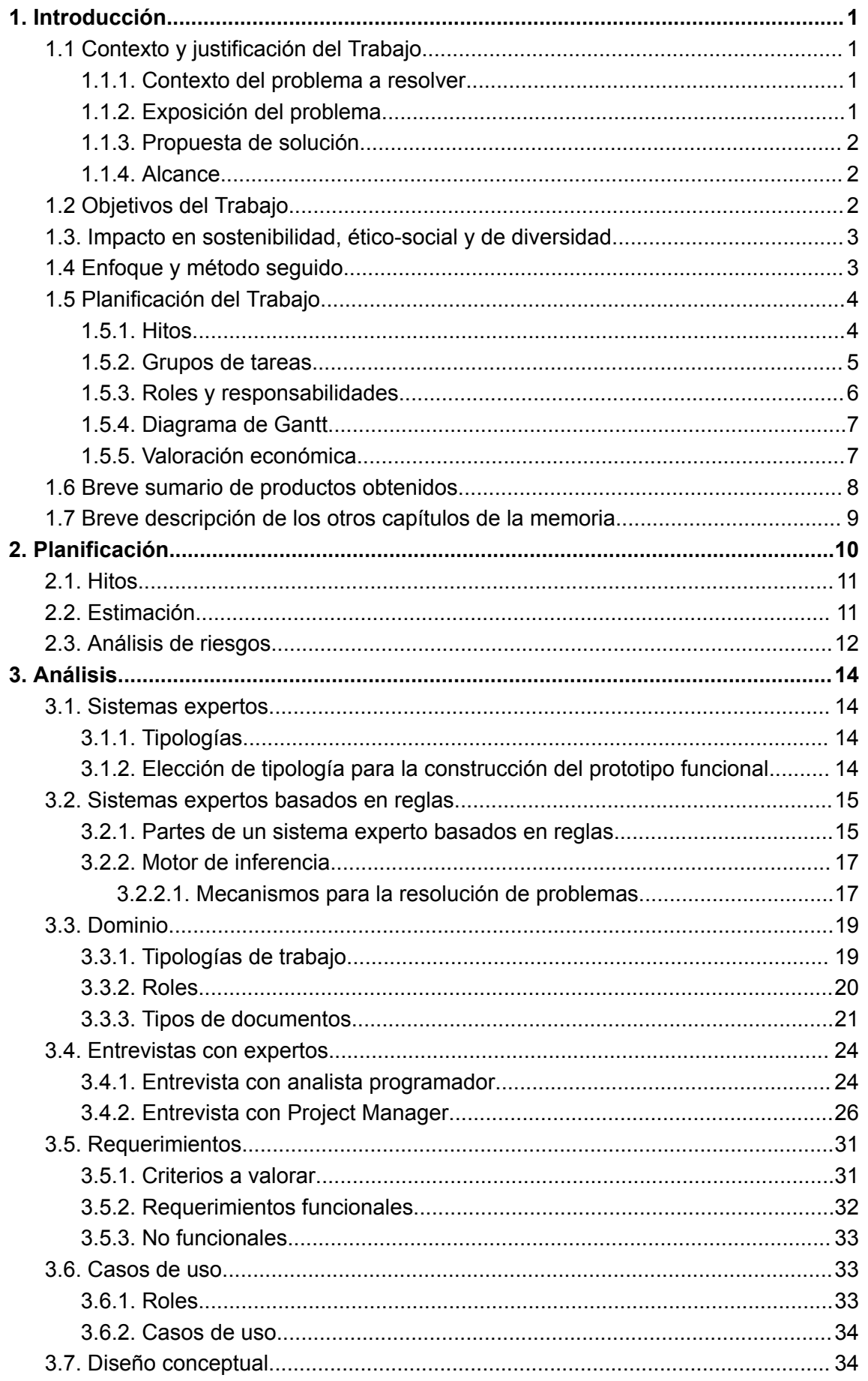

Índice

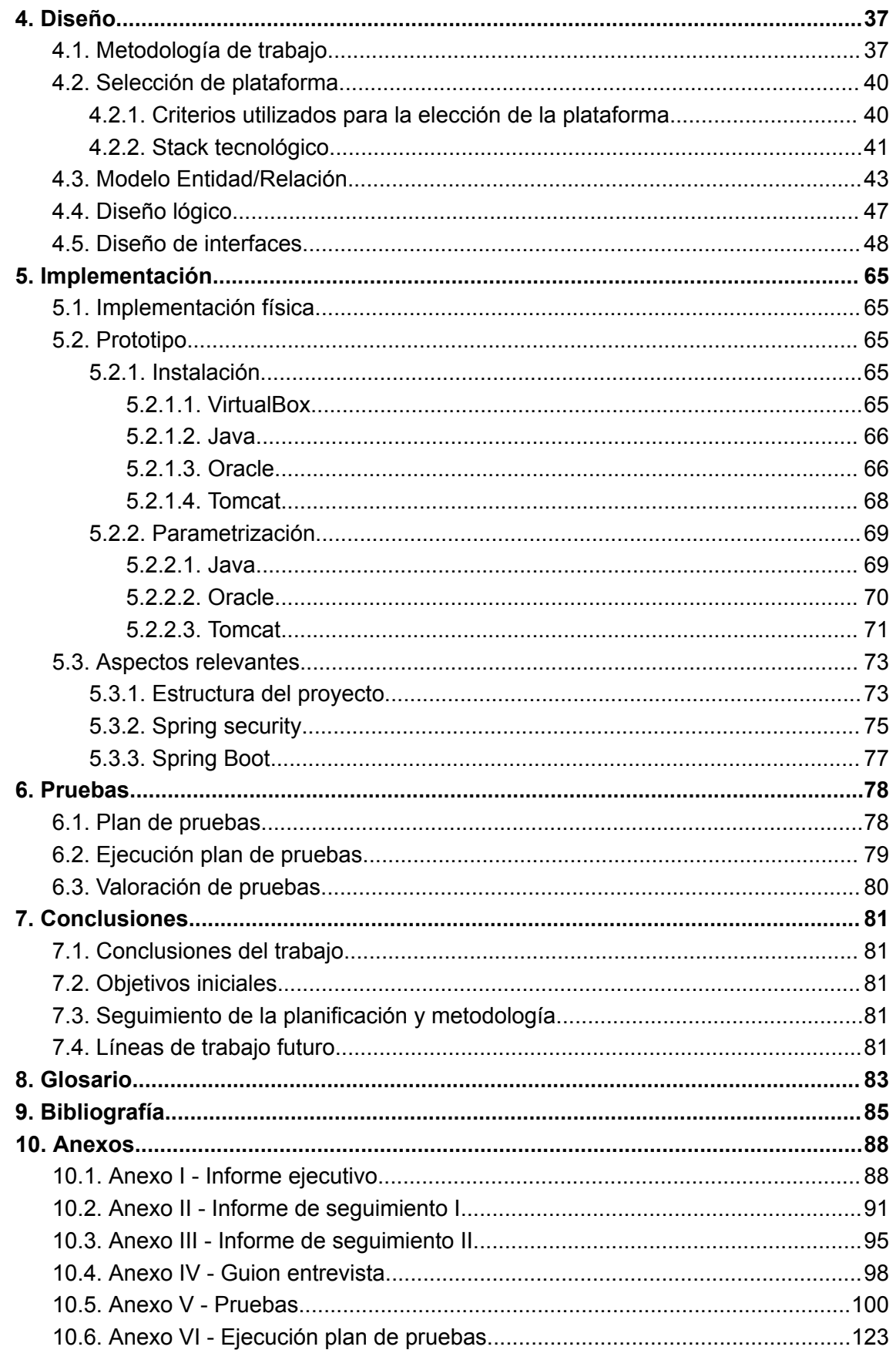

# **Lista de figuras**

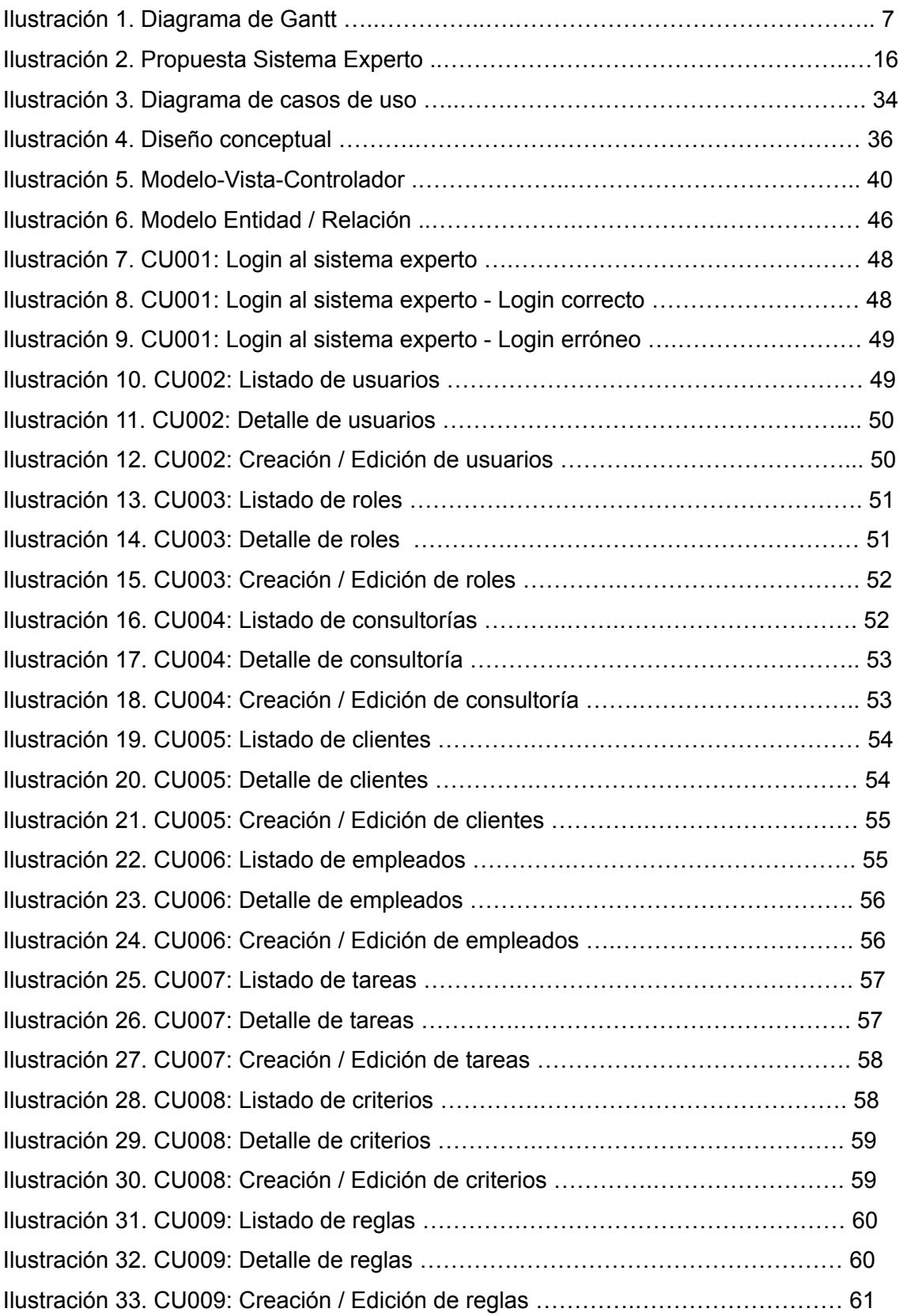

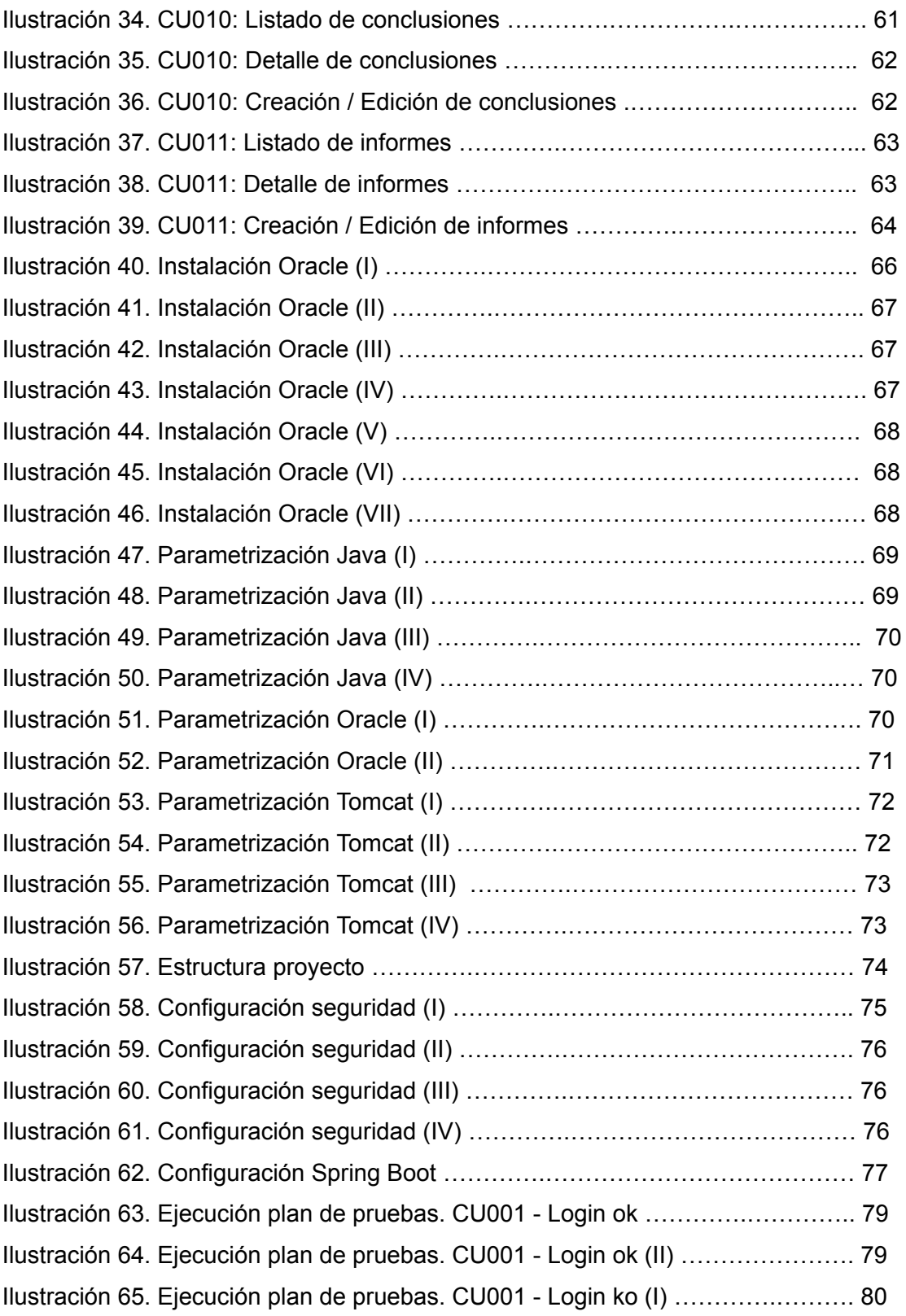

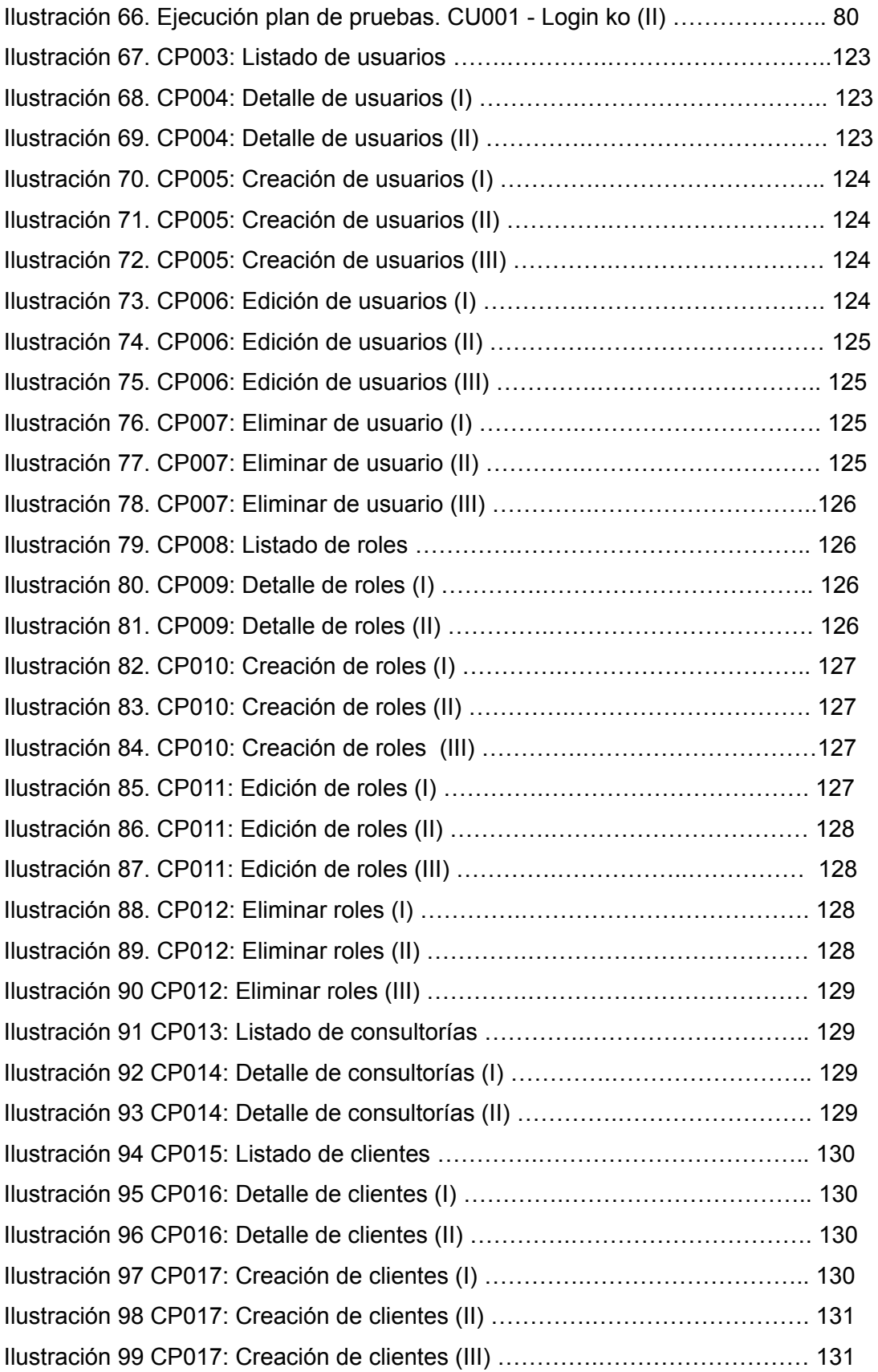

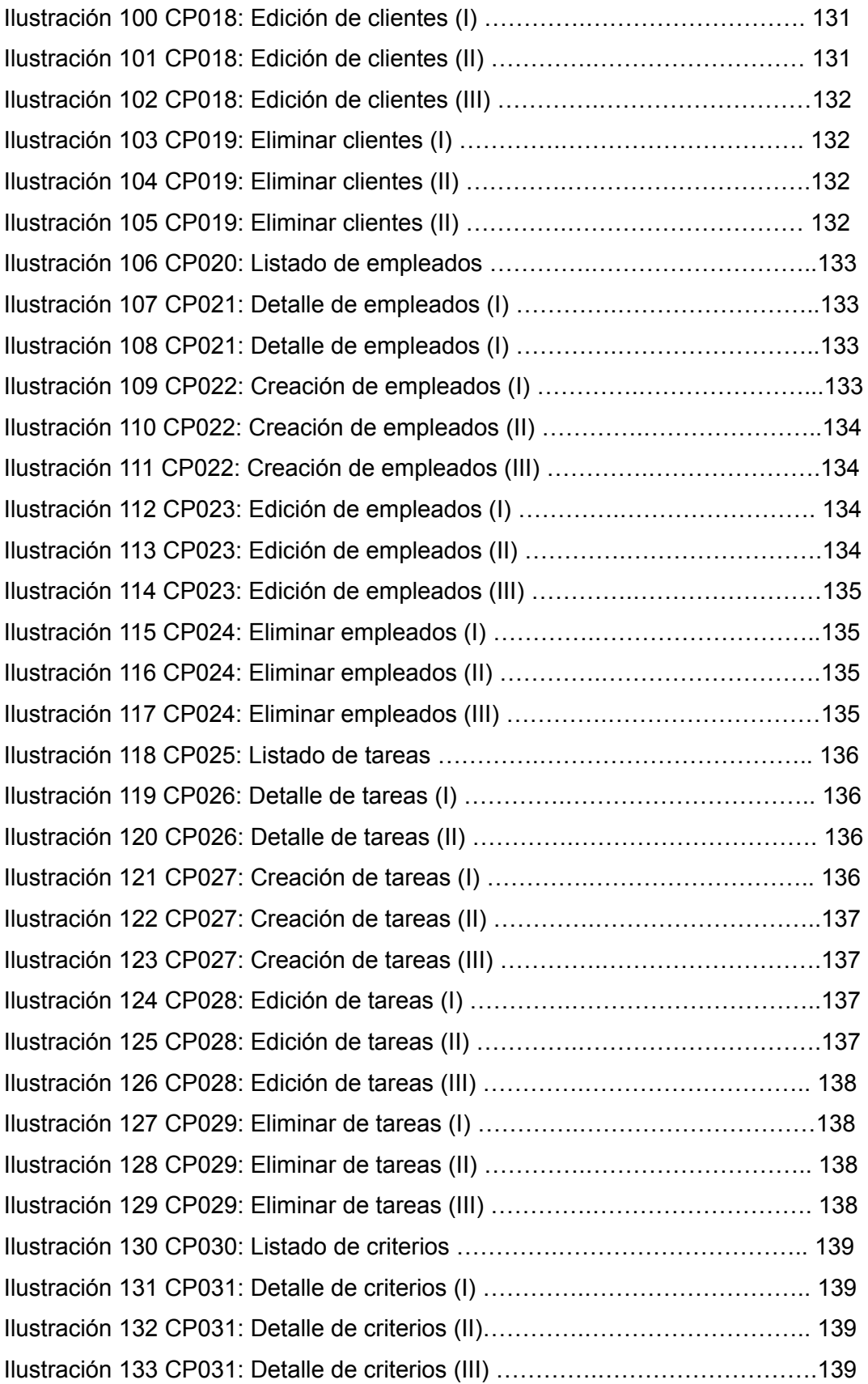

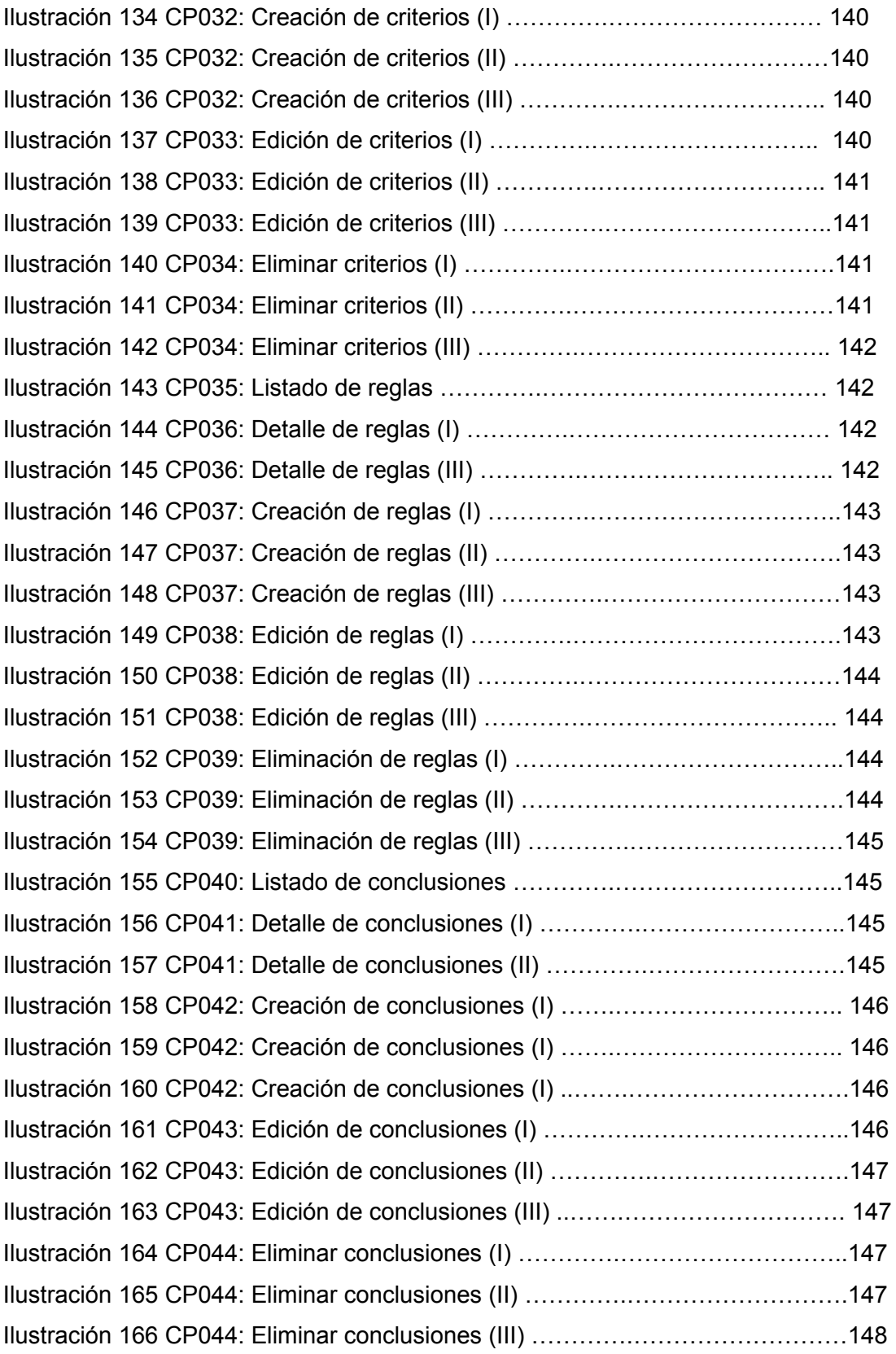

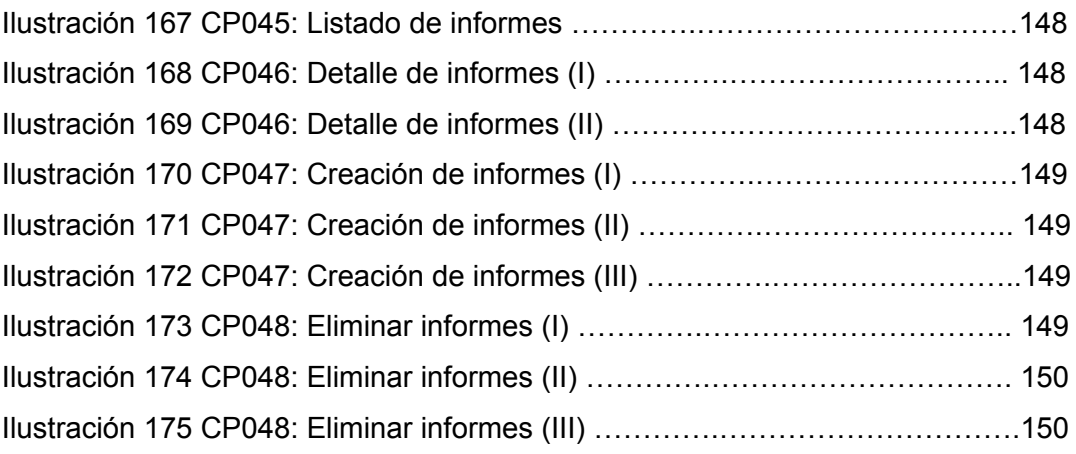

# <span id="page-15-0"></span>1. Introducción

# <span id="page-15-1"></span>1.1 Contexto y justificación del Trabajo

El contexto y justificación del trabajo es necesario descomponerlo en una serie de subapartados para su mayor comprensión. Por un lado, está el propio contexto del problema a resolver, para a continuación pasar a la exposición del problema que se pretende resolver. Asimismo, se requiere una propuesta de solución, en la que además se establezca un alcance inicial.

# <span id="page-15-2"></span>**1.1.1. Contexto del problema a resolver**

Las empresas manejan una ingente cantidad de información que en muchas ocasiones no son capaces de gestionar por sí mismas. Ante esta situación, cabe la posibilidad de ampliar el personal de la empresa o externalizar servicios fuera de ésta, es aquí donde entra en juego las consultorías.

Las consultorías tienen la experiencia y el conocimiento que necesitan las empresas que contratan sus servicios. A menudo, uno de los encargos de los clientes a las consultorías es que los servicios sean ágiles y ayuden en la toma de decisiones. Este es un punto clave ya que no gestionar correctamente la información puede comprometer los elementos críticos del proyecto, véase alcance, calidad, tiempo o coste.

En definitiva, surge la necesidad de gestionar adecuadamente el conocimiento para garantizar la eficiencia, la eficacia y en última instancia el éxito de un proyecto.

# <span id="page-15-3"></span>**1.1.2. Exposición del problema**

En las consultorías que se encargan de la creación, evolución y posterior mantenimiento de *software*, a menudo no se dispone del tiempo necesario para gestionar correctamente la información debido a las urgencias del día a día o cambios de prioridades. Estas empresas se centran únicamente en realizar entregas periódicas a los distintos clientes sin realizar ninguna administración de la información. Asimismo, en estas empresas en las que el porcentaje de rotación de empleados suele ser alto, ocasiona una pérdida de conocimiento tácito de los empleados cuando estos abandonan la empresa.

Por otro lado, las urgencias y los cambios de prioridades anteriormente citados pueden ocasionar que no se haya explicitado el conocimiento, o no se haya hecho con el rigor necesario, y éste no sea del todo válido. Por tanto, repercutirá negativamente en el desempeño de la consultora.

En definitiva, ya sea por pérdida de conocimiento tácito o porque el conocimiento explícito no sea de calidad en la organización, las consultorías poco a poco van perdiendo conocimiento a lo largo del tiempo y puede afectar al servicio que ha contratado el cliente al no detectar las carencias requeridas para su cumplimiento.

# <span id="page-16-0"></span>**1.1.3. Propuesta de solución**

Se propone la creación de un sistema experto<sup>1</sup> con dos objetivos:

Gestionar y catalogar el trabajo en las consultorías

Ayudar en la toma de decisiones en los servicios contratados por los clientes.

La construcción de un sistema de gestión del conocimiento permitirá que el conocimiento tácito, de cada uno de los individuos, pueda convertirse en organizacional, por lo que repercutirá positivamente en la consultoría.

En primer lugar, se catalogará el trabajo realizado por los distintos empleados y se agrupará en distintos grupos, como por ejemplo soporte a cliente, incidencias, correctivos o evolutivos.

A continuación, el sistema experto emitirá una serie de conclusiones que aportarán valor a la empresa y le ayudará a identificar las carencias en los servicios proporcionados.

## <span id="page-16-1"></span>**1.1.4. Alcance**

El proyecto está orientado a un tipo concreto de empresas, las consultorías. Tal y como se cita en la propuesta de solución, estas empresas contemplan distintos grupos de trabajo y hay que poner el foco en cada uno de ellos para optimizar el servicio que se da al cliente.

Con la construcción de un sistema experto se gestionará el trabajo mediante la explotación de la información recogida en la consultoría. En primer lugar, mediante la catalogación del trabajo que se aborda por cada uno de los empleados y en segundo lugar proporcionando una serie de conclusiones que ayudará en la toma de decisiones.

Las conclusiones se medirán a través de una serie de parámetros cuantitativa y cualitativamente, como la desviación de estimación respecto al incurrido, y otros inherentes a la persona, como podrían ser la experiencia o la formación.

Debido al tiempo reducido para la construcción del proyecto, se elaborará un prototipo funcional que incluya las funcionalidades básicas del sistema experto. Además, el proyecto contiene las pruebas funcionales que cubren cada una de las partes del mismo.

Por último, en este proyecto no se contempla la puesta en explotación en un entorno productivo del prototipo funcional.

# <span id="page-16-2"></span>1.2 Objetivos del Trabajo

El objetivo principal del proyecto es ofrecer un sistema experto que facilite la toma de decisiones en una consultoría. El sistema emitirá una serie de

<sup>1</sup> https://www.ceupe.com/blog/sistema-experto.html?dt=1697110132526

resultados que podrán ayudar a la capa de gestión de la empresa a adoptar medidas que consigan que el trabajo a realizar en el futuro sea más eficiente.

Para la consecución de este objetivo es necesario la previa catalogación del trabajo que se realiza por parte de cada trabajador. Se requiere la colaboración de todos los integrantes de la organización para que los datos sean objetivos y por ende las conclusiones obtenidas sean lo más acertadas posibles.

Los resultados que ha alcanzado el sistema experto y la posterior aplicación de las medidas obtenidas contribuirán a que la percepción del servicio ofrecido mejore y por ende la imagen de la consultoría por parte de cliente.

# <span id="page-17-0"></span>1.3. Impacto en sostenibilidad, ético-social y de diversidad

En cuanto al impacto en sostenibilidad, aspectos ético-sociales y de diversidad, se alinean con los Objetivos de Desarrollo Sostenible 2030 (ODS) [21]. El proyecto trata de cumplir con los objetivos acorde a:

### **Sostenibilidad**

ODS 9. Industria, innovación e infraestructuras. El prototipo funcional pretende contribuir en mejorar la industrialización, mediante la adopción de medidas que ayuden en la gestión de consultorías. Por tanto, podría tener un impacto a nivel de fomentar empleo y reducir la pobreza.

Este sistema puede facilitar el teletrabajo, al ayudar como se ha citado anteriormente en la gestión de consultorías y por ende éstas puedan otorgarlo. Se pueden identificar las carencias de cada empleado e intentar suplirlas.

### **Comportamiento ético y responsabilidad social**

ODS 8: Trabajo decente y crecimiento económico. Con la construcción del sistema experto se persigue facilitar la toma de decisiones en las consultorías que puedan ayudar en mejorar las condiciones laborales y/o aumentar la productividad. Algunas de estas medidas podrían ser la contratación de nuevo personal o formación a empleados, medidas que apoyan este objetivo y que podrían ayudar también a reducir el desempleo o facilitar la inserción laboral de jóvenes.

### **Diversidad (género entre otros) y derechos humanos**

ODS 10: Reducción de las desigualdades. Como se ha comentado anteriormente, el sistema generará conclusiones que ayuden en la gestión de la consultoría. Si una persona no ha podido formarse completamente o con la suficiente calidad acorde a distintas razones de diversidad, se pueden establecer medidas concretas para ayudar a esa persona y reducir por ende la brecha de desigualdad. Todo esto, también aplicaría en parte a ODS 4: Educación de calidad, ya que se intentaría reducir la brecha de género en carreras técnicas o científicas.

# <span id="page-17-1"></span>1.4 Enfoque y método seguido

En vista que la dimensión temporal del proyecto es reducida y ello ha ocasionado reducir el alcance, se utilizará la metodología en cascada 2 . Como el alcance del proyecto está lo suficientemente acotado y no se prevén cambios, es una metodología que se adapta realmente bien al proyecto.

Para la construcción de dicho sistema, se precisa realizar entrevistas a expertos en el sector para posibilitar construir un sistema de reglas que tenga un valor operativo alto. Para ello se elaborará un guion al que responderán dos perfiles, uno técnico y otro funcional, con una amplia trayectoria en el mundo de las consultorías.

# <span id="page-18-0"></span>1.5 Planificación del Trabajo

Se contemplan los hitos a conseguir durante cada una de las etapas de la duración del proyecto. A continuación, se realiza un desglose de tareas a realizar agrupadas por las distintas fases acorde al desarrollo en cascada [9]. Por último, se tienen en cuenta los recursos necesarios para la consecución del proyecto, tanto a nivel de perfiles como económicos, sobre los que se realiza una planificación temporal y económica.

# <span id="page-18-1"></span>**1.5.1. Hitos**

A continuación, se enumeran la relación de hitos establecidos asociados a cada fase del proyecto.

| Hito                                                            | Fase                                              |
|-----------------------------------------------------------------|---------------------------------------------------|
| Propuesta de solución del proyecto                              | Propuesta del<br>proyecto                         |
| Planificación del proyecto                                      | Propuesta del<br>proyecto                         |
| Informe ejecutivo del inicio de la<br>ejecución del proyecto    | Propuesta del<br>proyecto                         |
| Definición del catálogo de trabajo en<br>una consultoría        | Desarrollo del<br>proyecto -<br>Análisis y diseño |
| Selección de plataforma tecnológica a<br>aplicar en el proyecto | Desarrollo del<br>proyecto -<br>Análisis y diseño |
| Informe de seguimiento I                                        | Desarrollo del<br>proyecto -<br>Análisis y diseño |
| Finalización de la construcción de<br>prototipo funcional       | Desarrollo del<br>proyecto -<br>Implementación    |
| Finalización pruebas                                            | Desarrollo del                                    |

<sup>2</sup> https://es.wikipedia.org/wiki/Desarrollo\_en\_cascada

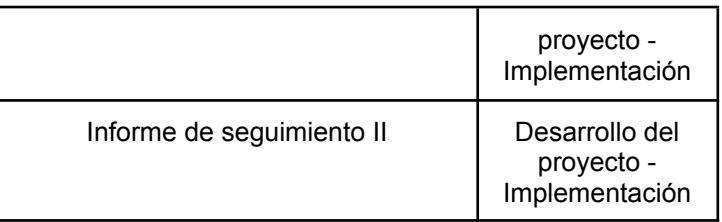

# <span id="page-19-0"></span>**1.5.2. Grupos de tareas**

Se define el siguiente grupo de tareas acorde a la metodología en cascada que es la que se utilizará en el actual proyecto.

## **Planificación**

Propuesta de solución: elaboración de la propuesta de solución a una problemática que tratará de resolver el prototipo funcional a construir. Planificación de proyecto: se planificará el proyecto, todo lo que se debe realizar durante su ciclo de vida. Se definen los hitos a conseguir en el proyecto y las tareas a realizar. Se incluirán valoraciones de riesgos y económica que completarán la visión del proyecto.

### **Análisis**

Análisis sistemas expertos: análisis de los distintos sistemas expertos y valoración del encaje de los mismos para resolver la propuesta de solución.

Definición de requisitos: se definirán los requisitos a cumplir por el sistema, tanto requisitos funcionales como no funcionales.

Entrevistas con expertos: se realizarán entrevistas a expertos, un analista programador y un *project manager* que ayudará en la toma de requisitos.

Definición de catálogo: definición del catálogo de trabajo que se realiza dentro de una consultoría.

Definición de casos de uso: se definirán los roles que existirán en el sistema y los distintos casos de uso asociados a cada uno de ellos.

### **Diseño**

Selección de plataforma: se identificarán las necesidades tecnológicas del proyecto y se compararán distintas opciones teniendo en cuenta criterios que debe cumplir el proyecto.

Diseño lógico: realización del modelo entidad/relación y del modelo relacional del sistema a construir.

Diseño físico: elaboración del diseño físico del sistema a implementar.

Diseño de interfaces: realización del diseño de interfaces que utilizará el usuario para interactuar con el sistema.

## **Desarrollo**

Construcción BBDD: creación de la base de datos a partir del diseño lógico.

Parametrización de BBDD y carga de datos en BBDD: parametrización e ingesta de datos maestros necesarios.

Desarrollo prototipo funcional: desarrollo del sistema a construir.

Desarrollo de vistas de usuarios: desarrollo de la interfaz para que el usuario interactúe con el sistema.

### **Pruebas**

Plan de pruebas: elaboración del plan de prueba que debe cumplir el prototipo. Ejecución de plan de pruebas: ejecución del plan de pruebas elaborado. Análisis de resultados: análisis de la ejecución del plan de pruebas. Se elaborará un informe que incluya correctivos, si los hubiera, a abordar.

## **Control y seguimiento**

Informe ejecutivo del inicio de la ejecución del proyecto: informe que dará comienzo a la ejecución del proyecto.

Informe de seguimiento I: informe de seguimiento en el que se evaluará el estado del proyecto, prestando especial atención a las etapas de análisis y diseño.

Informe de seguimiento II: informe de seguimiento en el que se evaluará el estado del proyecto una vez finalizada la ejecución del mismo.

## **Documentación**

Elaboración de documentos necesarios para el proyecto.

## <span id="page-20-0"></span>**1.5.3. Roles y responsabilidades**

Se enumeran los roles y responsabilidades requeridos en la vida del proyecto:

## **Analista programador**

En la fase de análisis, diseño y elaboración del plan de pruebas.

## **Programador**

Construcción del prototipo funcional y ejecución del plan de pruebas.

### **Gestor de proyectos**

Gestión y documentación del proyecto.

### **Expertos**

Evaluarán el sistema experto a construir. Intervendrán en la fase de análisis.

# <span id="page-21-0"></span>**1.5.4. Diagrama de Gantt**

Una vez realizado el desglose del grupo de tareas e identificados los roles necesarios, se realiza la planificación de las mismas mediante un diagrama de Gantt [14].

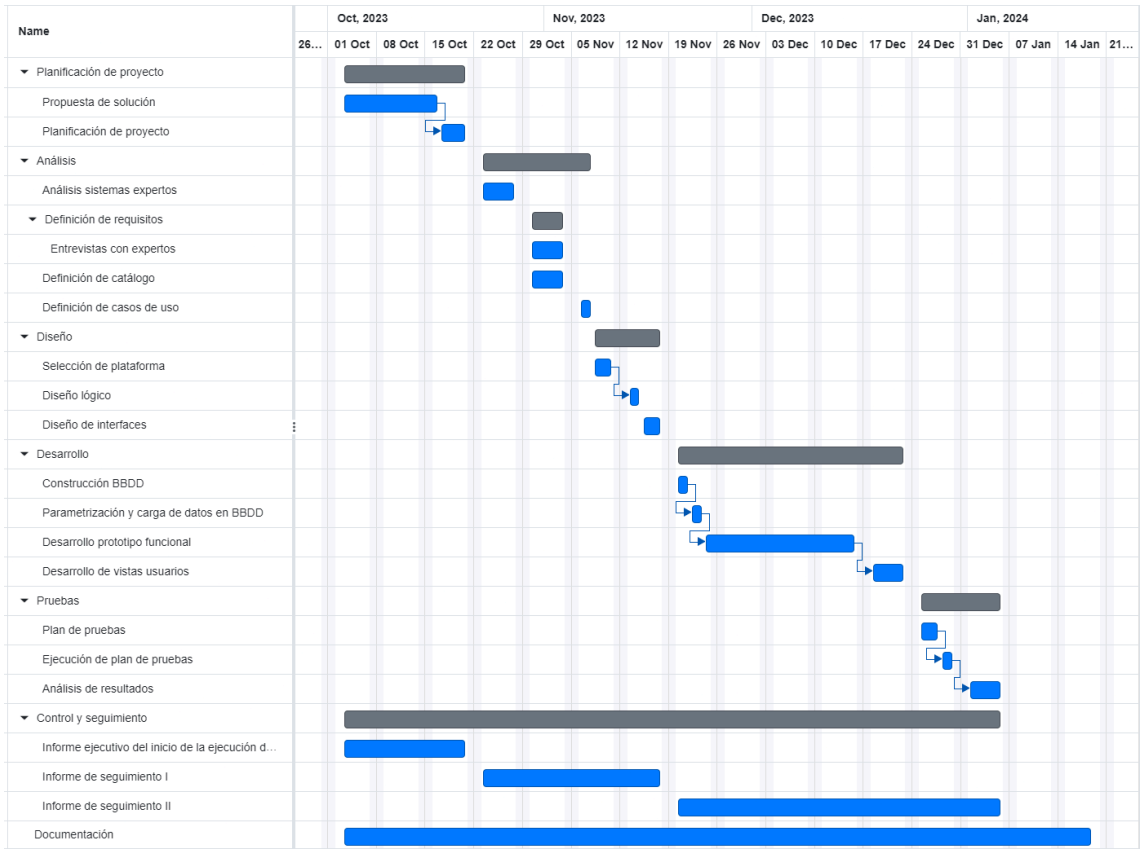

Ilustración 1. Diagrama de Gantt

# <span id="page-21-1"></span>**1.5.5. Valoración económica**

Por último, hay que realizar la valoración económica del proyecto. Se tendrá en cuenta el grupo de tareas definido previamente y cada una de ellas se llevará a cabo por un perfil asociado, ya sea gestor de proyectos, analista programador o programador [27] [26] [25].

Para calcular el coste asociado a cada grupo de tareas, se ha tomado como referencia el salario medio bruto mensual, a lo que se ha aplicado un 50% de margen. Todo esto se divide entre 1800 horas de trabajo anual y se obtiene el coste por hora.

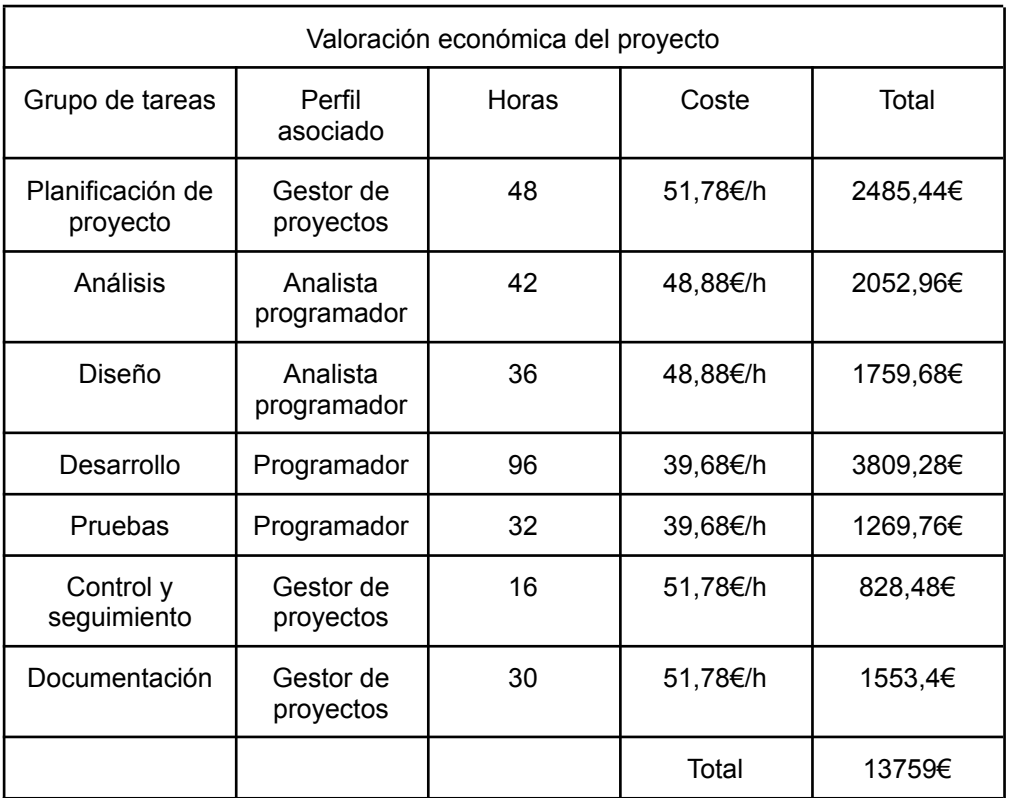

# <span id="page-22-0"></span>1.6 Breve sumario de productos obtenidos

Como consecuencia de la realización del proyecto, se han obtenido los siguientes productos:

### **Memoria**

Conjunto de documentos realizados durante la vida del proyecto entre los que se incluyen propuesta de proyecto, planificación, análisis, diseño, implementación y pruebas. Todos estos documentos se han adaptado en forma y formato para dar lugar al documento actual.

#### **Prototipo**

Implementación del sistema experto objeto del proyecto. El prototipo se ha entregado en una máquina virtual para que se puedan realizar pruebas sin necesidad de instalar software adicional.

#### **Presentación virtual**

Presentación en formato de vídeo donde se exponen las características y funcionalidades del prototipo.

#### **Documento de presentación**

Documento que sirve de guía para la exposición oral que se realizará del proyecto.

### **Autoevaluación**

Evaluación del trabajo propio realizado durante el proyecto.

# <span id="page-23-0"></span>1.7 Breve descripción de los otros capítulos de la memoria

El resto de la memoria se estructura en los siguientes apartados:

### **Planificación**

Planificación del proyecto durante su vida útil. En ella cabe destacar la relación de hitos junto con las fechas de previsión de finalización y la real, estimación de tareas a realizar, así como un análisis de riesgos.

### **Análisis**

Análisis de los distintos sistemas expertos y elección del tipo en el que se basará el prototipo.

Se realiza un estudio sobre el dominio de las consultorías para apoyar los requisitos.

Se definirán los requisitos, para lo que se realizan entrevistas a expertos para facilitar su elección.

Se establecen los casos de uso que debe cumplir el prototipo.

### **Diseño**

Se establece una metodología de trabajo que se cumplirá durante la construcción del prototipo.

Estudio y elección de la plataforma tecnológica a utilizar en el proyecto. Diseño lógico del prototipo.

Diseño de las interfaces que debe implementar el sistema.

### **Implementación**

Implementación del diseño lógico construido anteriormente. Parametrización y carga de datos maestros en la base de datos. Construcción del prototipo funcional. Desarrollo de las vistas del usuario.

### **Pruebas**

Definición del plan de pruebas que el prototipo debe cumplir. Ejecución del plan de pruebas definido. Análisis de los resultados obtenidos de la ejecución del plan de pruebas.

### **Conclusiones**

Consecuencias derivadas de la finalización del proyecto, entre las que se incluye un análisis crítico tanto de los objetivos logrados como de los pendientes y de la metodología utilizada en el proyecto.

### **Líneas de trabajo futuro**

Listado de evolutivos y/o correctivos a realizar una vez finalizado el proyecto.

### **Glosario de términos**

Listado de términos clave utilizados durante la vida del proyecto.

## **Bibliografía**

Fuentes utilizadas en la realización del proyecto.

### **Anexos**

Documentos adjuntos al proyecto, necesarios para su comprensión.

# <span id="page-25-0"></span>2. Planificación

Una vez se ha realizado la planificación del trabajo, sección 1.5, y se han identificado los grupos de tareas y los recursos necesarios para cumplimentar el proyecto se precisa establecer una fecha de finalización para los hitos, así como realizar una estimación del grupo de tareas.

Por último, la identificación de riesgos, su análisis y posterior seguimiento serán clave para que el proyecto llegue a buen puerto.

# <span id="page-25-1"></span>2.1. Hitos

A continuación se enumeran la relación de hitos establecidos cuyo cumplimiento es clave en el éxito del proyecto.

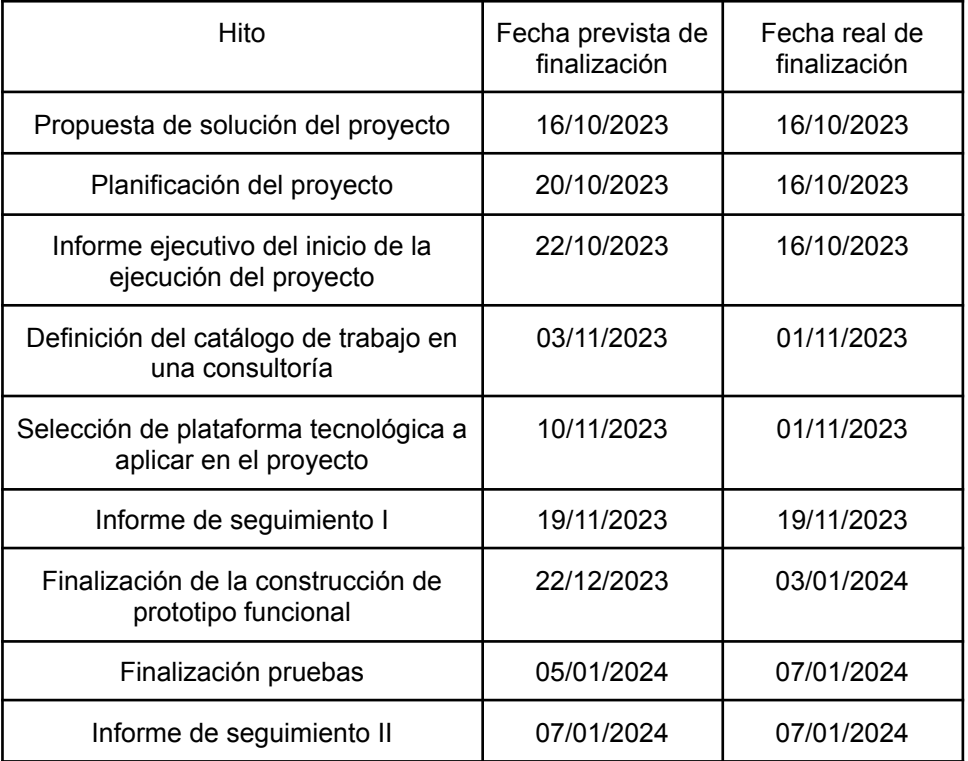

# <span id="page-25-2"></span>2.2. Estimación

La dedicación estimada para cada uno de los grupos de tareas anteriormente definido, punto 1.5.2 Grupo de tareas, es la siguiente:

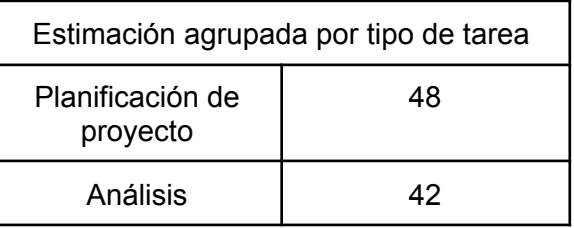

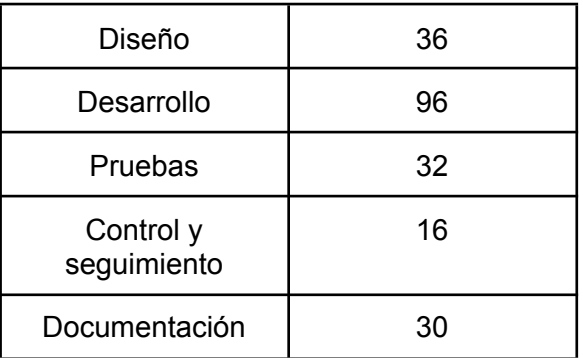

# <span id="page-26-0"></span>2.3. Análisis de riesgos

Se han detectado una serie de riesgos que es necesario analizar y valorar su incidencia en el proyecto para que este se pueda cumplimentar de forma exitosa.

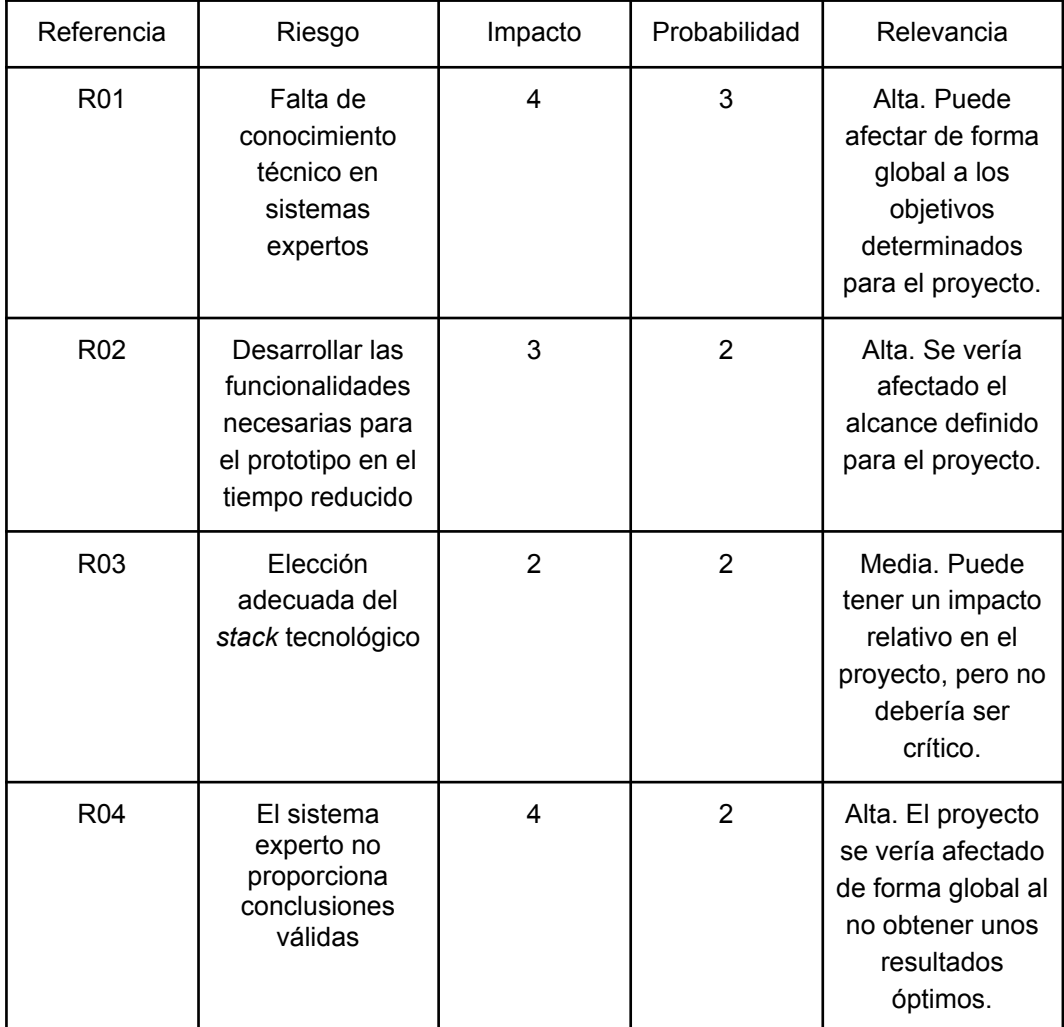

Una vez analizados los riesgos, se requiere establecer medidas preventivas y correctivas para evitar o paliar su efecto:

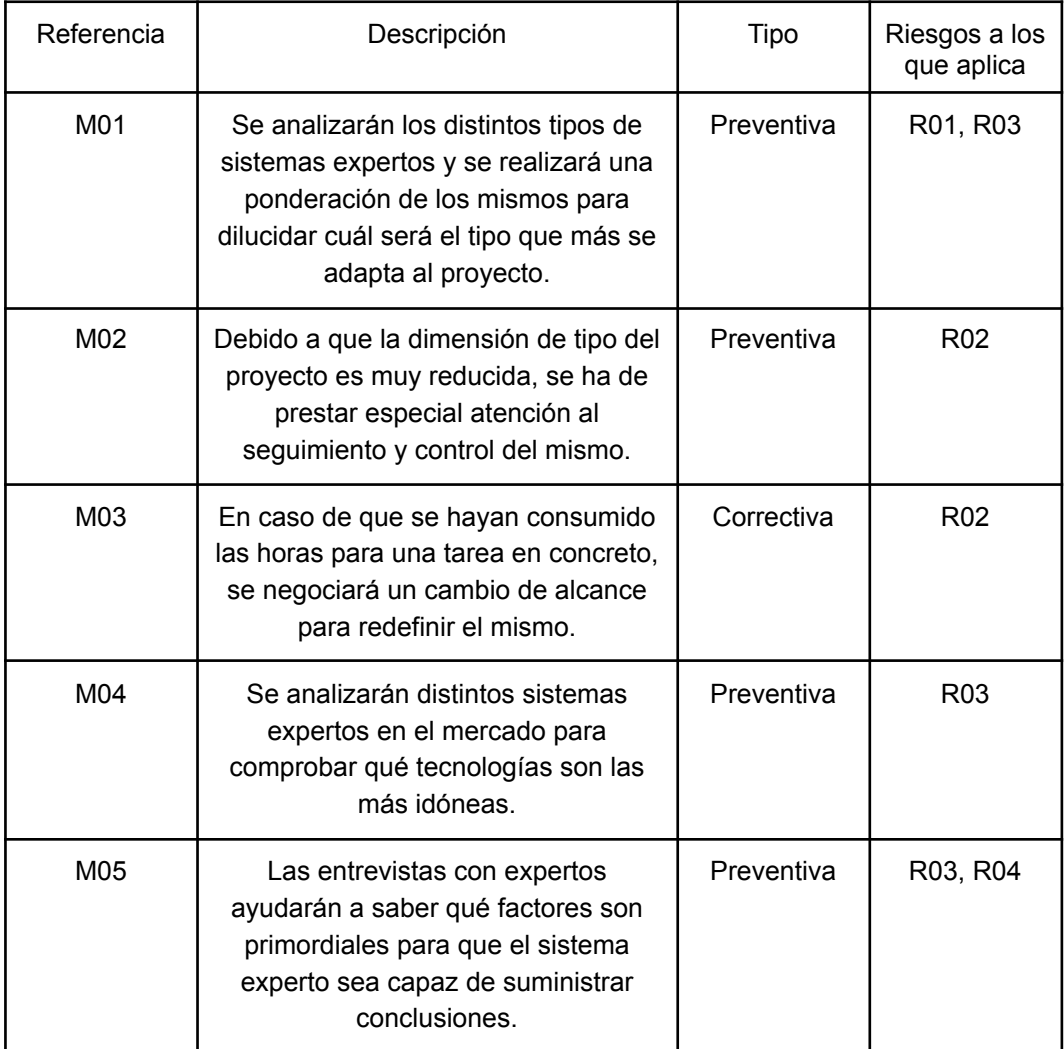

# <span id="page-28-0"></span>3. Análisis

Esta etapa se dedica a realizar un estudio sobre los distintos sistemas expertos y posterior elección de uno para implementar el prototipo. Además, se analiza el dominio de una consultoría, que servirá, junto con las entrevistas con expertos, para definir correctamente los requerimientos que debe cumplir el sistema a construir. Asimismo, se definen los casos de uso que el sistema experto ha de implementar.

# <span id="page-28-1"></span>3.1. Sistemas expertos

Un sistema experto es un sistema informático que simula la actuación de un experto en una materia ante una problemática existente. Es decir, tiene capacidad de raciocinio.

# <span id="page-28-2"></span>**3.1.1. Tipologías**

Existen distintos tipos de sistemas expertos [2]. A continuación se enumeran y se describen brevemente:

### **Basados en reglas previamente establecidas**

Estos sistemas se basan en la aplicación de reglas a hechos que se conocen. A partir de las reglas que han sido demostradas se intentan aplicar reglas nuevas al nuevo escenario. Se fundamenta en la lógica difusa.

## **Basados en casos**

Permiten solucionar problemas basándose en las soluciones de problemas que ya han sido resueltos. Emulan a especialistas que tienen una trayectoria y son capaces de tomar decisiones basadas en la experiencia previa.

### **Basados en redes bayesianas**

Es un modelo probabilístico que se fundamenta en un grafo acíclico dirigido. Los nodos son las variables y cuyas aristas representan las relaciones entre las distintas variables.

# <span id="page-28-3"></span>**3.1.2. Elección de tipología para la construcción del prototipo funcional**

Tras evaluar los distintos tipos de sistemas expertos, se han tenido en cuenta los siguientes criterios para concluir qué tipo resulta más adecuado para la construcción del prototipo:

### **Sistema a construir**

El prototipo ayudará en la toma de decisiones en una consultoría. Por tanto, partirá de unos hechos ya conocidos como pueden ser la experiencia de cada trabajador, el número de horas dedicada a una tarea respecto a su incurrido, etc. Por ello, no se podrán utilizar soluciones exitosas en problemas que ya han sido resueltos, ya que lo que para una consultoría es válido puede no serlo para otra.

### **Conocimiento en inteligencia artificial**

Se poseen únicamente fundamentos básicos de la materia que pueden limitar el rango de actuación en el sistema experto que se pretende construir, ya que estos son una aplicación de inteligencia artificial.

### **Conocimiento en sistemas expertos**

Pese a la investigación realizada de los distintos sistemas expertos y a la trayectoria en la construcción de aplicaciones, la experiencia en este tipo de sistemas es básicamente teórica.

### **Definición del proyecto**

Hay que tener en cuenta que el proyecto tiene un alcance muy acotado, es decir, se ha de construir un prototipo. Además, cabe reseñar que el componente tiempo del proyecto es reducido y que no se puede extender indefinidamente el análisis.

En conclusión, se ha considerado que la mejor opción para el proyecto es un sistema basado en reglas previamente definidas. Esta elección representa la metodología más sencilla de aplicar en sistemas expertos, lo que permitiría respetar la definición del proyecto y obtener los conocimientos suficientes para construir un prototipo basado en esta tipología. Además, se apoya en la heurística, metodología conocida en la resolución de problemas de inteligencia artificial.

## <span id="page-29-0"></span>3.2. Sistemas expertos basados en reglas

Una vez establecido el tipo de sistema experto que es adecuado para el prototipo, es necesario profundizar en él.

## <span id="page-29-1"></span>**3.2.1. Partes de un sistema experto basados en reglas**

Un sistema experto basados en reglas, a grandes rasgos, se compone de las siguientes partes [16] [17] [28]:

### **Base de conocimientos**

Conjunto de reglas base en las que se basa el sistema. Una regla tiene la siguiente estructura:

### SI premisa ENTONCES conclusión

Si el antecedente es cierto, entonces se cumple la consecuencia. Tanto las premisas como las conclusiones se refieren a los hechos de las distintas variables establecidas en el sistemas, en otras palabras sobre el dominio.

### **Base de hechos**

Contiene los hechos de un problema, es decir los datos sobre los que se aplicarán las distintas reglas. En esta parte, la información suele ser temporal y se utiliza para la resolución de un problema en concreto.

### **Motor de inferencia**

Utiliza la base de conocimientos y la base de hechos para obtener nuevas conclusiones. Por tanto, mediante este componente se incrementa la base de hechos de inicial.

Además, se dispone de una interfaz que permite al usuario comunicarse con el sistema experto.

Aunque existen otras partes auxiliares en un sistema experto, como un sistema de justificaciones, se han expuesto las partes esenciales para el funcionamiento de un prototipo.

Una aproximación de las distintas partes expuestas anteriormente podría ser el siguiente:

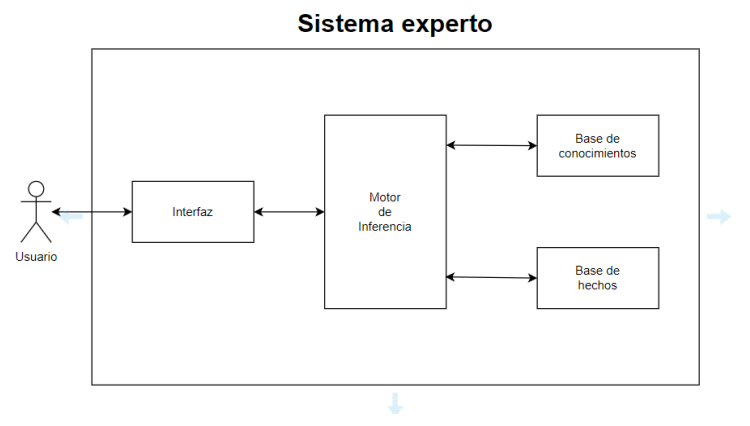

Ilustración 2. Propuesta Sistema Experto.

A continuación, se pasará a hablar en más detalle del motor de inferencia, elemento clave dentro del sistema experto y que merece una mención especial.

# <span id="page-31-0"></span>**3.2.2. Motor de inferencia**

El motor de inferencia suele seguir el siguiente procedimiento que a través de distintos ciclos permite la resolución de problemas:

### **Recuperación**

A partir de los hechos disponibles, se recuperan las reglas que podrían aplicar al caso en cuestión. A este grupo de reglas se le denomina conjunto de conflicto.

### **Refinamiento**

De todas las reglas seleccionadas previamente, se ha de escoger una. En este paso hay que establecer métodos que permitan establecer qué regla se ha de elegir cuando existe un conjunto. Algunas de estas estrategias son:

Orden textual

Se selecciona la regla en orden de aparición.

Obstinancia

No se puede aplicar una regla más de una vez.

Recencia

Se elige la regla más reciente.

Especificidad

Se escoge la regla que corresponde a un hecho más específico.

### **Ejecución**

Se aplica la regla elegida a los hechos disponibles.

Este proceso se repetirá tantas veces como sea necesario para la obtención de conclusiones o hasta que no se pueda aplicar ninguna regla más.

### <span id="page-31-1"></span>**3.2.2.1. Mecanismos para la resolución de problemas**

El motor de inferencia establece distintos mecanismos para la resolución de problemas. Cabe resaltar dos alternativas:

### **Reglas de inferencia**

Entre las que destacan:

*Modus Ponens*

Si se tiene una regla con un condicional, como por ejemplo:

SI premisa ENTONCES conclusión

Además, se sabe que la premisa es cierta, entonces la conclusión es cierta.

*Modus Tollens*

Se parte de una regla con un condicional, por ejemplo:

SI premisa ENTONCES conclusión

Además, se sabe que la conclusión es falsa. Por tanto, la premisa también es falsa.

### **Estrategias de inferencia**

Se pueden citar dos tipos diferentes de inferencia:

#### **Dirigida por datos**

Las reglas se van seleccionando acorde a los hechos conocidos y se van aplicando sucesivamente. De tal forma, las conclusiones de unas reglas serán las premisas de otras.

#### **Dirigida por objetivos**

En esta estrategia se define un objetivo a demostrar y una vez definido, hay dos posibilidades a elegir:

#### **Razonamiento hacia adelante**

Se parte de los hechos conocidos y se comprueba si los hechos conocidos están en las premisas de las reglas. En caso afirmativo, se incorporarán las conclusiones a los hechos conocidos.

### **Razonamiento hacia atrás**

Se parte de los hechos conocidos y se seleccionan las reglas en cuyas conclusiones aparezca el objetivo previamente definido. Se define pues un nuevo objetivo, demostrar los antecedentes para poder verificar la regla.

# <span id="page-33-0"></span>3.3. Dominio

El trabajo que se lleva a cabo en las consultorías tiene diversa naturaleza. El actual documento expone el dominio dentro de este tipo de empresas.

# <span id="page-33-1"></span>**3.3.1. Tipologías de trabajo**

A grandes rasgos, la gran mayoría de las consultorías organizan su trabajo acorde a los siguientes tipos:

Creación de nuevos sistemas. Evolutivos. Correctivos. Soporte a usuarios.

A continuación se define la terminología de cada uno de ellos:

### **Creación de nuevos sistemas**

Desarrollo de una nueva aplicación a partir de unos requerimientos definidos previamente por el cliente. Un ejemplo sería la creación de un sistema experto.

## **Evolutivos**

Son desarrollos que aportan nuevas características o funcionalidades a los clientes. Un ejemplo podría ser el desarrollo de un sistema que permite registrar las incidencias a un cliente y que éstas sean notificadas a la consultoría para su gestión.

### **Correctivos**

Se refieren a un trabajo que solventa un problema que existe en una funcionalidad que el cliente disponía previamente. Por ejemplo, si el sistema de incidencias anteriormente citado permite registrar las incidencias, pero no realiza la notificación de la misma, es posible que la consultoría no se percate a tiempo del problema. Es necesario reparar este problema mediante un desarrollo que parta del evolutivo realizado en primer lugar.

### **Soporte a usuarios**

En este grupo se engloban aquellas actividades que requieren de una intervención por parte de los integrantes de la consultoría con el cliente. No requieren de un desarrollo.

Pueden ser de diversa índole, desde una formación para explicar el funcionamiento del sistema de incidencias o una regularización en base datos que solvente de forma momentánea un problema hasta que el correctivo se encuentre operativo, lo que comúnmente en el sector se conoce como *workaround*.

# <span id="page-34-0"></span>**3.3.2. Roles**

Existen distintos roles involucrados en el desarrollo de un proyecto dentro de una consultoría. Se exponen los roles más importantes que están en la labor del día a día:

## **Gestor de proyectos**

Se encarga de la interlocución del cliente con la empresa que va a abordar el proyecto para trasladar a estos últimos la demanda que exige el cliente, así como los distintos objetivos que el proyecto ha de cumplir.

Además, elabora una planificación, sobre la que se realizará un seguimiento periódico, y se controlarán los riesgos asociados a cada uno de los hitos y fechas establecidas para que el proyecto cumpla el alcance establecido en el tiempo estimado.

### **Arquitecto**

Elabora la propuesta de solución a nivel de software. Para ello elabora un documento de especificación, colabora y supervisa la construcción del sistema, configura el sistema e identifica problemas de seguridad o rendimiento.

## **Analista**

Se le encomienda la misión de elaborar una solución a un problema dado. Por lo general, las personas que ejercen este rol tendrán como *input* una definición de requisitos a partir de la cual pueden comenzar su labor. Analizan los distintos procesos dentro de la empresa para elaborar una solución que satisfaga las necesidades del cliente.

## **Programador**

Su misión es construir el sistema que previamente ha sido diseñado por el analista. Como *input* suelen recibir un diseño técnico, elaborado por el analista, en el que se exponen qué debe realizar el proceso a implementar y cómo ha de hacerlo.

En función de la experiencia de la persona que ejerza este rol, se necesitará dar más detalle o no, así como la intervención y/o ayuda de los analistas.

Además de las distintas partes que están involucradas en el proyecto, existen otras que están relacionadas indirectamente, pero que sin las mismas sería complicado que este saliera adelante:

### **Administrador de sistemas**

Disponibiliza la infraestructura necesaria para el funcionamiento de la consultoría. Su labor engloba desde la instalación y configuración de los sistemas operativos que se utilizan en la empresa hasta las redes necesarias o los equipos y programas que estos utilizan.

### **Dirección de empresa**

Se encargan del buen funcionamiento de la empresa, para lo que se elabora un plan de actuación y se fijan unos objetivos de negocio a cumplir, con los que se tienen que alinear el resto de la empresa.

### **Recursos humanos**

Se ocupan de la selección y contratación del personal que trabaja en la empresa. En general, se hacen cargo de todo aquello que tenga que ver con las personas, como podría ser nóminas, formación o despidos si proceden.

## <span id="page-35-0"></span>**3.3.3. Tipos de documentos**

Existen multitud de documentos que se elaboran y gestionan dentro de una consultoría. Dentro de las distintas etapas de gestión de un proyecto, existen ciertos documentos que son relevantes:

### **Inicio**

En esta etapa destacan:

### **El acta de constitución del proyecto**

Representa la aprobación del proyecto a la propuesta realizada. En ella se indica por qué se realiza el proyecto, figuran objetivos y su contexto.

### **Definición del alcance inicial**

Se determinará qué se realizará y qué no durante el ciclo de vida del proyecto.

### **Identificar el registro de interesados**
Se identifican las distintas personas interesadas en que el proyecto se realice, también conocidos como *stakeholders*.

#### **Planificación**

Dentro de esta etapa se pueden citar:

#### **Definición del alcance detallado del proyecto**

Una vez se han mantenido reuniones con los distintos interesados, es posible concretar un alcance en mayor detalle.

#### **Establecer la estructura de descomposición de trabajo (EDT)**

Se suele realizar una descomposición dentro de un proyecto para facilitar su seguimiento y poder gestionar problemas en caso de que estos se materialicen. La unidad habitual en esta descomposición es el hito. A menudo, se suele elaborar una relación de hitos en la que se establecen fechas previstas de finalización y así poder medir las desviaciones si éstas se producen.

#### **Plan de gestión del proyecto**

Se compone de las siguientes partes que definen las fases venideras del proyecto:

#### **Cronograma**

Se plasma la estructura de descomposición del trabajo (EDT) que se ha realizado previamente acorde con los recursos disponibles en el tiempo. Por tanto, se podrá ver las distintas fechas previstas de finalización para cada una de las fases del proyecto, así como las fechas estimadas de finalización para cada una de las tareas.

#### **Valoración económica**

Se realiza un presupuesto del coste del proyecto. Para ello se tiene en cuenta el EDT y los recursos asociados a cada tarea.

#### **Gestión de riesgos**

En los proyectos siempre existe cierta incertidumbre y se deben asumir ciertos riesgos. Es necesario realizar esta gestión para que el alcance del proyecto no se vea afectado en ninguna de sus componentes.

#### **Ejecución**

En esta etapa cabe mencionar los siguientes documentos:

#### **Informe de** *Kick-Off*

Informe o acta de la reunión que da comienzo formal al proyecto. En ella figuran distintos interesados y se suele dar a conocer el producto o servicio que se quiere construir.

#### **Gestión de incidencias**

Se manifiestan las incidencias o temas urgentes que han de ser resueltos a la mayor brevedad.

#### **Petición de cambios**

Reflejan las peticiones de cambios que se han solicitado por el cliente. Estas peticiones pueden ocasionar un cambio de alcance en el proyecto en caso de ser aceptadas.

#### **Control y seguimiento**

En esta etapa alude principalmente a:

#### **Informes de seguimiento**

En estos informes se controlan el estado que cada una de las componentes del alcance del proyecto para evitar que no haya desviaciones o en caso de que las hubiera, justificarlas.

#### **Cierre**

En la finalización del proyecto, se deben realizar principalmente estos documentos:

#### **Informe de cierre**

En este informe se certifica que se ha completado el proyecto. Se exponen los resultados obtenidos con su realización.

#### **Actas de aceptación del producto**

Por parte del cliente se entregarán las actas de aceptación del producto/servicio que certificarán que el proyecto cumple con lo establecido.

# 3.4. Entrevistas con expertos

A continuación se exponen las entrevistas que se han realizado a los expertos. Por un lado, a un analista programador, para cubrir un perfil más técnico, y por otro a un perfil de gestión *Project Manager*.

Para la realización de las entrevistas, se ha elaborado un guion previo que se puede encontrar en el anexo Guion entrevista.

# **3.4.1. Entrevista con analista programador**

#### **Puesto actual del entrevistado**

Analista programador Senior Java.

#### **Funciones**

Análisis de diseños funcionales, creación de diseños técnicos, elección de tecnologías a utilizar.

#### **Experiencia**

10 años aproximadamente.

#### **Dominio**

¿Puede indicar los distintos tipos de trabajo que se abordan en una consultoría?

Diseño de un proyecto **Arquitectura** Análisis de los diseños Desarrollo (incluidos evolutivos) Soporte QA (*Quality Assurance*)

¿Qué relación existe entre los distintos tipos?

QA se puede relacionar con cualquiera de los anteriores, ya que sería mantener los estándares de calidad mínimos que pide la empresa (o el cliente). Lo mismo se podría decir de soporte, puesto que existen equipos de soporte para casi cualquier faceta o trabajo.

El diseño y la arquitectura es lo que crean la base para empezar a crear un proyecto, una vez que se tengan estos diseños y arquitectura, se tendrán que buscar analistas que puedan usar esa base para dividir y estimar este trabajo en partes (incluso bajarlo a un nivel más bajo a nivel de diseño) para poder ser desarrollados por varios perfiles. Luego con estos análisis se lleva al desarrollo.

¿Cuáles son los aspectos positivos y negativos a reseñar en el día a día en una consultoría?

Los aspectos positivos son generalmente el estar trabajando con muchas tecnologías, lo cual te hace más diligente a la hora de aprender nuevos *frameworks* o lenguajes de programación. Además, hay mucho trabajo, por lo que hoy en día si una empresa te trata mal pronto vendrá otra que te ofrezca mejores condiciones. En el aspecto negativo, por mucha buena cara que suelan poner, estas empresas tienen más interés en captar talento externo que en mantener el existente, exprimiendo a la gente válida y aceptando a gente con un nivel muy muy bajo solo para poder coger proyectos con más carga laboral. Además, han necesitado de una crisis mundial para comprobar que algo tan beneficioso para nuestro puesto como el teletrabajo es algo completamente sencillo de implantar.

¿Qué aspectos mejoraría en el funcionamiento de una consultoría?

Impondría una base importante de expertos y gente que no esté dentro de los mismos proyectos cuya principal tarea sea buscar un stack tecnológico que sea lo más uniforme posible en todos los proyectos de desarrollo actuales e intentando que no sea obsoleto. Tendrían que estar también claros los métodos de carrera en estas, ya que la mayoría de ascensos o mejoras (si es que existen) son totalmente opacas.

¿Qué aspectos mejoraría en la gestión con cliente?

Algunos clientes intentan cerrar imposibles y piden perfiles altísimos para lo que ofrecen, además de no estar enseñados en la mayoría de casos en cómo tratar el producto que quieren finalizar. En general, la mayoría de malos proyectos vienen de malos clientes y son aceptados por interés de posicionamiento futuro. Creo que los clientes deberían, como en cualquier trabajo, tener claro hasta dónde pueden pedir y tener un mínimo conocimiento.

A nivel de su puesto actual, ¿cambiaría algo?

Casi todas las consultorías han creado puestos ficticios de nivel intermedio que añaden cargas de trabajo extras, gestión de personas, etc. en unos perfiles que poco o nada tienen que ver. Además, estos puestos de bueno para todo son realmente peligrosos en algunos proyectos y directamente deberían quedar mucho mejor reflejadas sus labores para no acabar cargando con excesivo peso.

A nivel general, *i* echa algo en falta?

No.

#### **Sistema experto**

¿Tiene experiencia en la utilización de sistemas expertos? De ser así, ¿puede indicar algunas características que debiera tener el sistema experto?

No.

#### *Stack* **tecnológico (aplicable al perfil técnico)**

¿Qué lenguajes son predominantes actualmente?

Java, C#, C++, Python, y Javascript. ¿Qué lenguajes recomendaría en la elaboración de un sistema experto?

Python.

¿Qué patrones/buenas prácticas implementaría?

No tengo claro que patrón de buenas prácticas implementaría en un sistema experto al no haber trabajado nunca directamente en uno.

# **3.4.2. Entrevista con** *Project Manager*

#### **Puesto actual del entrevistado**

Gestor de proyectos tecnológicos (PM)

#### **Funciones**

Mi función principal es planificar, coordinar y supervisar todas las actividades relacionadas con un proyecto tecnológico desde su inicio hasta su finalización. En general, las labores de un PM se pueden resumir en los siguientes puntos:

Planificación del proyecto Asignación de recursos Gestión del equipo Seguimiento del progreso Gestión del alcance Gestión de riesgos Comunicación y coordinación en el equipo, con el cliente y superiores Control de calidad

#### **Experiencia**

1 año en la gestión de proyectos y 3 años en el campo técnico

#### **Dominio**

¿Puede indicar los distintos tipos de trabajo que se abordan en una consultoría?

En la consultoría tecnológica podemos distinguir dos vertientes de trabajo diferenciadas:

Vertiente comercial, donde se realizan los siguientes trabajos:

Consultoría estratégica. Ayudar a las organizaciones a desarrollar estrategias tecnológicas alineadas con sus metas y objetivos empresariales. Esto implica realizar análisis de mercado, evaluar tendencias tecnológicas, identificar oportunidades y desarrollar planes estratégicos.

Evaluación y selección de tecnología: Ayudar a las organizaciones a identificar las soluciones tecnológicas más adecuadas para sus necesidades. Esto incluye evaluar diferentes proveedores y productos, realizar pruebas de concepto y recomendar la mejor opción.

Diseño e implementación de sistemas: Diseñar e implementar sistemas y soluciones tecnológicas que satisfagan las necesidades específicas de una organización. Esto puede implicar el desarrollo de software personalizado, la configuración de sistemas existentes o la integración de diferentes sistemas para garantizar su interoperabilidad.

Gestión de proyectos: Coordinar y gestionar proyectos tecnológicos, desde la planificación hasta la ejecución y el seguimiento. Esto incluye la asignación de recursos, la gestión del alcance y los plazos, y la supervisión del progreso del proyecto para asegurar su éxito.

Consultoría en ciberseguridad: Evaluar y fortalecer la seguridad de los sistemas y la infraestructura tecnológica de una organización. Esto implica identificar vulnerabilidades, desarrollar políticas de seguridad, implementar medidas de protección y brindar capacitación en concientización sobre seguridad.

Consultoría en transformación digital: Asesorar a las organizaciones en la adopción y optimización de tecnologías disruptivas para mejorar sus procesos y modelos de negocio. Esto puede incluir la implementación de tecnologías como la inteligencia artificial, el Internet de las cosas, la automatización de procesos, entre otras.

Consultoría en gestión del cambio: Ayudar a las organizaciones a gestionar el impacto humano y cultural de la implementación de tecnologías y cambios organizativos. Esto implica facilitar la transición, comunicar los beneficios del cambio, brindar capacitación y apoyar a los empleados en la adaptación a nuevas herramientas y procesos.

Vertiente técnica:

Análisis y diseño de sistemas: Los consultores técnicos analizan las necesidades de una organización y diseñan soluciones tecnológicas eficientes y efectivas. Esto puede incluir el desarrollo de arquitecturas de sistemas, diseño de bases de datos, definición de flujos de trabajo y creación de diagramas de procesos.

Desarrollo de software: Los consultores técnicos pueden participar en el desarrollo de software personalizado para satisfacer las necesidades específicas de una organización. Esto puede implicar el diseño, codificación, pruebas y documentación de aplicaciones y sistemas.

Implementación de sistemas: Los consultores técnicos son responsables de implementar y configurar sistemas y software en el entorno de una organización. Esto implica la instalación, configuración y puesta en marcha de aplicaciones, así como la integración con sistemas existentes.

Gestión de bases de datos: Los consultores técnicos pueden encargarse de la gestión y administración de bases de datos, incluyendo el diseño de esquemas, optimización de consultas, monitoreo de rendimiento y asegurar la integridad de los datos.

Soporte técnico y resolución de problemas: Los consultores técnicos brindan soporte a los usuarios y resuelven problemas relacionados con sistemas, software o infraestructura tecnológica. Esto implica diagnosticar y solucionar problemas técnicos, ofrecer asistencia remota o presencial, y proporcionar capacitación a los usuarios finales.

Seguridad y cumplimiento normativo: Los consultores técnicos se encargan de evaluar la seguridad de los sistemas y redes de una organización, implementar medidas de protección, realizar pruebas de penetración y asegurarse de que se cumplan las regulaciones y normativas en materia de seguridad.

Integración de sistemas: Los consultores técnicos se ocupan de integrar diferentes sistemas y aplicaciones para asegurar su interoperabilidad y flujo de datos sin problemas. Esto puede implicar la configuración de interfaces, desarrollo de conectores personalizados y pruebas de integración.

Actualización y migración de sistemas: Los consultores técnicos ayudan a las organizaciones a actualizar o migrar sus sistemas existentes a tecnologías más nuevas y eficientes. Esto implica evaluar las necesidades de actualización, planificar y ejecutar la migración, y asegurarse de que los datos se transfieran de manera segura.

¿Qué relación existe entre los distintos tipos?

Debido al carácter puramente tecnológico de los servicios que buscan los clientes en una consultoría, la parte comercial no puede existir sin el desarrollo técnico, y viceversa. En términos sencillos, la parte comercial proporciona los medios y la gestión necesarias para que la parte tecnológica pueda realizar el trabajo que conlleva dar vida a los productos tecnológicos.

¿Cuáles son los aspectos positivos y negativos a reseñar en el día a día en una consultoría?

Aspectos positivos:

Colaboración entre distintas disciplinas del saber técnico Variedad de proyectos y stack tecnológico Oportunidad de especialización tecnológica

Aspectos negativos:

Ritmo de trabajo frenético y estresante Falta de dirección y equipo técnico en la resolución de problemas complejos Falta de documentación y automatización de procesos tecnológicos básicos

¿Qué aspectos mejoraría en el funcionamiento de una consultoría?

Proveer a los técnicos de formación actualizada al desarrollo tecnológico del momento, oportunidades de crecimiento y especialización, reciclaje de conocimientos, atención a la salud mental de los trabajadores, equipos especializados en la automatización de tareas técnicas y atención a la salud mental de los trabajadores.

¿Qué aspectos mejoraría en la gestión con cliente?

Trato más personalizado, mayor contacto con el equipo técnico, honestidad en el desarrollo de su proyecto y fomentar su involucración como parte del equipo de trabajo.

A nivel de su puesto actual, *i* cambiaría algo?

Cambiaría al equipo de gestión del personal y a los líderes sin formación adecuada para incentivar a los equipos hacia el éxito de un proyecto.

A nivel general, ¿echa algo en falta?

Humanidad, reconocimiento hacia la labor técnica y recursos de aprendizaje y reciclaje.

Sistema experto

¿Tiene experiencia en la utilización de sistemas expertos? De ser así, ¿puede indicar algunas características que debiera tener el sistema experto?

No, no tengo experiencia en el uso de sistemas expertos

*Stack* tecnológico (aplicable al perfil técnico)

¿Qué lenguajes son predominantes actualmente?

JavaScript, Python, Java, C# y PHP

¿Qué lenguajes recomendaría en la elaboración de un sistema experto?

De los lenguajes que conozco, creo que utilizaría Java o Python.

Java es un lenguaje de programación versátil y ampliamente utilizado que ofrece muchas bibliotecas y herramientas para el desarrollo de sistemas expertos. Puede ser utilizado para implementar motores de reglas, sistemas de inferencia y estructuras de conocimiento.

Por otro lado, Python es popular por su simplicidad y legibilidad. Tiene una amplia variedad de bibliotecas y marcos de trabajo que facilitan el desarrollo de sistemas expertos.

¿Qué patrones/buenas prácticas implementaría?

Diseño modular: Con el fin de dividir el sistema experto en módulos o componentes lógicos más pequeños y cohesivos. Cada módulo tendría una función específica y claramente definida. Así, facilitamos el mantenimiento, la reutilización y la comprensión del código, además de permitir el desarrollo paralelo de diferentes partes del sistema.

Utilizar un enfoque basado en reglas: Utiliza un motor de reglas o un enfoque basado en reglas para representar el conocimiento del sistema experto. Las reglas deben ser expresivas y legibles, lo que facilita su mantenimiento y comprensión.

Separación de datos y lógica: Es una buena práctica separar los datos y la lógica del sistema experto. Los datos y conocimientos específicos deben almacenarse en una estructura de datos separada, como una base de conocimientos o una base de datos, mientras que la lógica de inferencia y razonamiento debe implementarse en el código del sistema experto. Esto permite una gestión más eficiente de los datos y facilita la modificación y actualización de la lógica del sistema.

Documentación clara y concisa: Es importante documentar el sistema experto de manera clara y concisa. Esto incluye proporcionar comentarios descriptivos en el código fuente, documentar las reglas y el conocimiento clave, y escribir manuales o documentación de usuario que expliquen el funcionamiento del sistema experto. La documentación adecuada facilita la colaboración, el mantenimiento y la comprensión del sistema.

Pruebas exhaustivas: Realiza pruebas rigurosas del sistema experto para asegurarte de que funcione correctamente y produzca resultados precisos y confiables. Las pruebas deben cubrir casos de prueba representativos y abordar diferentes escenarios. Además, es recomendable utilizar técnicas de depuración y herramientas de pruebas específicas para sistemas expertos, como el seguimiento de la inferencia y la verificación de resultados esperados.

# 3.5. Requerimientos

El presente documento contextualiza la elección de los requerimientos, tanto funcionales como no funcionales, así como los criterios que se han tenido en cuenta a la hora de realizar la valoración de los mismos [5].

# **3.5.1. Criterios a valorar**

Tras realizar una valoración de los distintos métodos que se suelen emplear para tal fin, se han elegido los siguientes criterios:

Sistema existente (Observación). Se observa directamente de forma activa el funcionamiento de los distintos procesos de negocio de una consultoría.

Entrevistas. Se realizan entrevistas a expertos a partir de un guion previamente definido de las que se obtienen una serie de conclusiones.

Una vez se han definido los criterios a valorar, se pasa a enumerar los requerimientos funcionales y no funcionales.

# **3.5.2. Requerimientos funcionales**

REQ-FN-001: Se controlará el acceso de los usuarios mediante un sistema de autenticación.

Se ha de controlar los accesos no autorizados al sistema. Para ello, se ha de implementar un sistema de autenticación en el que en función del rol que tenga el usuario le permita realizar una serie de acciones acorde a sus permisos.

REQ-FN-002: Se gestionarán los datos de la consultoría que esté utilizando el sistema experto.

El sistema debe permitir gestionar los datos básicos de una consultoría, como nombre, dirección, mail, etc.

REQ-FN-003: El sistema gestionará los datos de los clientes que tienen contratados sus servicios.

Se debe gestionar la información de los clientes que contratan los servicios de la consultoría. Además, para cada cliente es necesario contemplar datos de los empleados y de las tareas que éstos realizan.

REQ-FN-004: Se tratarán los datos asociados a los empleados de la consultoría.

Se ha de permitir la gestión de los empleados de la consultoría, así como los roles asociados a cada uno de ellos para determinar a qué funcionalidades tienen acceso.

REQ-FN-005: Se proporcionará un método para definir el comportamiento del sistema experto.

Se requiere habilitar un mecanismo que permita definir y gestionar un conjunto de reglas que definan el comportamiento del sistema experto. A partir del comportamiento definido, se aplicarán a los hechos en cuestión para tratar de obtener conclusiones.

REQ-FN-006: Se generarán informes con las conclusiones obtenidas del sistema experto.

Tras la interacción del usuario con el sistema experto, este debe arrojar un informe con las conclusiones obtenidas.

# **3.5.3. No funcionales**

REQ-NF-001: El sistema experto se ha de desarrollar mediante una aplicación web.

REQ-NF-002: El sistema experto debe ser escalable acorde a las necesidades de negocio en cada momento.

REQ-NF-003: En la medida de lo posible, siempre y cuando se garantice que el sistema a construir sea eficaz y eficiente, se ha de optar por alternativas de *software* libre para reducir costes.

REQ-NF-004: Es necesario utilizar tecnologías que ofrezcan una alta fiabilidad. Se priorizan tecnologías con casos de éxito y que tengan un amplio recorrido.

# 3.6. Casos de uso

Se contemplan los casos de uso específicos para el sistema experto a construir. En primer lugar, se definen los distintos actores que intervienen en el sistema para a continuación determinar los usos que podrán hacer cada uno de ellos.

# **3.6.1. Roles**

Acto seguido se enumeran los actores y los roles que tendrán dentro del sistema:

#### **Gestor**

Se encarga de la gestión de la consultoría y del negocio que genera, es decir de la relación con los distintos clientes, así como los empleados asociados, que tengan contratados sus servicios.

#### **Operador**

A este actor se le encomienda todo aquello relacionado con el funcionamiento del sistema experto, es decir, la gestión de criterios, reglas, conclusiones e informes.

### **Administrador**

Se encarga de la gestión de los usuarios y de los roles asignados en el sistema experto.

# **3.6.2. Casos de uso**

Se enumeran los casos de uso agrupando las distintas funcionalidades del sistema experto para más adelante definir en diagramas de casos de uso cada acción que puede realizar cada uno de los actores implicados en el funcionamiento del sistema experto.

Gestión de acceso al sistema

- CU001: Login al sistema experto
- CU002: Gestión de usuarios
- CU003: Gestión de roles
- CU004: Gestión de consultorías
- CU005: Gestión de clientes
- CU006: Gestión de empleados
- CU007: Gestión de tareas
- CU008: Gestión de criterios
- CU009: Gestión de reglas
- CU010: Gestión de conclusiones
- CU011: Gestión de informes

El diagrama de casos de uso resultante asociado a los roles definidos es el siguiente:

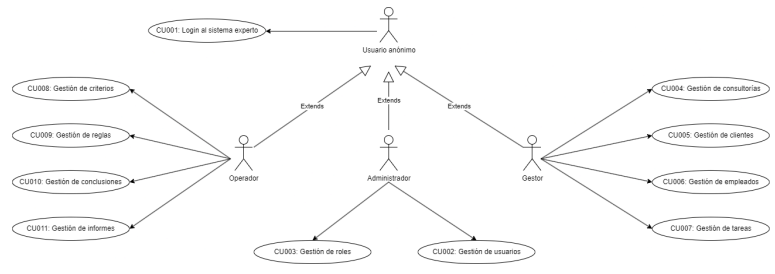

Ilustración 3. Diagrama de casos de uso

# 3.7. Diseño conceptual

Se presenta un diseño conceptual del sistema a construir. Se identifican cada una de las partes a representar en una consultoría para a posteriori, relacionarlas con el sistema experto a construir.

## **Partes del sistema**

El sistema a construir se identifican tres partes:

#### **Consultoría**

En esta parte se encuentra la consultoría así como el negocio que genera, es decir las prestaciones que dan a sus clientes. Además, la consultoría contrata empleados que realizan tareas para cada uno de estos clientes.

#### **Sistema experto**

El sistema experto evaluará las reglas definidas previamente sobre los hechos de un problema.

Tras la evaluación de las reglas se generará un informe en el que se indicarán las conclusiones obtenidas.

#### **Autenticación**

Se debe garantizar la integridad del sistema. Para ello los usuarios tendrán unos roles asignados que determinarán las acciones que pueden realizar en el sistema.

Una vez identificadas las partes del sistema, es necesario relacionarlas con las partes de un sistema experto, citadas previamente.

Por una parte, existe la base de conocimientos. En ella se definen las reglas en las que se basará el sistema experto. Estas reglas se descomponen en antecedentes y consecuentes, en adelante pasarán a nombrarse como criterios y conclusiones.

Por otro lado, la parte de consultoría, así como su negocio, entre los que figuran los empleados, las tareas y los clientes. Este conjunto se puede ubicar dentro de la base de hechos, es decir el problema a resolver.

En conclusión, se podría determinar el siguiente diseño conceptual que asocia el negocio de consultoría con un sistema experto.

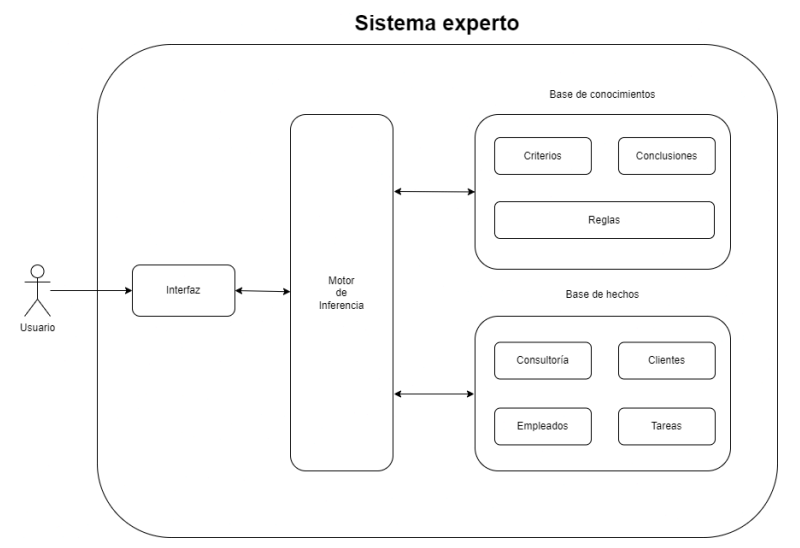

Ilustración 4. Diseño conceptual

# 4. Diseño

Para realizar la etapa de diseño en primer lugar se define una metodología de trabajo que se ha de cumplir durante el resto del proyecto. Definida esta forma de trabajo, hay que seleccionar la plataforma de trabajo sobre la que se construirá el prototipo.

En una segunda fase, es necesario realizar el modelo Entidad / Relación que servirá para llevar a cabo el diseño lógico a posteriori. Por último, también se contempla el diseño de interfaces que servirá de base para las pantallas que utilizará el usuario en su interacción con el sistema.

# 4.1. Metodología de trabajo

Una vez establecido el entorno de trabajo es necesario dedicar un apartado aparte para enfocar la metodología a seguir durante el proceso de construcción del prototipo. Esta sección es importante, ya que la utilización de ciertas pautas ahorrarán tiempo en el desarrollo, así como problemas que puedan surgir durante el mismo.

## **Principios de diseño**

Dentro de este punto se resaltan tres principios básicos a la hora de programar:

## **Bajo acoplamiento**

Se encarga de evaluar las dependencias de un elemento en concreto, como podría ser una clase, con el resto de elementos, véase clases, paquetes, etc. Dentro de una aplicación, se busca mantener un bajo acoplamiento, ya que facilita una mejor comprensión de la persona que lee el código, favoreciendo la mantenibilidad y la reutilización de código.

#### **Alta cohesión**

Mide la relación que existe dentro de una clase. En una aplicación, se trata de tener una alta cohesión para, como se comentó anteriormente, favorecer la comprensión del código, mantenibilidad y reutilización del código.

#### **No repetición**

Se debe evitar duplicar código innecesariamente, así como código que tenga la misma responsabilidad.

## **Principios SOLID**

Introducidos por Robert C. Martin a principios de los 2000, se han convertido en un mantra para cualquier programador que utilice el paradigma de la programación orientada a objetos. SOLID se trata de un acrónimo de los cinco principios de los que se componen:

#### **Principio de responsabilidad única 3**

Una clase tiene una única responsabilidad. De esta forma se logra que no existan clases que tengan la misma responsabilidad y se fomenta la colaboración entre clases.

#### **Abierto Cerrado 4**

El software tiene que estar abierto a la extensión y cerrado a la modificación. Por ejemplo, si una clase tiene que añadir una nueva característica, se ha de extender pero no modificarse.

Esto evita que las funcionalidades ya desarrolladas, que previamente fueron evaluadas, no presenten un mal comportamiento y únicamente haya que centrarse en el nuevo comportamiento.

### **Principio de sustitución de Liskov 5**

Las instancias de una subclase deben ser intercambiables por las de la superclase. Se fomenta respetar el comportamiento de la superclase y tener una buena estructura de clases.

## **Segregación de Interfaces** 6

Un componente software no tiene que depender de operaciones que no utiliza. Con este principio se incentiva la separación en distintas interfaces del conjunto de operaciones que realmente va a utilizar el componente.

#### **Inversión de Dependencias 7**

Los módulos o clases de alto nivel no tienen que depender de los de bajo nivel, sino de la abstracción. Los componentes de bajo nivel "tienen que aprender" de los de alto nivel, por ejemplo, una implementación debe aprender qué hace la abstracción.

<sup>3</sup> SRP, *Single Responsibility Principle*

<sup>4</sup> OCP, *Open Closed Principle*

<sup>5</sup> LSP, *Liskov Substitution Principle*

<sup>6</sup> ISP, *Interface Segregation Principle*

<sup>7</sup> DIP, *Dependency Inversion Principle*

## **Patrones de diseño**

Un patrón de diseño es una plantilla que se utiliza durante la construcción para solucionar un problema ya conocido [24] [23]. Se ha de ser cauto en la aplicación de los patrones de diseño, puesto que no siempre es posible utilizarlos, sin embargo, en un determinado contexto permiten ahorrar tiempo y esfuerzo en el desarrollo de componentes, además de ofrecer unos estándares de calidad al implementar el patrón.

Para la construcción del prototipo, siempre que sea posible, se utilizarán tanto los principios expuestos como patrones. En especial, se utilizará uno de los patrones más famosos, MVC (Modelo-Vista-Controlador) [8]. Se trata de un patrón de arquitectura que permite desacoplar la interfaz gráfica del resto del sistema. Para ello se presenta una arquitectura por capas:

#### **Modelo**

Encapsulan el estado del sistema acorde al dominio establecido.

#### **Vista**

Presentan los datos al usuario y recogen las acciones que ha realizado el mismo para comunicarlas al controlador.

### **Controlador**

Se encarga de establecer qué acción llevada a cabo por un usuario se corresponde con una acción del sistema.

Una representación del patrón expuesto puede ser la siguiente:

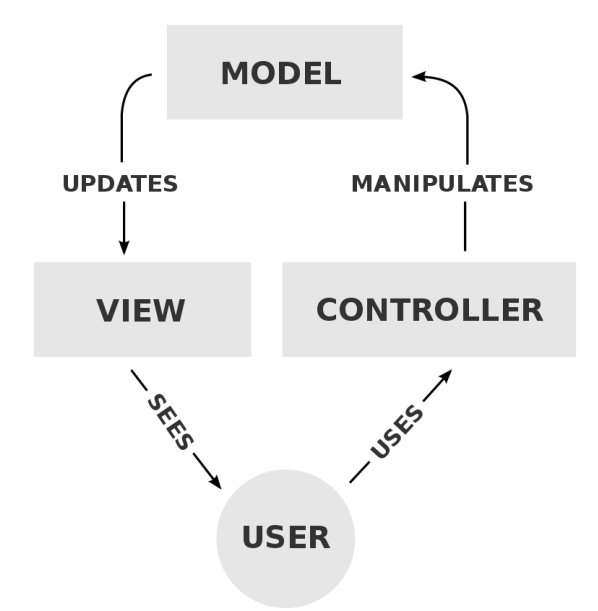

# 4.2. Selección de plataforma

Una vez realizado el análisis funcional, se requiere realizar el diseño del sistema de aplicación. En primer lugar, se determinará la plataforma elegida para desarrollar el sistema experto. Para ello se definirán unos criterios que servirán como base para a posteriori seleccionar cada una de las tecnologías necesarias para la construcción del prototipo.

Para finalizar se muestra un diagrama arquitectónico con todos los componentes necesarios para el sistema.

# **4.2.1. Criterios utilizados para la elección de la plataforma**

Se han definido una serie de criterios a tener en cuenta en la elección de la plataforma base, *stack* tecnológico, de manera que el sistema a construir sea robusto:

#### **Plataforma web**

La solución elegida debe permitir el desarrollo en una aplicación web, acorde al REQ-NF-001.

Seguridad: se ha de implementar mecanismos para garantizar la seguridad e integridad del sistema, así como estar protegido contra acceso no autorizado, REQ-FN-001.

#### **Escalable**

La solución debe ser escalable para que la puesta en producción sea exitosa, REQ-NF-002.

#### **Costes**

Se debe priorizar el uso de *software* libre en la búsqueda de reducción de costes asociados, REQ-NF-003.

## **Tecnologías confiables**

En un proyecto con un alcance temporal tan limitado es necesario utilizar tecnologías que ofrezcan una alta fiabilidad, REQ-NF-004.

# *4.2.2. Stack 8* **tecnológico**

Se desglosa cada una de las partes implicadas en la elección del entorno tecnológico.

## **Lenguaje de programación (***Backend 9* **)**

Existen multitud de opiniones, categorías, rankings, etc. que tratan de establecer qué lenguaje es el más adecuado a utilizar. Hay que tener en cuenta que muchas veces se tratan de modas transitorias que hay valorar en su justa medida.

Sin embargo, existen rankings que pueden ayudar en la toma de decisiones, como el índice TIOBE. Esta empresa se encarga de realizar análisis de código de distintos tipos de empresas. El índice utiliza los motores de búsqueda para conocer qué lenguajes son más populares o si el lenguaje en cuestión es Turing completo.

Acorde con los criterios establecidos, la experiencia, la opinión de los expertos y el índice anteriormente citado, el lenguaje de programación elegido es Java [19]. Un lenguaje con una amplia trayectoria, escalable, seguro, multiplataforma y con licencia GPL, por ende da cumplimiento a los requisitos no funcionales definidos.

La elección este lenguaje de programación permite la utilización de ciertos *frameworks* <sup>10</sup> que agilizarán ciertas tareas en la construcción. Uno de estos *frameworks* es *Spring Boot* [29], se encarga de simplificar configuraciones de proyectos y centrarse en lo que realmente importa el desarrollo.

#### **Sistema gestor de base de datos**

Se han valorado varias alternativas de Sistemas Gestores de Base de Datos (SGBD) que no generan costes asociados al proyecto:

*MySQL Community Edition*. *PostgreSQL*. *Oracle Database Express Edition.*

De entre los anteriores se ha optado por Oracle [22]. Permite fácil integración con Java, es fácil de instalar y la licencia permite hasta 12 GB de datos, suficiente para la construcción del prototipo. Además, si el proyecto es puesto en explotación y es necesario obtener más recursos, se pueden adquirir otras licencias como la *Enterprise Edition*, como se indica en REQ-NF-002.

<sup>&</sup>lt;sup>9</sup> Programación del lado de servidor <sup>8</sup> Conjunto de servicios, componentes y herramientas utilizados en el desarrollo de un sistema

 $10$  Marco de trabajo que ofrece una estructura sobre la que partir a la hora de construir un proyecto

Por último, la experiencia previa con este SGBD es suficiente para garantizar que es altamente fiable, REQ-NF-004.

### **Control de versiones**

Un sistema de control de versiones permite tener un control sobre los cambios realizados en la fase de desarrollo del proyecto. De esta manera, se promueve el trabajo colaborativo dentro de una organización.

Git es un sistema de control de versiones distribuido, gratuito y de código abierto [15]. Es el sistema más utilizado y, por tanto, su fiabilidad está sobradamente probada.

## **Vistas (***Frontend 11* **)**

Para la construcción de las vistas se utilizará el *framework* Bootstrap [3] [7]. La utilización de un *framework* permitirá reducir los tiempos al utilizar funcionalidades ya implementadas.

Bootstrap está ampliamente aceptado y permite generar vistas utilizando HTML, CSS y Javascript.

## **Seguridad**

La seguridad del sistema experto se implementará mediante *Spring Security* [30]. Es un *framework* que se encarga de la autenticación, autorización y acceso a recursos, REQ-FN-001.

## **Gestor documental**

Un gestor documental permite a una empresa organizar de forma estructurada la información referente a su negocio. Posibilita no solo guardar información, sino también versionar documentos o establecer flujos de trabajo que automatizan las labores del día a día.

Se requiere un gestor documental en el que se guarden los informes generados. Para tal fin, se han valorado dos propuestas:

Alfresco OpenKM

Ambas soluciones son compatibles con el lenguaje de programación escogido para el *backend*, Java, y tienen una *Community Edition* que no repercutirá en los costes. Estas ediciones son más que suficientes para el desarrollo del proyecto.

<sup>11</sup> Programación del lado de cliente

Sin embargo, aunque se debe estudiar las dos posibilidades, un plus en la selección es el menor esfuerzo de aprendizaje, es por ello que la elección es OpenKM. Además, ofrece un AP<sup>n2</sup> [10] para los desarrolladores que contempla tanto servicios SOAP 13 [6] como REST 14 . Por lo tanto, será necesario desarrollar un cliente web para utilizar las funciones que ofrece el gestor documental.

#### **Pruebas**

Se utilizará la herramienta TestLink que permite crear y gestionar casos de prueba y organizarlos en distintos planes [31]. Esta herramienta ayudará a asegurar que el sistema funciona correctamente al cerciorarse de que las distintas funcionalidades implementadas son correctas.

## **IDE 15**

Un IDE no es solo un editor de código, sino que incluye múltiples herramientas que facilitan y logran una mayor eficiencia en las tareas de desarrollo [32]. Por ejemplo, se incluye herramientas para realizar depuración de código que ayudará a la hora de identificar errores que se puedan producir en la aplicación.

Eclipse es uno de los IDEs multiplataforma más potentes del mercado, es totalmente compatible con Java y su uso no supone costes adicionales.

# 4.3. Modelo Entidad/Relación

El modelo entidad / relación es una herramienta que ayuda a realizar el modelado de datos, es un primer paso que permitirá el posterior traspaso de este modelo a un sistema gestor de base de datos, es decir se implementará. La entrada para realizar este modelo es el modelo conceptual previamente elaborado.

Este modelo consta de varios elementos que tenemos que valorar para su creación.

## **Entidad**

Representa un concepto del mundo real. Para ello una entidad tiene unas características, también llamados atributos. Se representa mediante un nombre.

*<sup>12</sup> Application Programming Interface*

*<sup>13</sup> Simple Object Access Protocol*. Protocolo de comunicación por medio de datos en XML.

*<sup>14</sup> Representational State Transfer*

*<sup>15</sup> Integrated Development Environment*

Dentro de los atributos, existen varios tipos entre los que destacan las claves primarias y ajenas. Las primeras identifican de forma unívoca a una entidad, las segundas hacen referencias a otras entidades.

#### **Relación**

Representa una asociación entre varias entidades. En función del número de entidades que participen en la asociación así se nombrarán, véase unarias, binarias, ternarias, etc..Se representa mediante un verbo.

Asimismo, existen distintos tipos de correspondencia en función de los registros que participen de una entidad en otra. Por tanto, existen relación 1:1 (uno a uno), relación 1:N (uno a muchos) o relación N:M (muchos a muchos).

Tras haber hecho una breve introducción del modelo, se trasladará el modelo conceptual al modelo entidad / relación identificando cada uno de los elementos citados.

### **Modelo entidad / relación del sistema experto**

En primer lugar, la base de los hechos. Existen las siguientes entidades:

Consultoría: representa a la consultoría sobre la que se quiere instaurar el sistema experto.

Cliente: representa a las empresas que contratan los servicios de la consultoría.

Empleado: la consultoría contrata una serie de empleados para realizar las tareas que solicita el cliente.

Tarea: cada uno de los empleados realiza tareas para los clientes.

A continuación, se tiene en cuenta la base de conocimientos. Se contemplan las siguientes entidades:

Regla: simboliza las reglas a aplicar por el sistema experto.

Criterio: antecedente de una regla.

Conclusión: consecuente de una regla.

Operador: expone a los operadores a aplicar en los criterios y en las reglas, como pueden ser los operadores relacionales.

Informe: representa las conclusiones obtenidas a partir de la base de conocimientos al aplicarse a una problemática en concreto, es decir la base de hechos.

Por último, hay que tener presente la autenticación:

Usuario: representa el usuario con el que se puede interactuar con el sistema experto.

Rol: cada uno de los usuarios tendrá asignados unos permisos que le permitirán realizar acciones en el sistema.

Adicionalmente es necesario contemplar las características de cada entidad. Al ser un prototipo funcional, se ha optado por proporcionar características básicas. A continuación se enumeran cada una de ellas para base de hechos:

Consultoría: id, nombre, telefono, email, dirección. Cliente: id, nombre, telefono, email, dirección. Empleado: id, nombre, apellido1, apellido2, telefono, email, fecha\_contratacion Tarea: id, nombre, descripción, tipo, estimado, incurrido.

Nota: los campos de fecha\_contratacion (permitirá calcular la antigüedad) de empleado o los campos estimado e incurrido (tiempo estimado para una tarea y tiempo efectivo dedicado a la misma) podrán permitirnos definir ciertas reglas.

En cuanto a la base de conocimientos:

Regla: id, nombre, descripción, fecha\_alta, es\_calculada, activa. Criterio: id, nombre, descripción, fecha\_alta, tipo, valor, es\_calculada, activo. Conclusión: id, nombre, descripción, es\_calculado, activo. Operador: id, nombre. Informe: id, nombre, ruta, fecha\_alta.

Nota: tanto las reglas como sus criterios, antecedentes, se puede asociar mediante los operadores para así poder aplicar condiciones más complejas.

En cuanto a las relaciones, éstas ya se han citado superficialmente. Seguidamente, se enumeran de forma explícita:

Una consultoría es contratada por uno o varios clientes. De igual forma, un cliente puede estar asociado únicamente a una consultoría. Relación  $1:N$ 

Una consultoría contrata a varios empleados. Por otro lado, un empleado únicamente pertenece a una consultoría.Relación 1:N.

Un empleado realiza distintas tareas y éstas a su vez las encarga un cliente, por lo que se está ante una relación ternaria ya que la realización de una tarea implica al empleado, a un cliente y la tarea en sí misma. Relación N:M.

Un empleado puede tener un único usuario en el sistema y a su vez, un usuario pertenece únicamente a un empleado. Relación 1:1.

Un usuario puede pertenecer a uno o más roles y un rol puede tener asociados varios varios. Relación N:M.

Puede que un usuario no defina un criterio o puede definir varios. Por otro lado, un criterio es definido únicamente por un usuario. Relación 1:N.

Un usuario puede ser que no defina una regla o puede definir varias y a su vez, una regla es definida únicamente por un usuario. Relación 1:N.

Un usuario puede que no defina una conclusión o es posible que defina varias. Una conclusión es definida por un único usuario. Relación 1:N.

Un usuario puede generar varios informes o ninguno. Un informe se genera por un único usuario. Relación 1:N.

Un criterio tiene un único operador. A su vez, un operador puede estar presente en varios criterios o en ninguno. Relación 1:N.

Un informe puede contemplar varias conclusiones o ninguna si así se ha determinado por el sistema experto. Una conclusión puede que esté presente en varios informes o en ninguno.

Una regla puede tener un único criterio, un antecedente, o varios relacionados por un operador. Por tanto, para poder componer el antecedente de la regla se necesita de una relación ternaria, regla, criterio, operador. Relación N:M.

En consecuencia, el modelo Entidad / Relación resultante es el siguiente:

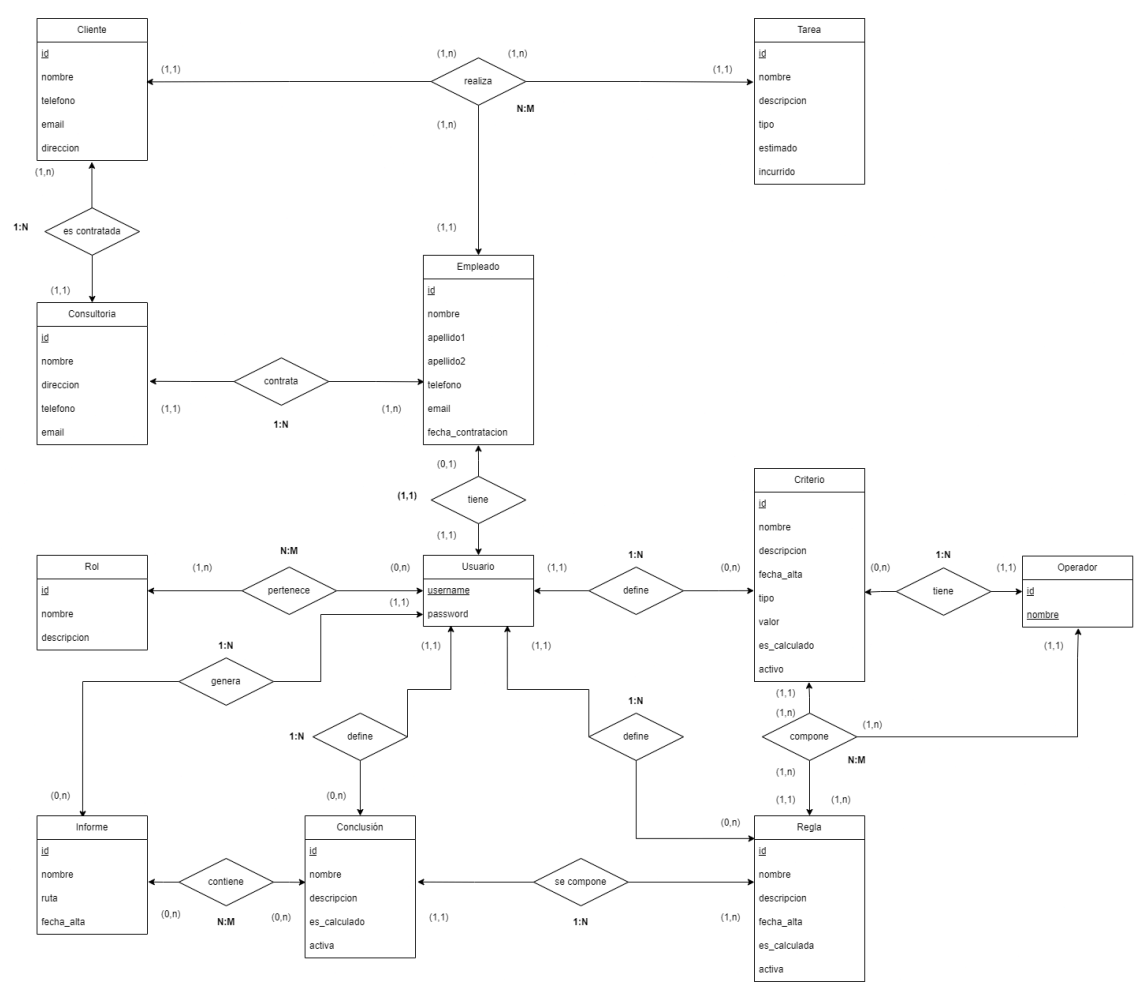

Ilustración 6. Modelo Entidad / Relación

# 4.4. Diseño lógico

A partir del Modelo Entidad / Relación se construye el Modelo Relacional asociado [4]. El modelo relacional representa la información sobre un conjunto de relaciones. Una relación se define como un conjunto de atributos con un dominio concreto. La relación también se conoce como tabla.

Hay que tener en cuenta las siguientes pautas para la transformación al modelo relación:

Las relaciones pasan a ser tablas.

Los atributos pasan a ser columnas.

Cada tabla tiene que tener una clave primaria que identifique de forma unívoca a cada registro de la misma.

Las tablas tienen que estar normalizadas<sup>16</sup>. Al realizar la transformación desde el Modelo Entidad / Relación, se encuentra en tercera forma normal.

Las relaciones N:M generan tres tablas.

Las relaciones 1:N, ya sea con cardinalidad (1,1) - (1,N) o (1,1) - (0,N) generan dos tablas y se propaga la clave de la entidad (1,1) a la entidad (0,N) o (1,N).

A partir de estas premisas, las tablas que se generan son las siguientes:

Consultoria (**id**, nombre, direccion, telefono, email); Cliente (*id*, nombre, telefono, email, direccion, consultoria\_id); Empleado (**id**, nombre, apellido1, apellido2, telefono, email, fecha\_contratacion, consultoria\_id); Tarea (**id**, nombre, descripcion, tipo, estimado, incurrido); Empleado\_cliente\_tarea (**empleado\_id**, **cliente\_id**, **tarea\_id**); Rol (**id**, nombre, descripcion); Usuario (**username**, password); Rol\_usuario(**rol\_id, usuario\_username**); Criterio (**id**, nombre, descripcion, fecha\_alta, tipo, valor, es\_calculado, activo, usuario\_id, operador\_id); Regla (**id**, nombre, descripcion, fecha\_alta, es\_calculada, activa, usuario id, conclusion id); Operador(**id**, **nombre**); Regla\_criterio\_operador (**regla\_id, criterio\_id**, **operador\_id**); Conclusion (**id**, nombre, descripcion, es\_calculado, activa, usuario\_id); Informe (**id**, nombre, ruta, fecha\_alta, usuario\_id); Informe\_generado (**informe\_id**, **conclusion\_id**);

<sup>16</sup> https://es.wikipedia.org/wiki/Normalizaci%C3%B3n\_de\_bases\_de\_datos

# 4.5. Diseño de interfaces

Se contempla un diseño de las interfaces necesarias para cubrir los casos de uso expuestos. Para generar el diseño de interfaces se ha utilizado Figma.

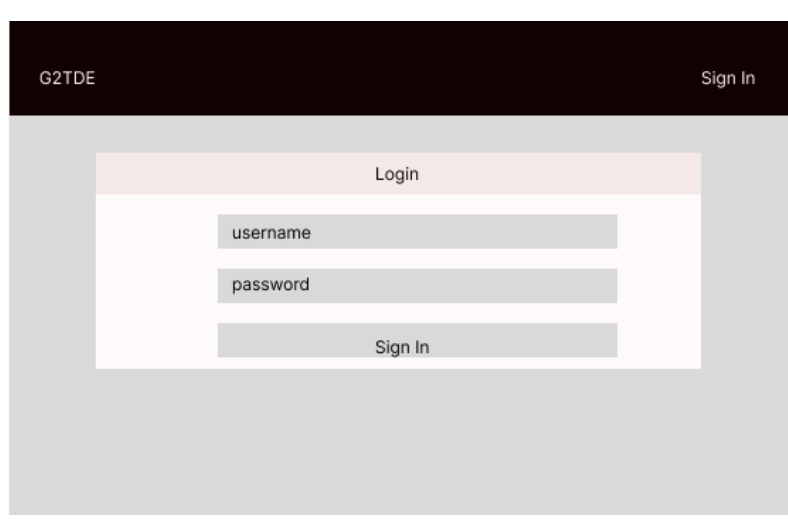

#### **CU001: Login al sistema experto**

Login

Ilustración 7. CU001: Login al sistema experto

Login correcto.

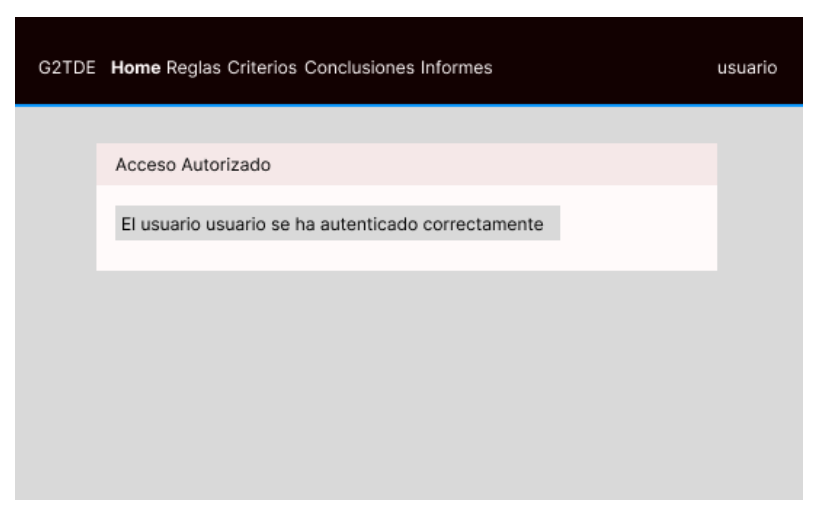

Ilustración 8. CU001: Login al sistema experto - Login correcto

# Login erróneo

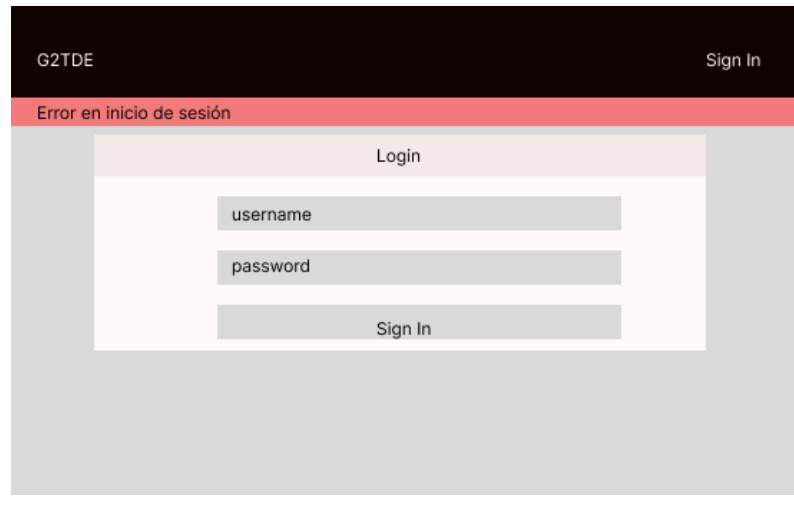

Ilustración 9. CU001: Login al sistema experto - Login erróneo

## **CU002: Gestión de usuarios**

Listado de usuarios

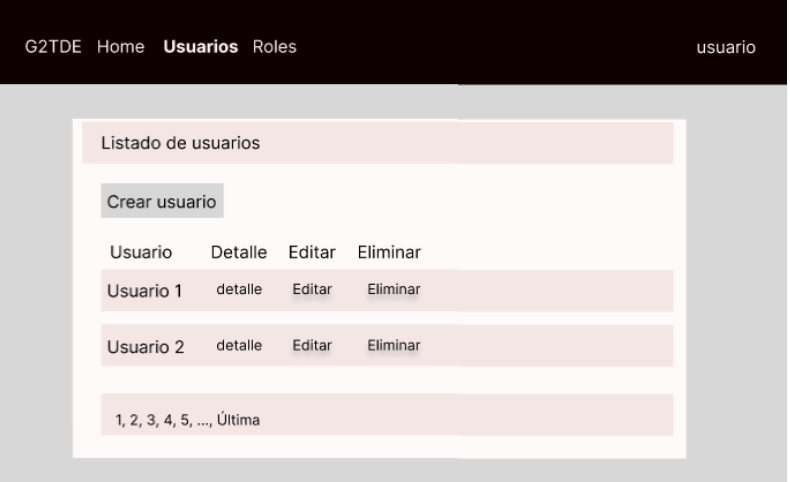

Ilustración 10. CU002: Listado de usuarios

#### Detalle de usuario

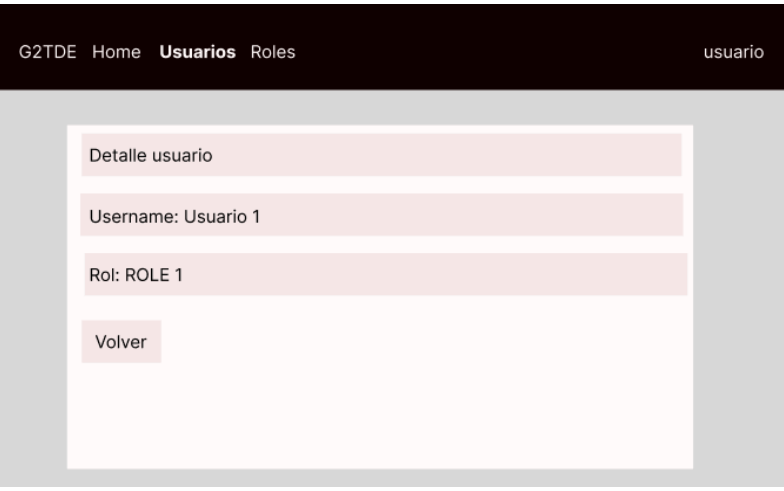

Ilustración 11. CU002: Detalle de usuarios

## Creación / Edición de usuarios

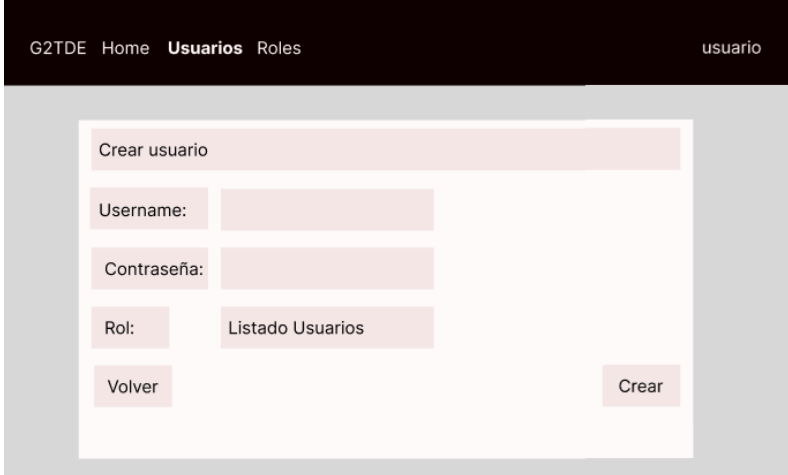

Ilustración 12. CU002: Creación / Edición de usuarios

### **CU003: Gestión de roles**

Listado de roles

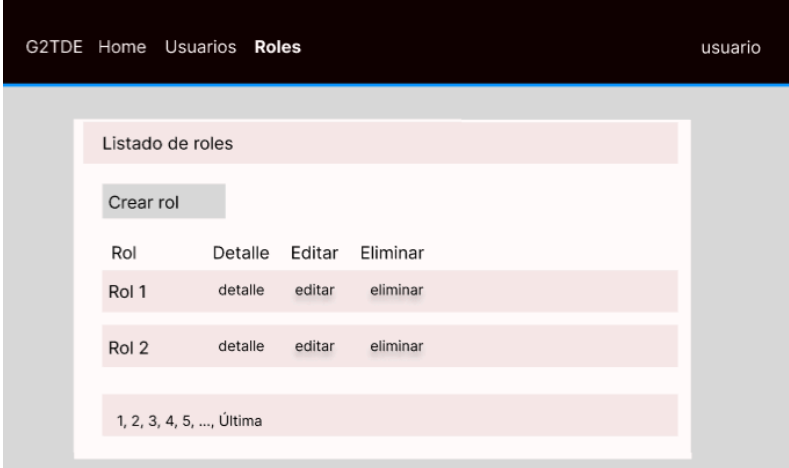

Ilustración 13. CU003: Listado de roles

Detalle de roles

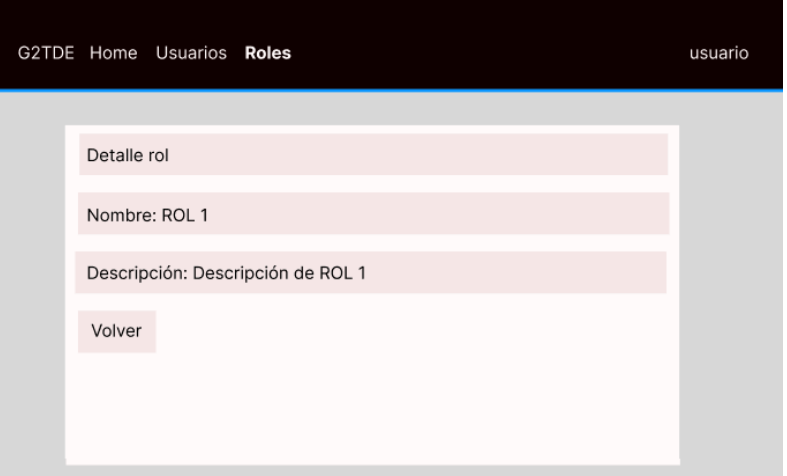

Ilustración 14. CU003: Detalle de roles

### Creación / edición de roles

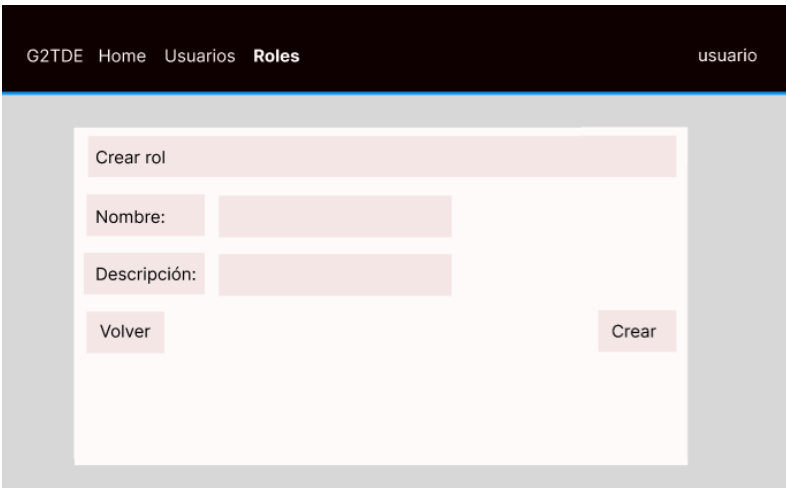

Ilustración 15. CU003: Creación / Edición de roles

## **CU004: Gestión de consultorías**

Listado de consultorías

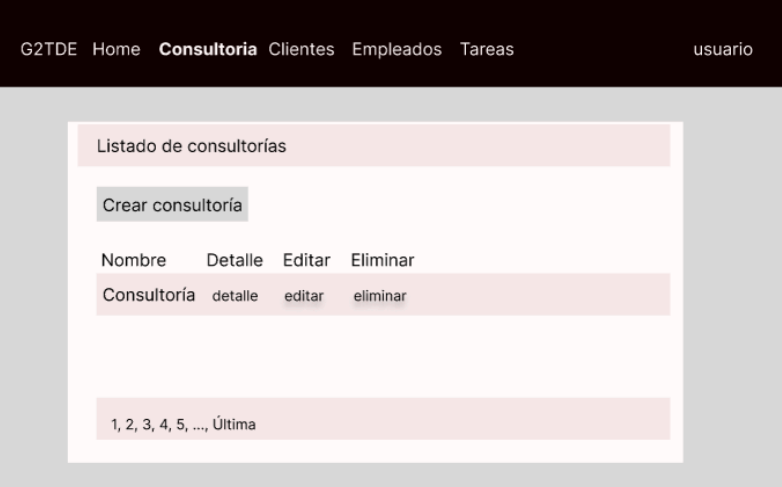

Ilustración 16. CU004: Listado de consultorías

#### Detalle de consultoría

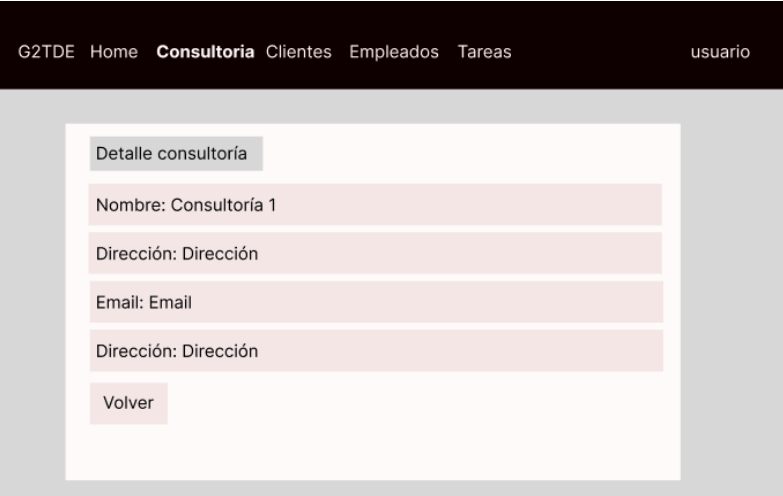

Ilustración 17. CU004: Detalle de consultoría

# Creación / edición de consultorías

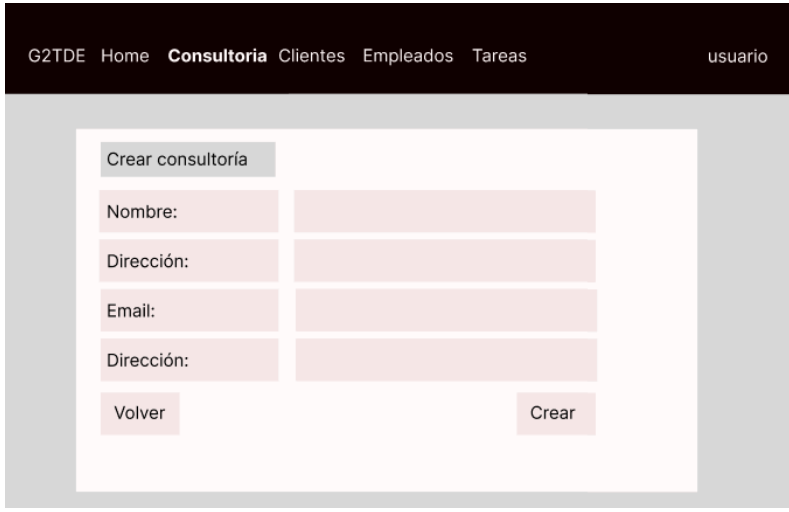

Ilustración 18. CU004: Creación / Edición de consultoría

### **CU005: Gestión de clientes**

Listado de clientes

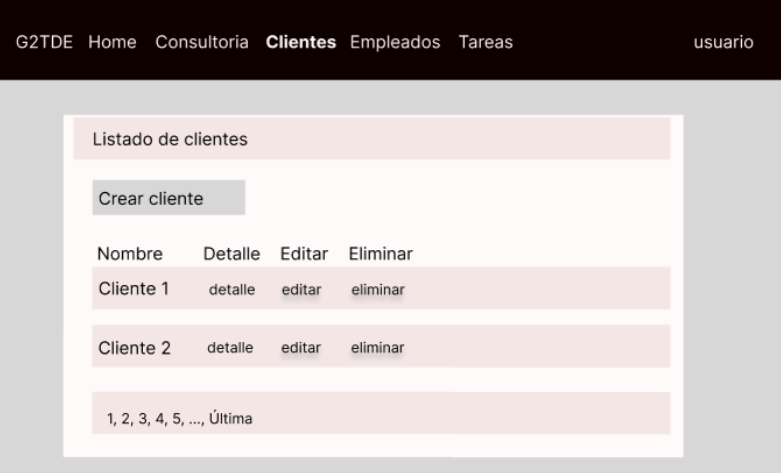

Ilustración 19. CU005: Listado de clientes

Detalle de clientes

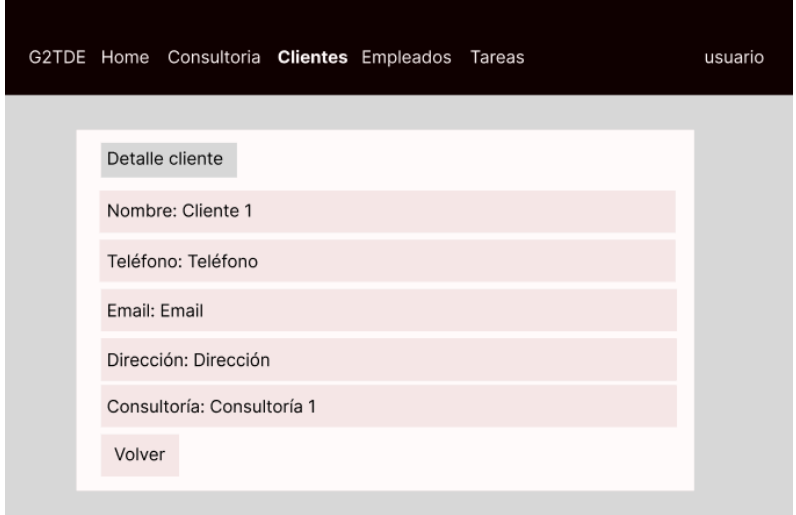

Ilustración 20. CU005: Detalle de clientes

### Creación / edición de clientes

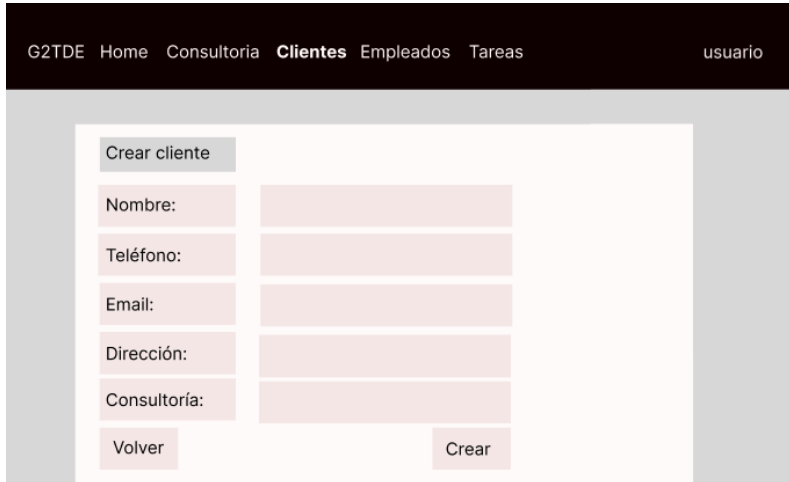

Ilustración 21. CU005: Creación / Edición de clientes

# **CU006: Gestión de empleados**

Listado de empleados

| G2TDE Home Consultoria Clientes Empleados Tareas |                         |                       |         |        |          |  | usuario |  |
|--------------------------------------------------|-------------------------|-----------------------|---------|--------|----------|--|---------|--|
|                                                  |                         |                       |         |        |          |  |         |  |
| Listado de empleados                             |                         |                       |         |        |          |  |         |  |
| Crear empleado                                   |                         |                       |         |        |          |  |         |  |
| Nombre                                           | Apellido 1              | Apellido 1            | Detalle | Editar | Eliminar |  |         |  |
| Nombre1                                          | Apellido1               | Apellido2             | detalle | editar | eliminar |  |         |  |
| Nombre2                                          | Apellido1               | Apellido <sub>2</sub> | detalle | editar | eliminar |  |         |  |
|                                                  | 1, 2, 3, 4, 5, , Última |                       |         |        |          |  |         |  |
|                                                  |                         |                       |         |        |          |  |         |  |

Ilustración 22. CU006: Listado de empleados

# Detalle de empleados

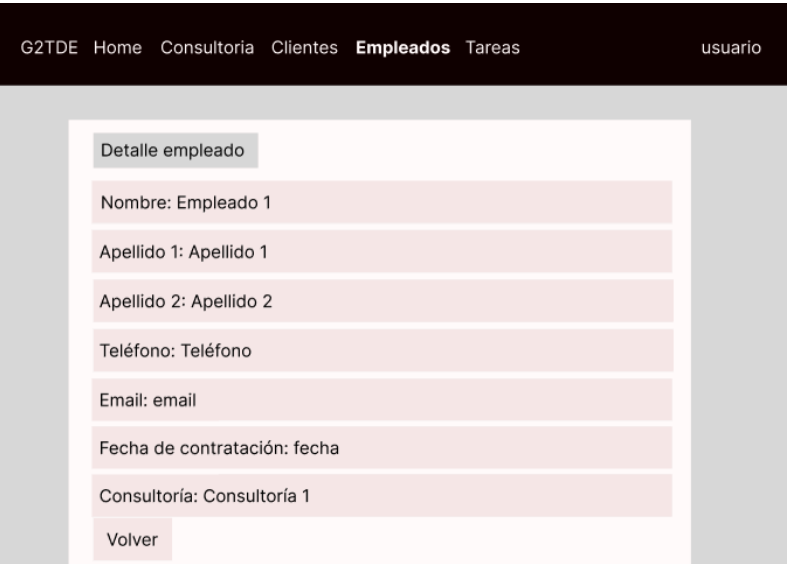

Ilustración 23. CU006: Detalle de empleados

# Crear empleado

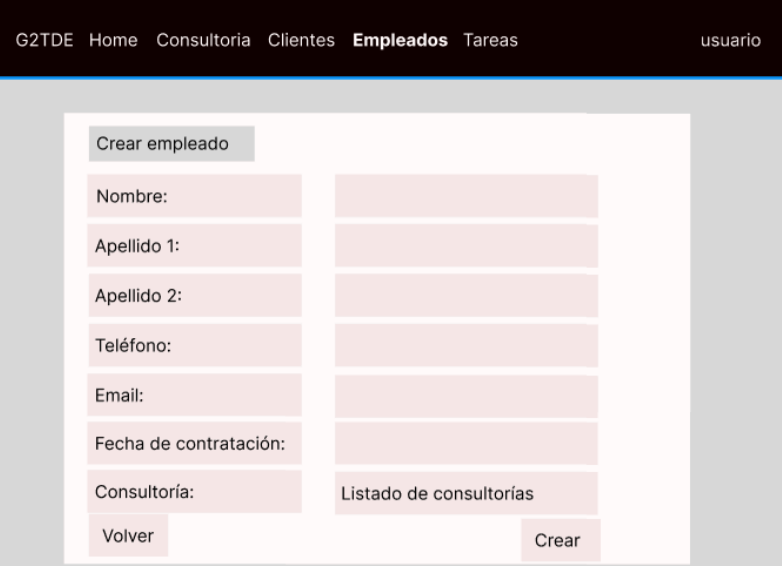

Ilustración 24. CU006: Creación / Edición de empleados

### **CU007: Gestión de tareas**

Listado de tareas

|                   |                         |         | G2TDE Home Consultoria Clientes Empleados Tareas |          |  | usuario |
|-------------------|-------------------------|---------|--------------------------------------------------|----------|--|---------|
|                   |                         |         |                                                  |          |  |         |
| Listado de tareas |                         |         |                                                  |          |  |         |
| Crear tarea       |                         |         |                                                  |          |  |         |
| Nombre            | Tipo                    | Detalle | Editar                                           | Eliminar |  |         |
| Tarea 1           | Tipo 1                  | detalle | editar                                           | eliminar |  |         |
| Tarea 2           | Tipo 2                  | detalle | editar                                           | eliminar |  |         |
|                   |                         |         |                                                  |          |  |         |
|                   | 1, 2, 3, 4, 5, , Última |         |                                                  |          |  |         |
|                   |                         |         |                                                  |          |  |         |

Ilustración 25. CU007: Listado de tareas

Detalle de tareas

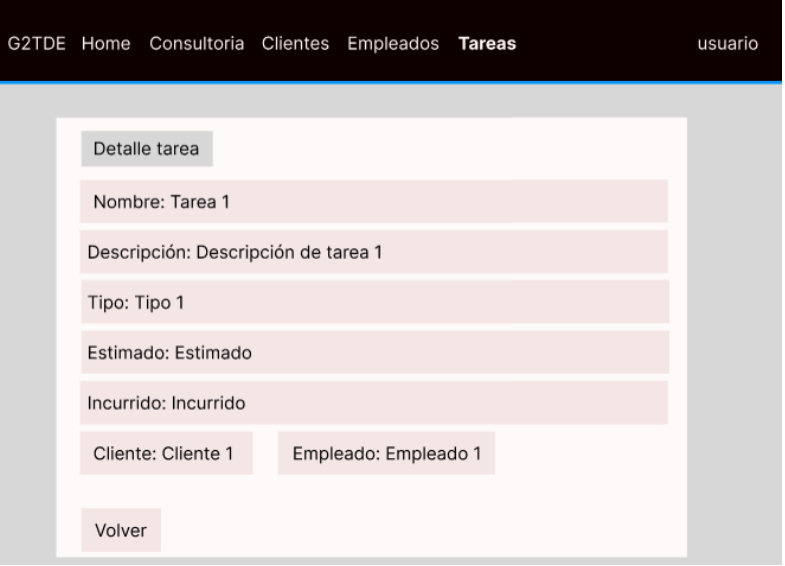

Ilustración 26. CU007: Detalle de tareas
#### Creación / edición de tareas

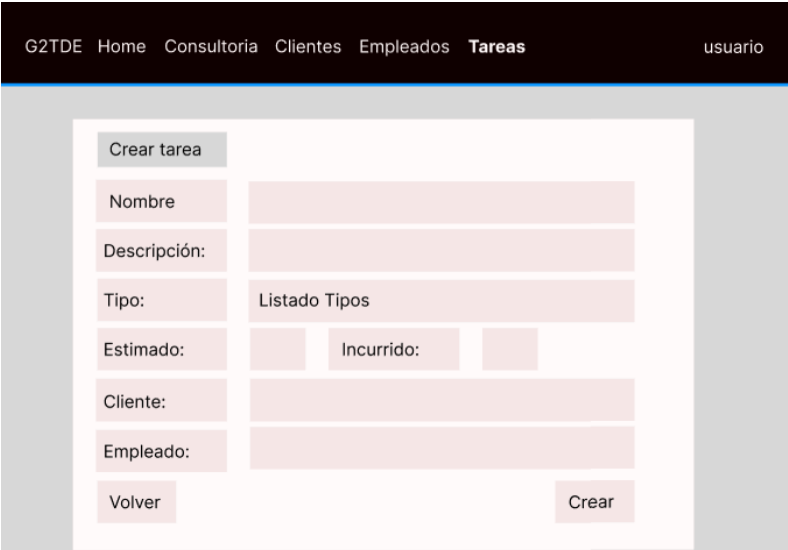

Ilustración 27. CU007: Creación / Edición de tareas

#### **CU008: Gestión de criterios**

Listado de criterios

| G2TDE Home Reglas Criterios Conclusiones Informes |        |           |                |        |          | usuario |  |
|---------------------------------------------------|--------|-----------|----------------|--------|----------|---------|--|
|                                                   |        |           |                |        |          |         |  |
| Listado de criterios                              |        |           |                |        |          |         |  |
| Crear criterio                                    |        |           |                |        |          |         |  |
| Nombre                                            | Tipo   | Activo    | Detalle Editar |        | Eliminar |         |  |
| Criterio 1                                        | Tipo 1 | <b>SI</b> | detalle        | editar | eliminar |         |  |
| Criterio 2                                        | Tipo 2 | <b>NO</b> | detalle        | editar | eliminar |         |  |
|                                                   |        |           |                |        |          |         |  |
| 1, 2, 3, 4, 5, , Última                           |        |           |                |        |          |         |  |
|                                                   |        |           |                |        |          |         |  |

Ilustración 28. CU008: Listado de criterios

#### Detalle de criterios

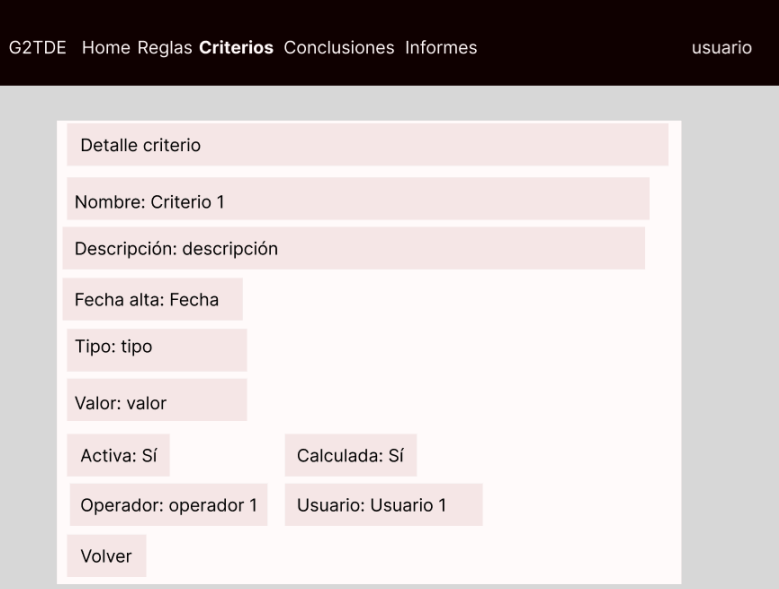

Ilustración 29. CU008: Detalle de criterios

Creación / edición de criterios

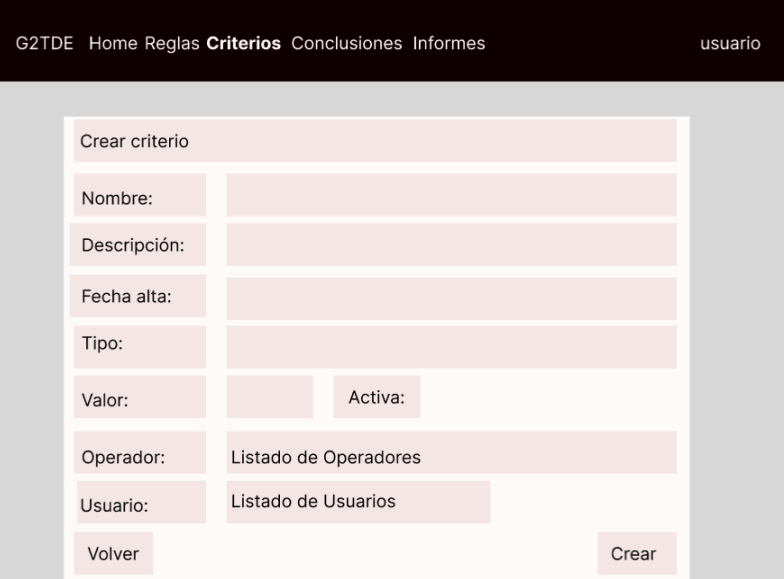

Ilustración 30. CU008: Creación / Edición de criterios

### **CU009: Gestión de reglas**

Listado de reglas

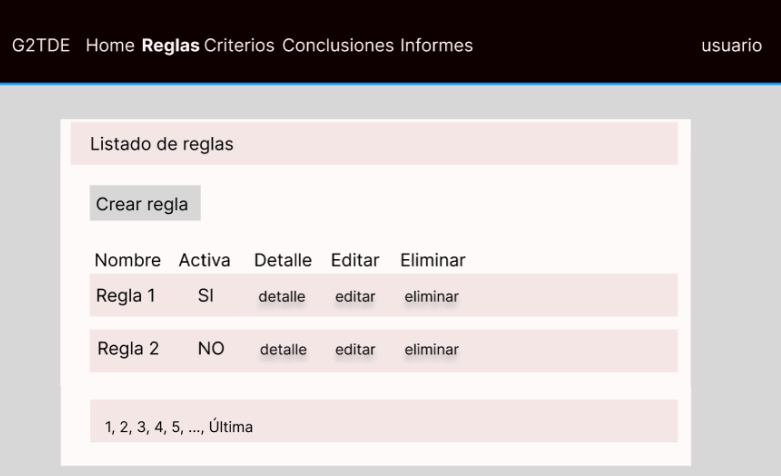

Ilustración 31. CU009: Listado de reglas

### Detalle de reglas

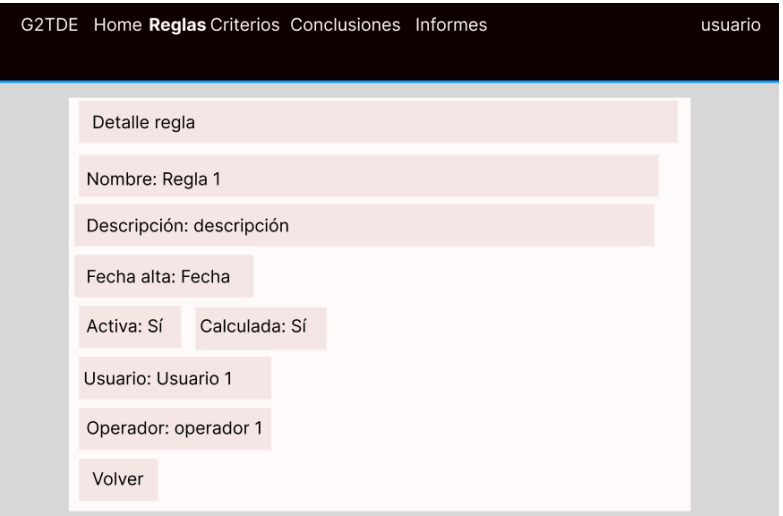

Ilustración 32. CU009: Detalle de reglas

### Creación / Edición de reglas

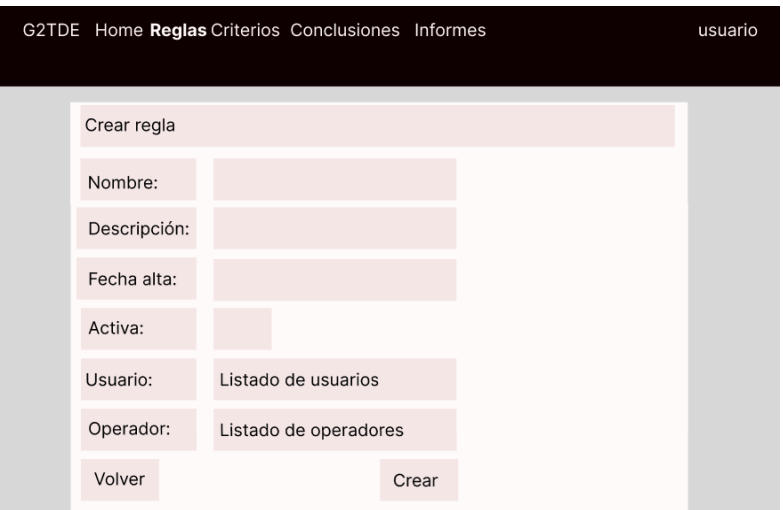

Ilustración 33. CU009: Creación / Edición de reglas

#### **CU010: Gestión de conclusiones**

Listado de conclusiones

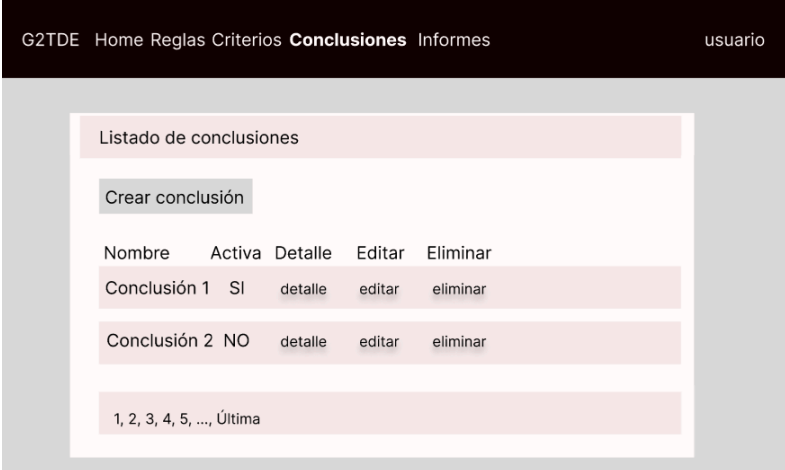

Ilustración 34. CU010: Listado de conclusiones

#### Detalle de conclusiones

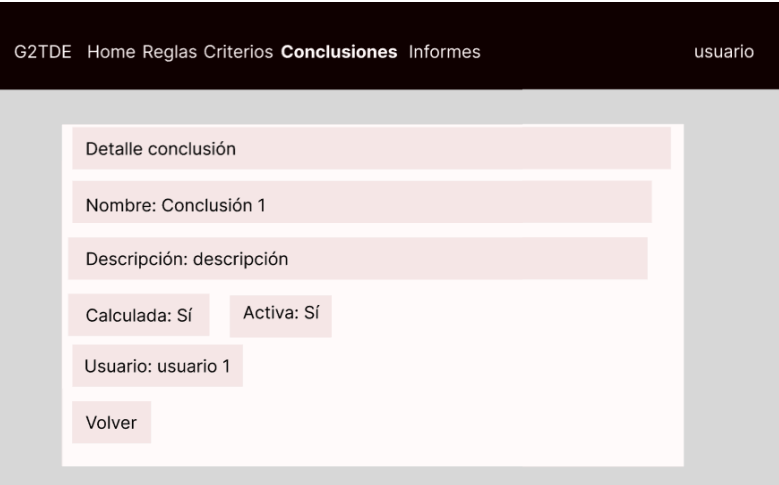

Ilustración 35. CU010: Detalle de conclusiones

#### Creación / Edición de conclusiones

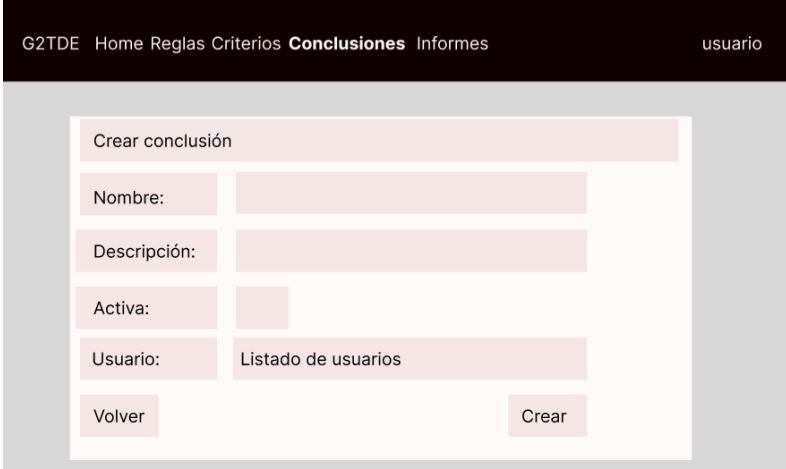

Ilustración 36. CU010: Creación / Edición de conclusiones

● **CU011: Gestión de informes**

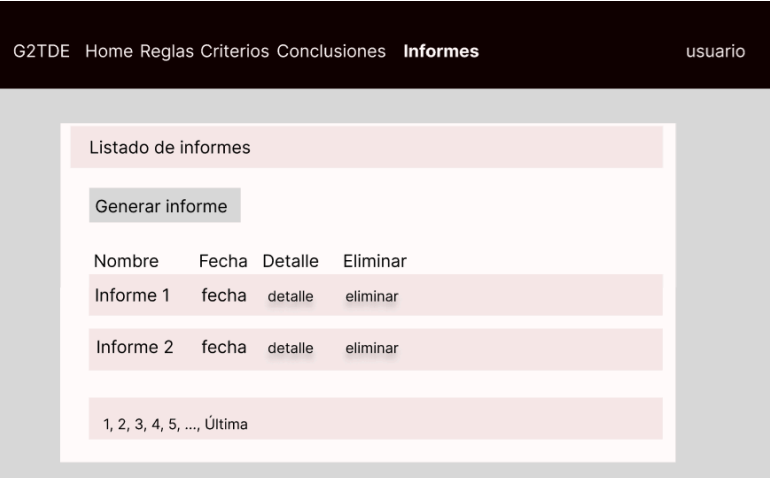

Ilustración 37. CU011: Listado de informes

#### Detalle de informes

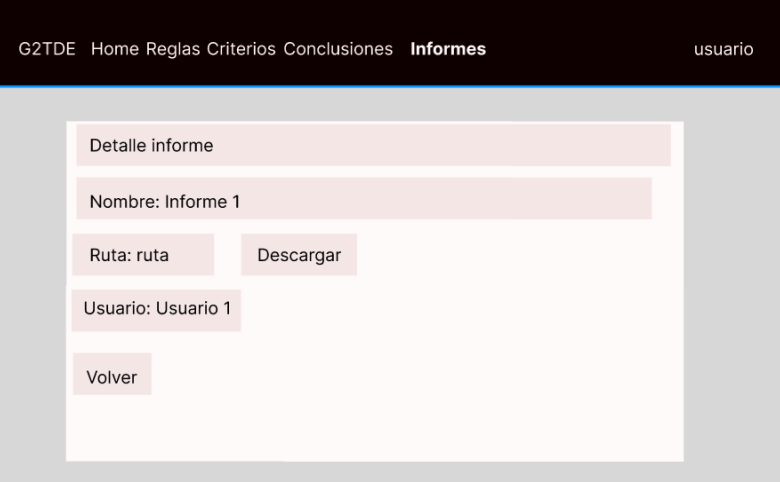

Ilustración 38. CU011: Detalle de informes

#### Creación / Edición de informes

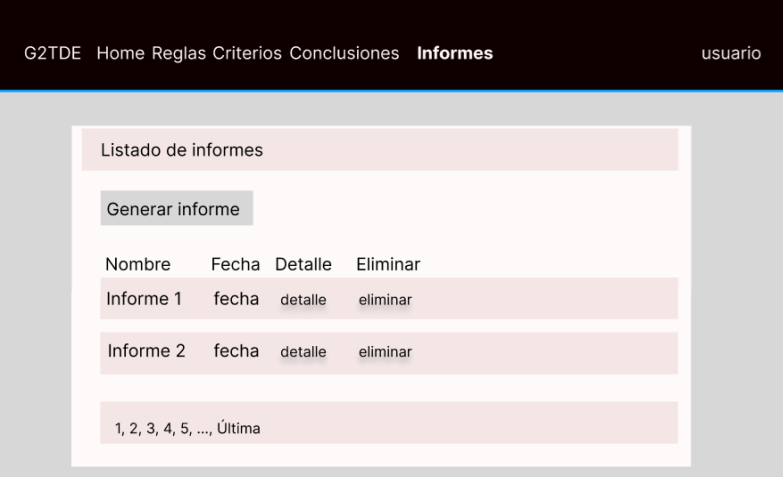

Ilustración 39. CU011: Creación / Edición de informes

# 5. Implementación

En el proceso de desarrollo se descompone en distintas etapas. En primer lugar se realiza la implementación física de la base de datos. Acto seguido, se realiza la instalación y configuración del prototipo para continuar con la construcción del mismo. Por último, se citan los aspectos más relevantes del proceso de desarrollo.

## 5.1. Implementación física

A partir del modelo relacional elaborado previamente se puede construir el modelo físico.

La creación de la base de datos se encuentra disponible en la máquina virtual en la carpeta bbdd dentro del escritorio. El *script* a ejecutar es g2tde.sql.

Una vez creada la base de datos, es necesario realizar una carga de datos maestro. En la misma carpeta nombrada anteriormente, existe otro script que se llama datos-maestro.sql. Este script realizará una carga inicial de datos, como por ejemplo, la consultoría, usuarios y roles necesarios para la correcta ejecución del prototipo en un primer momento.

## 5.2. Prototipo

Se explica el proceso que se ha seguido en el desarrollo del prototipo que va desde la construcción, instalación y parametrización del mismo hasta los problemas y decisiones tomadas durante su construcción. Por último se exponen los evolutivos y correctivos que se han de abordar en el futuro.

### **5.2.1. Instalación**

El proceso de instalación se desglosa en los siguientes puntos:

*VirtualBox Java Oracle Tomcat* [1]

#### **5.2.1.1. VirtualBox**

Una vez construido el prototipo, se ha decidido realizar la entrega del mismo mediante una máquina virtual. Para ello se ha optado por una de las opciones más conocidas, *VirtualBox*.

De acuerdo a los criterios establecidos en la elección de la plataforma, se han de utilizar tecnologías confiables y que dentro de lo posible no supongan costes adicionales. Por lo tanto, se ha priorizado sistemas Linux sobre otras alternativas y de entre ellas se ha elegido CentOS 7.

Los requisitos de la máquina virtual para el correcto funcionamiento del sistema y el prototipo son:

Procesador Intel(R) Core(TM) i7-7500U CPU @ 2.70GHz 2.90 GHz 3 GB de memoria RAM. Disco duro de 40GB

Para un mejor rendimiento del sistema se pueden dedicar más procesadores, actualmente se dedica uno, y aumentar la RAM a 4GB.

El nombre de la máquina virtual es tfg. Asimismo, el usuario y contraseña a emplear es uoc, así como la contraseña de *root* del sistema.

#### **5.2.1.2. Java**

A la hora de instalar *Java* 8 es preciso acceder al área de descargas de *Oracle*, donde podremos encontrar la versión jdk 1.8.0\_391 en formato tar.gz. Una vez descargada se descomprime el archivo en /opt.

#### **5.2.1.3. Oracle**

Para realizar la instalación de la versión *Oracle Database 21c Express Edition* en primer lugar es necesario disponer del paquete de pre instalación proporcionado por Oracle [11]. Para ello lo podemos descargar en *CentOS* mediante el siguiente comando:

curl -o oracle-database-preinstall-21c-1.0-1.el7.x86\_64.rpm [https://yum.oracle.com/repo/OracleLinux/OL7/latest/x86\\_64/getPackage/oracle](https://yum.oracle.com/repo/OracleLinux/OL7/latest/x86_64/getPackage/oracle-database-preinstall-21c-1.0-1.el7.x86_64.rpm)[database-preinstall-21c-1.0-1.el7.x86\\_64.rpm](https://yum.oracle.com/repo/OracleLinux/OL7/latest/x86_64/getPackage/oracle-database-preinstall-21c-1.0-1.el7.x86_64.rpm)

Una vez descargado se comienza con el proceso de instalación:

[root@tfg Escritorio]# yum -y localinstall oracle-database-preinstall-21c-1.0-1.el7.x86 Complementos cargados:fastestmirror, langpacks<br>Examinando oracle-database-preinstall-21c-1.0-1.el7.x86\_64.rpm: oracle-database-preinst all-21c-1.0-1.el7.x86.64 att-211-1.0-1.etr.xou\_o+<br>Marcando oracle-database-preinstall-21c-1.0-1.el7.x86\_64.rpm para ser instalado<br>Resolviendo dependencias nesorvienno dependencias<br>--> Ejecutando prueba de transacción<br>---> Paquete oracle-database-preinstall-21c.x86\_64 0:1.0-1.el7 debe ser instalado<br>--> Procesando dependencias: ksh para el paquete: oracle-database-preinstall-2 el7.x86\_64<br>Loading mirror speeds from cached hostfile x = base: mirror.uv.es<br>\* base: mirror.uv.es<br>\* extras: mirrors.pt<br>\* updates: centos.mirror.ptisp.pt<br>\* = bjecutando prueba de transacción --> Ejecutanuo prueba de transacción<br>---> Paquete ksh.x86\_64 0:20120801-144.el7\_9 debe ser instalado --> Resolución de dependencias finalizada

Ilustración 40. Instalación Oracle (I)

```
Dependencias resueltas
 Package
            Arquitectura
                          ceara<br>Versión
                                                              Repositorio
                                                                                                                                                                    Tamaño
                                       ...............
                          ======
Instalando:
1nstalanoo:<br>oracle-database-preinstall-21c<br>2000 - X86_64 1.0-1.el7 /oracle-database-preinstall-21c-1.0-1.el7.x86_64 76 k<br>Instalando para las dependencias:<br>ksh x86_64 20120801-144.el7_9 updates
Resumen de la transacción
Instalar 1 Paquete (+1 Paquete dependiente)
Tamaño total: 961 k<br>Tamaño total de la descarga: 885 k<br>Tamaño instalado: 3.2 M
Tamano Instalaco: 3.2 r<br>
Downloading packages:<br>
advertencia:/var/cache/yum/x86_64/7/updates/packages/ksh-20120801-144.el7_9.x86_64.rpm:<br>
EncabezadoV3 RSA/SHA256 Signature, ID de clave f4a80eb5: NOKEY<br>
No se ha instalado la
EncabezadoV3 RSA/SHA256 Signature, ID de clave f4a80eb5: NOKEY<br>No se ha instalado la llave pública de ksh-20120801-144.el7_9.x86_64.rpm<br>ksh-20120801-144.el7_9.x86_64.rpm<br>Obteniendo clave desde file:///etc/pki/rpm-gpg/RPM-G
```
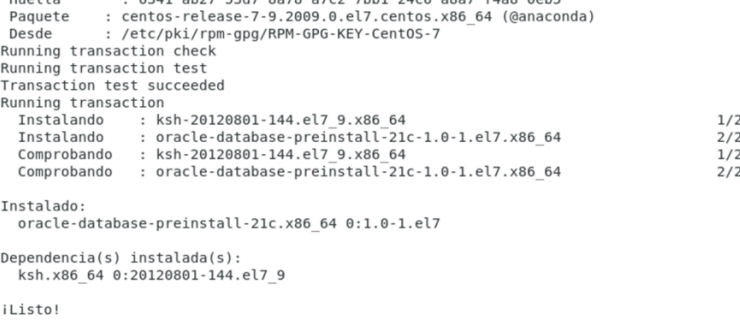

#### Ilustración 42. Instalación Oracle (III)

Ahora se puede instalar Oracle XE:

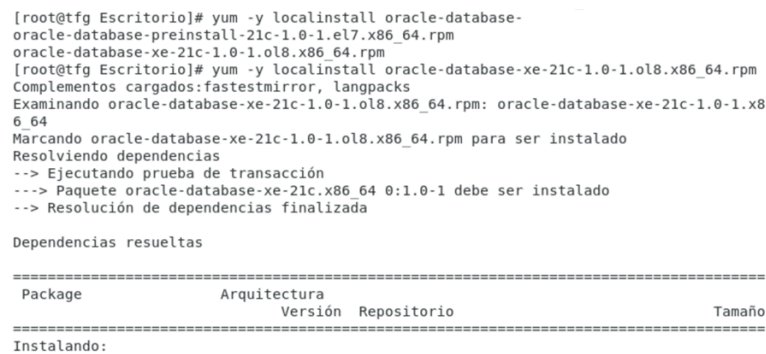

oracle-database-xe-21c x86\_64 1.0-1 /oracle-database-xe-21c-1.0-1.ol8.x86\_64 5.8 G

Ilustración 43. Instalación Oracle (IV)

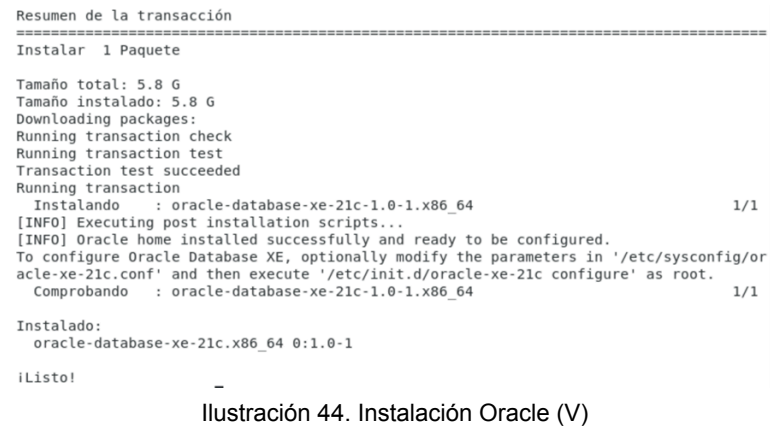

Una vez instalado Oracle XE, es necesario establecer la contraseña del usuario administrador. Esto se puede hacer mediante el script oracle-xe-21c, disponible en la ruta /etc/init.d.

> [root@tfg Descargas]# /etc/init.d/oracle-xe-21c configure<br>Specify a password to be used for database accounts. Oracle recommends that the passwor<br>d entered should be at least 8 characters in length, contain at least 1 uppe o Tor Sty, Styler and PUBAUMIN accounts:<br>Configuring Oracle Listener.<br>Listener configuring Oracle Listener.<br>Listener configuring Oracle Database XE.<br>Introduzca la contraseña de usuario SYS:<br>\*\*\* Introduzca la contraseña de usuario SYSTEM: Introduzca la contraseña de usuario de PDBADMIN: Preparar para funcionamiento de base de datos<br>7% completado<br>Copiando archivos de base de datos Copiando archivos de base de datos<br>29% completado<br>Creando e iniciando instancia Oracle<br>30% completado<br>37% completado<br>40% completado<br>48% completado<br>37% completado<br>37% completado Terminando creación de base de datos

Ilustración 45. Instalación Oracle (VI)

| 47% completado<br>50% completado<br>Creando Bases de Datos de Conexión<br>54% completado<br>71% completado<br>Ejecutando acciones posteriores a la configuración<br>93% completado<br>Ejecutando archivos de comandos personalizados<br>100% completado<br>Creación de la base de datos terminada. Consulte los archivos log de /opt/oracle/cfgtoo<br>llogs/dbca/XE<br>para obtener más información.<br>Información de Base de Datos:<br>Nombre de la Base de Datos Global: XE<br>Identificador del Sistema (SID):XE<br>Para obtener información detallada, consulte el archivo log "/opt/oracle/cfgtoollogs/db<br>ca/XE/XE0.log". |
|----------------------------------------------------------------------------------------------------|
| Connect to Oracle Database using one of the connect strings:<br>Pluggable database: tfg/XEPDB1<br>Multitenant container database: tfg<br>Use https://localhost:5500/em to access Oracle Enterprise Manager for Oracle Database X<br>E                                                                                                    |

Ilustración 46. Instalación Oracle (VII)

#### **5.2.1.4. Tomcat**

Para poder desplegar el sistema experto se requiere un servidor web. Una buena opción para ejecutar aplicaciones *Java* es *Tomcat* que en realidad actúa como un contenedor de *servlets* pero para la ejecución del proyecto es suficiente.

Desde la página oficial oficial de *Tomcat* se puede descargar *Tomcat* 9.0.84 en formato tar.gz y se ubica en el directorio /opt donde se descomprime [12].

### **5.2.2. Parametrización**

A continuación se exponen las parametrizaciones realizadas para:

Java **Oracle** Tomcat

#### **5.2.2.1. Java**

Para emplear la versión 8 de Java, hay que realizar una serie de parametrizaciones en el sistema [18]. Se declaran las siguientes variables de entorno:

> [uoc@tfg opt]\$ export JAVA\_HOME=/opt/jdk1.8.0\_391<br>[uoc@tfg opt]\$ export JRE HOME=/opt/jdk1.8.0\_391/jre [uoc@tfg\_opt]\$\_export\_9ATH=\$PATH:/opt/jdk1.8.0\_391:/opt/jdk1.8.0\_391/jre Ilustración 47. Parametrización Java (I)

Debido a que el sistema operativo se distribuye con una versión anterior de *Java*, hay que indicar que es la versión 8 la que se quiere utilizar. Ante esta problemática, se utiliza el comando alternatives para configurar la versión de Java. Primero se asigna la prioridad, 1 en este caso:

sudo alternatives --install /usr/bin/java java /opt/jdk1.8.0\_391/bin/java 1

Por último, se escoge la versión de Java a emplear por el sistema:

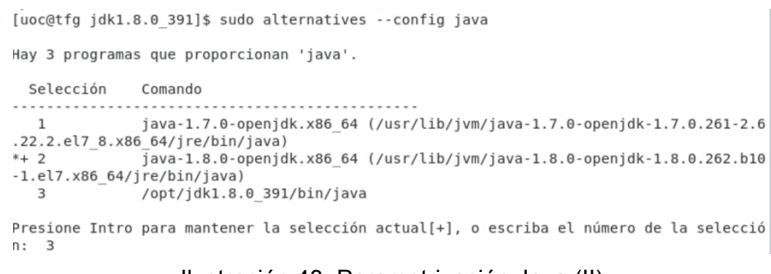

Ilustración 48. Parametrización Java (II)

Para que los cambios sean permanentes en el sistema, hay que editar el fichero bashrc, disponible en el home del usuario para incluir las variables de entorno una vez que se reinicie el equipo o se abra un nuevo terminal.

 $#$  hashro

# Source global definitions<br>if [ -f /etc/bashrc ]; then<br>. /etc/bashrc fi # Uncomment the following line if you don't like systemctl's auto-paging feature: # export SYSTEMD PAGER= export JAVA\_HOME="/opt/jdk1.8.0\_391"<br>export JRE HOME="/opt/jdk1.8.0\_391/jre export PATH="\${PATH}:\$JAVA\_HOME:JRE\_HOME" # User specific aliases and functions

Ilustración 49. Parametrización Java (III)

Realizadas estas configuraciones, ya se puede utilizar *Java* 8 en *CentOS*.

```
[uoc@tfg jdk1.8.0_391]$ java -version
java version "1.8.0 391"
Java(TM) SE Runtime Environment (build 1.8.0 391-b13)
Java HotSpot(TM) 64-Bit Server VM (build 25.391-b13, mixed mode)
              Ilustración 50. Parametrización Java (IV)
```
#### **5.2.2.2. Oracle**

Para la correcta ejecución de Oracle en el sistema se requiere configurar las siguientes variables de entorno:

export ORACLE\_SID=XE export ORAENV\_ASK=NO . /opt/oracle/product/21c/dbhomeXE ORACLE\_HOME = [ ] ? /opt/oracle/product/21c/dbhomeXE export ORACLE\_HOME=/opt/oracle/product/21c/dbhomeXE PATH=\$ORACLE\_HOME/bin:\$PATH export PATH

Para que la configuración se mantenga una vez reiniciado el sistema, desde home del usuario uoc se ha editado .bashrc, añadiendo las líneas anteriormente comentadas:

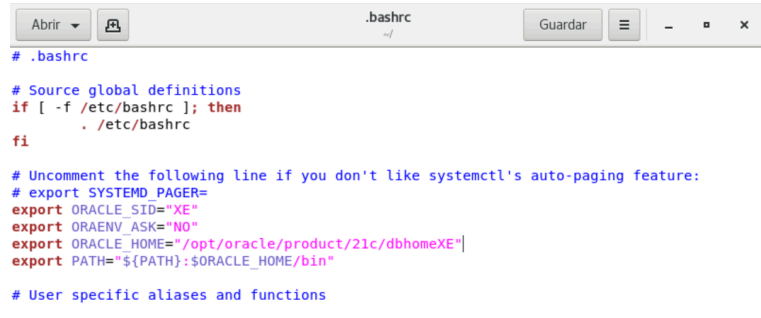

Ilustración 51. Parametrización Oracle (I)

Además, hay que establecer que la instancia arranque de forma automática en el arranque del sistema. Para ello se ejecuta:

systemctl start oracle-xe-21c

#### systemctl enable oracle-xe-21c

Hecho todo lo anteriormente descrito, se puede establecer iniciar sesión mediante sqlplus para comprobar que la instalación ha sido correcta.

```
[uoc@tfq -]$ sqlplus
SQL*Plus: Release 21.0.0.0.0 - Production on Thu Jan 4 19:49:50 2024
Version 21.3.0.0.0
Copyright (c) 1982, 2021, Oracle. All rights reserved.
Enter user-name: sys as sysdba
Enter password:
Conectado a:<br>Oracle Database 21c Express Edition Release 21.0.0.0.0 - Production
Version 21.3.0.0.0
501 >
```
Ilustración 52. Parametrización Oracle (II)

Sin embargo, hay que tener en cuenta que para configurar JNDI desde Tomcat, es necesario crear un nuevo usuario. Para ello desde consola, con sqlplus hay que autenticarse como usuario sys y ejecutar los siguientes comandos para crear y autorizar al usuario:

alter session set "\_ORACLE\_SCRIPT"=true; alter user uoc quota unlimited on USERS; create user uoc identified by uoc; GRANT create session TO uoc; GRANT create table TO uoc with admin option; GRANT create tablespace TO uoc with admin option;

Se realiza la carga de los datos sobre el esquema uoc. Por tanto, se cierra sesión con sys y se inicia con uoc, para comprobar que todo es correcto. Una vez hecho esto hay que ejecutar g2tde.sql para crear las tablas y secuencias correspondientes. A continuación, ejecutar el script datos-maestros.

#### **5.2.2.3. Tomcat**

Para poder utilizar *Tomcat* es necesario realizar una serie de configuraciones [20]. En primer lugar, se requiere crear un usuario específico para *Tomcat* para ello:

sudo useradd -m -U -d /opt/tomcat -k /dev/null -s /bin/false tomcat

Se crea un enlace simbólico para crear un alias que facilite la configuración:

sudo ln -s /opt/tomcat/apache-tomcat-9.0.68 /opt/tomcat/apache-tomcat

Ahora hay que crear el servicio de *Tomcat* en el sistema. Se crea el fichero tomcat.service en /etc/systemd/system con el siguiente contenido:

 $[Unit]$ Description=Tomcat 9.0 servlet container para CentOS 7 After=network.target [Service] Type=forking User=tomcat Group=tomcat Environment="JAVA\_OPTS=-Djava.security.egd=file:///dev/urandom" Environment="JAVA\_DP15="Djava.security.egu="Ite:///de<br>Environment="CATALINA\_BASE=/opt/tomcat/apache-tomcat"<br>Environment="CATALINA\_HOME=/opt/tomcat/apache-tomcat" Environment="CATALINA\_PID=/opt/tomcat/apache-tomcat/temp/tomcat.pid"  $Fnyi$  ronment="CATALINA  $OPTS = -Xms512M - Xmx1024M - s$  erver  $-XX$ : +IIseParallelGC" ExecStart=/opt/tomcat/apache-tomcat/bin/startup.sh ExecStop=/opt/tomcat/apache-tomcat/bin/shutdown.sh

Ilustración 53. Parametrización Tomcat (I)

```
[Install]
WantedBy=multi-user.target
               Ilustración 54. Parametrización Tomcat (II)
```
Una vez creado el servicio, hay que notificarlo. Para ello:

sudo systemctl daemon-reload

Se puede iniciar *Tomcat*:

sudo systemctl start tomcat

Para que el servicio arranque de forma automática en el inicio:

sudo systemctl enable tomcat

Hay que habilitar el acceso al área de administración, para lo que hay que editar los ficheros context.xml en las rutas /opt/tomcat/apache-tomcat/webapps/manager/META-INF y /opt/tomcat/apache-tomcat/webapps/host-manager/META-INF y eliminar el elemento Valve dentro del elemento Context, también se puede comentar.

Para finalizar con la parametrización, hay que habilitar al usuario uoc para que pueda acceder a las zonas de administración. Para lo cual hay que añadir al usuario en tomcat-users.xml en el directorio /opt/tomcat/apache-tomcat/conf. Podemos tomar un ejemplo de los que figuran en el archivo para adaptarlo al usuario. Se asignan los roles de admin-gui y manager-gui.

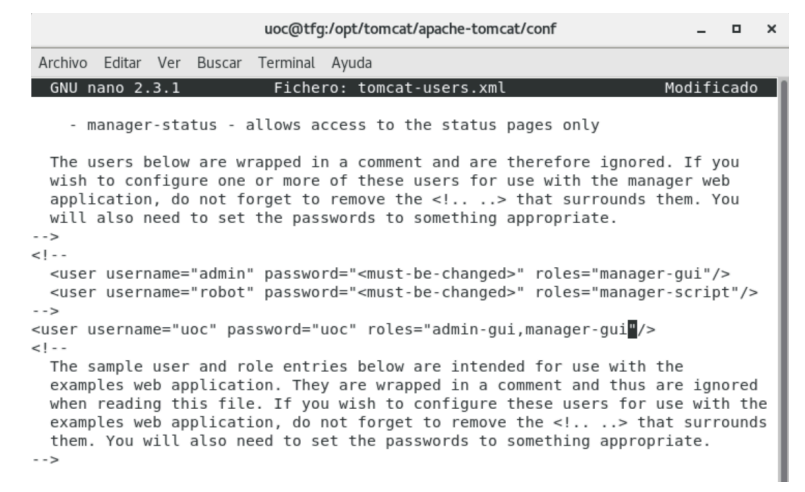

Ilustración 55. Parametrización Tomcat (III)

Con ello ya se podrá acceder a la zona de administración y se podrán desplegar aplicaciones *Java* en *Tomcat*.

Por último, falta por configurar JNDI para que la aplicación Java pueda acceder a los recursos de base de datos. Dentro de *Tomcat*, en la carpeta conf, hay que editar context.xml para añadir el recurso:

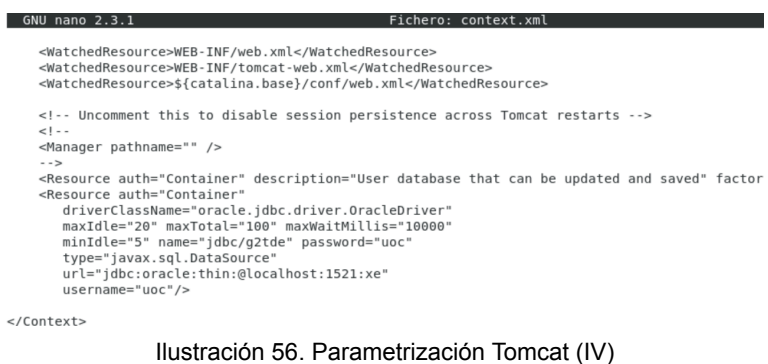

### 5.3. Aspectos relevantes

A continuación, se explican los aspectos más relevantes referentes al proceso de desarrollo. Cabe destacar las estructura del código fuente y la implementación de seguridad. Por último, se indica donde residen los ficheros en la máquina virtual.

### **5.3.1. Estructura del proyecto**

El proyecto utiliza *Spring Boot*, un framework que agiliza el proceso de desarrollo. Proporciona una estructura que permite reducir las configuraciones necesarias en el proyecto. Una de las más reseñables es la inclusión de un *Tomcat* embebido que nos permite hacer pruebas de nuestra aplicación mediante una base de datos en memoria, como podría ser H2. Esta característica se ha utilizado durante el proceso de desarrollo que ha permitido

comprobar las funcionalidades desarrolladas en una etapa temprana, así como solventar errores de una manera precoz.

El proyecto, como se comentó en la etapa de diseño, sigue buenas prácticas y patrones de diseño cuando es posible. Un patrón utilizado es MVC, Modelo - Vista - Controlador. Este patrón arquitectónico se implementa en el código de la siguiente manera:

| ▽ <sub>【</sub> src/main/java |    |                        |  |  |  |  |
|------------------------------|----|------------------------|--|--|--|--|
|                              |    | $\vee$ 品 uoc.tfg.g2tde |  |  |  |  |
|                              |    | > 最 controllers        |  |  |  |  |
|                              |    | > 轟 dao                |  |  |  |  |
|                              |    | $\frac{1}{2}$ entities |  |  |  |  |
|                              | >  | <b>曲</b> interfaces    |  |  |  |  |
|                              | ъ. | <b>曲</b> services      |  |  |  |  |

Ilustración 57. Estructura proyecto

- El paquete *controllers*, contempla todos los controladores necesarios, se establece un controlador para cada entidad definida. Además, se añade otro controlador, LoginController, que se encarga de gestionar el acceso a los usuarios.

Los paquetes *interfaces* y *services*, se encargan de los servicios, los primeros de definir la interfaz y los segundos de la implementación de los mismos. Se define un servicio por entidad definida, aunque debido a las relaciones muchos a muchos que existen en el proyecto, también existen otros dos servicios para gestionar dichas relaciones, es decir Empleado - Cliente - Tarea y Regla - Criterio - Operador.

- El paquete de *dao*, son los responsables de accesos a datos. Se define un repositorio por entidad definida, aunque debido a las relaciones muchos a muchos que existen en el proyecto, también existen otros dos repositorios para gestionar dichas relaciones, es decir Empleado - Cliente - Tarea y Regla - Criterio - Operador

- El paquete de *entities*, define el modelo.

Se ha querido diferenciar el sistema experto mediante la creación de un paquete, ssee, fuera de la estructura anteriormente citada. Dentro de este paquete, también existe una estructura de *interfaces* y *services*.

Otra parte importante, es la que se incluye dentro del paquete util.paginator, que ayuda a realizar la implementación de la paginación dentro de la aplicación.

En cuanto a las vistas, implementadas con *Thymeleaf* [13] , se ubican dentro de src/main/resources/templates. Para cada entidad, se utilizan tres vistas:

Detalle: se encarga de mostrar el detalle de la entidad en cuestión.

*Form*: esta vista se ocupa de la creación o edición de la entidad. listar: lista todos los registros disponibles de una entidad.

Dentro de src/main/resources existe otra carpeta static, en la que se incluyen ficheros *CSS* y *Javascript*.

### **5.3.2. Spring security**

La implementación de la seguridad del proyecto la realiza *Spring Security*. En el fichero SpringSecurityConfig se realiza la configuración a nivel de proyecto.

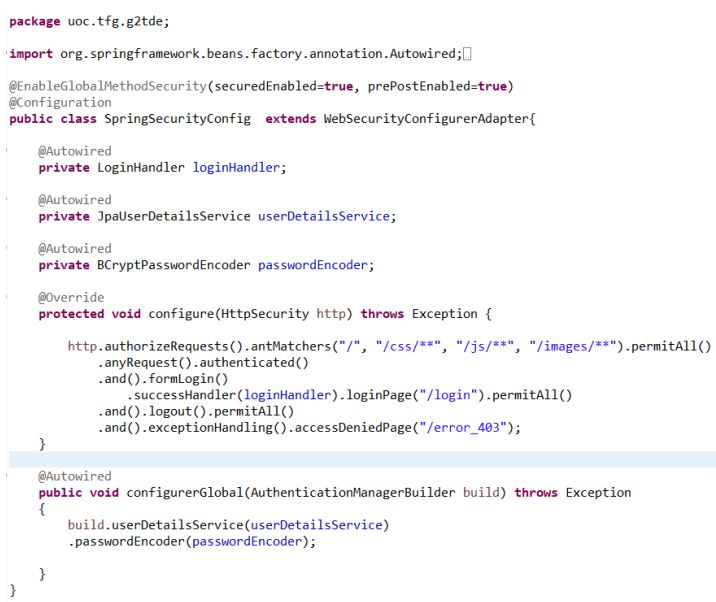

Ilustración 58. Configuración seguridad (I)

El método *configure* indica a qué recursos se tendrá acceso o no en función de si el usuario está autenticado. En caso que el usuario no tenga acceso, se ha definido una página de acceso denegado. Si el usuario se ha autenticado correctamente, se llamará al componente LoginHandler y este de forma interna, llamará a otro componente importante, JpaUserDetailsService.

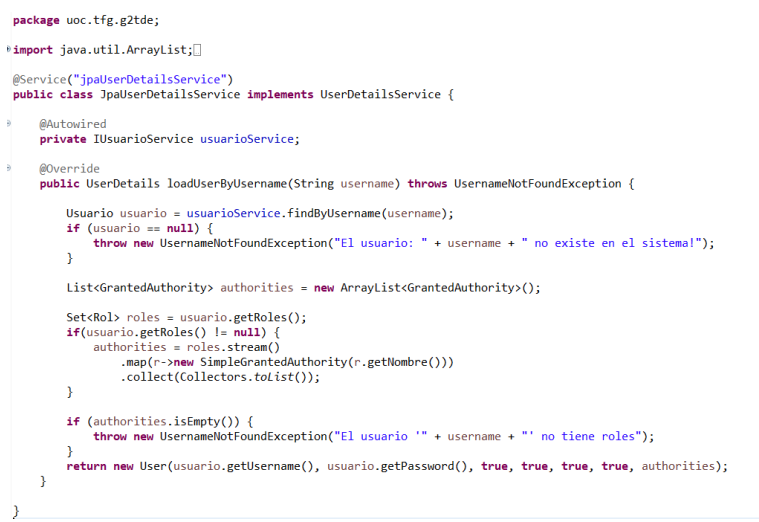

Ilustración 59. Configuración seguridad (II)

Este componente se encarga de recuperar el usuario y sus roles para añadirlo a la sesión. Esto es clave puesto que en función de los roles se permitirá al usuario acceder a ciertas funcionalidades.

Lo anterior se contempla a dos niveles:

Por un lado, se limita que se impriman los enlaces en las vistas. En este caso, en la vista layout, con los métodos *hasAnyAuthority* o *hasAuthority* se comprueba si el usuario dispone del rol determinado para realizar la acción.

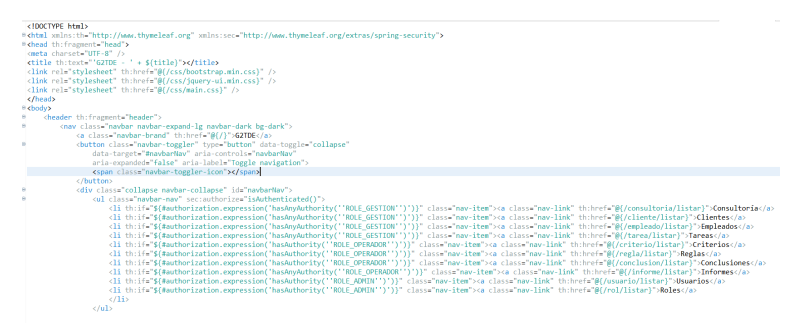

Ilustración 60. Configuración seguridad (III)

Por otro lado, en los controladores mediante la anotación *Secured* también se puede indicar el rol. Esto también es necesario puesto que el usuario podría conocer la url de acceso.

```
@Controller
@RequestMapping(value = "/consultoria")
@SessionAttributes("consultoria")
@Secured({"ROLE GESTION"})
public class ConsultoriaController {
```
Ilustración 61. Configuración seguridad (IV)

Un último apunte es la anotación *SessionAttributes*, que permite almacenar un atributo, en este caso la consultoría, mientras la sesión del usuario esté activa.

### **5.3.3. Spring Boot**

Como se ha comentado anteriormente, el proyecto utiliza *Spring Boot*. Este framework se encarga de realizar configuraciones que anteriormente eran tediosas y muchas veces ocasionaban problemas a la hora de arrancar con un proyecto.

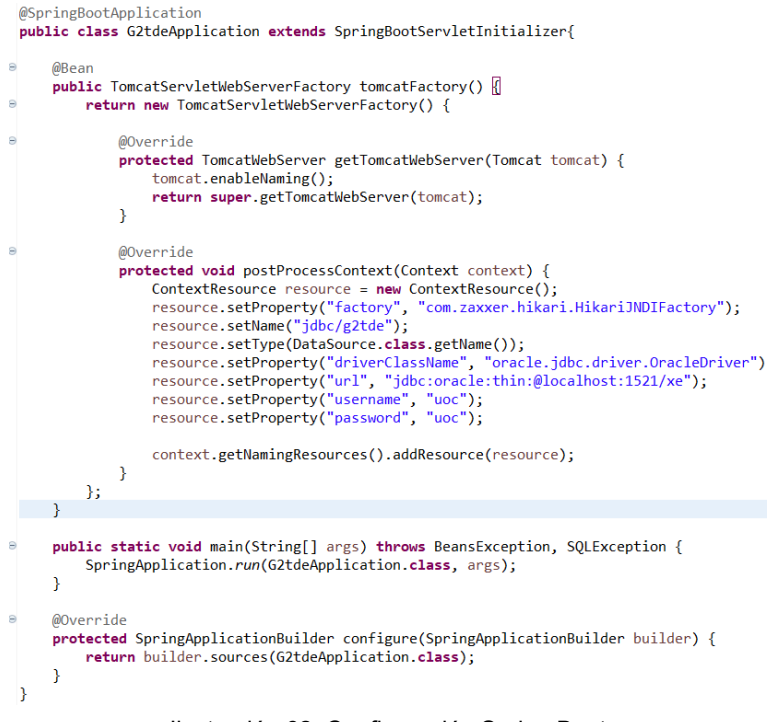

Ilustración 62. Configuración Spring Boot

Hoy en día con su utilización, al crear un proyecto con el *framework*, se genera una clase con la anotación SpringBootApplication que se encarga de todo lo necesario.

Debido a que se ha optado por desplegar la aplicación en un servidor externo, se ha tenido que definir un componente con la configuración necesaria de base de datos para que se conecte por JNDI.

Por último, indicar que los ficheros necesarios de base de datos para el proyecto, están dentro de la carpeta bbdd, en el escritorio de la máquina virtual. Por otro lado, los ficheros fuentes del prototipo están dentro de la carpeta g2tde.

# 6. Pruebas

En esta etapa se realiza el plan de pruebas y su ejecución. Por último, se realiza una valoración de las pruebas realizadas.

## 6.1. Plan de pruebas

Se expone el plan de pruebas que engloban los casos de uso indicados anteriormente. Se exponen las pruebas referentes al caso de CU001: Login al sistema experto, el resto de casos se encuentran reflejados en el anexo Pruebas.

#### **CU001: Login al sistema experto**

**■ CP001 - Login ok**

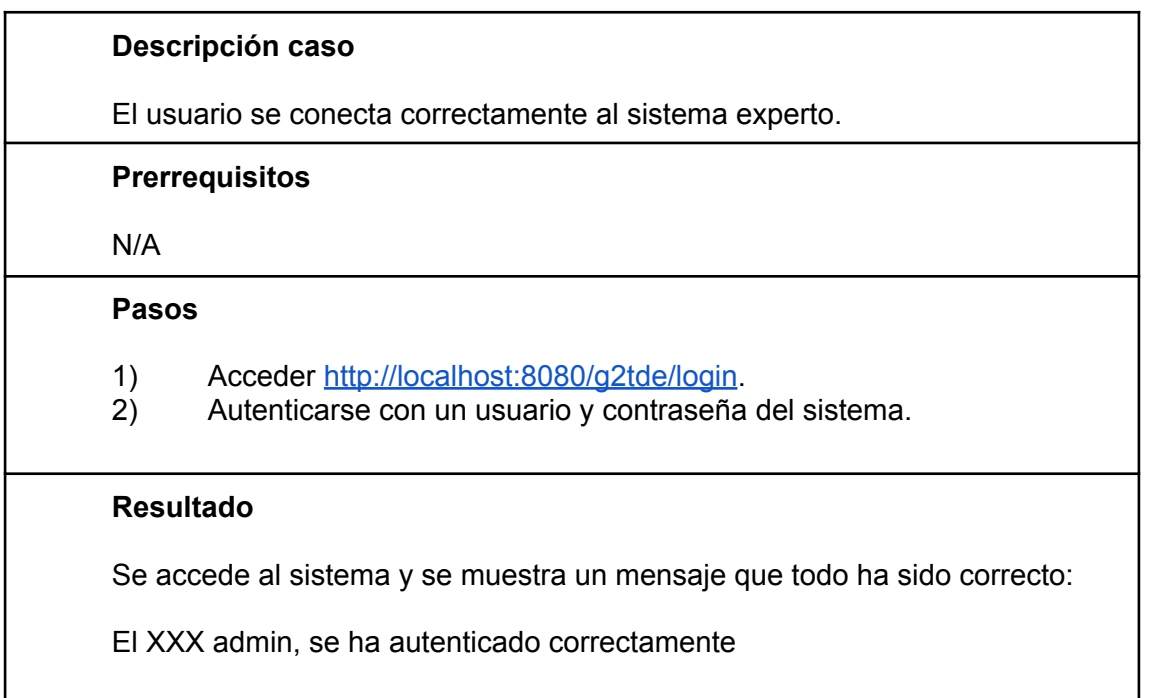

#### **■ CP002 - Login ko**

# **Descripción caso** El usuario no se puede conectar al sistema experto al no tener un usuario o contraseña correctos. **Prerrequisitos** N/A **Pasos**

- 1) Acceder <http://localhost:8080/g2tde/login>.
- 2) Autenticarse con un usuario y contraseña del sistema.

#### **Resultado**

Se redirige a la pantalla de login del sistema y se muestra un mensaje indicando el error:

Error en el inicio de sesión

# 6.2. Ejecución plan de pruebas

Se expone el resultado de ejecución del plan de pruebas. Se exponen los resultados referentes al caso de CU001: Login al sistema experto, el resto de casos se encuentran reflejados en el anexo Ejecución plan de pruebas.

#### **CU001: Login al sistema experto**

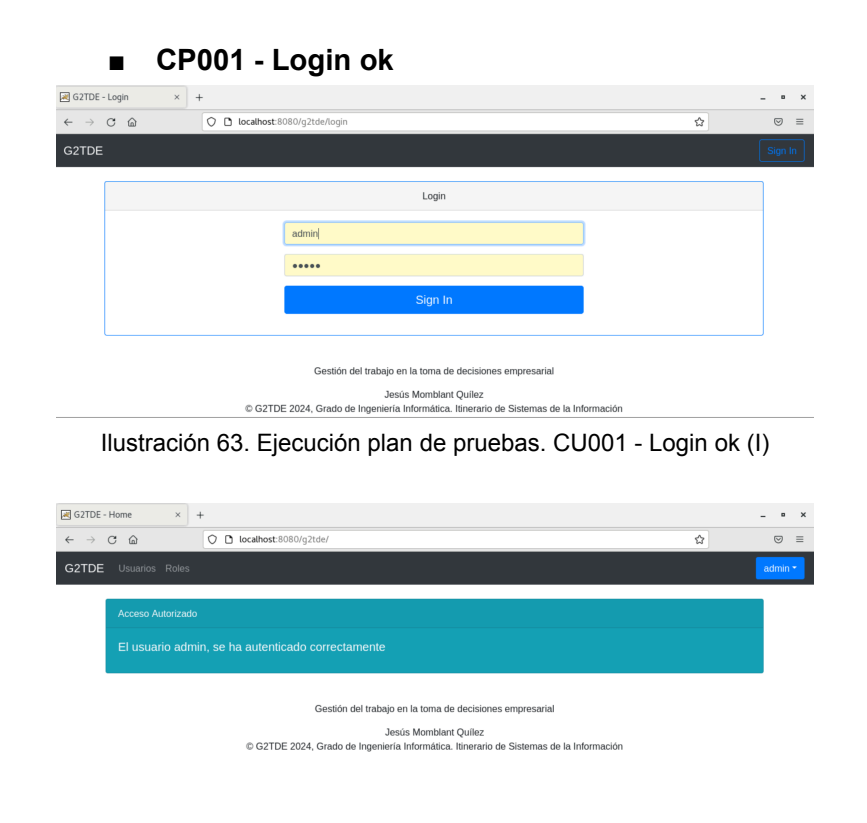

Ilustración 64. Ejecución plan de pruebas. CU001 - Login ok (II)

#### **■ CP002 - Login ko**

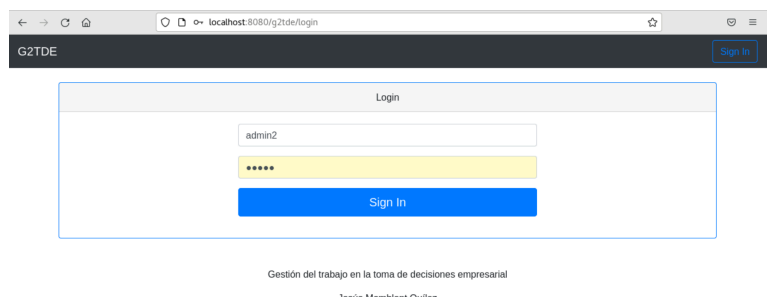

Jesús Momblant Quílez<br>© G2TDE 2024, Grado de Ingeniería Informática. Itinerario de Sistemas de la Información

Ilustración 65. Ejecución plan de pruebas. CU001 - Login ko (I)

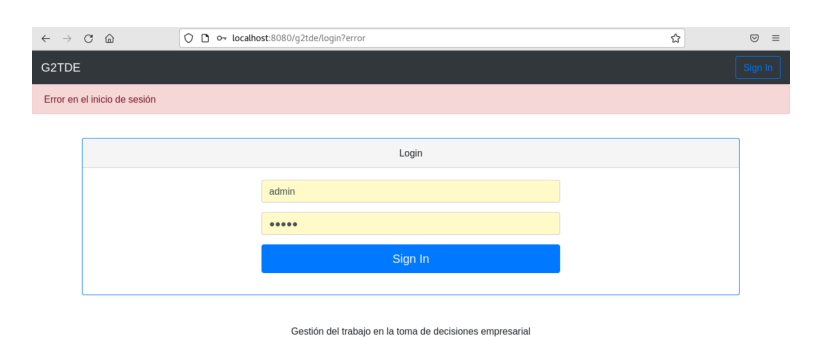

Ilustración 66. Ejecución plan de pruebas. CU001 - Login ko (II)

## 6.3. Valoración de pruebas

Las pruebas han sido satisfactorias sin embargo, se ha detectado que el prototipo necesita más recursos de lo que en principio se había planteado. Se ha aumentado la RAM para la máquina virtual a 3 GB y el sistema operativo, así como el prototipo funcionan de forma más fluida.

Debido al componente tiempo y a que el proyecto consiste en la presentación de un prototipo, se proporciona una funcionalidad limitada. Sin embargo, al realizar las pruebas se detecta que se pueden componer conclusiones compuestas, con varios operadores tal y como se hacen en el antecedente de la regla con los criterios, para así formalizar reglas complejas y dotar al sistema experto de mayor valor.

# 7. Conclusiones

## 7.1. Conclusiones del trabajo

El trabajo realizado establece una base para la construcción de un sistema experto completo. Se ha analizado con suficiencia los distintos tipos de sistemas para construir un prototipo que proporcione una funcionalidad básica aunque también es necesario desarrollar en mayor profundidad el motor de inferencia.

Se han diferenciado las partes de un sistema experto, base de conocimientos, base de hechos y motor de inferencia. No obstante, se podría haber añadido una capa más de servicios en el desarrollo que asumiera la lógica de negocio necesaria ya que existe cierta funcionalidad que está implementada en los controladores.

## 7.2. Objetivos iniciales

Se han cumplido parcialmente los objetivos establecidos inicialmente. Se ha construido un prototipo que es capaz de determinar conclusiones sobre una base de hechos, aunque se ha tenido que reducir el alcance, por ejemplo no se ha podido implementar la parte de gestor documental con OpenKM.

No se ha identificado correctamente la complejidad del proyecto en un momento inicial. Se tenía que haber reducido el alcance del proyecto desde el inicio.

# 7.3. Seguimiento de la planificación y metodología

Se ha seguido la planificación realizada parcialmente. Aunque se ha cumplido con las fechas previstas de entrega, se ha tenido retrasar la entrega del prototipo debido a la complejidad.

La metodología de desarrollo en cascada ha sido adecuada para un proyecto tan reducido en tiempo. De haber empleado otra metodología, el resultado hubiera sido similar debido a que el alcance del proyecto no ha sido identificado correctamente.

# 7.4. Líneas de trabajo futuro

Como consecuencia de los problemas y decisiones tomadas durante el desarrollo del proyecto quedan fuera del alcance del mismo los siguientes evolutivos:

Posibilidad de representar conclusiones compuestas, tal y como se hacen en los antecedentes de las reglas. De esta forma, se podrán introducir reglas más completas que permitan una mejor representación de la realidad.

Habilitar un mayor número de criterios en el antecedente de las reglas, es decir incrementar el número de operadores que se pueden emplear.

El sistema experto debe permitir establecer conclusiones a campos tipo cadena o fecha, no únicamente a campos numéricos de la tabla Tarea.

Almacenar los informes como pdfs en el gestor documental OpenKM.

# 8. Glosario

API: acrónimo de *Application Programming Interface*, Interfaz de Programación de Aplicaciones.

Base de conocimientos: conjunto de reglas base en las que se basa un sistema experto.

Base de hechos: hechos de un problema sobre los que se aplicarán la base de conocimientos de un sistema experto.

Cliente: representa a las empresas que contratan los servicios de la consultoría.

Conclusión: consecuente de una regla.

Consultoría: representa a la consultoría sobre la que se quiere instaurar el sistema experto.

Correctivo: desarrollo que se encarga de corregir un problema que existe en un sistema construido previamente.

Criterio: antecedente de una regla.

CSS: acrónimo de *Cascading Style Sheets*, Hojas de Estilo en Cascada.

Desarrollo en cascada: metodología que se utiliza en la gestión de proyectos *software* que destaca por no poder avanzar a una fase posterior hasta que se finalice la actual.

Dominio: conjunto de entidades y relaciones que describen un sistema.

Empleado: la consultoría contrata una serie de empleados para realizar las tareas que solicita el cliente.

Entidad: Representa un concepto del mundo real.

Evolutivo: desarrollo que aporta nuevas características a un sistema construido previamente.

HTML: acrónimo de *HyperText Markup Language*, lenguaje de marcado de hipertexto.

*Java*: lenguaje de programación que se caracteriza por ser orientado a objetos.

JPA: acrónimo de Java Persistence API, API de persistencia de Java.

JS: acrónimo de *Javascript*.

*Hibernate*: *framework* ORM (Mapeo objeto relacional) que facilita la utilización de una base de datos relacional en un lenguaje de programación orientado a objetos como *Java*.

Informe: representa las conclusiones obtenidas a partir de la base de conocimientos al aplicarse a una problemática en concreto, es decir la base de hechos.

Motor de inferencia: parte de un sistema experto que se ocupa de la obtención de conclusiones.

Operador: expone a los operadores a aplicar en los criterios y en las reglas, como pueden ser los operadores relacionales.

Patrón de diseño: técnicas ya conocidas que se aplican a la hora de resolver un problema dado.

Patrón MVC: patrón de diseño arquitectónico. Acrónimo de Modelo-Vista-Controlador.

Regla: simboliza las reglas a aplicar por el sistema experto.

Relación: Representa una asociación entre varias entidades.

Rol: cada uno de los usuarios tendrá asignados unos permisos que le permitirán realizar acciones en el sistema.

Sistema experto: sistema que simula el raciocinio de una persona experta en un determinado campo de actuación.

Soporte a usuario: conjunto de tareas que son necesarias para apoyar al usuario en la interacción con el sistema.

*Spring*: framework que ayuda al desarrollo de aplicaciones en *Java* que se caracteriza por la utilización de inyección de dependencias.

*Stack* tecnológico: conjunto de tecnologías que se utilizan en el proyecto.

Tarea: cada uno de los empleados realiza tareas para los clientes.

Thymeleaf: motor de plantillas que se utiliza en Java.

Tomcat: contenedor de servlets que permite compilar y ejecutar aplicaciones en *Java*.

Usuario: representa el usuario con el que se puede interactuar con el sistema experto.

# 9. Bibliografía

[1] Apache Tomcat® - Welcome! (s.f.). Apache Tomcat® - Welcome! [Consulta: Diciembre 2023] <https://tomcat.apache.org/>

[2] Blog de CEUPE. (2022, 22 de marzo). *¿Qué es un Sistema Experto? Definición, tipos, y aplicaciones*. Ceupe. [Consulta: Octubre 2023] <https://www.ceupe.com/blog/sistema-experto.html?dt=1697110132526>

[3] Bootstrap. (s.f.). Bootstrap  $\cdot$  The most popular HTML, CSS, and JS library in the world. [Consulta: Noviembre 2023] <https://getbootstrap.com/>

[4] Burgués i Illa. (2020). Diseño lógico de bases de datos / Xavier Burgués Illa, Josep Cuartero Olivera (Quinta edición). Universitat Oberta de Catalunya. [Consulta: Noviembre 2023]

[5] CHAVES, Michael Arias. La ingeniería de requerimientos y su importancia en el desarrollo de proyectos de software. InterSedes: Revista de las Sedes Regionales, 2005, vol. 6, no 10, p.1-13. [Consulta: Noviembre 2023] <https://www.redalyc.org/pdf/666/66612870011.pdf>

[6] Colaboradores de los proyectos Wikimedia. (2002, 3 de diciembre). Simple Object Access Protocol - Wikipedia, la enciclopedia libre. Wikipedia, la enciclopedia libre. [Consulta: Noviembre 2023] [https://es.wikipedia.org/wiki/Simple\\_Object\\_Access\\_Protocol](https://es.wikipedia.org/wiki/Simple_Object_Access_Protocol)

[7] Colaboradores de los proyectos Wikimedia. (2004, 20 de noviembre). Front end y back end - Wikipedia, la enciclopedia libre. Wikipedia, la enciclopedia libre. [Consulta: Noviembre 2023] [https://es.wikipedia.org/wiki/Front\\_end\\_y\\_back\\_end](https://es.wikipedia.org/wiki/Front_end_y_back_end)

[8] Colaboradores de los proyectos Wikipedia. (2004, 21 de mayo). Modelo–vista–controlador - Wikipedia, la enciclopedia libre. Wikipedia, la enciclopedia libre. [Consulta: Noviembre 2023] [https://es.wikipedia.org/wiki/Modelo–vista–controlador](https://es.wikipedia.org/wiki/Modelo%E2%80%93vista%E2%80%93controlador)

[9] Colaboradores de los proyectos Wikimedia. (2004, 25 de julio). *Desarrollo en cascada - Wikipedia, la enciclopedia libre*. Wikipedia, la enciclopedia libre. [Consulta: Octubre 2023] [https://es.wikipedia.org/wiki/Desarrollo\\_en\\_cascada](https://es.wikipedia.org/wiki/Desarrollo_en_cascada)

[10] Colaboradores de los proyectos Wikimedia. (2007, 2 de septiembre). API - Wikipedia, la enciclopedia libre. Wikipedia, la enciclopedia libre. [Consulta: Noviembre 2023] <https://es.wikipedia.org/wiki/API>

[11] Como instalar Oracle Database 21c Express Edition en CentOS7. (s.f.). Oracle Database Free-Express Edition (En Español). [Consulta: Diciembre 2023]

[https://oraxedatabase.blogspot.com/2020/04/como-instalar-oracle-database-20c](https://oraxedatabase.blogspot.com/2020/04/como-instalar-oracle-database-20c.html) [.html](https://oraxedatabase.blogspot.com/2020/04/como-instalar-oracle-database-20c.html)

[12] Cómo instalar Tomcat 9 en CentOS 7 [2022] Paso a paso. (s.f.). Cómo instalar… [Consulta: Diciembre 2023] <https://comoinstalar.me/como-instalar-tomcat-en-centos-7/>

[13] Documentation - Thymeleaf. (s.f.). Thymeleaf. [Consulta: Diciembre 2023] <https://www.thymeleaf.org/documentation.html>

[14] Free Online Gantt Chart Software. (s.f.). Free Online Gantt Chart Software. [Consulta: Noviembre 2023] [https://www.onlinegantt.com](https://www.onlinegantt.com/)

[15] Git. (s.f.). Git. [Consulta: Noviembre 2023] <https://git-scm.com/>

[16] Gutiérrez, José Manuel. Sistemas Expertos Basados en Reglas. [Consulta: Noviembre 2023] <https://personales.unican.es/gutierjm/cursos/expertos/reglas.pdf>

[17] Gutiérrez, José Manuel. Sistemas Expertos Basados en Reglas. [Consulta: Noviembre 2023]

<https://personales.unican.es/gutierjm/cursos/expertos/reglas.pdf>

[18] Instalar Java 7 y Java 8 en CentOS 7 - Piensa en Binario. (s.f.). Piensa en Binario. [Consulta: Diciembre 2023] <https://www.piensaenbinario.es/instalar-java-7-y-java-8-en-centos-7/>

[19] Java. (s.f.). Java. [Consulta: Noviembre 2023] <https://www.java.com/es>

[20] Linuxize. (2018, 15 de noviembre). How to Install Tomcat 9 on CentOS 7. Linux Tips, Tricks and Tutorials | Linuxize. [Consulta: Diciembre 2023] <https://linuxize.com/post/how-to-install-tomcat-9-on-centos-7/>

[21] *Ministerio de Derechos Sociales, Consumo y Agenda 2030 - Agenda 2030*. (s.f.). Ministerio de Derechos Sociales y Agenda 2030 - Web del Ministerio de Derechos Sociales y Agenda 2030. [Consulta: Octubre 2023] <https://www.mdsocialesa2030.gob.es/agenda2030/index.htm>

[22] Oracle Database Express Edition | Oracle España. (s.f.). Oracle | Cloud Applications and Cloud Platform. [Consulta: Noviembre 2023] <https://www.oracle.com/es/database/technologies/appdev/xe.html>

[23] Pradel i Miquel, & Raya Martos, J. A. (2019). Catálogo de patrones / Jordi Pradel i Miquel, José Antonio Raya Martos. Universitat Oberta de Catalunya. [Consulta: Noviembre 2023]

[24] Pradel i Miquel, & Raya Martos, J. A. (2019). Introducción a los patrones / Jordi Pradel i Miquel, José Antonio Raya Martos. Universitat Oberta de Catalunya. [Consulta: Noviembre 2023]

[25] Salary Spain, IT Project Manager, Information Technology. (s.f.). Paylab - Salary survey, Compare salary, Salary data. [Consulta: Octubre 2023] [https://www.paylab.com/es/salarios/tecnologias-de-la-informacion/gestor-de-pro](https://www.paylab.com/es/salarios/tecnologias-de-la-informacion/gestor-de-proyectos-de-ti) [yectos-de-ti](https://www.paylab.com/es/salarios/tecnologias-de-la-informacion/gestor-de-proyectos-de-ti)

[26] Salary Spain, Programmer, Information Technology. (s.f.). Paylab - Salary survey, Compare salary, Salary data. [Consulta: Octubre 2023] <https://www.paylab.com/es/salarios/tecnologias-de-la-informacion/programador>

[27] Salary Spain, Software Engineer, Information Technology. (s.f.). Paylab -Salary survey, Compare salary, Salary data. [Consulta: Octubre 2023] [https://www.paylab.com/es/salarios/tecnologias-de-la-informacion/ingeniero-de](https://www.paylab.com/es/salarios/tecnologias-de-la-informacion/ingeniero-de-software)[software](https://www.paylab.com/es/salarios/tecnologias-de-la-informacion/ingeniero-de-software)

[28] Sancho Caparrini, Fernando. Sistemas Expertos Basados en Reglas. [Consulta: Noviembre 2023] <http://www.cs.us.es/~fsancho/?e=103>

[29] Spring Boot. (s.f.). Spring Boot. [Consulta: Noviembre 2023] <https://spring.io/projects/spring-boot>

[30] Spring Security. (s.f.). Spring Security. [Consulta: Noviembre 2023] <https://spring.io/projects/spring-security>

[31] TestLink. (s.f.). TestLink. [Consulta: Noviembre 2023] <https://testlink.org/>

[32] The Community for Open Innovation and Collaboration | The Eclipse Foundation. (s.f.). Eclipse Foundation. [Consulta: Noviembre 2023] <https://www.eclipse.org/>

# 10. Anexos

En este apartado se adjuntan los anexos necesarios para el seguimiento del proyecto, así como el guion de la entrevista, plan de pruebas y ejecución de las pruebas.

# 10.1. Anexo I - Informe ejecutivo

#### **Descripción del problema**

El sector de la ingeniería del *software* es amplio y apasionante. Si ponemos nuestra atención en el mundo de las consultorías, se puede apreciar que existe una pérdida de conocimiento elevada debido principalmente a dos causas. Por un lado, la alta rotación de empleados lleva a la pérdida de conocimiento tácito. Por otro lado, el ritmo de trabajo del día a día no permite explicitar el conocimiento de cada individuo para que la empresa en su conjunto se vea beneficiada.

#### **Solución a desarrollar**

La pérdida de conocimiento dentro de una consultoría presenta un problema que es necesario abordar para mejorar la eficiencia de negocio. Un sistema experto<sup>17</sup> intenta emular el comportamiento humano, imitando la toma de decisiones de un experto en una materia. Por tanto, la creación de un sistema de este tipo proporcionará una solución desde dos puntos de vista. En primer lugar, permitirá catalogar el trabajo que se realiza. En segundo lugar, ayudará en la toma de decisiones a implementar dentro de la organización.

Se construirá un prototipo funcional siguiendo la metodología en cascada<sup>18</sup>. Este enfoque secuencial facilita un marco de trabajo que delimita en distintas etapas el proceso de desarrollo de software. De tal forma que hasta que una etapa no haya finalizado, no se puede pasar a la siguiente.

Al tratarse de un prototipo funcional, la implantación no se va a realizar. Sin embargo, se realizará una guía para su puesta en producción.

#### **Tareas planificadas**

Análisis. Se realizará un análisis de los distintos sistemas expertos, evaluando pros y contras de cada uno de ellos. Una vez elegido el sistema experto, se definirán los requisitos a cumplir por el sistema, se contarán con expertos que ayudarán en dicha labor. A continuación, se definirá un catálogo, a modo de análisis del dominio. Por último, se definirán los distintos casos de uso a cubrir por el prototipo funcional.

<sup>17</sup> https://www.ceupe.com/blog/sistema-experto.html?dt=1697110132526

<sup>18</sup> https://es.wikipedia.org/wiki/Desarrollo\_en\_cascada

Diseño. Se evaluará el *stack* tecnológico a utilizar y se diseñará una solución que satisfaga las necesidades identificadas. Se realizará un diseño técnico que incluya un diseño de la solución propuesta y el diseño de la base de datos.

Desarrollo. Se construirá la base de datos a partir del diseño previo en la fase anterior. Una vez que esté disponible se realizará la parametrización y carga de datos. Posteriormente, se abordará el desarrollo del prototipo funcional, en el que se incluye tanto el sistema que gestione la base de conocimientos como la base de datos de hecho, así como el sistema de autenticación. Por último, se realizará el desarrollo de la interfaz para que el usuario pueda interactuar con el sistema.

Pruebas. Incluye la elaboración y posterior ejecución del plan de pruebas para certificar la funcionalidad del sistema experto.

Control y seguimiento. Se realizarán los correspondientes informes de seguimiento para controlar las distintas componentes en la gestión del proyecto.

#### **Riesgos detectados**

Se presenta un resumen de los riesgos detectados en esta primera fase del proyecto:

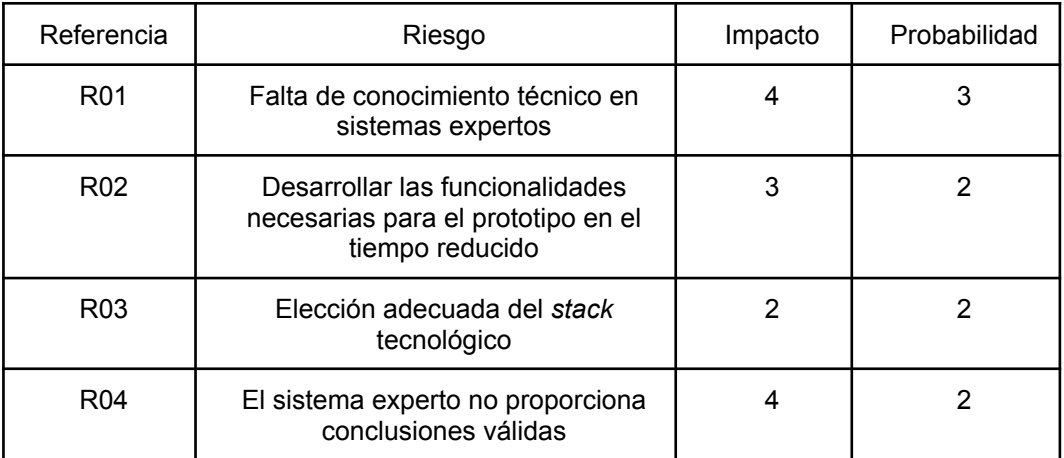

#### **Roles que intervienen**

Los roles que intervendrán en las distintas fases del proyecto son:

Analista programador. En la fase de análisis, diseño y elaboración del plan de pruebas.

Programador. Construcción del prototipo funcional y ejecución del plan de pruebas.

Gestor de proyectos. Gestión y documentación del proyecto.

Expertos. Evaluarán el sistema experto a construir. Intervendrán en la fase de análisis.

#### **Coste, esfuerzo e hitos previstos**

El coste total asociado al proyecto es de 13759€. Este coste incluye todo el ciclo de vida del prototipo funcional, incluyendo una guía para su puesta en explotación.

En cuanto a la dedicación del esfuerzo en el proyecto será de 300h. Durante esta duración, se han establecido algunos hitos. Los hitos a cumplir para el siguiente periodo son:

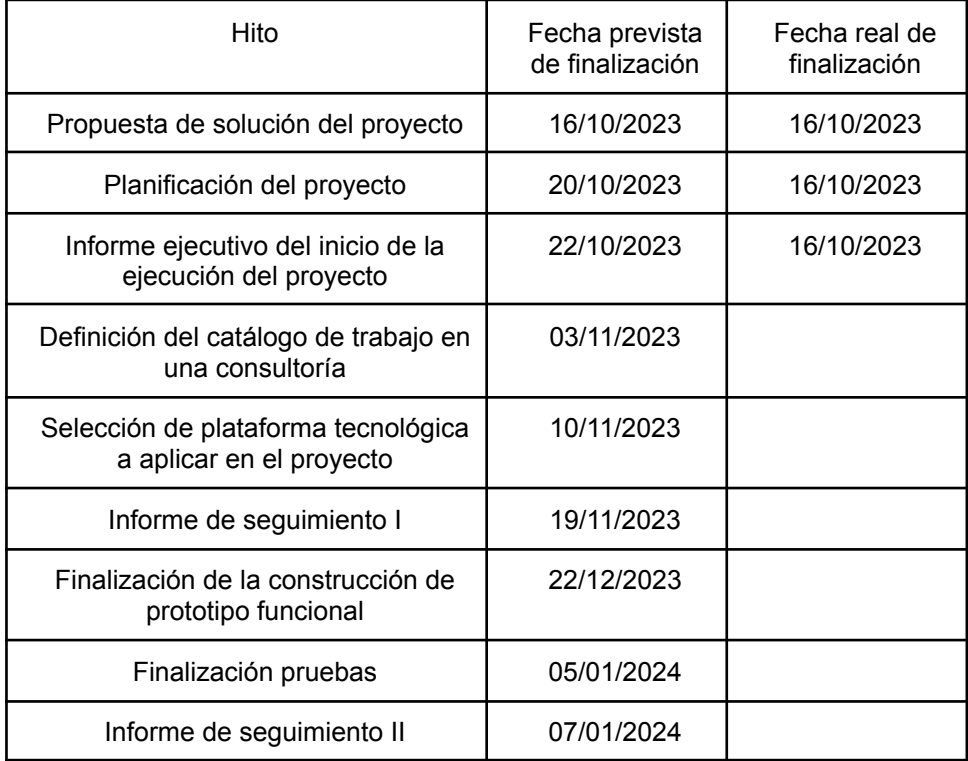

#### **Indicadores**

De cara a los informes de seguimientos a realizar, se establece una leyenda que contempla los estados de las distintas dimensiones de un proyecto. Véase alcance, planificación, coste, riesgos y calidad.

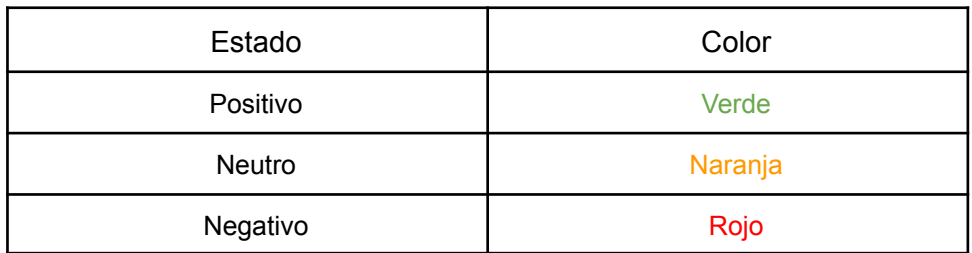

# 10.2. Anexo II - Informe de seguimiento I

### **Introducción**

En el presente documento se describe el estado actual del proyecto a fecha 19 de noviembre de 2023. Se contempla el trabajo realizado en el periodo anterior, el trabajo que se llevará a cabo posteriormente, el seguimiento de los hitos establecidos, la variación de los riesgos detectados y los indicadores de las dimensiones del proyecto.

#### **Indicadores**

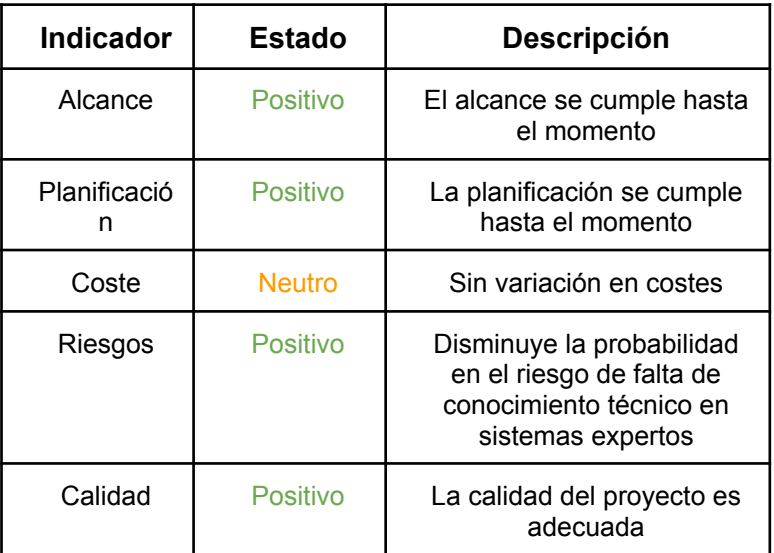

### **Planificado**

Construcción del prototipo funcional. Se comenzará con la implementación del prototipo funcional a partir del diseño previo.

#### **Completado**

Análisis

Análisis de sistemas expertos. Elaboración de un informe de los distintos sistemas expertos y la justificación de la elección del tipo para la construcción del prototipo funcional. Asimismo, se profundiza en el tipo de sistema experto elegido, sistema basado en reglas.

Se realiza la toma de requisitos del sistema. Para ello, se ha optado por apoyarse en entrevistas realizadas a expertos. Se identifican una serie de criterios que el sistema debe cumplir y que servirá de base para la elección de los requisitos funcionales y no funcionales.

Análisis de dominio. Se ha analizado el trabajo realizado en una consultoría que va desde los distintos tipos de trabajo a realizar, documentos necesarios para el funcionamiento o roles que intervienen.

Definición de casos de uso. A partir del análisis previo realizado sobre el sistema experto a implementar y el análisis del dominio, se determinan los casos de uso que el sistema debe garantizar.

Diseño conceptual. Se elabora un diseño conceptual que da encaje al modelo de negocio de una consultoría en un sistema experto.

Diseño

Metodología de trabajo. Se define una metodología de trabajo que incluye buenas prácticas en programación.

Selección de la plataforma. Se definen los criterios que se han seguido para la elección de la plataforma a elegir. A partir de estos, se comparan distintas opciones en el mercado y se eligen aquellas que más se adecúan al proyecto.

Diseño lógico. Se ha dividido en dos fases. La primera, a partir del diseño conceptual previo, se elabora el modelo entidad / relación. La segunda, a partir del modelo entidad / relación se elabora el modelo relacional.

Diseño de interfaces. Se ha redefinido el nombre de la tarea anteriormente denominada como diseño físico ya que la nueva nomenclatura es más clarificadora. Se utiliza Figma para realizar el diseño de interfaces.

### **Trabajo previsto**

Pruebas

Elaboración del plan de pruebas que el sistema debe cumplir.

#### **Hitos**

A continuación se enumeran la relación de hitos establecidos.

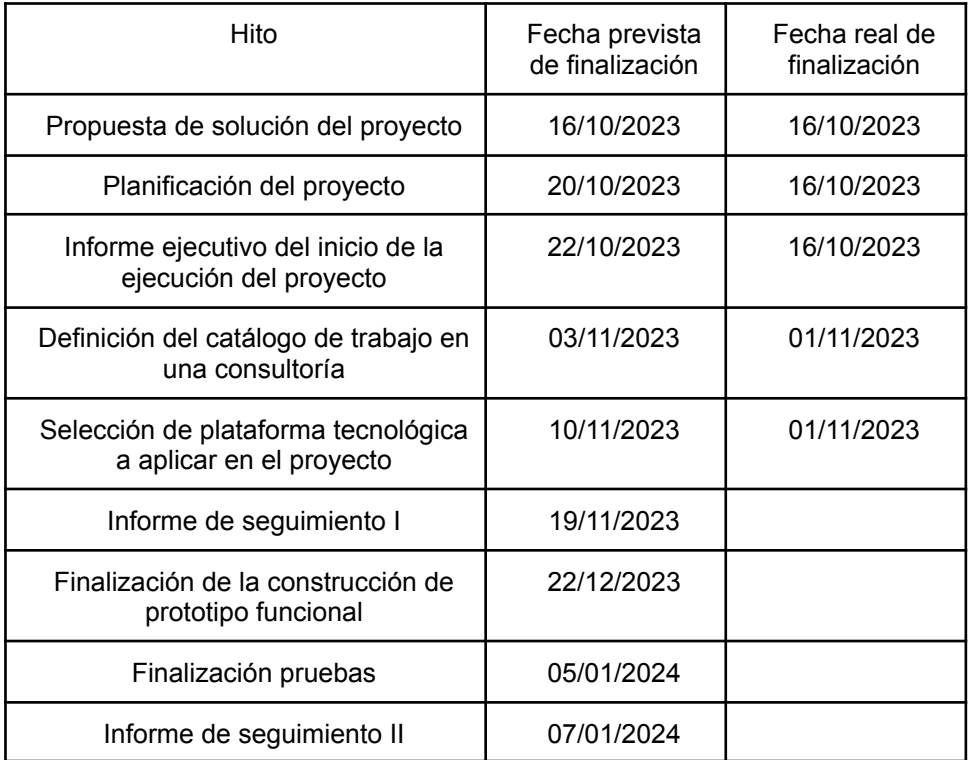

# **Seguimiento de riesgos detectados**

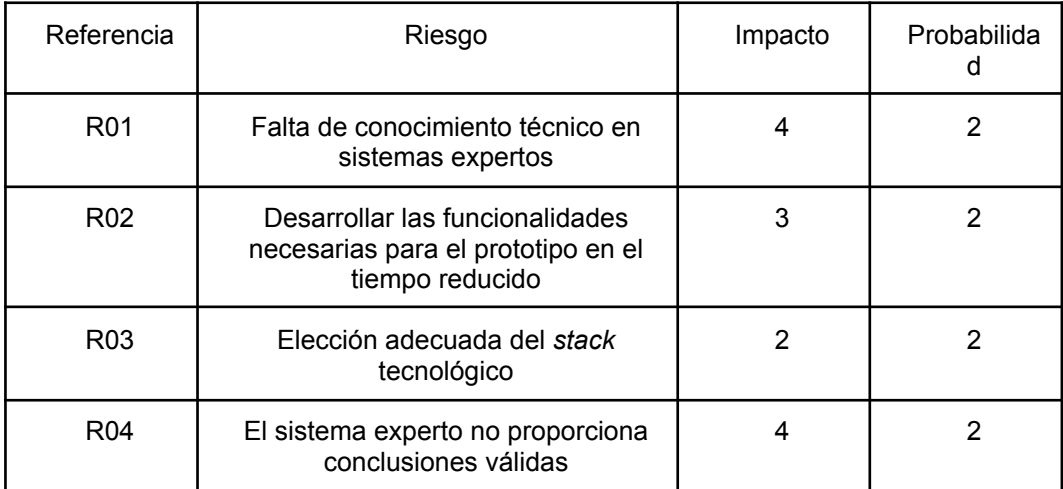
#### **Decisiones**

Se exponen las medidas tomadas durante el periodo que engloba el informe de seguimiento I respecto a los riesgos. Las medidas que se citan quedan enunciadas en la planificación del proyecto:

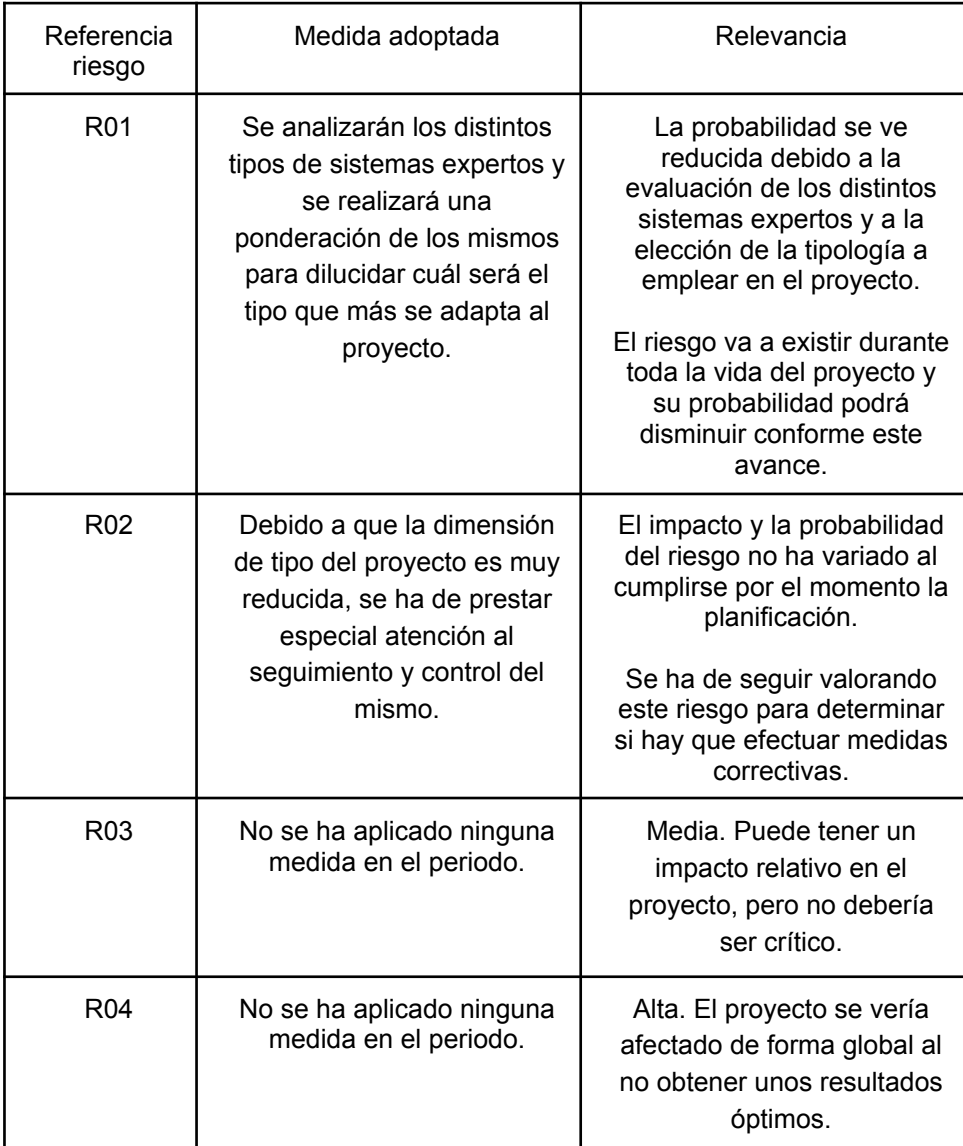

## **Roles que intervienen**

#### **Analista programador**

En la fase de análisis, diseño y elaboración del plan de pruebas.

#### **Programador**

Construcción del prototipo funcional y ejecución del plan de pruebas.

### **Gestor de proyectos**

Gestión y documentación del proyecto.

## **Expertos**

Evaluarán el sistema experto a construir. Intervendrán en la fase de análisis.

## 10.3. Anexo III - Informe de seguimiento II

## **Introducción**

En el presente documento se describe el estado actual del proyecto a fecha 07 de enero de 2023. Se contempla el trabajo realizado en el periodo anterior, el seguimiento de los hitos establecidos, la variación de los riesgos detectados y los indicadores de las dimensiones del proyecto a cierre del proyecto.

## **Indicadores**

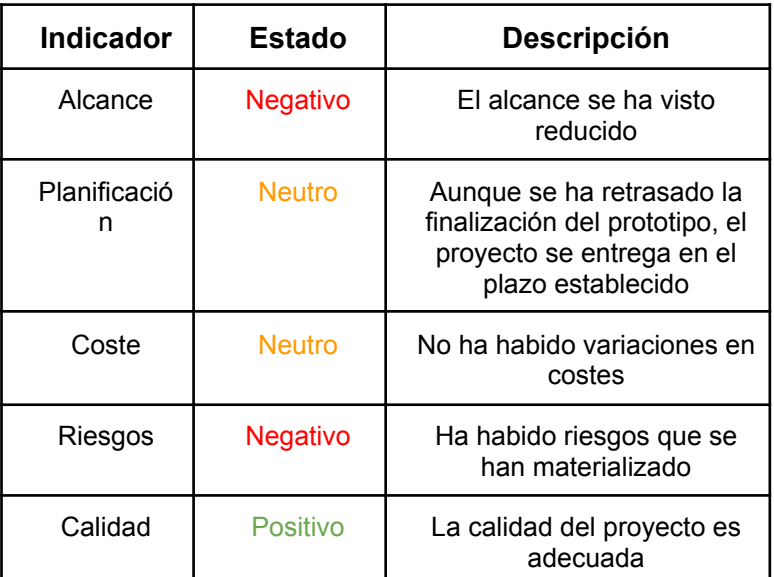

## **Completado**

Construcción

Implementación del modelo físico de base de datos.

Desarrollo del prototipo funcional.

Instalación de la máquina virtual donde se entrega el prototipo funcional.

Configuración de la máquina virtual. Ha habido problemas con la compatibilidad del *stack* tecnológico acorde con el sistema operativo elegido, Ubuntu en primera instancia. Se elige finalmente CentOS para realizar la entrega de la máquina virtual.

Elaboración del documento de implementación donde figuran la instalación del prototipo, configuración, problemas y decisiones tomadas al respecto.

#### Pruebas

Elaboración del plan de pruebas.

Ejecución del plan de pruebas.

#### **Hitos**

A continuación se enumeran la relación de hitos establecidos.

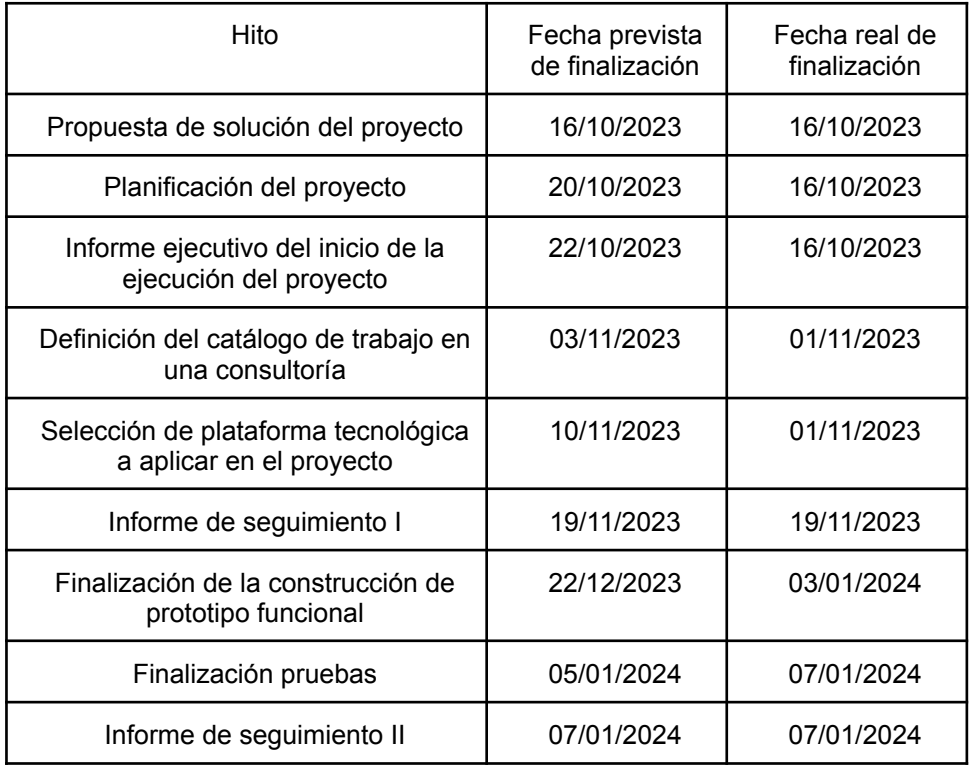

## **Seguimiento de riesgos detectados**

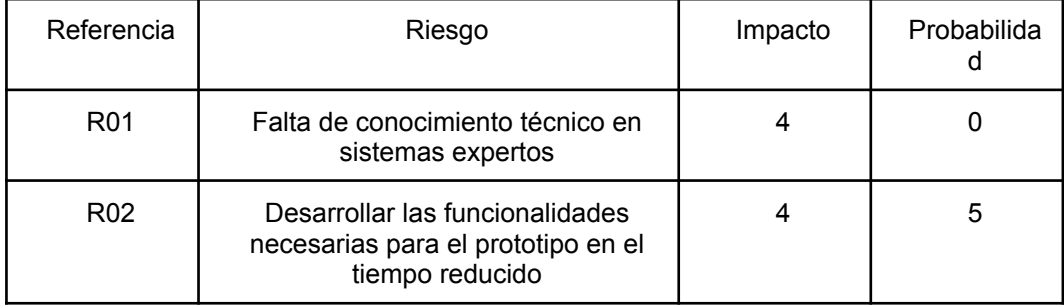

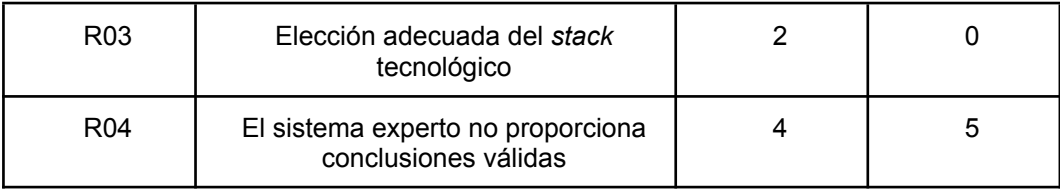

## **Decisiones**

Se exponen las medidas tomadas durante el periodo que engloba el informe de seguimiento II respecto a los riesgos. Las medidas que se citan quedan enunciadas en la planificación del proyecto:

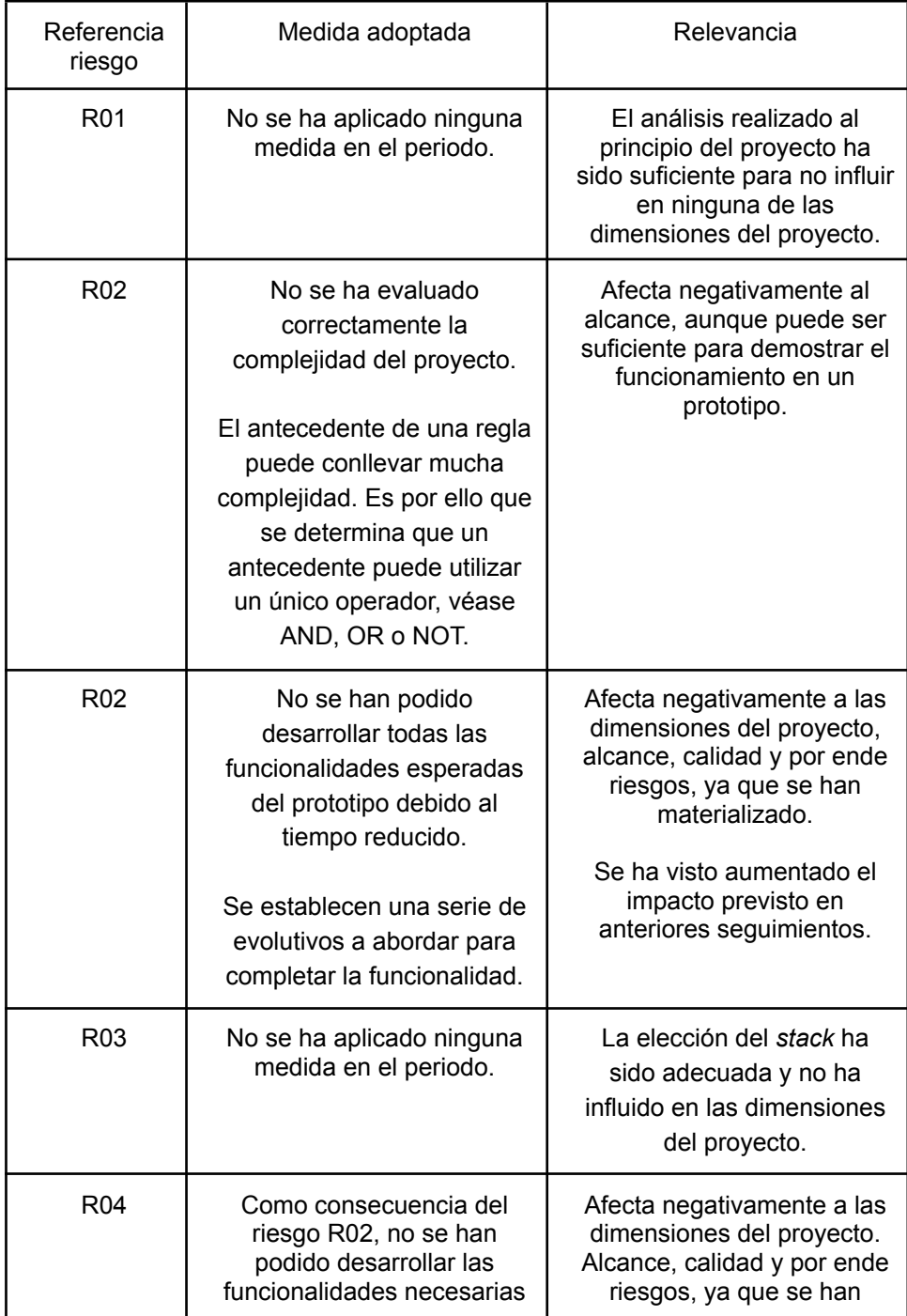

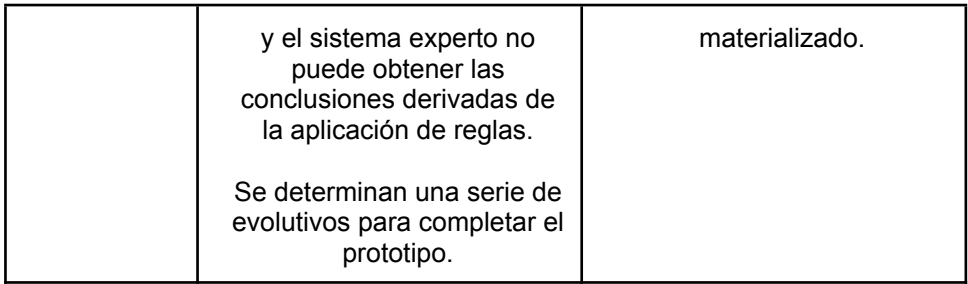

#### **Roles que intervienen**

#### **Analista programador**

En la fase de análisis, diseño y elaboración del plan de pruebas.

### **Programador**

Construcción del prototipo funcional y ejecución del plan de pruebas.

### **Gestor de proyectos**

Gestión y documentación del proyecto.

## **Expertos**

Evaluarán el sistema experto a construir. Intervendrán en la fase de análisis.

## 10.4. Anexo IV - Guion entrevista

Es necesario determinar un guion que se utilizará como base para la elaboración de las entrevistas a expertos. Las entrevistas tienen como objetivo:

Analizar el dominio. Delimitar factores clave en la elaboración del sistema experto. Elección de *stack* tecnológico. Prevención de riesgos.

## **Guion**

#### **Entrevistado**

Puesto actual del entrevistado

Funciones

**Experiencia** 

#### **Dominio**

¿Puede indicar los distintos tipos de trabajo que se abordan en una consultoría?

¿Qué relación existe entre los distintos tipos?

¿Cuáles son los aspectos positivos y negativos a reseñar en el día a día en una consultoría?

¿Qué aspectos mejoraría en el funcionamiento de una consultoría?

¿Qué aspectos mejoraría en la gestión con cliente?

A nivel de su puesto actual, ¿cambiaría algo?

A nivel general, ¿echa algo en falta?

#### **Sistema experto**

¿Tiene experiencia en la utilización de sistemas expertos? De ser así, ¿puede indicar algunas características que debiera tener el sistema experto?

#### *Stack* **tecnológico (aplicable al perfil técnico)**

¿Qué lenguajes son predominantes actualmente?

¿Qué lenguajes recomendaría en la elaboración de un sistema experto?

¿Qué patrones/buenas prácticas implementaría?

#### **Personas a entrevistar**

Se realizarán dos entrevistas mediante las que se cubre el mayor espectro posible.

## 10.5. Anexo V - Pruebas

### **CU002: Gestión de usuarios.**

**■ CP003 - Listado de usuarios**

## **Descripción caso**

El usuario obtiene el listado de usuarios dados de alta en el sistema.

#### **Prerrequisitos**

- 1) El usuario se ha autenticado correctamente en el sistema.
- 2) El usuario tiene asociado el rol ROLE\_ADMIN.

## **Pasos**

1) Acceder a Usuarios en el menú de navegación.

#### **Resultado**

Se muestran los usuarios dados de alta en el sistema.

## **■ CP004 - Detalle de usuario**

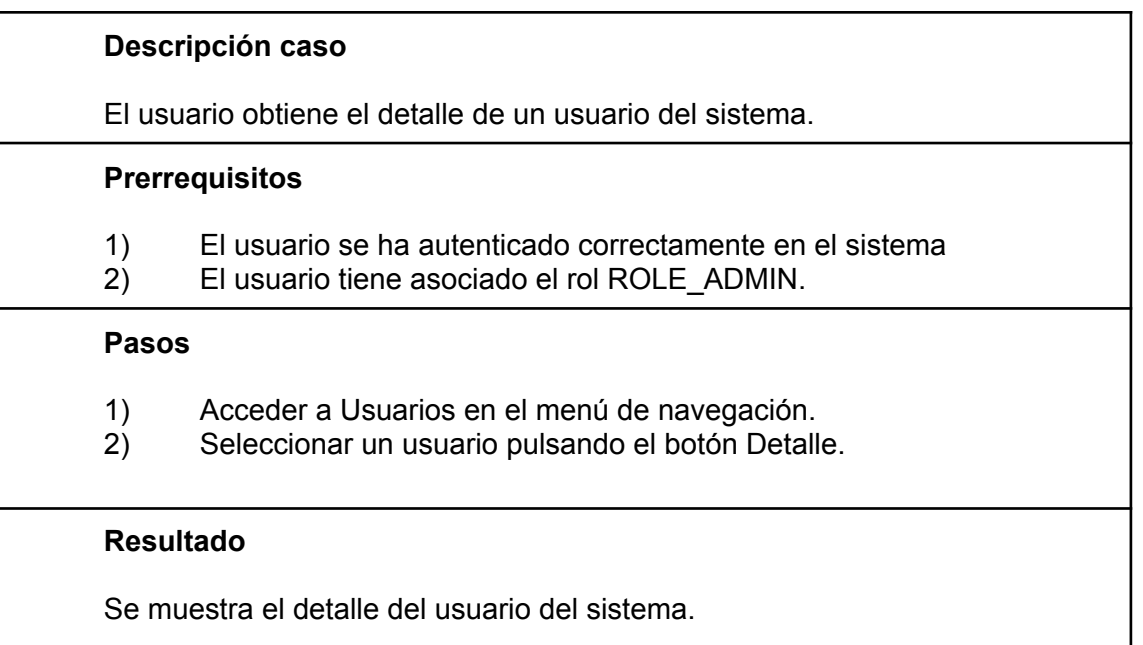

## **■ CP005 - Creación de usuario**

**Descripción caso**

El usuario crea un nuevo usuario en el sistema.

### **Prerrequisitos**

- 1) El usuario se ha autenticado correctamente en el sistema
- 2) El usuario tiene asociado el rol ROLE\_ADMIN.

#### **Pasos**

- 1) Acceder a Usuarios en el menú de navegación.
- 2) Pulsar en Crear usuario.
- 3) Introducir nombre de usuario.
- 4) Introducir contraseña.
- 5) Seleccionar rol.
- 6) Seleccionar empleado.
- 7) Enviar.

#### **Resultado**

Se muestra el listado de usuarios entre los que figura el usuario creado.

## **■ CP006 - Edición de usuario**

#### **Descripción caso**

El usuario edita un usuario dado de alta previamente en el sistema.

#### **Prerrequisitos**

- 1) El usuario se ha autenticado correctamente en el sistema
- 2) El usuario tiene asociado el rol ROLE\_ADMIN.

#### **Pasos**

- 3) Acceder a Usuarios en el menú de navegación.
- 4) Pulsar en Editar el usuario que se quiera modificar.
- 5) Modificar los datos del usuario en cuestión.
- 6) Enviar.

## **Resultado**

Se modifica el usuario y se muestra el listado de usuarios existentes en el sistema.

## **■ CP007 - Eliminar usuario**

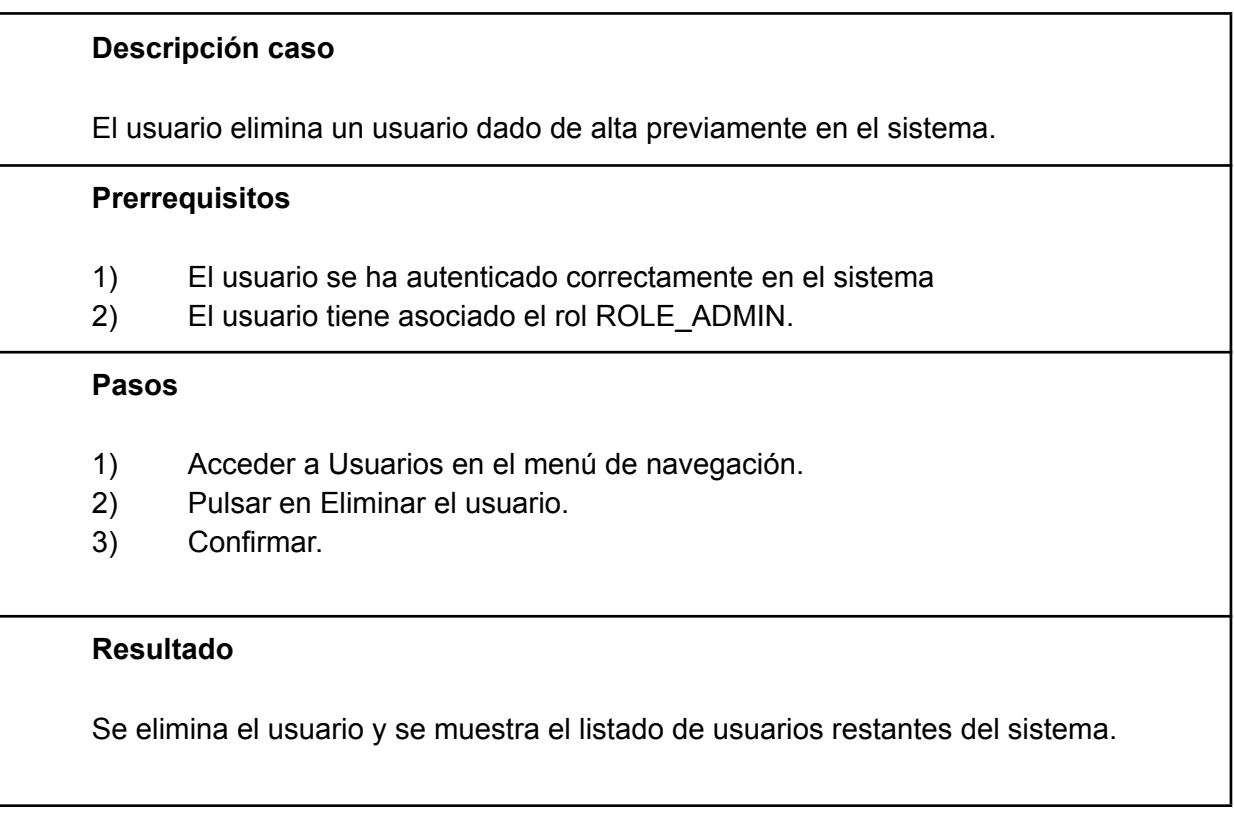

## **CU003: Gestión de roles.**

**■ CP008 - Listado de roles**

#### **Descripción caso**

El usuario obtiene el listado de roles dados de alta en el sistema.

#### **Prerrequisitos**

- 1) El usuario se ha autenticado correctamente en el sistema
- 2) El usuario tiene asociado el rol ROLE\_ADMIN.

#### **Pasos**

1) Acceder a Roles en el menú de navegación.

#### **Resultado**

Se muestran los roles dados de alta en el sistema.

### **■ CP009 - Detalle de rol**

#### **Descripción caso**

El usuario obtiene el detalle de un rol del sistema.

#### **Prerrequisitos**

- 1) El usuario se ha autenticado correctamente en el sistema
- 2) El usuario tiene asociado el rol ROLE\_ADMIN.

#### **Pasos**

- 1) Acceder a Roles en el menú de navegación.
- 2) Seleccionar un rol pulsando el botón Detalle.

#### **Resultado**

Se muestra el detalle del rol del sistema.

#### **■ CP010 - Creación de rol**

**Descripción caso**

El usuario crea un nuevo rol en el sistema.

#### **Prerrequisitos**

- 1) El usuario se ha autenticado correctamente en el sistema.
- 2) El usuario tiene asociado el rol ROLE\_ADMIN.

#### **Pasos**

- 3) Acceder a Roles en el menú de navegación.
- 4) Pulsar en Crear rol.
- 5) Introducir nombre del rol.
- 6) Introducir descripción.
- 7) Enviar.

#### **Resultado**

Se muestra el listado de roles entre los que figura el rol creado.

## **■ CP011 - Edición de rol**

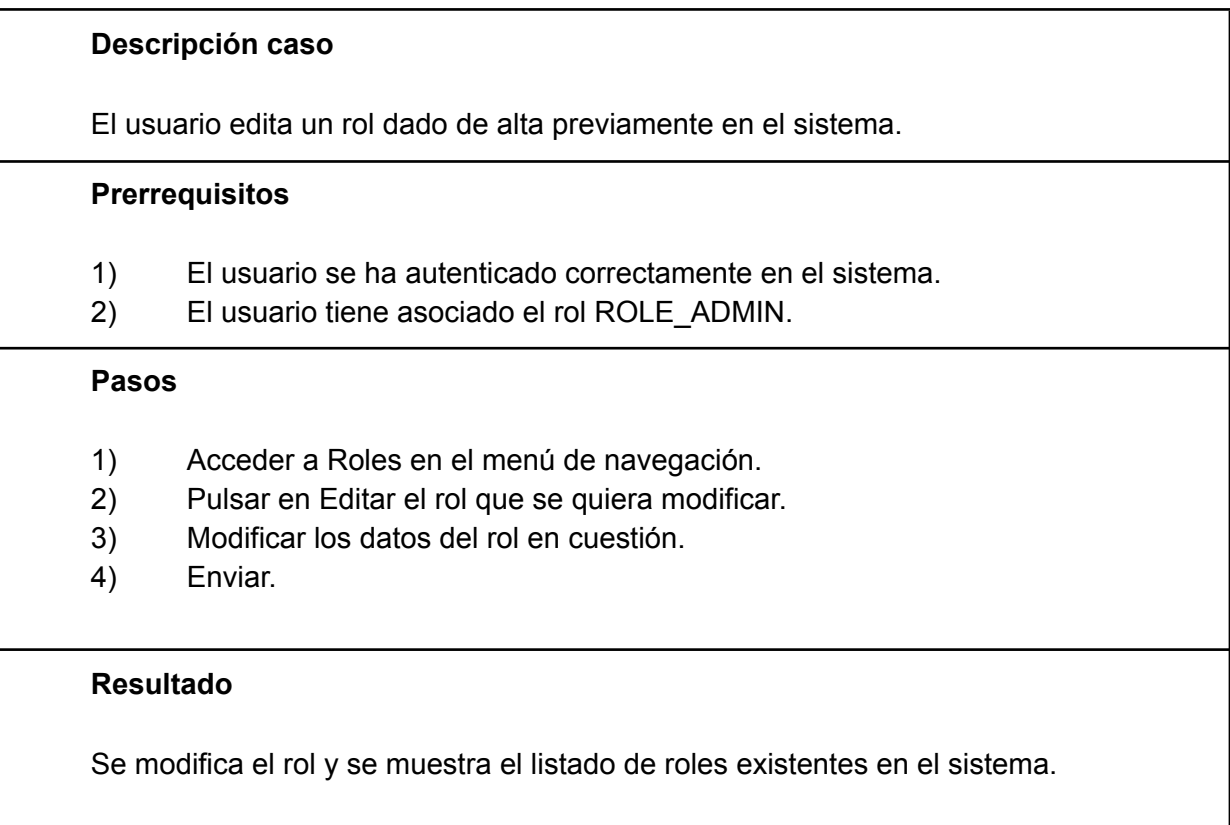

## **■ CP012 - Eliminar rol**

#### **Descripción caso**

El usuario elimina un rol dado de alta previamente en el sistema.

#### **Prerrequisitos**

- 1) El usuario se ha autenticado correctamente en el sistema
- 2) El usuario tiene asociado el rol ROLE\_ADMIN.

#### **Pasos**

- 1) Acceder a Roles en el menú de navegación.
- 2) Pulsar en Eliminar el rol.
- 3) Confirmar.

#### **Resultado**

Se elimina el rol y se muestra el listado de roles restantes del sistema.

#### **CU004: Gestión de consultoría.**

## **■ CP013 - Listado de consultoría**

#### **Descripción caso**

El usuario obtiene el listado de consultorías dadas de alta en el sistema.

#### **Prerrequisitos**

- 1) El usuario se ha autenticado correctamente en el sistema.
- 2) El usuario tiene asociado el rol ROLE\_GESTION.

#### **Pasos**

1) Acceder a Consultorías en el menú de navegación.

#### **Resultado**

Se muestran las consultorías dadas de alta en el sistema.

## **■ CP014 - Detalle de consultoría**

# **Descripción caso** El usuario obtiene el detalle de una consultoría del sistema. **Prerrequisitos** 1) El usuario se ha autenticado correctamente en el sistema. 2) El usuario tiene asociado el rol ROLE\_GESTION. **Pasos** 1) Acceder a Consultorías en el menú de navegación. 2) Seleccionar una consultoría pulsando el botón Detalle. **Resultado** Se muestra el detalle de la consultoría del sistema.

#### **CU005: Gestión de clientes.**

### **■ CP015 - Listado de clientes**

#### **Descripción caso**

El usuario obtiene el listado de clientes dados de alta en el sistema.

#### **Prerrequisitos**

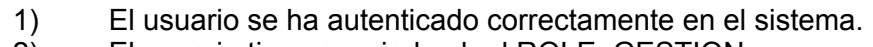

2) El usuario tiene asociado el rol ROLE\_GESTION.

#### **Pasos**

1) Acceder a Clientes en el menú de navegación.

#### **Resultado**

Se muestran los clientes dados de alta en el sistema.

## **■ CP016 - Detalle de cliente**

# **Descripción caso** El usuario obtiene el detalle de un cliente del sistema. **Prerrequisitos** 1) El usuario se ha autenticado correctamente en el sistema 2) El usuario tiene asociado el rol ROLE\_GESTION. **Pasos** 1) Acceder a Clientes en el menú de navegación. 2) Seleccionar un cliente pulsando el botón Detalle. **Resultado** Se muestra el detalle del cliente del sistema.

## **■ CP017 - Creación de cliente**

#### **Descripción caso**

El usuario crea un nuevo cliente en el sistema.

#### **Prerrequisitos**

- 1) El usuario se ha autenticado correctamente en el sistema.
- 2) El usuario tiene asociado el rol ROLE\_GESTION.

#### **Pasos**

- 3) Acceder a Clientes en el menú de navegación.
- 4) Pulsar en Crear cliente.
- 5) Rellenar al menos los campos obligatorios: Nombre, email y consultoría.
- 6) Enviar.

#### **Resultado**

Se muestra el listado de clientes entre los que figura el cliente creado.

## **■ CP018 - Edición de cliente**

#### **Descripción caso**

El usuario edita un cliente dado de alta previamente en el sistema.

#### **Prerrequisitos**

- 1) El usuario se ha autenticado correctamente en el sistema.
- 2) El usuario tiene asociado el rol ROLE\_GESTION.

#### **Pasos**

- 3) Acceder a Clientes en el menú de navegación.
- 4) Pulsar en Editar el cliente que se quiera modificar.
- 5) Modificar los datos del cliente en cuestión.
- 6) Enviar.

#### **Resultado**

Se modifica el cliente y se muestra el listado de clientes existentes en el sistema.

## **■ CP019 - Eliminar cliente**

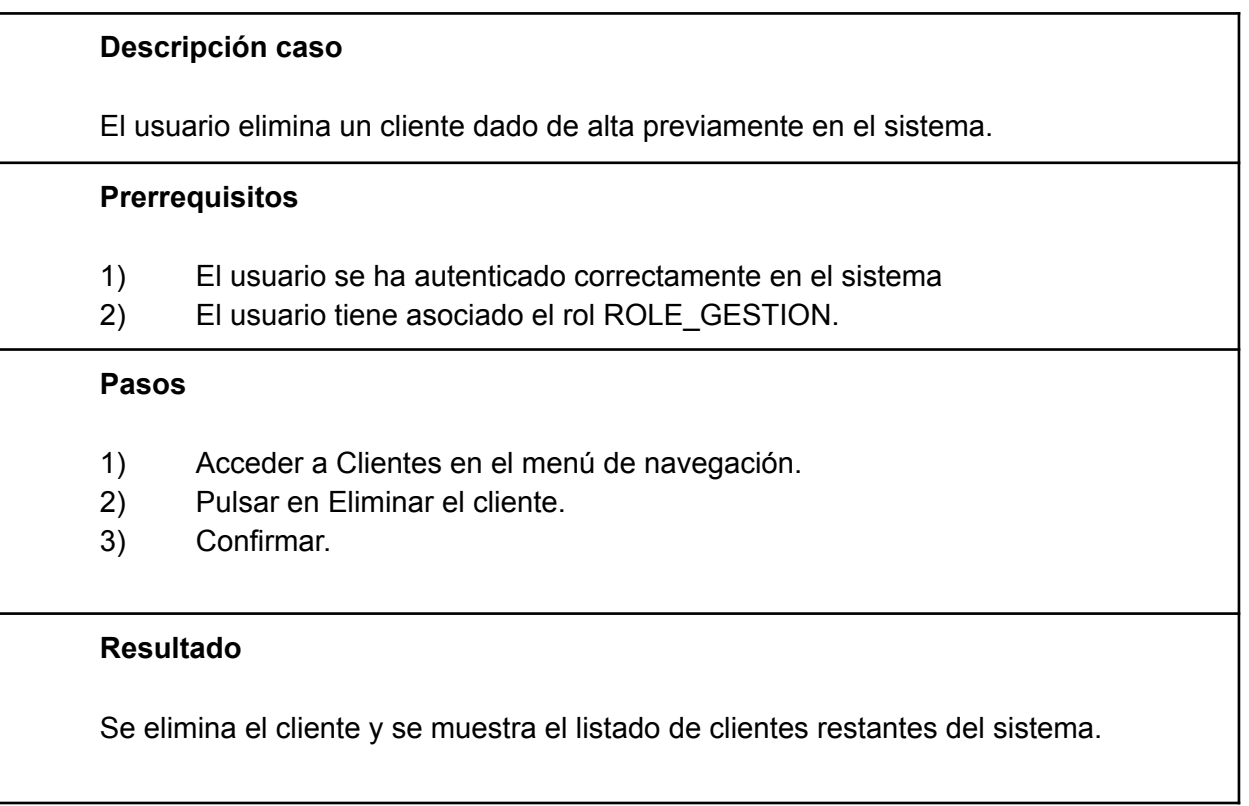

## **CU006: Gestión de empleados.**

**■ CP020 - Listado de empleados**

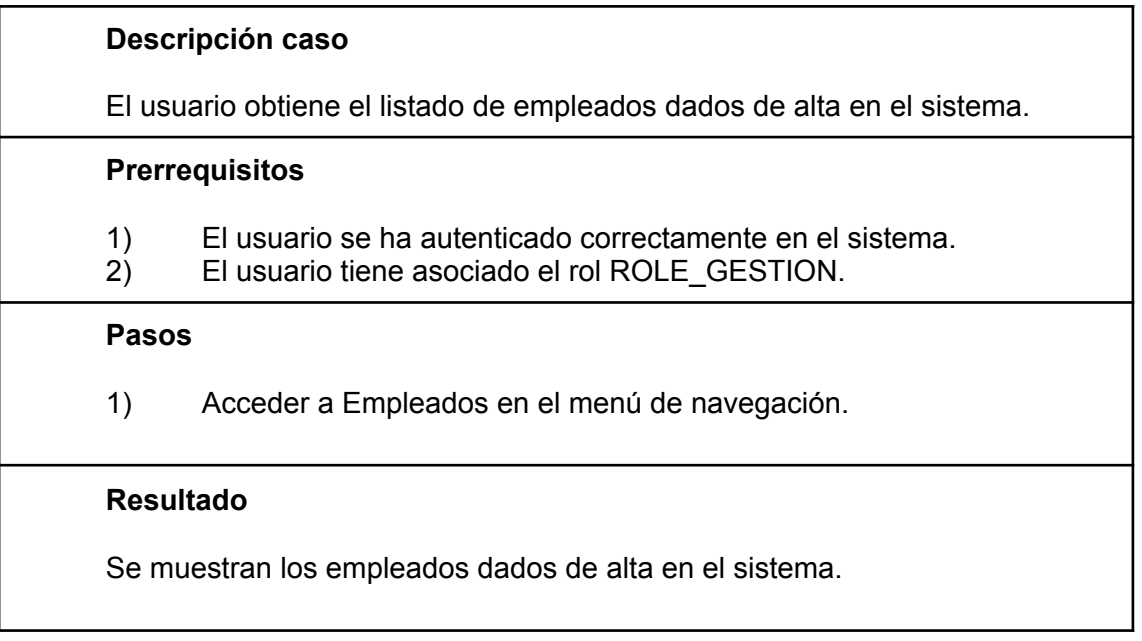

## **■ CP021 - Detalle de empleado**

#### **Descripción caso**

El usuario obtiene el detalle de un empleado del sistema.

#### **Prerrequisitos**

- 1) El usuario se ha autenticado correctamente en el sistema
- 2) El usuario tiene asociado el rol ROLE\_GESTION.

#### **Pasos**

- 1) Acceder a Empleados en el menú de navegación.
- 2) Seleccionar un empleado pulsando el botón Detalle.

#### **Resultado**

Se muestra el detalle del empleado del sistema.

### **■ CP022 - Creación de empleado**

**Descripción caso**

El usuario crea un nuevo empleado en el sistema.

#### **Prerrequisitos**

- 1) El usuario se ha autenticado correctamente en el sistema.
- 2) El usuario tiene asociado el rol ROLE\_GESTION.

#### **Pasos**

- 3) Acceder a Empleados en el menú de navegación.
- 4) Pulsar en Crear empleado.
- 5) Rellenar al menos los campos obligatorios: Nombre, Apellido1, Apellido2, Email, Fecha de contratación y Consultoría.
- 6) Enviar.

## **Resultado**

Se muestra el listado de empleados entre los que figura el empleado creado.

## **■ CP023 - Edición de empleado**

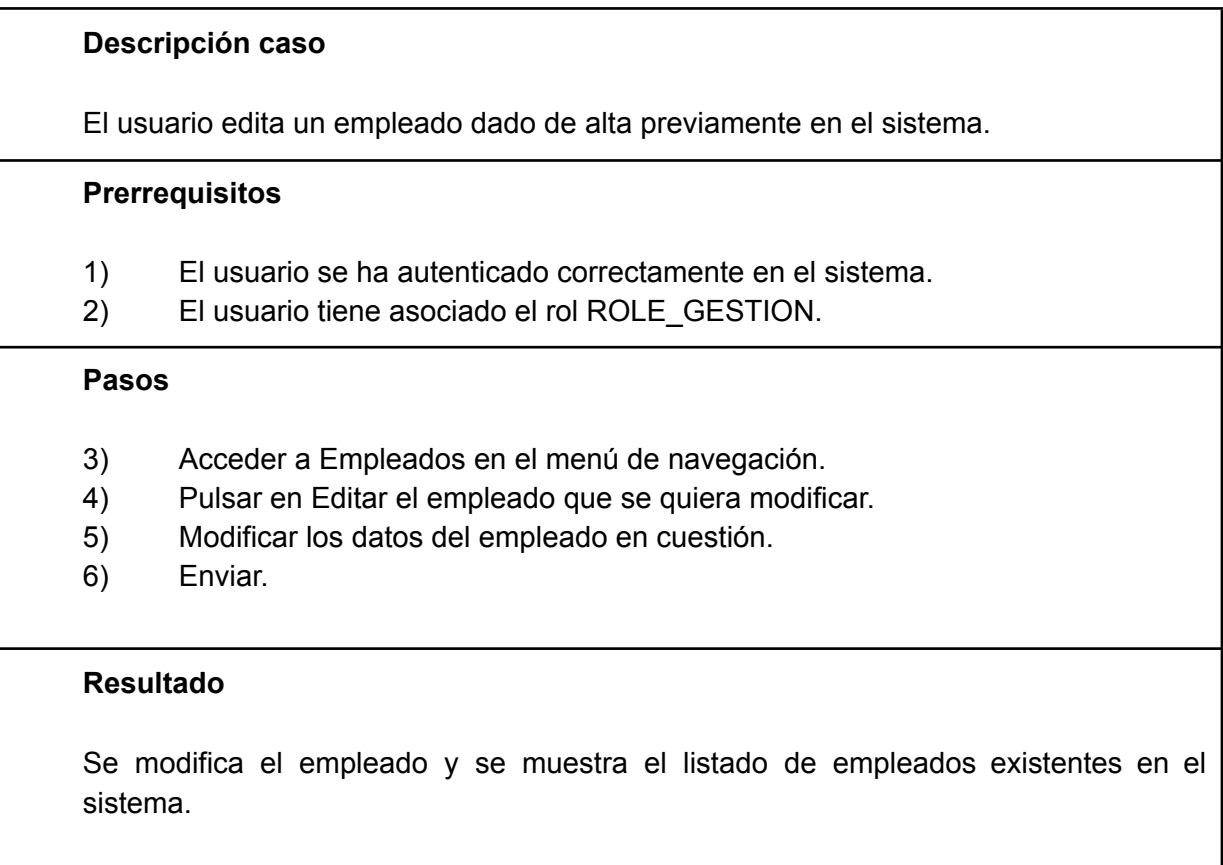

## **■ CP024 - Eliminar empleado**

### **Descripción caso**

El usuario elimina un empleado dado de alta previamente en el sistema.

#### **Prerrequisitos**

- 1) El usuario se ha autenticado correctamente en el sistema
- 2) El usuario tiene asociado el rol ROLE\_GESTION.

## **Pasos**

- 1) Acceder a Empleados en el menú de navegación.
- 2) Pulsar en Eliminar el empleado.
- 3) Confirmar.

## **Resultado**

Se elimina el empleado y se muestra el listado de empleados restantes del sistema.

#### **CU007: Gestión de tareas.**

**■ CP025 - Listado de tareas**

# **Descripción caso** El usuario obtiene el listado de tareas dadas de alta en el sistema. **Prerrequisitos** 1) El usuario se ha autenticado correctamente en el sistema. 2) El usuario tiene asociado el rol ROLE\_GESTION. **Pasos** 1) Acceder a Tareas en el menú de navegación. **Resultado** Se muestran las tareas dadas de alta en el sistema.

## **■ CP026 - Detalle de tarea**

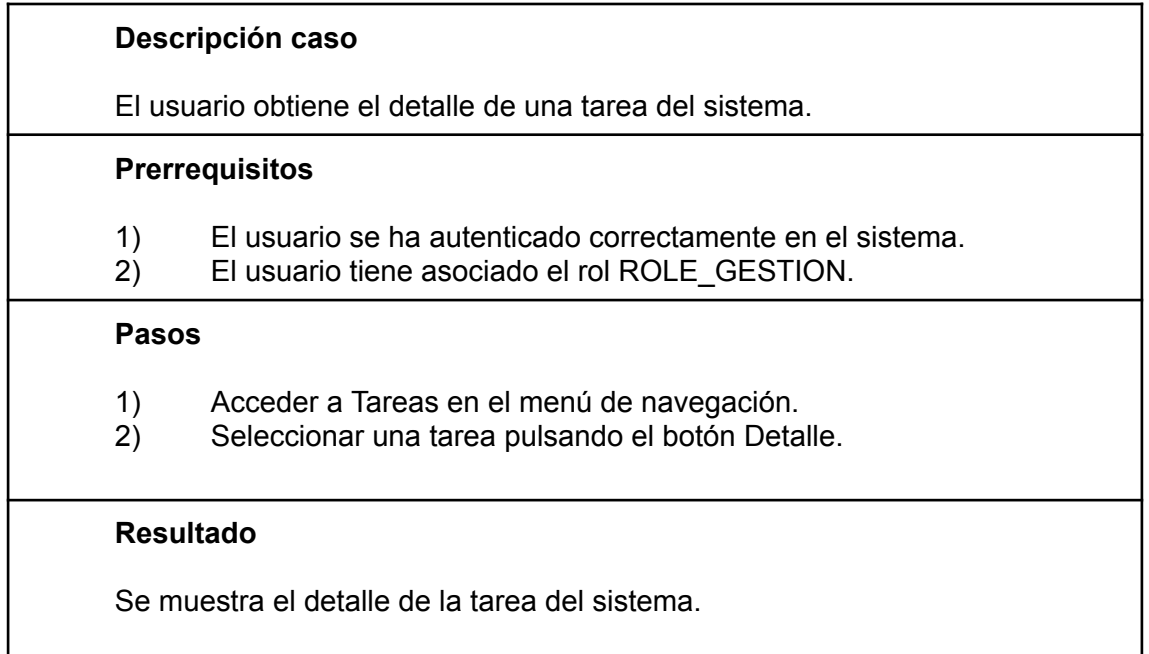

## **■ CP027 - Creación de tarea**

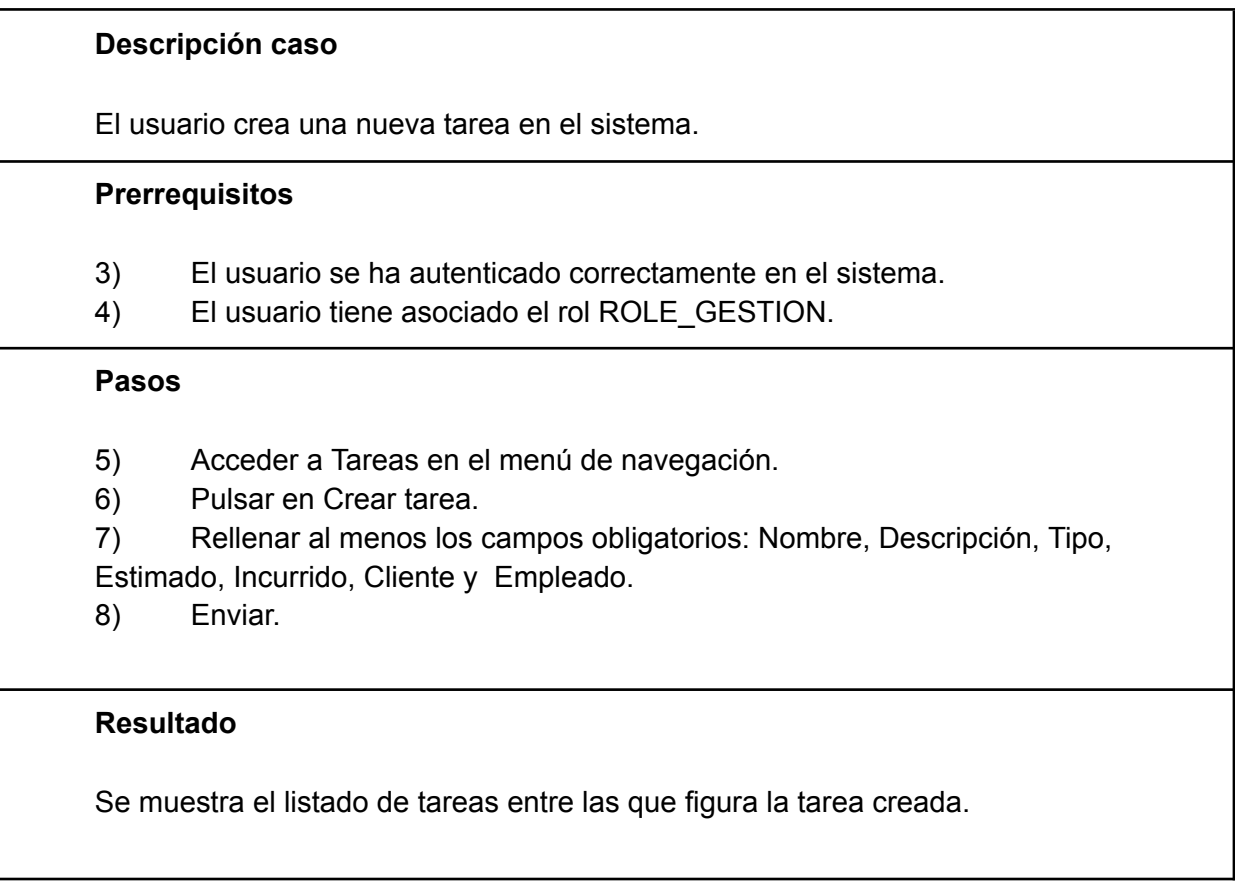

## **■ CP028 - Edición de tarea**

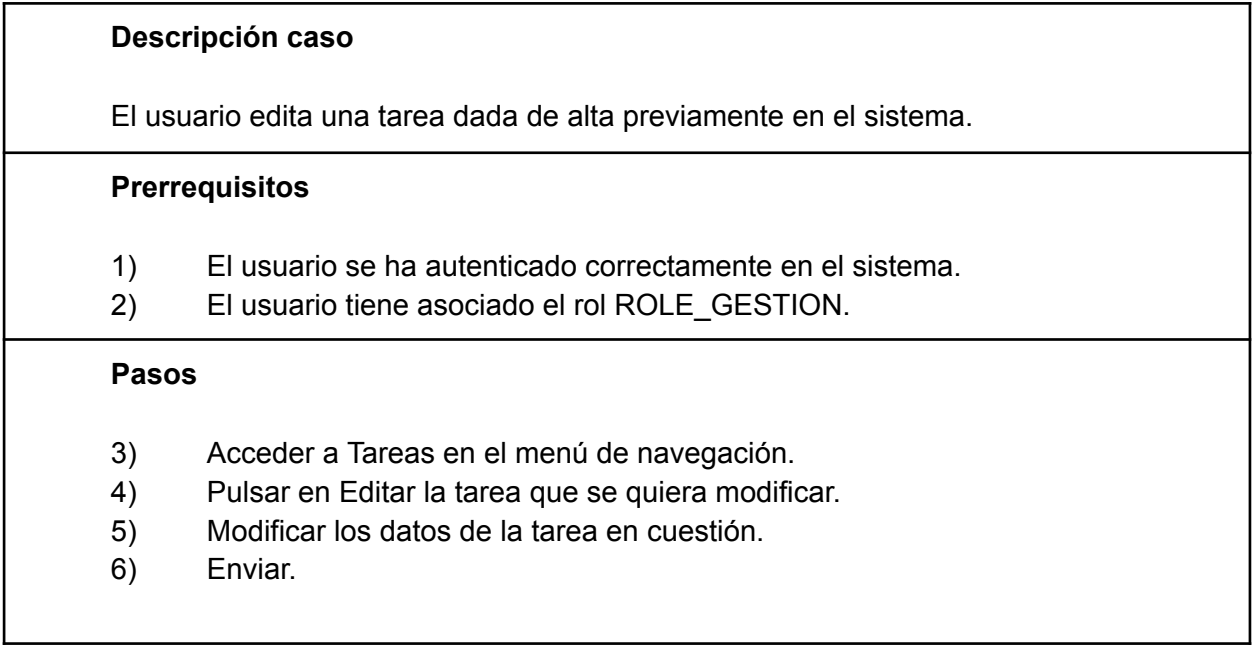

### **Resultado**

Se modifica la tarea y se muestra el listado de tareas existentes en el sistema.

### **■ CP029 - Eliminar tarea**

### **Descripción caso**

El usuario elimina una tarea dada de alta previamente en el sistema.

#### **Prerrequisitos**

- 1) El usuario se ha autenticado correctamente en el sistema
- 2) El usuario tiene asociado el rol ROLE\_GESTION.

#### **Pasos**

- 3) Acceder a Tareas en el menú de navegación.
- 4) Pulsar en Eliminar la tarea.
- 5) Confirmar.

#### **Resultado**

Se elimina la tarea y se muestra el listado de tareas restantes del sistema.

## **CU008: Gestión de criterios.**

## **■ CP030 - Listado de criterios**

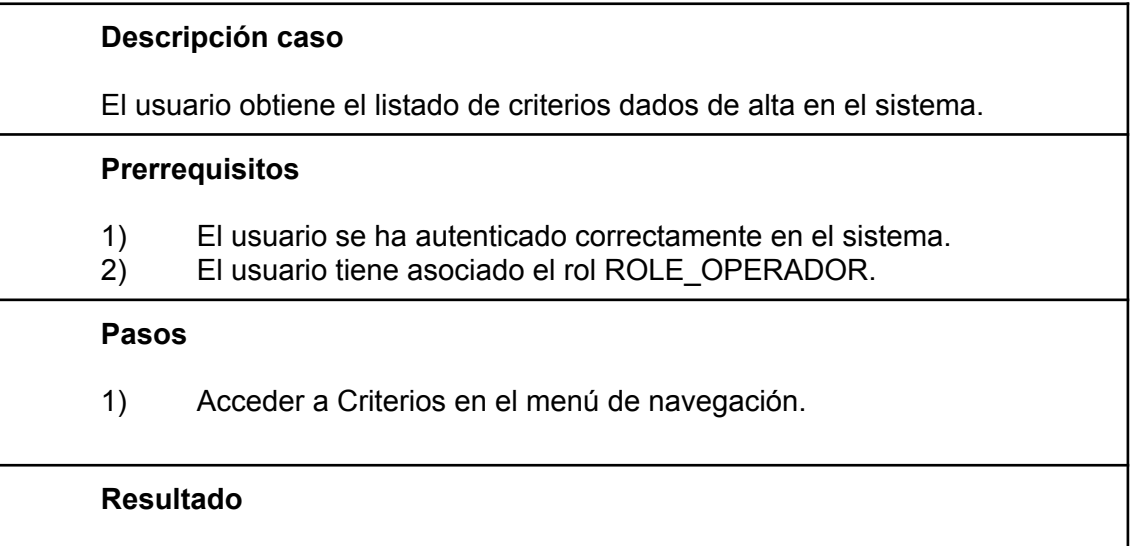

Se muestran los criterios dados de alta en el sistema.

## **■ CP031 - Detalle de criterio**

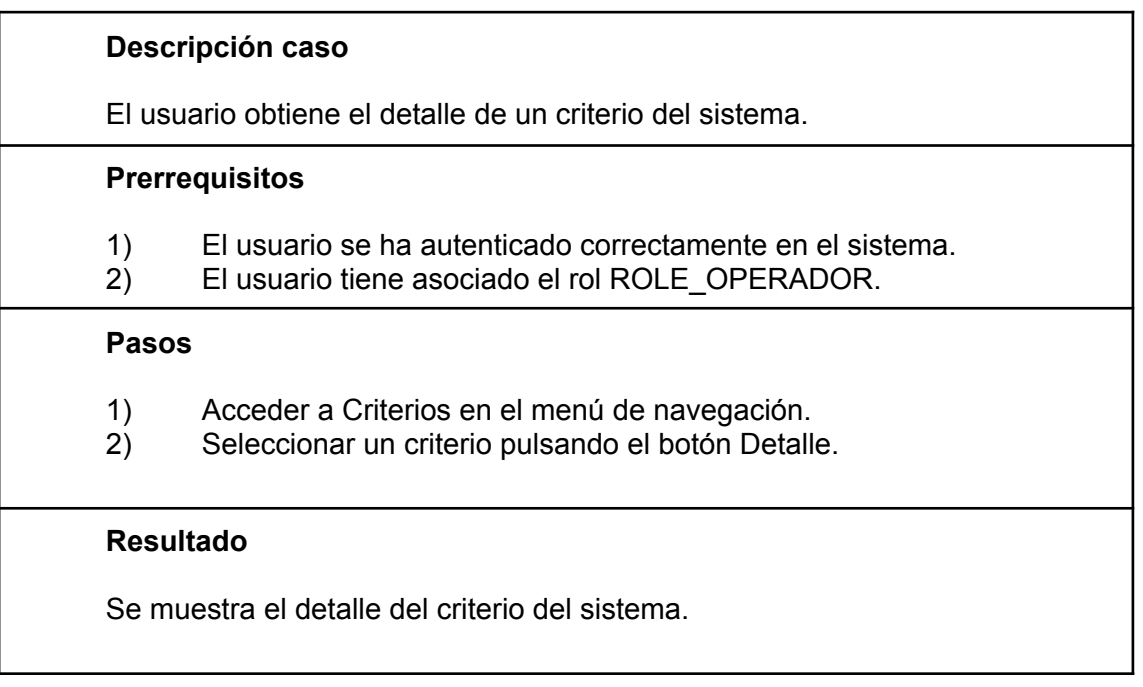

## **■ CP032 - Creación de criterio**

#### **Descripción caso**

El usuario crea un nuevo criterio en el sistema.

#### **Prerrequisitos**

- 1) El usuario se ha autenticado correctamente en el sistema.
- 2) El usuario tiene asociado el rol ROLE\_OPERADOR.

#### **Pasos**

- 1) Acceder a Criterios en el menú de navegación.
- 2) Pulsar en Crear criterio.
- 3) Rellenar al menos los campos obligatorios: Nombre, Tipo, Subtipo, Operador, Valor y Activo.
- 4) Enviar.

## **Resultado**

Se muestra el listado de criterios entre los que figura el criterio creado.

## **■ CP033 - Edición de criterio**

#### **Descripción caso**

El usuario edita un criterio dado de alta previamente en el sistema.

#### **Prerrequisitos**

- 1) El usuario se ha autenticado correctamente en el sistema.
- 2) El usuario tiene asociado el rol ROLE\_OPERADOR.

#### **Pasos**

- 1) Acceder a Criterios en el menú de navegación.
- 2) Pulsar en Editar el criterio que se quiera modificar.
- 3) Modificar los datos del criterio en cuestión.
- 4) Enviar.

#### **Resultado**

Se modifica el criterio y se muestra el listado de criterios existentes en el sistema.

## **■ CP034 - Eliminar criterio**

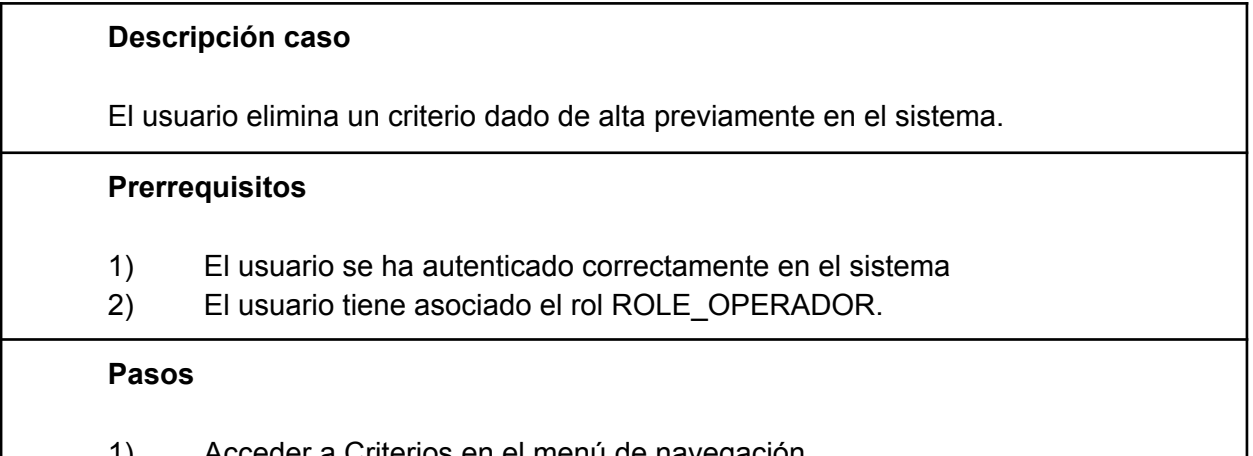

- 1) Acceder a Criterios en el menú de navegación.
- 2) Pulsar en Eliminar el criterio.
- 3) Confirmar.

## **Resultado**

Se elimina el criterio y se muestra el listado de criterios restantes del sistema.

#### **CU009: Gestión de reglas.**

**■ CP035 - Listado de reglas**

# **Descripción caso** El usuario obtiene el listado de reglas dadas de alta en el sistema. **Prerrequisitos** 1) El usuario se ha autenticado correctamente en el sistema. 2) El usuario tiene asociado el rol ROLE\_OPERADOR. **Pasos** 1) Acceder a Reglas en el menú de navegación. **Resultado** Se muestran las reglas dadas de alta en el sistema.

## **■ CP036 - Detalle de regla**

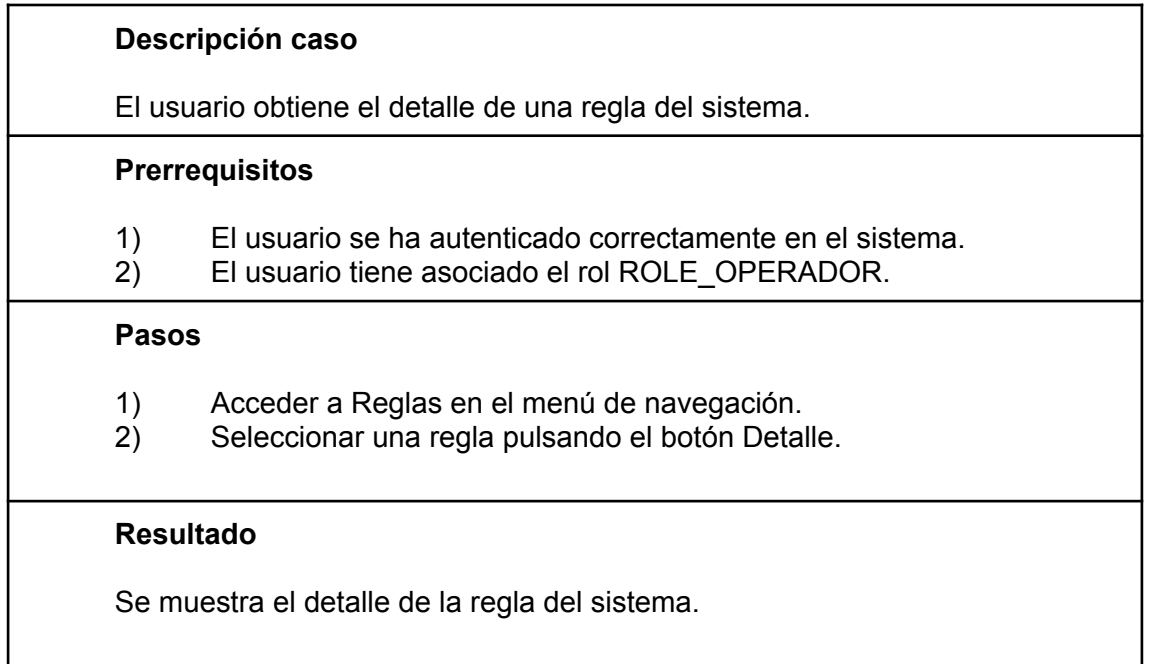

## **■ CP037 - Creación de regla**

**Descripción caso**

El usuario crea una nueva regla en el sistema.

## **Prerrequisitos**

- 3) El usuario se ha autenticado correctamente en el sistema.
- 4) El usuario tiene asociado el rol ROLE\_OPERADOR.

#### **Pasos**

- 5) Acceder a Reglas en el menú de navegación.
- 6) Pulsar en Crear regla.
- 7) Rellenar al menos los campos obligatorios: Nombre, Conclusión, Activa.
- 8) Enviar.

## **Resultado**

Se muestra el listado de reglas entre las que figura la regla creada.

## **■ CP038 - Edición de regla**

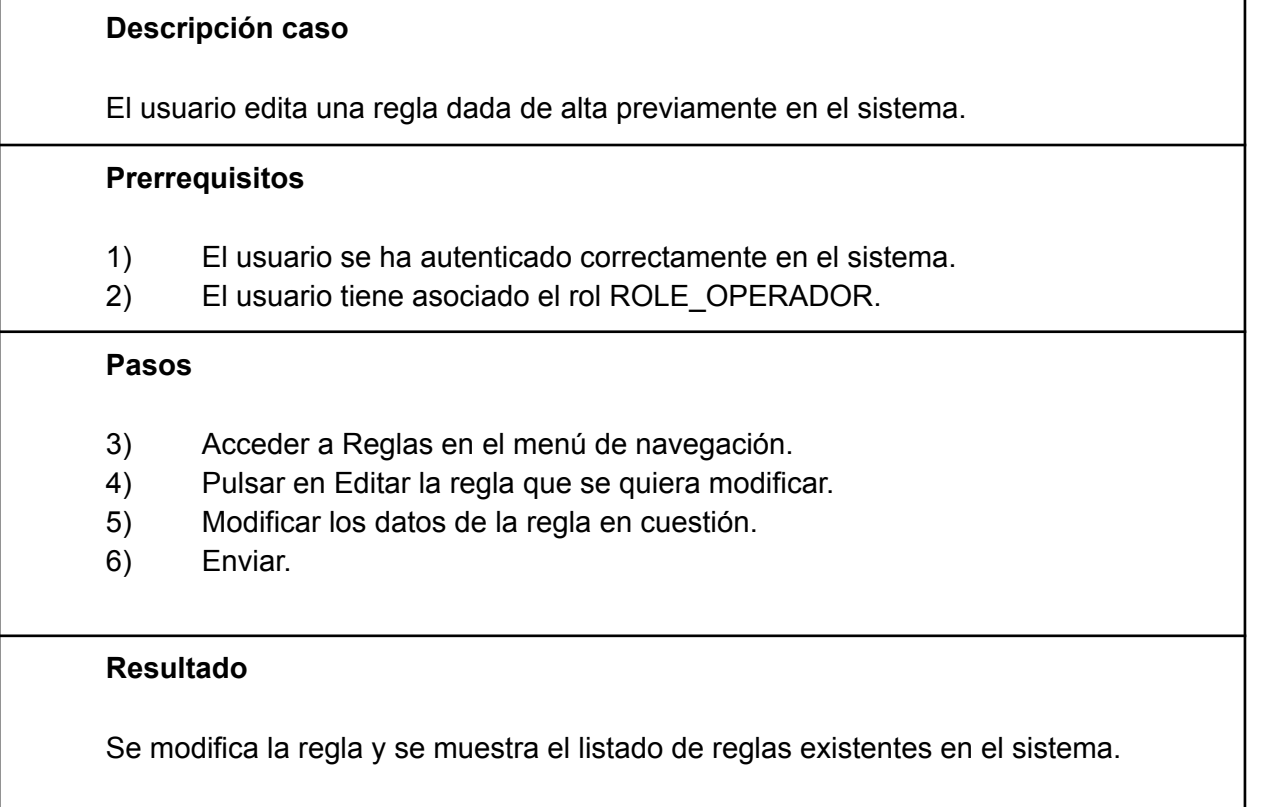

## **■ CP039 - Eliminar regla**

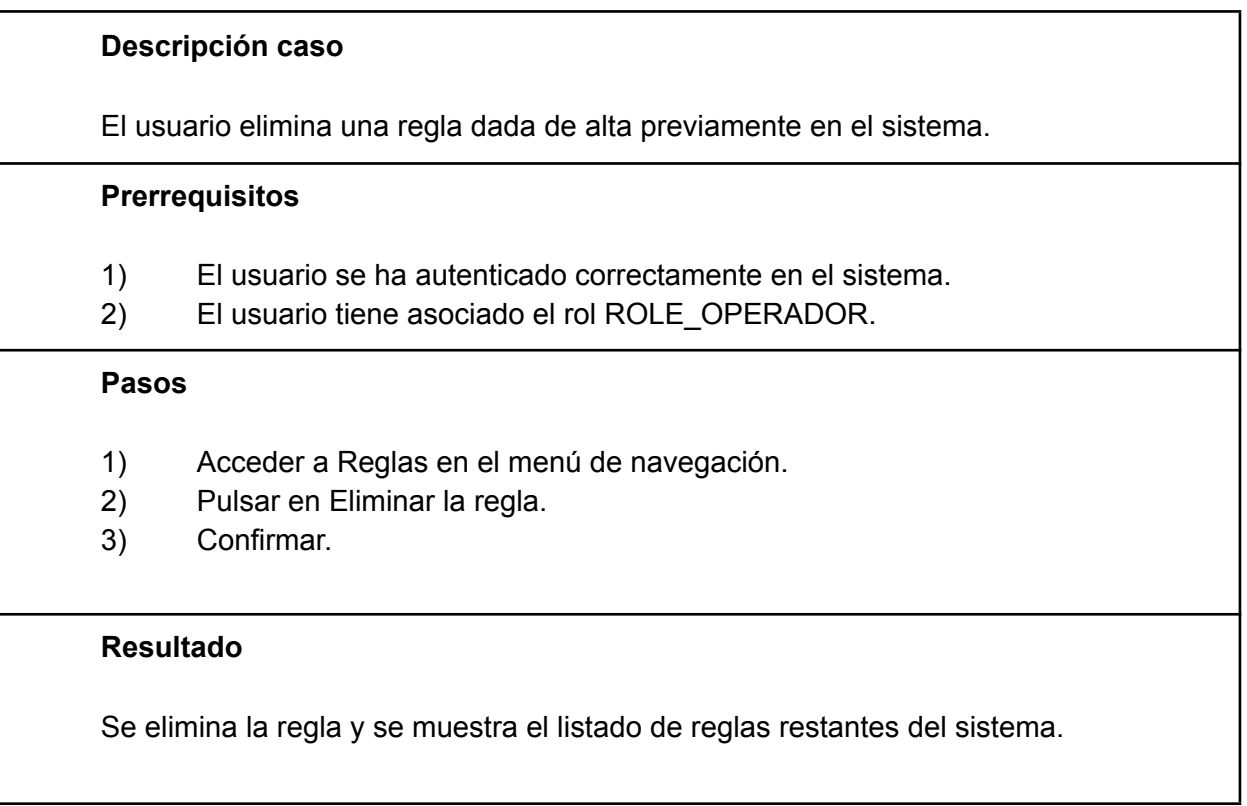

## **CU010: Gestión de conclusiones.**

 $\mathbf{I}$ 

## **■ CP040 - Listado de conclusiones**

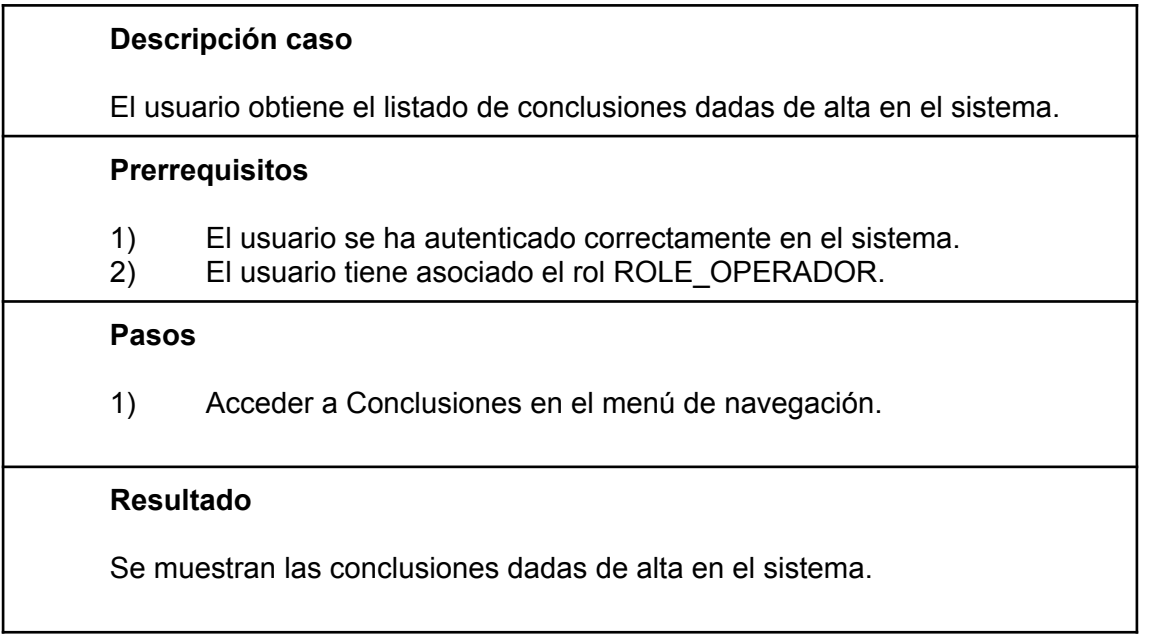

## **■ CP041 - Detalle de conclusión**

#### **Descripción caso**

El usuario obtiene el detalle de una conclusión del sistema.

#### **Prerrequisitos**

- 1) El usuario se ha autenticado correctamente en el sistema.
- 2) El usuario tiene asociado el rol ROLE\_OPERADOR.

#### **Pasos**

- 1) Acceder a Reglas en el menú de navegación.
- 2) Seleccionar una regla pulsando el botón Detalle.

#### **Resultado**

Se muestra el detalle de la conclusión del sistema.

### **■ CP042 - Creación de conclusión**

**Descripción caso**

El usuario crea una nueva conclusión en el sistema.

#### **Prerrequisitos**

- 1) El usuario se ha autenticado correctamente en el sistema.
- 2) El usuario tiene asociado el rol ROLE\_OPERADOR.

#### **Pasos**

- 1) Acceder a Conclusiones en el menú de navegación.
- 2) Pulsar en Crear conclusión.
- 3) Rellenar al menos los campos obligatorios: Nombre y Activa.
- 4) Enviar.

#### **Resultado**

Se muestra el listado de conclusiones entre las que figura la conclusión creada.

## **■ CP043 - Edición de conclusión**

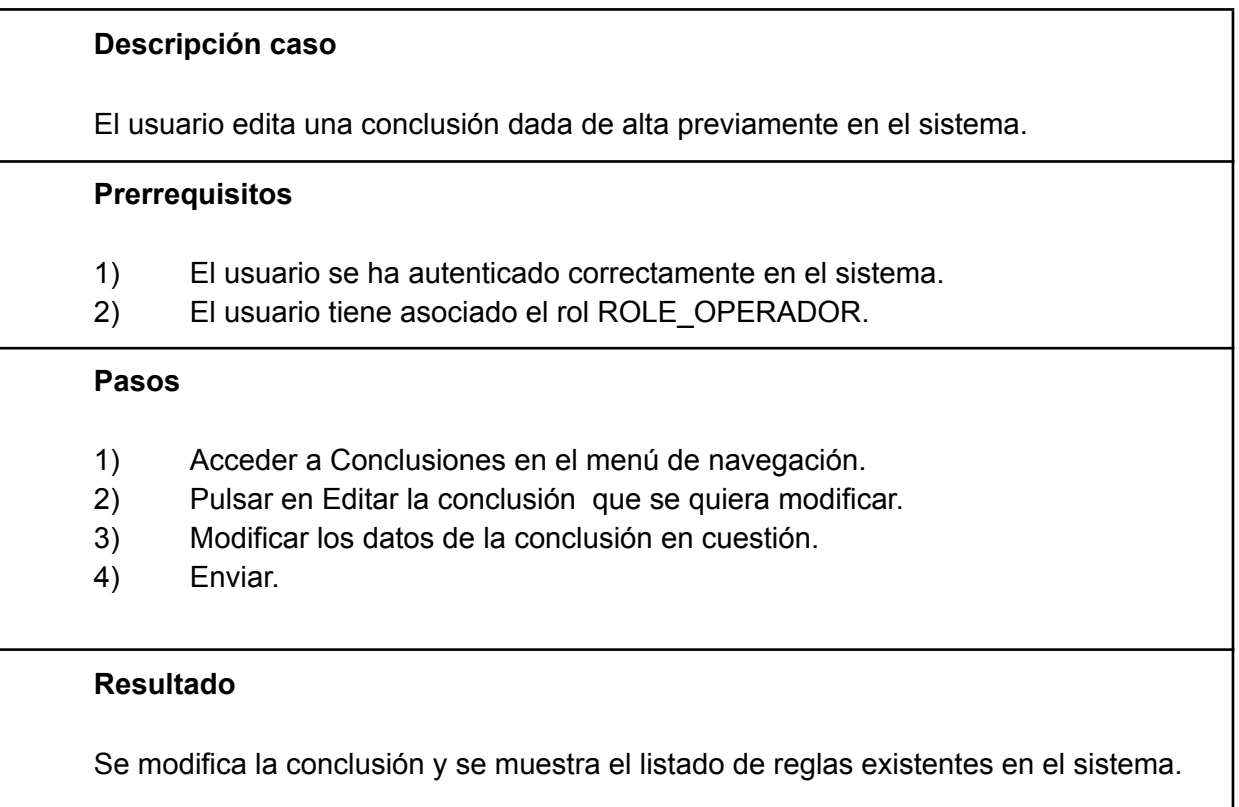

## **■ CP044 - Eliminar conclusión**

## **Descripción caso**

El usuario elimina una conclusión dada de alta previamente en el sistema.

#### **Prerrequisitos**

- 1) El usuario se ha autenticado correctamente en el sistema.
- 2) El usuario tiene asociado el rol ROLE\_OPERADOR.

#### **Pasos**

- 1) Acceder a Conclusiones en el menú de navegación.
- 2) Pulsar en Eliminar la conclusión.
- 3) Confirmar.

#### **Resultado**

Se elimina la conclusión y se muestra el listado de conclusiones restantes del sistema.

#### **CU011: Gestión de informes.**

## **■ CP045 - Listado de informes**

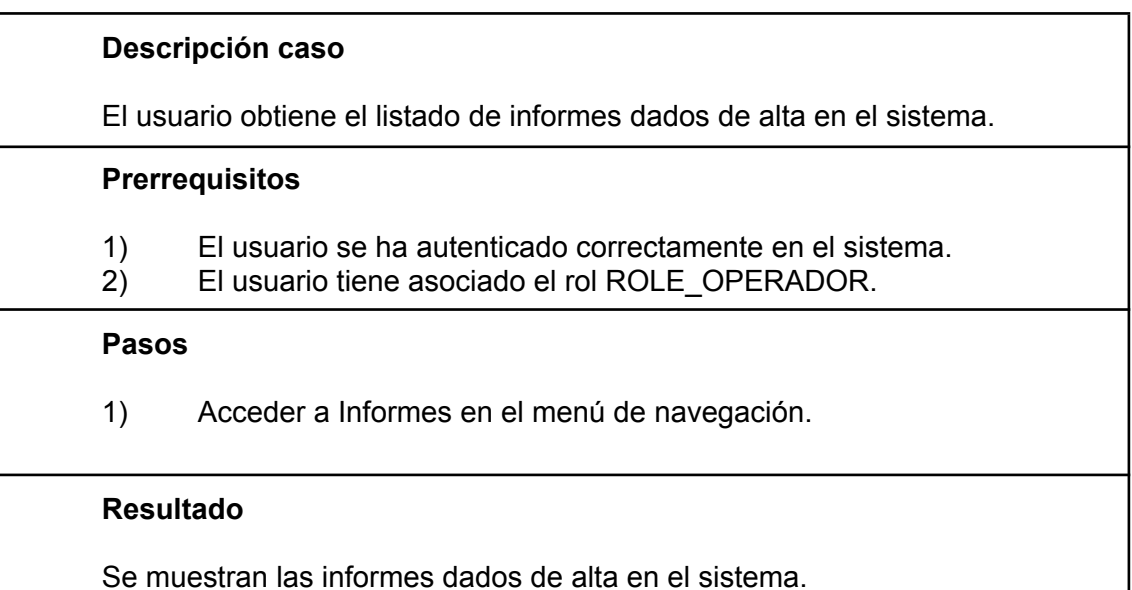

## **■ CP046 - Detalle de informe**

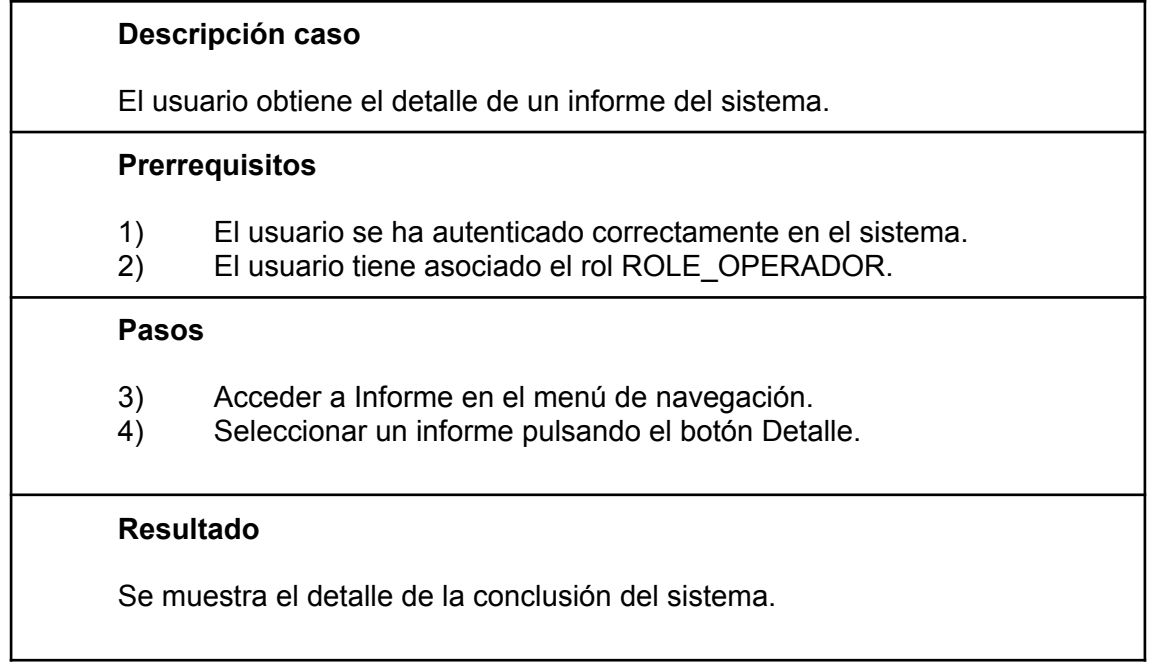

## **■ CP047 - Creación de informe**

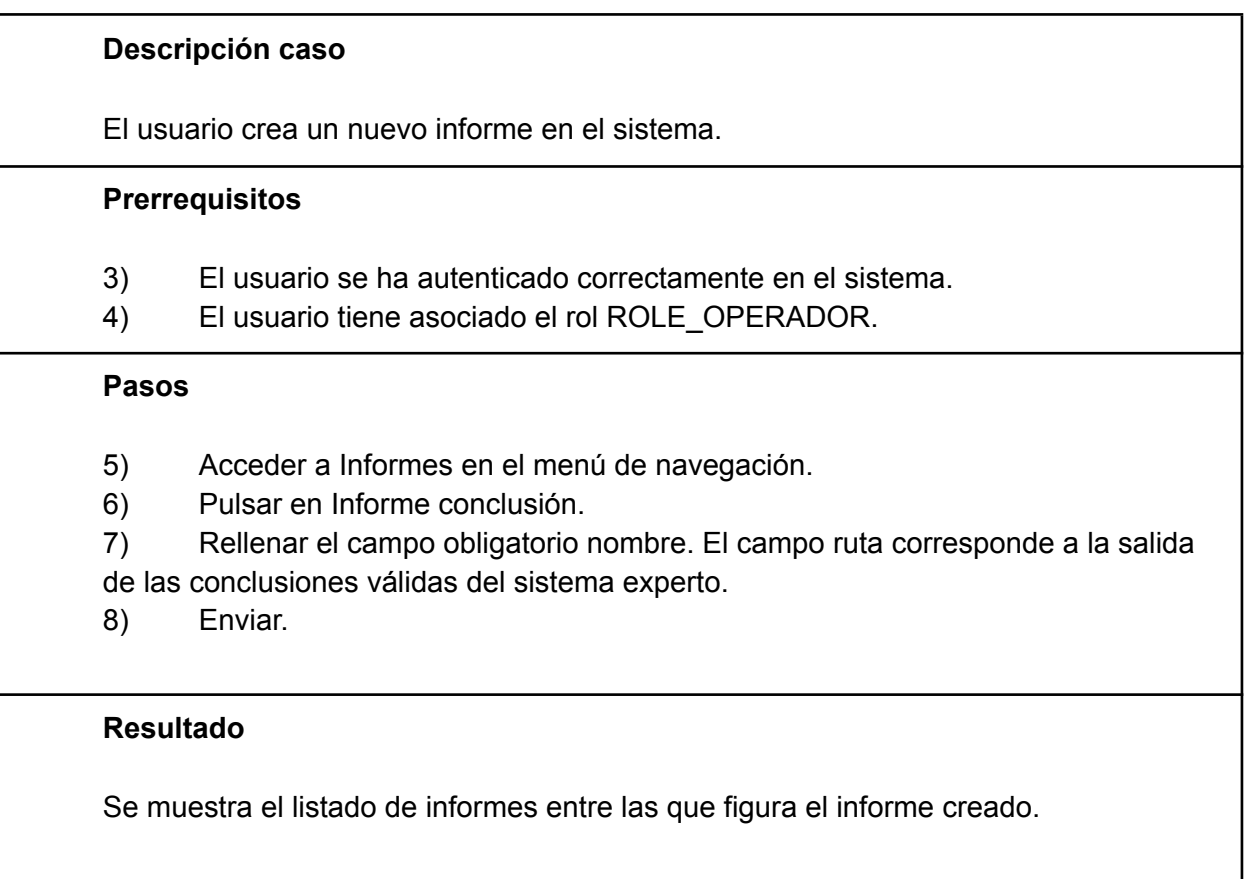

## **■ CP048 - Eliminar informe**

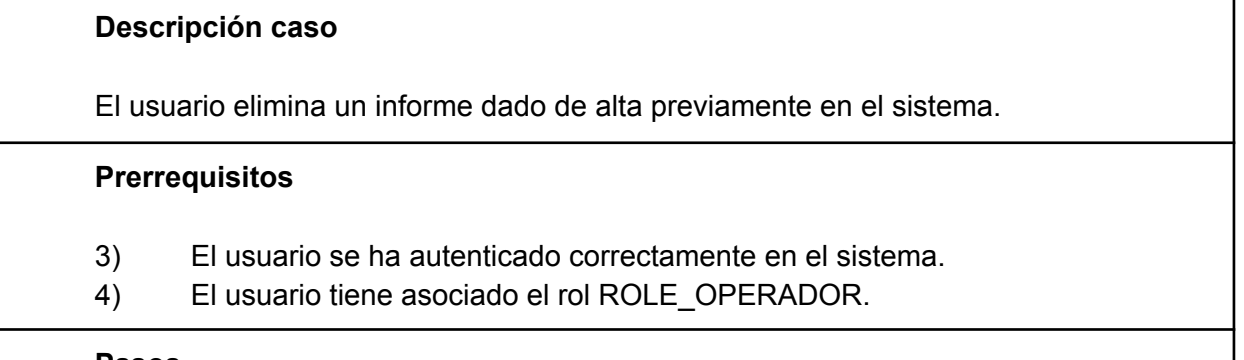

#### **Pasos**

- 4) Acceder a Informes en el menú de navegación.
- 5) Pulsar en Eliminar el informe.
- 6) Confirmar.

## **Resultado**

Se elimina el informe y se muestra el listado de informes restantes del sistema.

## 10.6. Anexo VI - Ejecución plan de pruebas

## **CU002: Gestión de usuarios**

- $\sigma$ Listado de usuarios Detalle **Elimina** Usernam Editar operado Primera  $\begin{array}{|c|c|c|c|}\n\hline\n\text{I} & \text{D} & \text{I} & \text{I} \\
\hline\n\end{array}$  Ultima
- **■ CP003 - Listado de usuarios**

#### Ilustración 67. CP003: Listado de usuarios

## **■ CP004 - Detalle de usuario**

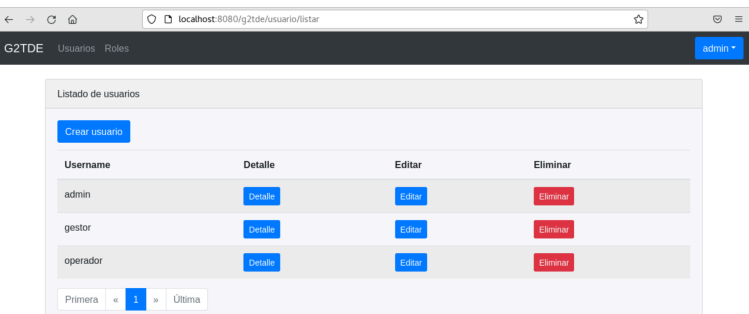

Ilustración 68. CP004: Detalle de usuarios (I)

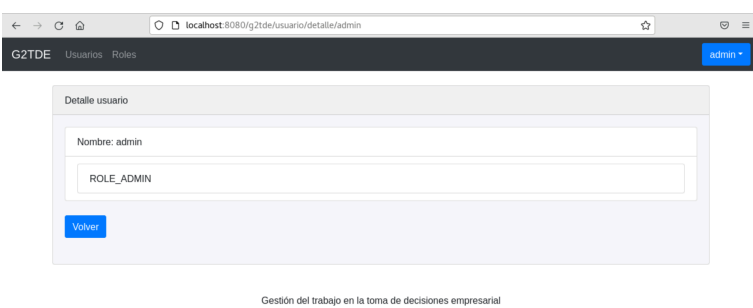

Ilustración 69. CP004: Detalle de usuarios (II)

## **■ CP005 - Creación de usuario**

| $\leftarrow$ $\rightarrow$ $\text{C}$ $\Omega$ |                                     | O D localhost:8080/g2tde/usuario/listar |                |        |          | ☆ | $\odot$ | $\equiv$ |
|------------------------------------------------|-------------------------------------|-----------------------------------------|----------------|--------|----------|---|---------|----------|
| G2TDE                                          | Usuarios Roles                      |                                         |                |        |          |   | admin * |          |
|                                                | Listado de usuarios                 |                                         |                |        |          |   |         |          |
|                                                | Crear usuario                       |                                         |                |        |          |   |         |          |
|                                                | <b>Username</b>                     |                                         | <b>Detalle</b> | Editar | Eliminar |   |         |          |
|                                                | admin                               |                                         | Detaile        | Editar | Eliminar |   |         |          |
|                                                | gestor                              |                                         | Detaile        | Editar | Eliminar |   |         |          |
|                                                | operador                            |                                         | Detaile        | Editar | Eliminar |   |         |          |
|                                                | Primera<br>$\mathbf{1}$<br>$\alpha$ | Última<br>30                            |                |        |          |   |         |          |

Ilustración 70. CP005: Creación de usuarios (I)

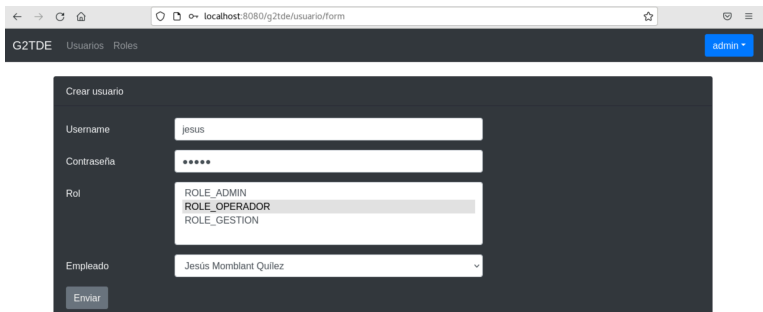

Ilustración 71. CP005: Creación de usuarios (II)

| $\leftarrow$ $\rightarrow$ | $\circ$<br>$\omega$ | O D localhost:8080/g2tde/usuario/listar |         |        |          | ☆ | $\odot$<br>$\equiv$ |
|----------------------------|---------------------|-----------------------------------------|---------|--------|----------|---|---------------------|
| G2TDE                      | Usuarios Roles      |                                         |         |        |          |   | admin *             |
|                            | Listado de usuarios |                                         |         |        |          |   |                     |
|                            | Crear usuario       |                                         |         |        |          |   |                     |
|                            | <b>Username</b>     |                                         | Detalle | Editar | Eliminar |   |                     |
|                            | admin               |                                         | Detaile | Editar | Eliminar |   |                     |
|                            | gestor              |                                         | Detaile | Editar | Eliminar |   |                     |
|                            | operador            |                                         | Detaile | Editar | Eliminar |   |                     |
|                            | jesus               |                                         | Detaile | Editar | Eliminar |   |                     |

Ilustración 72. CP005: Creación de usuarios (III)

## **■ CP006 - Edición de usuario**

| $\leftarrow$ $\rightarrow$ C @ |                     | O D localhost:8080/g2tde/usuario/listar |         |        |          | ☆ | $\odot$ | $\equiv$ |
|--------------------------------|---------------------|-----------------------------------------|---------|--------|----------|---|---------|----------|
| G2TDE                          | Usuarios Roles      |                                         |         |        |          |   | admin * |          |
|                                | Listado de usuarios |                                         |         |        |          |   |         |          |
|                                | Crear usuario       |                                         |         |        |          |   |         |          |
|                                | Username            |                                         | Detalle | Editar | Eliminar |   |         |          |
|                                | admin               |                                         | Detaile | Editar | Eliminar |   |         |          |
|                                | gestor              |                                         | Detaile | Editar | Eliminar |   |         |          |
|                                | operador            |                                         | Detaile | Editar | Eliminar |   |         |          |
|                                | jesus               |                                         | Detaile | Editar | Eliminar |   |         |          |

Ilustración 73. CP006: Edición de usuarios (I)

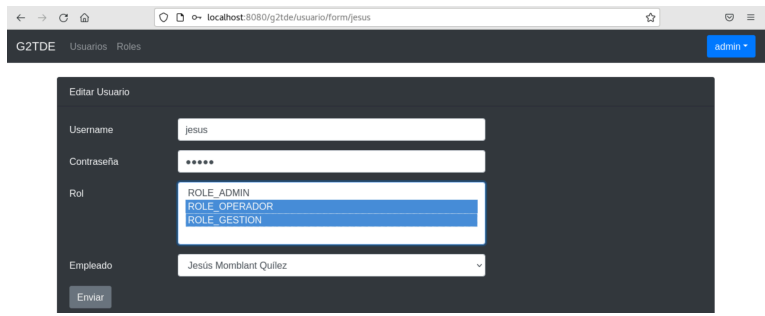

Ilustración 74. CP006: Edición de usuarios (II)

| $\leftarrow \hspace{0.1cm} \rightarrow \hspace{0.1cm} \mathbb{C} \hspace{0.1cm} \widehat{\omega}$ |                     | O D localhost:8080/g2tde/usuario/listar |        |          | ☆ | $\odot$<br>$\equiv$ |
|---------------------------------------------------------------------------------------------------|---------------------|-----------------------------------------|--------|----------|---|---------------------|
| G2TDE                                                                                             | Usuarios Roles      |                                         |        |          |   | admin *             |
|                                                                                                   | Listado de usuarios |                                         |        |          |   |                     |
|                                                                                                   | Crear usuario       |                                         |        |          |   |                     |
|                                                                                                   | Username            | Detalle                                 | Editar | Eliminar |   |                     |
|                                                                                                   | admin               | Detaile                                 | Editar | Eliminar |   |                     |
|                                                                                                   | gestor              | Detaile                                 | Editar | Eliminar |   |                     |
|                                                                                                   | operador            | Detaile                                 | Editar | Eliminar |   |                     |
|                                                                                                   | jesus               | <b>Detaile</b>                          | Editar | Eliminar |   |                     |

Ilustración 75. CP006: Edición de usuarios (III)

## **■ CP007 - Eliminar usuario**

| $\leftarrow$ $\rightarrow$ C | $\odot$             | O D localhost:8080/g2tde/usuario/listar |         |        |          | ☆ | $\odot$ | $\equiv$ |
|------------------------------|---------------------|-----------------------------------------|---------|--------|----------|---|---------|----------|
| G2TDE                        | Usuarios Roles      |                                         |         |        |          |   | admin * |          |
|                              | Listado de usuarios |                                         |         |        |          |   |         |          |
|                              | Crear usuario       |                                         |         |        |          |   |         |          |
|                              | Username            |                                         | Detalle | Editar | Eliminar |   |         |          |
|                              | admin               |                                         | Detaile | Editar | Eliminar |   |         |          |
|                              | gestor              |                                         | Detaile | Editar | Eliminar |   |         |          |
|                              | operador            |                                         | Detaile | Editar | Eliminar |   |         |          |
|                              | jesus               |                                         | Detaile | Editar | Eliminar |   |         |          |

Ilustración 76. CP007: Eliminar de usuario (I)

| $\leftarrow$ $\rightarrow$ $\circ$ $\circ$ | $\circ$ | bcalhost:8080/q2tde/usuario/listar |          |         |          | ☆ | $\odot$<br>$\equiv$ |
|--------------------------------------------|---------|------------------------------------|----------|---------|----------|---|---------------------|
| G2TDE<br>Usuarios Roles                    |         |                                    |          |         |          |   | admin *             |
| Listado de usuarios                        |         |                                    |          |         |          |   |                     |
| Crear usuario                              |         | @ localhost:8080                   |          |         |          |   |                     |
| <b>Username</b>                            |         | Estás seguro que quieres eliminar? |          |         | Eliminar |   |                     |
| admin                                      |         |                                    | Cancelar | Aceptar | Eliminar |   |                     |
| gestor                                     |         | Detaile                            | Editar   |         | Eliminar |   |                     |
| operador                                   |         | Detaile                            | Editar   |         | Eliminar |   |                     |
| jesus                                      |         | Detaile                            | Editar   |         | Eliminar |   |                     |

Ilustración 77. CP007: Eliminar de usuario (II)

| $\leftarrow$ $\rightarrow$ | $\mathcal{C}$<br>$\hat{\omega}$ | O D localhost:8080/g2tde/usuario/listar |                |        | ☆        | $\odot$<br>$\equiv$ |
|----------------------------|---------------------------------|-----------------------------------------|----------------|--------|----------|---------------------|
| G2TDE                      | Usuarios Roles                  |                                         |                |        |          | admin *             |
|                            | Listado de usuarios             |                                         |                |        |          |                     |
|                            | Crear usuario                   |                                         |                |        |          |                     |
|                            | <b>Username</b>                 |                                         | <b>Detaile</b> | Editar | Eliminar |                     |
|                            | admin                           |                                         | Detaile        | Editar | Eliminar |                     |
|                            | gestor                          |                                         | Detaile        | Editar | Eliminar |                     |
|                            | operador                        |                                         | <b>Detaile</b> | Editar | Eliminar |                     |
|                            | Primera<br>$\ll$<br>-1          | Última<br>$\boldsymbol{y}_t$            |                |        |          |                     |

Ilustración 78. CP007: Eliminar de usuario (III)

## **CU003: Gestión de roles**

**■ CP008 - Listado de roles**

| $\leftarrow$ $\rightarrow$ $\circ$ $\circ$ | O D localhost:8080/g2tde/rol/listar |         |        | ☆        | $\odot$<br>$\equiv$ |
|--------------------------------------------|-------------------------------------|---------|--------|----------|---------------------|
| G2TDE                                      | Usuarios Roles                      |         |        |          | admin *             |
|                                            | Listado de Roles                    |         |        |          |                     |
|                                            | Crear rol                           |         |        |          |                     |
|                                            | Nombre                              | Detalle | Editar | Eliminar |                     |
|                                            | ROLE ADMIN                          | Detaile | Editar | Eliminar |                     |
|                                            | ROLE OPERADOR                       | Detaile | Editar | Eliminar |                     |
|                                            | ROLE_GESTION                        | Detaile | Editar | Eliminar |                     |
|                                            | Primera « 1 » Última                |         |        |          |                     |

Ilustración 79. CP008: Listado de roles

## **■ CP009 - Detalle de rol**

| $\leftarrow$ $\rightarrow$ $\circ$ $\circ$ |                  | O D localhost:8080/g2tde/rol/listar |         |        | ☆        | $\odot$<br>$\equiv$ |
|--------------------------------------------|------------------|-------------------------------------|---------|--------|----------|---------------------|
| G2TDE                                      | Usuarios Roles   |                                     |         |        |          | admin *             |
|                                            | Listado de Roles |                                     |         |        |          |                     |
|                                            | Crear rol        |                                     |         |        |          |                     |
|                                            | Nombre           |                                     | Detalle | Editar | Eliminar |                     |
|                                            | ROLE ADMIN       |                                     | Detaile | Editar | Eliminar |                     |
|                                            | ROLE_OPERADOR    |                                     | Detaile | Editar | Eliminar |                     |
|                                            | ROLE_GESTION     |                                     | Detaile | Editar | Eliminar |                     |
|                                            | Primera<br>$\ll$ | Última<br>$1 - n$                   |         |        |          |                     |

Ilustración 80. CP009: Detalle de roles (I)

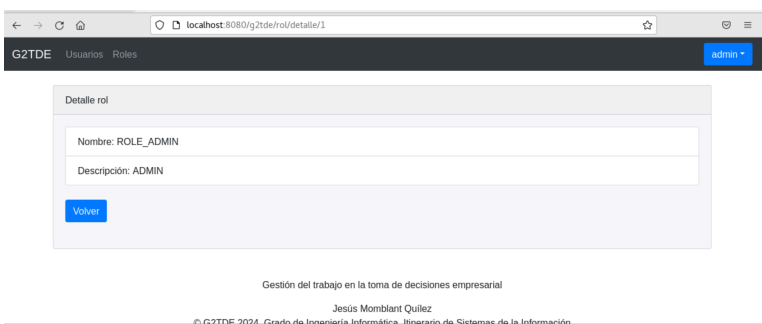

Ilustración 81. CP009: Detalle de roles (II)

## **■ CP010 - Creación de rol**

| $\mathbf C$<br>$\leftarrow$ $\rightarrow$ | $\hat{\omega}$                       |                         | O D localhost:8080/g2tde/rol/listar |         |        |          | ☆ | $\odot$ | $\equiv$ |
|-------------------------------------------|--------------------------------------|-------------------------|-------------------------------------|---------|--------|----------|---|---------|----------|
| G2TDE                                     | Usuarios Roles                       |                         |                                     |         |        |          |   | admin * |          |
|                                           | Listado de Roles                     |                         |                                     |         |        |          |   |         |          |
|                                           | Crear rol                            |                         |                                     |         |        |          |   |         |          |
|                                           | Nombre                               |                         |                                     | Detalle | Editar | Eliminar |   |         |          |
|                                           | ROLE ADMIN                           |                         |                                     | Detaile | Editar | Eliminar |   |         |          |
|                                           | ROLE OPERADOR                        |                         |                                     | Detaile | Editar | Eliminar |   |         |          |
|                                           | ROLE_GESTION                         |                         |                                     | Detaile | Editar | Eliminar |   |         |          |
|                                           | Primera<br>$\mathbf{1}$<br>$\propto$ | Última<br>$\mathcal{D}$ |                                     |         |        |          |   |         |          |

Ilustración 82. CP010: Creación de roles (I)

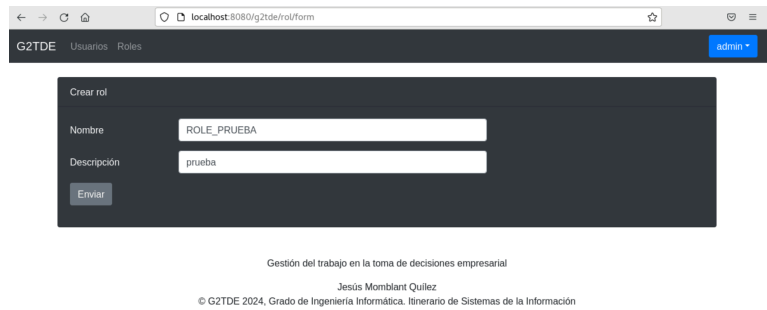

Ilustración 83. CP010: Creación de roles (II)

|       |                  | O D localhost:8080/g2tde/rol/listar |                |        |          | ☆ | $\textcircled{\scriptsize{z}} \quad \text{and} \quad \text{and}$ |
|-------|------------------|-------------------------------------|----------------|--------|----------|---|----------------------------------------------------------------------------------------------------|
| G2TDE | Usuarios Roles   |                                     |                |        |          |   | admin *                                                                                                    |
|       | Listado de Roles |                                     |                |        |          |   |                                                                                                    |
|       | Crear rol        |                                     |                |        |          |   |                                                                                                    |
|       | Nombre           |                                     | <b>Detalle</b> | Editar | Eliminar |   |                                                                                                    |
|       | ROLE ADMIN       |                                     | Detaile        | Editar | Eliminar |   |                                                                                                    |
|       | ROLE OPERADOR    |                                     | Detaile        | Editar | Eliminar |   |                                                                                                    |
|       | ROLE_GESTION     |                                     | Detaile        | Editar | Eliminar |   |                                                                                                    |
|       | ROLE_PRUEBA      |                                     | Detaile        | Editar | Eliminar |   |                                                                                                    |

Ilustración 84. CP010: Creación de roles (III)

## **■ CP011 - Edición de rol**

| $\leftarrow$ $\rightarrow$ $\text{C}$ $\Omega$ |                  | O D localhost:8080/g2tde/rol/listar |                |        |          | ☆ | $\odot$<br>$\equiv$ |
|------------------------------------------------|------------------|-------------------------------------|----------------|--------|----------|---|---------------------|
| G2TDE                                          | Usuarios Roles   |                                     |                |        |          |   | admin -             |
|                                                | Listado de Roles |                                     |                |        |          |   |                     |
|                                                | Crear rol        |                                     |                |        |          |   |                     |
|                                                | Nombre           |                                     | <b>Detalle</b> | Editar | Eliminar |   |                     |
|                                                | ROLE_ADMIN       |                                     | Detaile        | Editar | Eliminar |   |                     |
|                                                | ROLE OPERADOR    |                                     | Detaile        | Editar | Eliminar |   |                     |
|                                                | ROLE_GESTION     |                                     | Detaile        | Editar | Eliminar |   |                     |
|                                                | ROLE_PRUEBA      |                                     | Detaile        | Editar | Eliminar |   |                     |

Ilustración 85. CP011: Edición de roles (I)

| $\leftarrow \quad \rightarrow \quad C \quad \text{\'et}$ | O D localhost:8080/g2tde/rol/form/5                                                                              | ☆ | $\quad \  \  \, \odot \quad \  \equiv \quad$ |
|----------------------------------------------------------|----------------------------------------------------------------------------------------------------|---|----------------------------------------------|
| G2TDE<br>Usuarios Roles                                  |                                                                                                    |   | admin *                                      |
| <b>Editar Rol</b>                                        |                                                                                                    |   |                                              |
| Nombre                                                   | ROLE_PRUEBA                                                                                                    |   |                                              |
| Descripción                                              | editar prueba                                                                                                    |   |                                              |
| Enviar                                                   |                                                                                                    |   |                                              |
|                                                          | Gestión del trabajo en la toma de decisiones empresarial                                                         |   |                                              |
|                                                          | Jesús Momblant Quilez<br>C G2TDE 2024, Grado de Ingeniería Informática. Itinerario de Sistemas de la Información |   |                                              |

Ilustración 86. CP011: Edición de roles (II)

| $\leftarrow$ $\rightarrow$ $C$ $\Omega$ |                  | O D localhost:8080/g2tde/rol/listar |                |        | ☆        | $\odot$<br>$\equiv$ |
|-----------------------------------------|------------------|-------------------------------------|----------------|--------|----------|---------------------|
| G2TDE                                   | Usuarios Roles   |                                     |                |        |          | admin *             |
|                                         | Listado de Roles |                                     |                |        |          |                     |
|                                         | Crear rol        |                                     |                |        |          |                     |
|                                         | Nombre           |                                     | <b>Detalle</b> | Editar | Eliminar |                     |
|                                         | ROLE_ADMIN       |                                     | Detaile        | Editar | Eliminar |                     |
|                                         | ROLE OPERADOR    |                                     | Detaile        | Editar | Eliminar |                     |
|                                         | ROLE_GESTION     |                                     | Detaile        | Editar | Eliminar |                     |
|                                         | ROLE_PRUEBA      |                                     | Detaile        | Editar | Eliminar |                     |

Ilustración 87. CP011: Edición de roles (III)

## **■ CP012 - Eliminar rol**

| $\leftarrow$ $\rightarrow$ $C$ $\Omega$ |                  | O D localhost:8080/g2tde/rol/listar |                |        |          | ☆ | $\odot$<br>$\equiv$ |
|-----------------------------------------|------------------|-------------------------------------|----------------|--------|----------|---|---------------------|
| G2TDE                                   | Usuarios Roles   |                                     |                |        |          |   | admin *             |
|                                         | Listado de Roles |                                     |                |        |          |   |                     |
|                                         | Crear rol        |                                     |                |        |          |   |                     |
|                                         | Nombre           |                                     | <b>Detalle</b> | Editar | Eliminar |   |                     |
|                                         | ROLE ADMIN       |                                     | Detaile        | Editar | Eliminar |   |                     |
|                                         | ROLE OPERADOR    |                                     | <b>Detaile</b> | Editar | Eliminar |   |                     |
|                                         | ROLE GESTION     |                                     | Detaile        | Editar | Eliminar |   |                     |
|                                         | ROLE_PRUEBA      |                                     | Detaile        | Editar | Eliminar |   |                     |
|                                         |                  |                                     |                |        |          |   |                     |

Ilustración 88. CP012: Eliminar roles (I)

|       |                                                    | O D localhost:8080/g2tde/rol/listar |                     | ☆        | $\odot$<br>$\equiv$ |
|-------|----------------------------------------------------|-------------------------------------|---------------------|----------|---------------------|
| G2TDE | Usuarios Roles                                     |                                     |                     |          | admin *             |
|       | Listado de Roles                                   |                                     |                     |          |                     |
|       | Crear rol                                          |                                     |                     |          |                     |
|       | Nombre                                             | Estás seguro que quieres eliminar?  | Hocalhost:8080      |          |                     |
|       | ROLE_ADMIN                                         |                                     | Cancelar<br>Aceptar | Eliminar |                     |
|       | ROLE_OPERADOR                                      | Detaile                             | Editar              | Eliminar |                     |
|       | <b>ROLE GESTION</b>                                | Detaile                             | $\sf Editor$        | Eliminar |                     |
|       | ROLE_PRUEBA<br>localhost:8080/q2tde/rol/eliminar/5 | Detalle                             | Editar              | Eliminar |                     |

Ilustración 89. CP012: Eliminar roles (II)

| $\mathcal{C}$<br>$\leftarrow$ $\rightarrow$ | $\Omega$                            |                         | O D localhost:8080/g2tde/rol/listar |         |        |          | ☆ | $\odot$ | $\equiv$ |
|---------------------------------------------|-------------------------------------|-------------------------|-------------------------------------|---------|--------|----------|---|---------|----------|
| G2TDE                                       | Usuarios Roles                      |                         |                                     |         |        |          |   | admin * |          |
|                                             | Listado de Roles                    |                         |                                     |         |        |          |   |         |          |
|                                             | Crear rol                           |                         |                                     |         |        |          |   |         |          |
|                                             | Nombre                              |                         |                                     | Detalle | Editar | Eliminar |   |         |          |
|                                             | ROLE ADMIN                          |                         |                                     | Detaile | Editar | Eliminar |   |         |          |
|                                             | ROLE_OPERADOR                       |                         |                                     | Detaile | Editar | Eliminar |   |         |          |
|                                             | ROLE_GESTION                        |                         |                                     | Detaile | Editar | Eliminar |   |         |          |
|                                             | Primera<br>$\alpha$<br>$\mathbf{1}$ | Última<br>$\mathcal{D}$ |                                     |         |        |          |   |         |          |

Ilustración 90 CP012: Eliminar roles (III)

## **CU004: Gestión de consultoría.**

**■ CP013 - Listado de consultorías**

| $\leftarrow$ $\rightarrow$ $\text{C}$ $\Omega$                                                                                                    | $\circ$                                        | calhost:8080/g2tde/consultoria/listar | ✿       | $\odot$<br>$\equiv$ |  |  |  |
|----------------------------------------------------------------------------------------------------|------------------------------------------------|---------------------------------------|---------|---------------------|--|--|--|
| G2TDE                                                                                                    | Consultoria Clientes Empleados Tareas Informes |                                       |         | gestor *            |  |  |  |
|                                                                                                    | Listado de consultorías                        |                                       |         |                     |  |  |  |
|                                                                                                    | Nombre                                         | Email                                 | Detalle |                     |  |  |  |
|                                                                                                    | Consultoria                                    | consultoria@gmail.com                 | Detaile |                     |  |  |  |
|                                                                                                    | Primera<br>Última<br>$\propto$<br>$\chi$       |                                       |         |                     |  |  |  |
| Gestión del trabajo en la toma de decisiones empresarial<br>Jesús Momblant Ouilez<br>C G2TDE 2024, Grado de Ingeniería Informática. Itinerario de Sistemas de la Información |                                                |                                       |         |                     |  |  |  |
|                                                                                                    | .                                              |                                       |         |                     |  |  |  |

Ilustración 91 CP013: Listado de consultorías

## **■ CP014 - Detalle de consultoría**

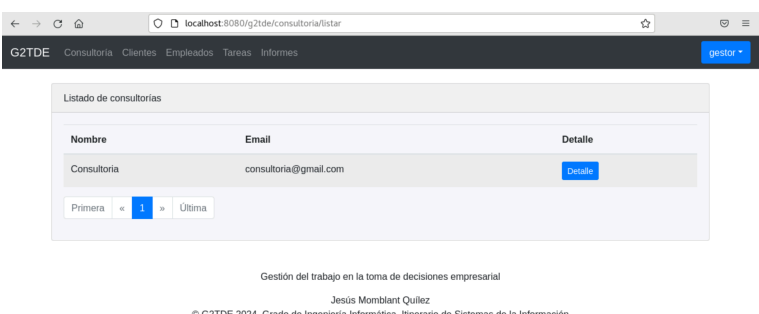

Ilustración 92 CP014: Detalle de consultorías (I)

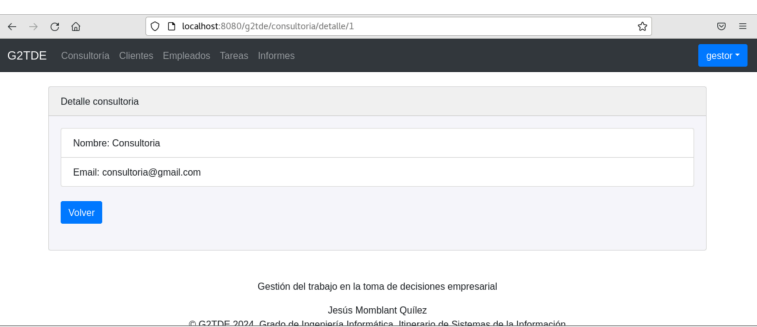

Ilustración 93 CP014: Detalle de consultorías (II)
**CU005: Gestión de clientes.**

**■ CP015 - Listado de clientes**

| $\leftarrow$ $\rightarrow$ | $\circ$<br>$\omega$                  | O D localhost:8080/g2tde/cliente/listar        |                                                          |        | ☆        | $\odot$<br>$\equiv$ |
|----------------------------|--------------------------------------|------------------------------------------------|----------------------------------------------------------|--------|----------|---------------------|
| G2TDE                      |                                      | Consultoría Clientes Empleados Tareas Informes |                                                          |        |          | gestor *            |
|                            | Listado de clientes                  |                                                |                                                          |        |          |                     |
|                            | Crear cliente                        |                                                |                                                          |        |          |                     |
|                            | Nombre                               | Email                                          | Detalle                                                  | Editar | Eliminar |                     |
|                            | Cliente                              | cliente@gmail.com                              | <b>Detaile</b>                                           | Editar | Eliminar |                     |
|                            | Primera<br>$\alpha$<br>$\mathcal{D}$ | Última                                         |                                                          |        |          |                     |
|                            |                                      |                                                |                                                          |        |          |                     |
|                            |                                      |                                                | Gestión del trabajo en la toma de decisiones empresarial |        |          |                     |

Ilustración 94 CP015: Listado de clientes

**■ CP016 - Detalle de cliente**

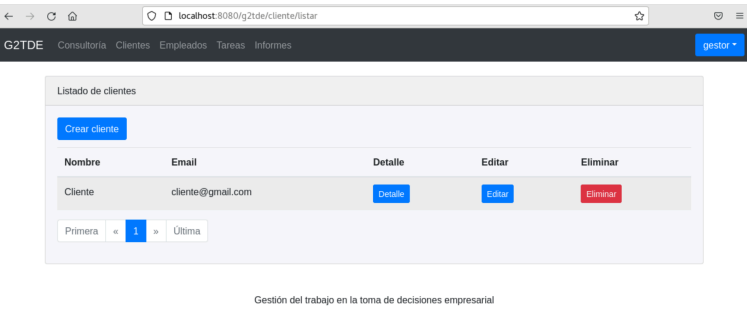

Ilustración 95 CP016: Detalle de clientes (I)

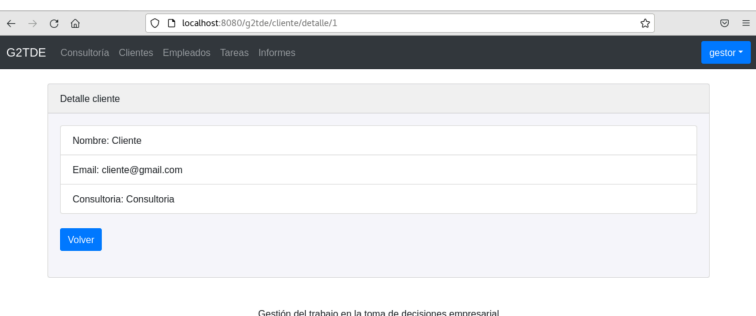

Ilustración 96 CP016: Detalle de clientes (II)

**■ CP017 - Creación de cliente**

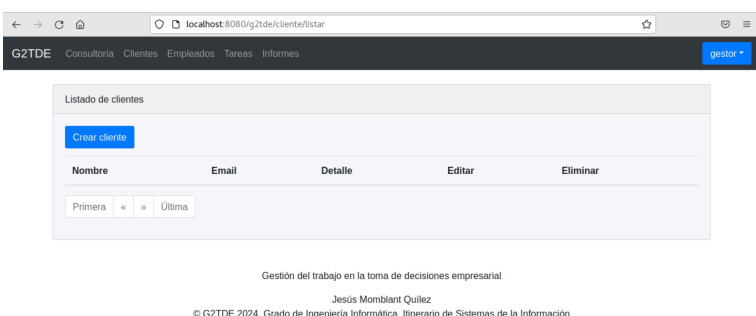

Ilustración 97 CP017: Creación de clientes (I)

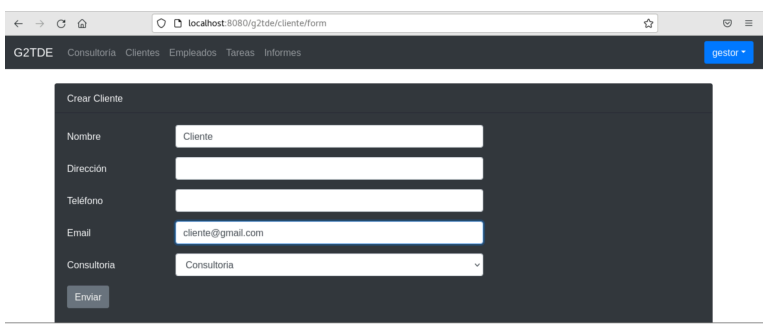

Ilustración 98 CP017: Creación de clientes (II)

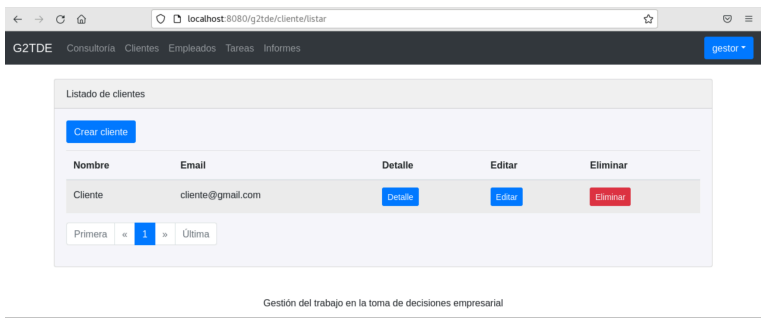

Ilustración 99 CP017: Creación de clientes (III)

# **■ CP018 - Edición de cliente**

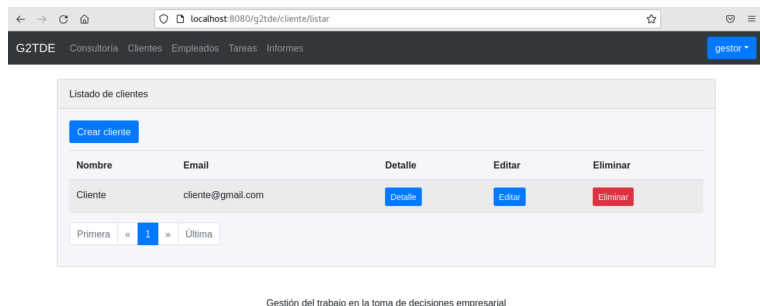

Ilustración 100 CP018: Edición de clientes (I)

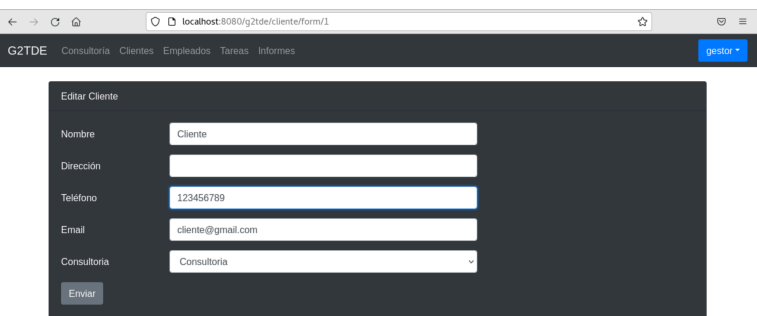

Ilustración 101 CP018: Edición de clientes (II)

| $\leftarrow$ $\rightarrow$ C @ |                                   | O D localhost:8080/q2tde/cliente/listar                  |         |        | ☆        | $\odot$<br>$\equiv$ |
|--------------------------------|-----------------------------------|----------------------------------------------------------|---------|--------|----------|---------------------|
| G2TDE                          |                                   | Consultoría Clientes Empleados Tareas Informes           |         |        |          | gestor *            |
|                                | Listado de clientes               |                                                          |         |        |          |                     |
|                                | Crear cliente                     |                                                          |         |        |          |                     |
|                                | Nombre                            | Email                                                    | Detalle | Editar | Eliminar |                     |
|                                | Cliente                           | cliente@gmail.com                                        | Detaile | Editar | Eliminar |                     |
|                                | Primera $\alpha$<br>$\mathcal{D}$ | Última                                                   |         |        |          |                     |
|                                |                                   | Gestión del trabajo en la toma de decisiones empresarial |         |        |          |                     |

Ilustración 102 CP018: Edición de clientes (III)

## **■ CP019 - Eliminar cliente**

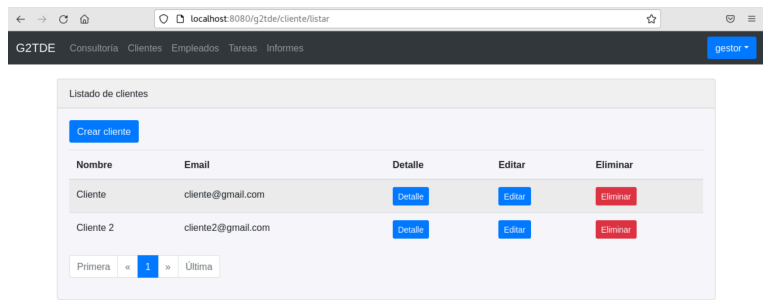

Ilustración 103 CP019: Eliminar clientes (I)

| $\circ$<br>$\leftarrow$ $\rightarrow$ | $\omega$                                       |                    | O D localhost:8080/q2tde/cliente/listar |          |         | ☆        | $\odot$<br>$\equiv$ |
|---------------------------------------|------------------------------------------------|--------------------|-----------------------------------------|----------|---------|----------|---------------------|
| G2TDE                                 | Consultoría Clientes Empleados Tareas Informes |                    |                                         |          |         |          | gestor *            |
|                                       | Listado de clientes                            |                    |                                         |          |         |          |                     |
|                                       | Crear cliente                                  |                    | @ localhost:8080                        |          |         |          |                     |
|                                       | Nombre                                         | Email              | Estás seguro que quieres eliminar?      |          |         | Eliminar |                     |
|                                       | Cliente                                        | cliente@gma        |                                         | Cancelar | Aceptar | Eliminar |                     |
|                                       | Cliente 2                                      | cliente2@gmail.com |                                         | Detaile  | Editar  | Eliminar |                     |
|                                       | Primera «<br>$\mathcal{D}$                     | Última             |                                         |          |         |          |                     |
|                                       | localhost:8080/q2tde/cliente/eliminar/2        |                    |                                         |          |         |          |                     |

Ilustración 104 CP019: Eliminar clientes (II)

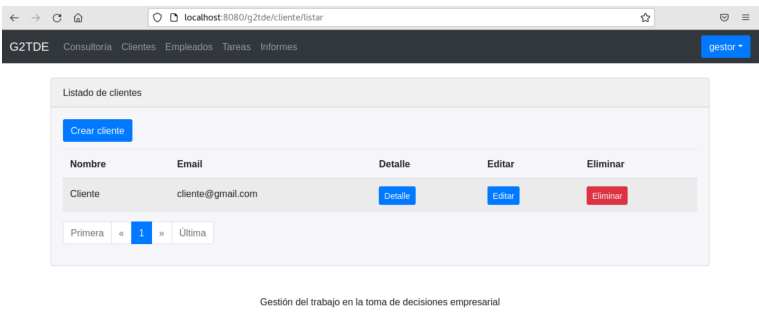

Ilustración 105 CP019: Eliminar clientes (III)

**CU006: Gestión de empleados.**

**■ CP020 - Listado de empleados**

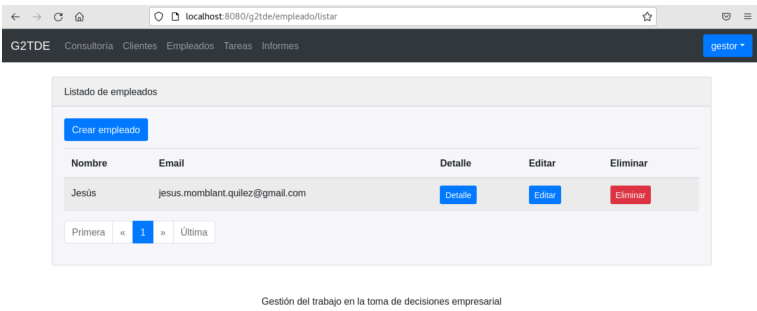

Ilustración 106 CP020: Listado de empleados

**■ CP021 - Detalle de empleado**

I

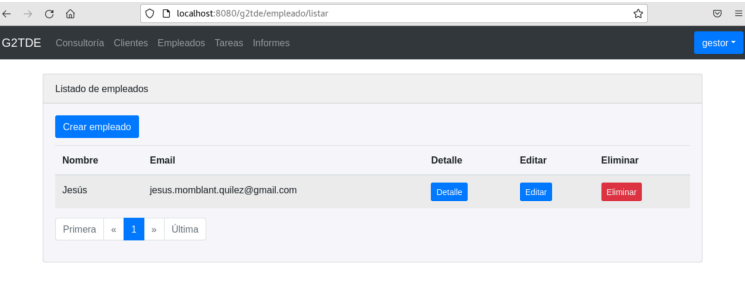

Gestión del trabajo en la toma de decisiones empresarial

Ilustración 107 CP021: Detalle de empleados (I)

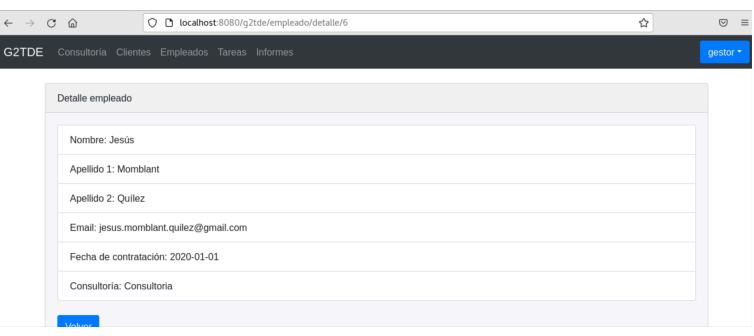

Ilustración 108 CP021: Detalle de empleados (II)

### **■ CP022 - Creación de empleado**

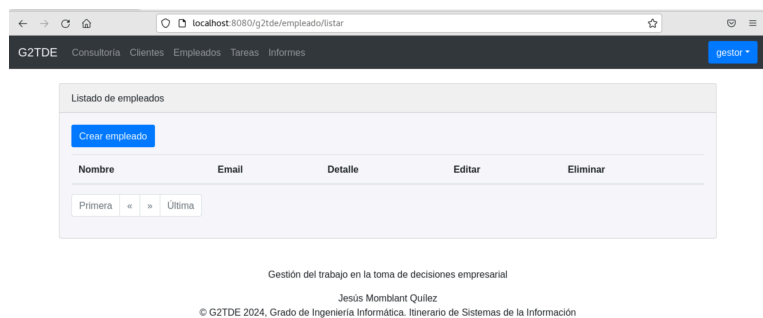

Ilustración 109 CP022: Creación de empleados (I)

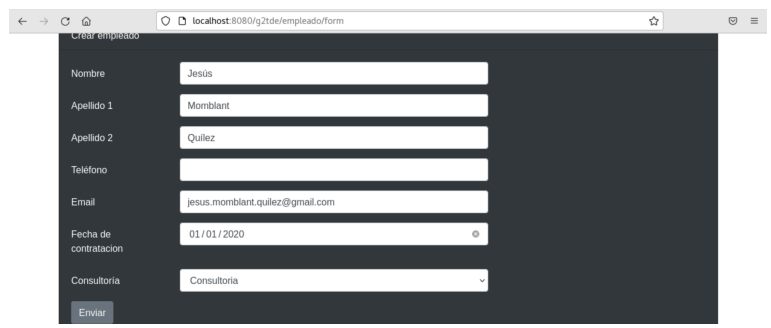

Ilustración 110 CP022: Creación de empleados (II)

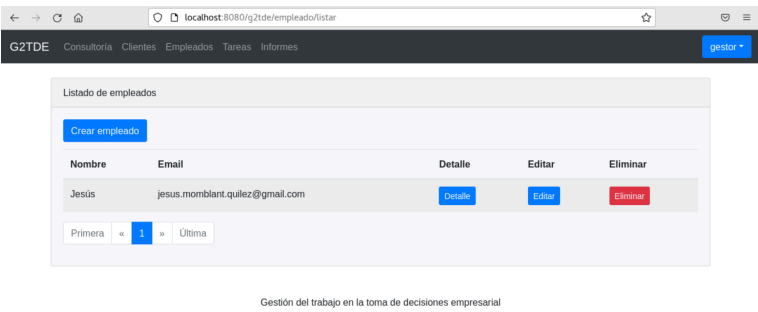

Ilustración 111 CP022: Creación de empleados (III)

### **■ CP023 - Edición de empleado**

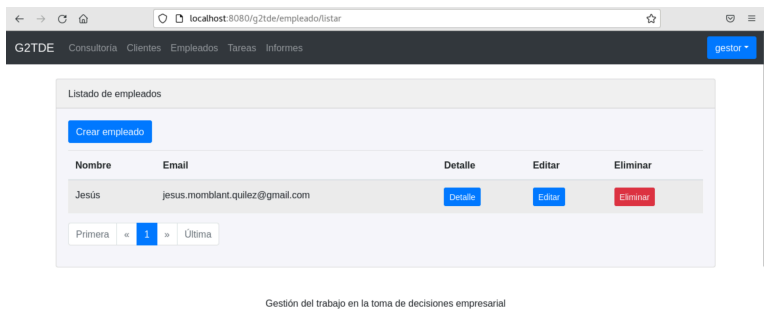

Ilustración 112 CP023: Edición de empleados (I)

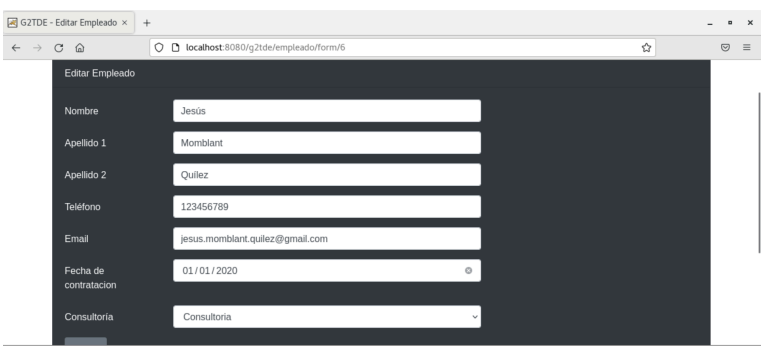

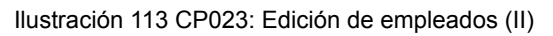

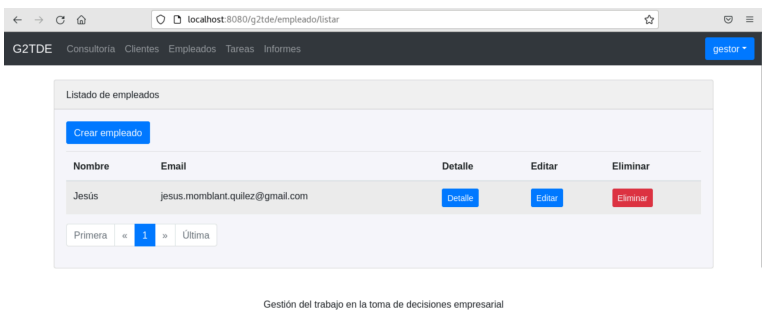

Ilustración 114 CP023: Edición de empleados (III)

# **■ CP024 - Eliminar empleado**

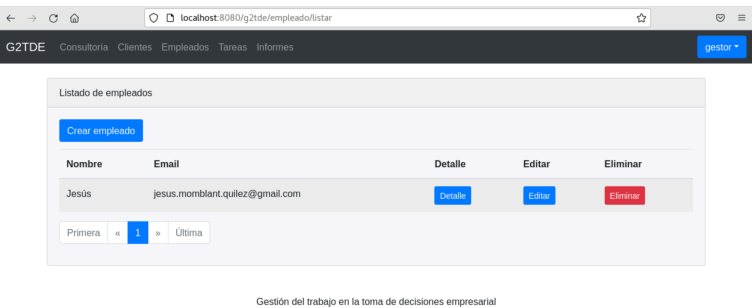

Ilustración 115 CP024: Eliminar empleados (I)

| $\leftarrow$ $\rightarrow$ | $\mathcal{C}$<br>$\Omega$                      |                  | O D localhost:8080/g2tde/empleado/listar                 |          |         |               | ☆        | $\quad \  \  \, \odot \quad \  \, \equiv$ |  |
|----------------------------|------------------------------------------------|------------------|----------------------------------------------------------|----------|---------|---------------|----------|-------------------------------------------|--|
| G2TDE                      | Consultoría Clientes Empleados Tareas Informes |                  |                                                          |          |         |               |          | gestor *                                  |  |
|                            | Listado de empleados                           |                  |                                                          |          |         |               |          |                                           |  |
|                            | Crear empleado                                 |                  | + localhost:8080                                         |          |         |               |          |                                           |  |
|                            | <b>Nombre</b>                                  | Email            | Estás seguro que quieres eliminar?                       |          |         | <b>Editar</b> | Eliminar |                                           |  |
|                            | Jesús                                          | jesus.momblant.q |                                                          | Cancelar | Aceptar | Editar        | Eliminar |                                           |  |
|                            | Primera «<br>$\overline{1}$                    | Última<br>35     |                                                          |          |         |               |          |                                           |  |
|                            | localhost:8080/q2tde/empleado/eliminar/1       |                  | Gestión del trabajo en la toma de decisiones empresarial |          |         |               |          |                                           |  |

Ilustración 116 CP024: Eliminar empleados (II)

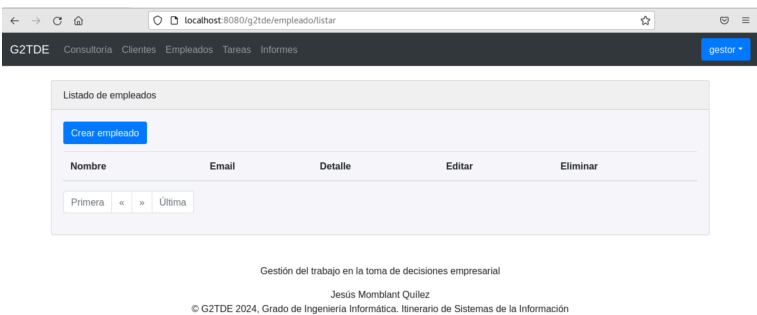

Ilustración 117 CP024: Eliminar empleados (III)

**CU007: Gestión de tareas.**

**■ CP025 - Listado de tareas**

| $\leftarrow$ $\rightarrow$ | O D localhost:8080/g2tde/tarea/listar<br>$\mathbf C$<br>$\omega$ |                                                          |                |        | ☆        | $\odot$<br>$\equiv$ |
|----------------------------|------------------------------------------------------------------|----------------------------------------------------------|----------------|--------|----------|---------------------|
| G2TDE                      | Consultoría Clientes Empleados Tareas Informes                   |                                                          |                |        |          | gestor *            |
|                            | Listado de tareas                                                |                                                          |                |        |          |                     |
|                            | Crear tarea                                                      |                                                          |                |        |          |                     |
|                            | Nombre                                                           | Tipo                                                     | <b>Detalle</b> | Editar | Eliminar |                     |
|                            | Desarrollo login usuario                                         | Evolutivo                                                | Detaile        | Editar | Eliminar |                     |
|                            | Primera<br>Última<br>$cc$<br>$\mathcal{D}$                       |                                                          |                |        |          |                     |
|                            |                                                                  | Gestión del trabajo en la toma de decisiones empresarial |                |        |          |                     |

Ilustración 118 CP025: Listado de tareas

**■ CP026 - Detalle de tarea**

Ì

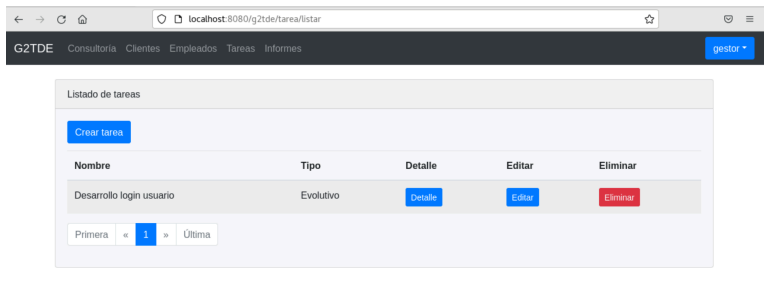

Gestión del trabajo en la toma de decisiones empresarial

Ilustración 119 CP026: Detalle de tareas (I)

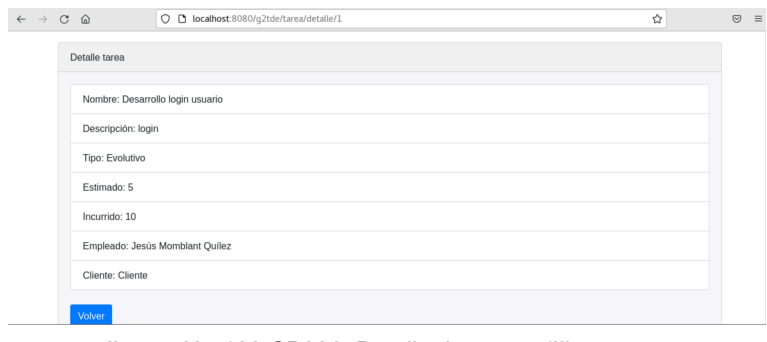

Ilustración 120 CP026: Detalle de tareas (II)

# **■ CP027 - Creación de tarea**

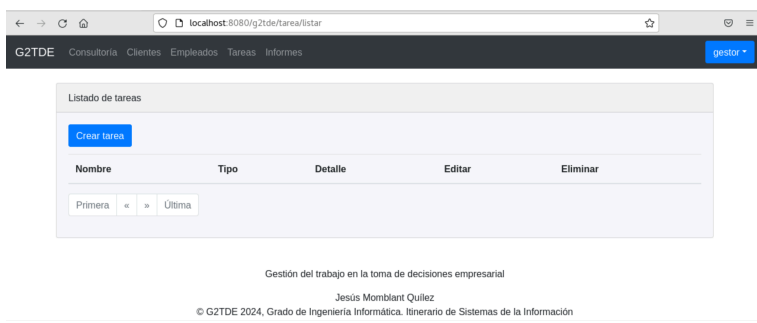

Ilustración 121 CP027: Creación de tareas (I)

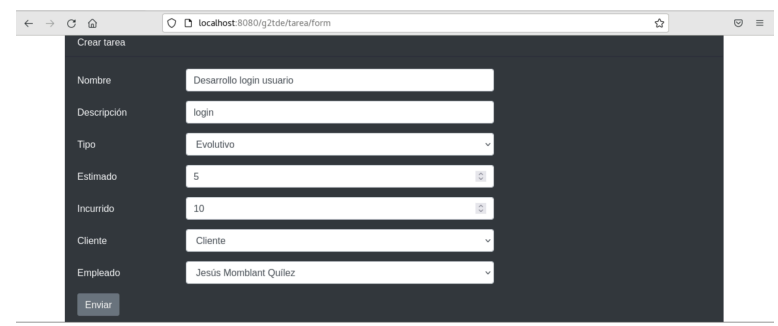

Ilustración 122 CP027: Creación de tareas (II)

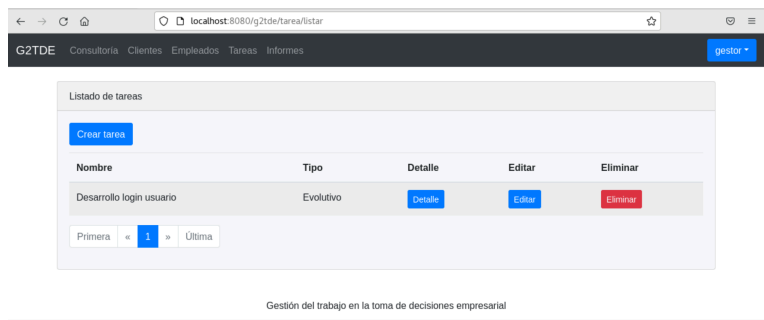

Ilustración 123 CP027: Creación de tareas (III)

## **■ CP028 - Edición de tarea**

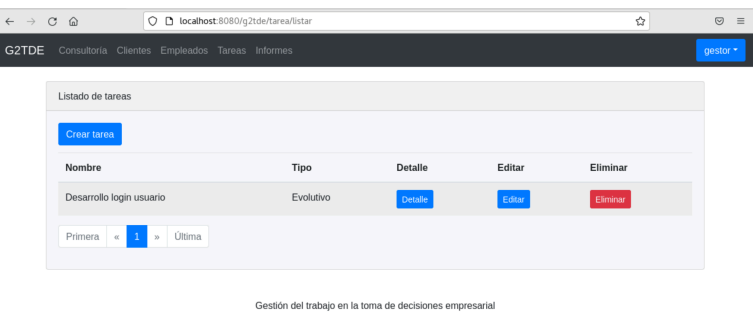

Ilustración 124 CP028: Edición de tareas (I)

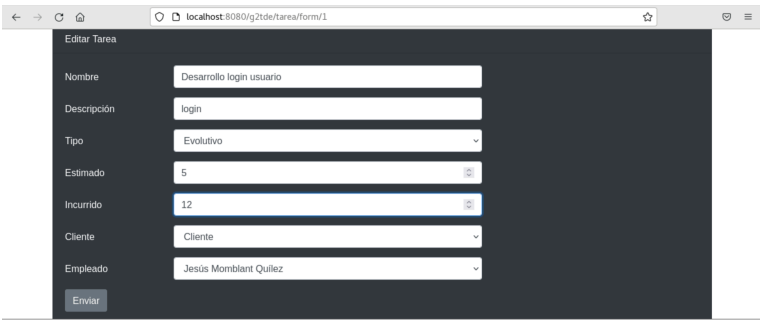

Ilustración 125 CP028: Edición de tareas (II)

| $\leftarrow$ $\rightarrow$ | O D localhost:8080/g2tde/tarea/listar<br>$\mathbf C$<br>$\hat{\omega}$ |                                                          |                |        | ☆        | $\odot$<br>$\equiv$ |
|----------------------------|------------------------------------------------------------------------|----------------------------------------------------------|----------------|--------|----------|---------------------|
| G2TDE                      | Consultoría Clientes Empleados Tareas Informes                         |                                                          |                |        |          | gestor *            |
|                            | Listado de tareas                                                      |                                                          |                |        |          |                     |
|                            | Crear tarea                                                            |                                                          |                |        |          |                     |
|                            | Nombre                                                                 | Tipo                                                     | <b>Detalle</b> | Editar | Eliminar |                     |
|                            | Desarrollo login usuario                                               | Evolutivo                                                | Detaile        | Editar | Eliminar |                     |
|                            | Primera<br>Última<br>$\alpha$<br>35                                    |                                                          |                |        |          |                     |
|                            |                                                                        | Gestión del trabajo en la toma de decisiones empresarial |                |        |          |                     |

Ilustración 126 CP028: Edición de tareas (III)

# **■ CP029 - Eliminar tarea**

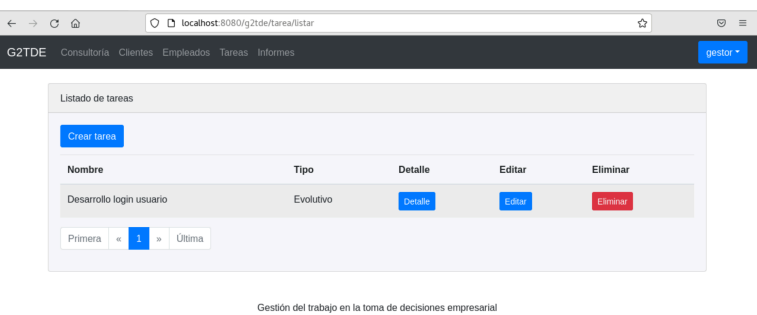

Ilustración 127 CP029: Eliminar de tareas (I)

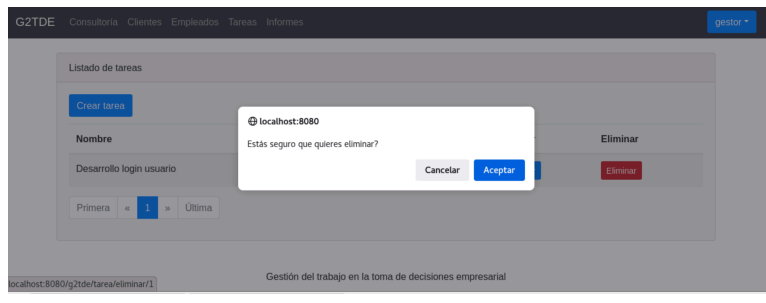

Ilustración 128 CP029: Eliminar de tareas (II)

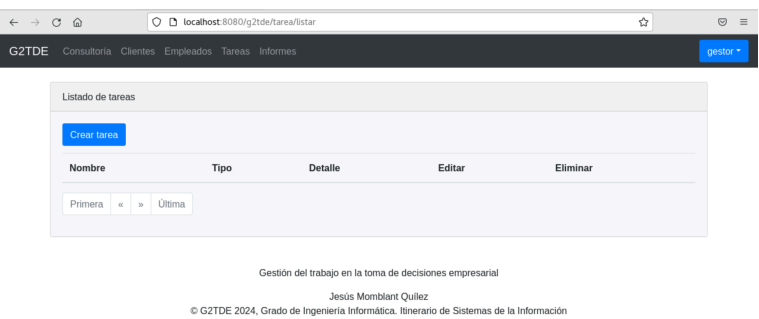

Ilustración 129 CP029: Eliminar de tareas (III)

**CU008: Gestión de criterios.**

**■ CP030 - Listado de criterios**

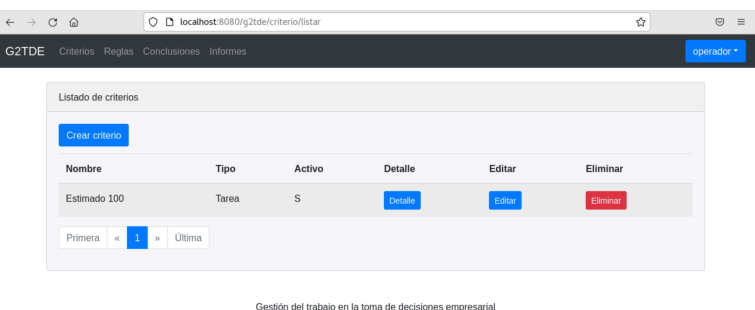

Ilustración 130 CP030: Listado de criterios

**■ CP031 - Detalle de criterio**

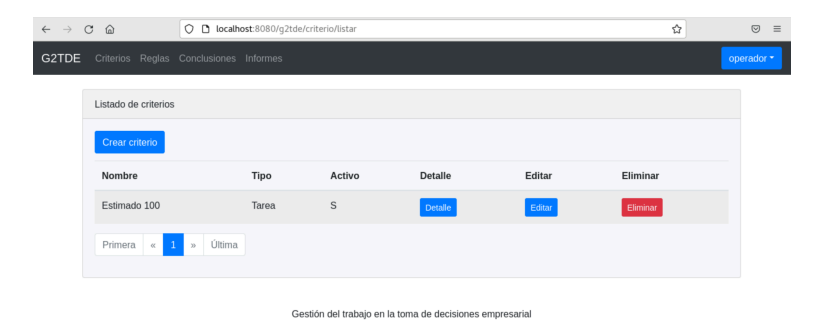

Ilustración 131 CP031: Detalle de criterios (I)

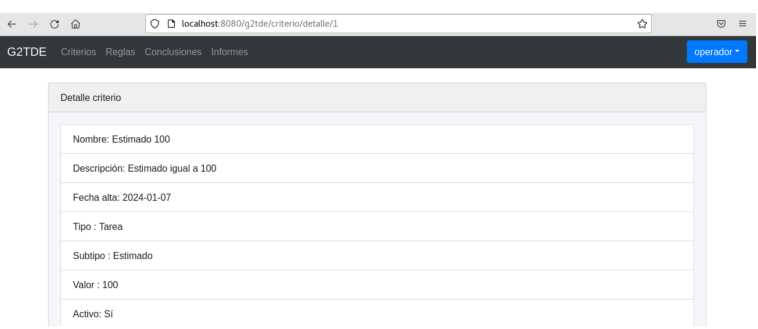

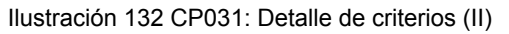

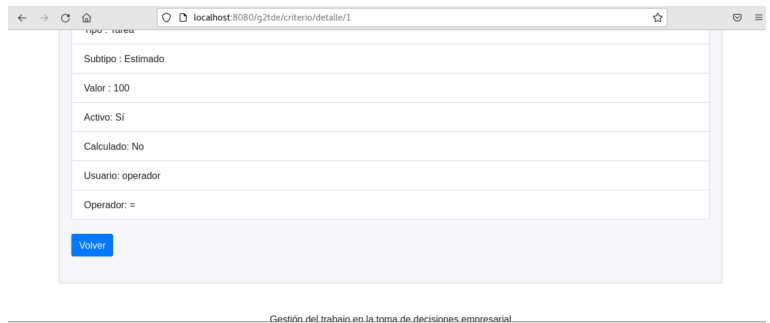

Ilustración 133 CP031: Detalle de criterios (III)

#### **■ CP032 - Creación de criterio**

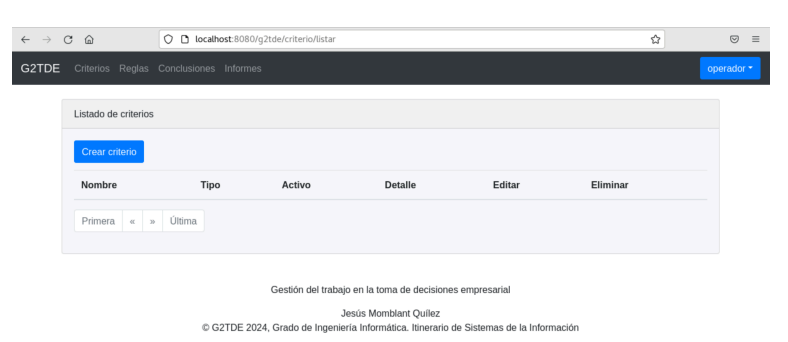

Ilustración 134 CP032: Creación de criterios (I)

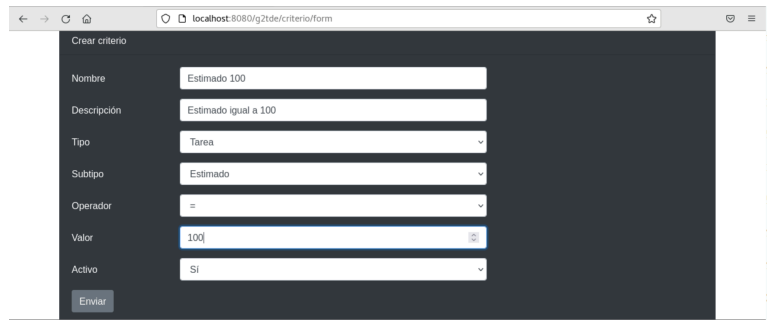

Ilustración 135 CP032: Creación de criterios (II)

| $\leftarrow$ $\rightarrow$ $\circ$ $\circ$ |                                        |                         | O D localhost:8080/g2tde/criterio/listar |             |                                                          |        | ☆        | $\odot$<br>$\equiv$ |
|--------------------------------------------|----------------------------------------|-------------------------|------------------------------------------|-------------|----------------------------------------------------------|--------|----------|---------------------|
| G2TDE                                      | Criterios Reglas Conclusiones Informes |                         |                                          |             |                                                          |        |          | operador *          |
|                                            | Listado de criterios                   |                         |                                          |             |                                                          |        |          |                     |
|                                            | Crear criterio                         |                         |                                          |             |                                                          |        |          |                     |
|                                            | Nombre                                 |                         | Tipo                                     | Activo      | Detaile                                                  | Editar | Eliminar |                     |
|                                            | Estimado 100                           |                         | Tarea                                    | $\mathbb S$ | Detaile                                                  | Editar | Eliminar |                     |
|                                            | Primera   «                            | Última<br>$\rightarrow$ |                                          |             |                                                          |        |          |                     |
|                                            |                                        |                         |                                          |             | Costión del trabajo on la tema de desigience empresarial |        |          |                     |

Ilustración 136 CP032: Creación de criterios (III)

### **■ CP033 - Edición de criterio**

| $\leftarrow$ $\rightarrow$ $\circ$ $\circ$ |                                        | O D localhost:8080/q2tde/criterio/listar |        |         |        | ☆        | $\odot$<br>$\equiv$ |
|--------------------------------------------|----------------------------------------|------------------------------------------|--------|---------|--------|----------|---------------------|
| G2TDE                                      | Criterios Reglas Conclusiones Informes |                                          |        |         |        |          | operador *          |
|                                            | Listado de criterios                   |                                          |        |         |        |          |                     |
|                                            | Crear criterio                         |                                          |        |         |        |          |                     |
|                                            | Nombre                                 | Tipo                                     | Activo | Detaile | Editar | Eliminar |                     |
|                                            | Estimado 100                           | Tarea                                    | S      | Detaile | Editar | Eliminar |                     |
|                                            | Primera<br>Última<br>$\alpha$<br>20    |                                          |        |         |        |          |                     |
|                                            |                                        |                                          |        |         |        |          |                     |

Gestión del trabajo en la toma de decisiones empresarial

Ilustración 137 CP033: Edición de criterios (I)

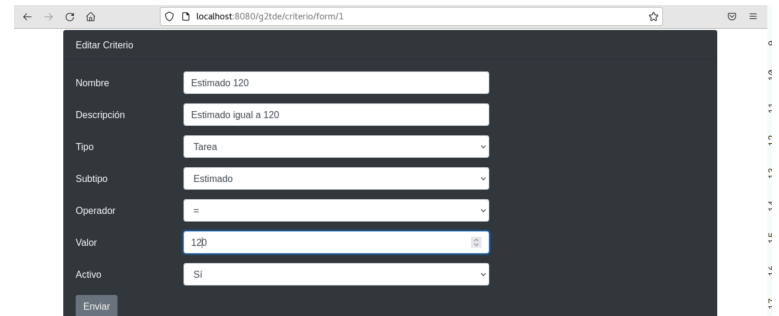

Ilustración 138 CP033: Edición de criterios (II)

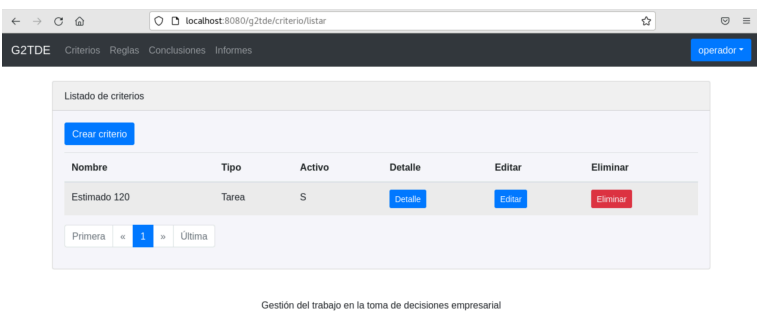

Ilustración 139 CP033: Edición de criterios (III)

## **■ CP034 - Eliminar criterio**

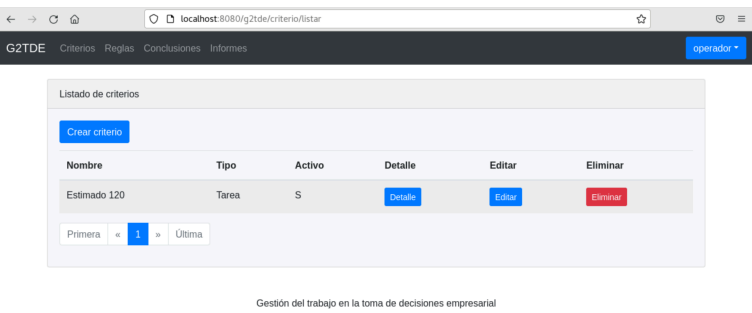

Ilustración 140 CP034: Eliminar criterios (I)

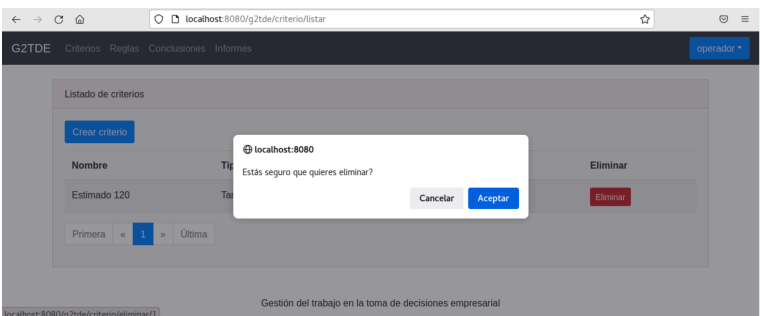

Ilustración 141 CP034: Eliminar criterios (II)

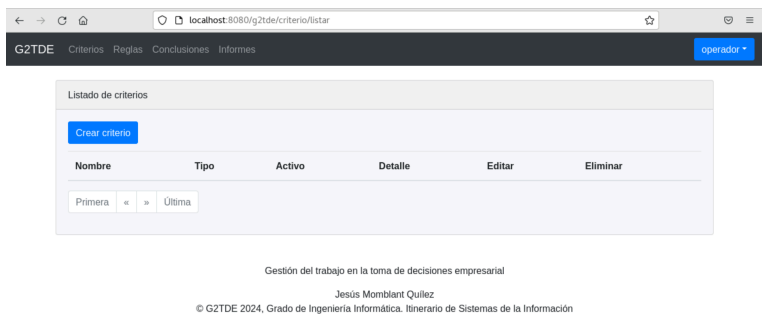

Ilustración 142 CP034: Eliminar criterios (III)

### **CU009: Gestión de reglas.**

**■ CP035 - Listado de reglas**

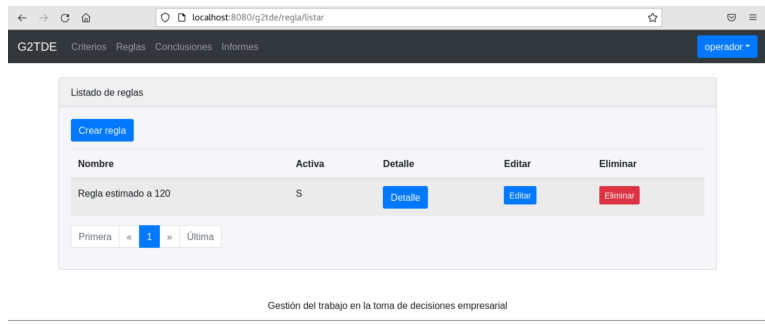

Ilustración 143 CP035: Listado de reglas

**■ CP036 - Detalle de regla**

| $\leftarrow$ $\rightarrow$ C $\Omega$ |                                  | O D localhost:8080/g2tde/regla/listar  |             |                                                          |        | ☆        | $\quad \  \  \, \odot \quad \  \, \equiv$ |
|---------------------------------------|----------------------------------|----------------------------------------|-------------|----------------------------------------------------------|--------|----------|-------------------------------------------|
| G2TDE                                 |                                  | Criterios Reglas Conclusiones Informes |             |                                                          |        |          | operador -                                |
|                                       | Listado de reglas                |                                        |             |                                                          |        |          |                                           |
|                                       | Crear regla                      |                                        |             |                                                          |        |          |                                           |
|                                       | Nombre                           |                                        | Activa      | <b>Detaile</b>                                           | Editar | Eliminar |                                           |
|                                       | Regla estimado a 120             |                                        | $\mathbb S$ | Detaile                                                  | Editar | Eliminar |                                           |
|                                       | Primera<br>$\mathbf{1}$<br>$\ll$ | Última<br>y <sub>b</sub>               |             |                                                          |        |          |                                           |
|                                       |                                  |                                        |             | Gestión del trabajo en la toma de decisiones empresarial |        |          |                                           |

Ilustración 144 CP036: Detalle de reglas (I)

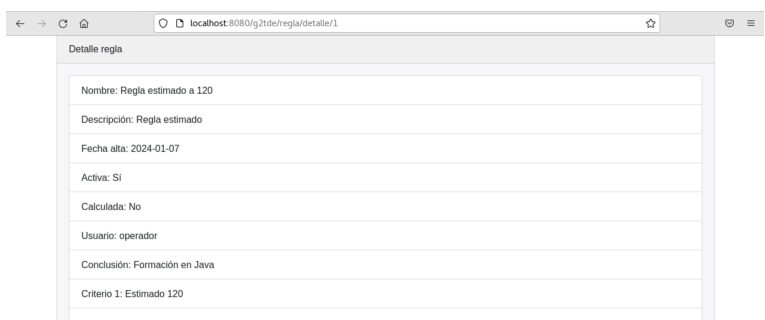

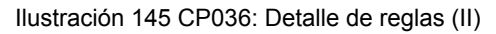

## **■ CP037 - Creación de regla**

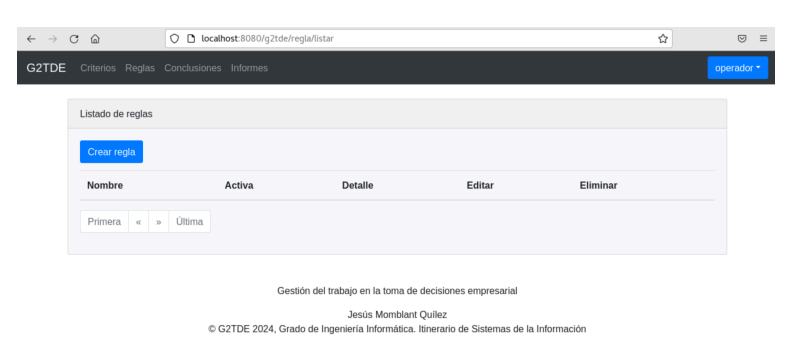

Ilustración 146 CP037: Creación de reglas (I)

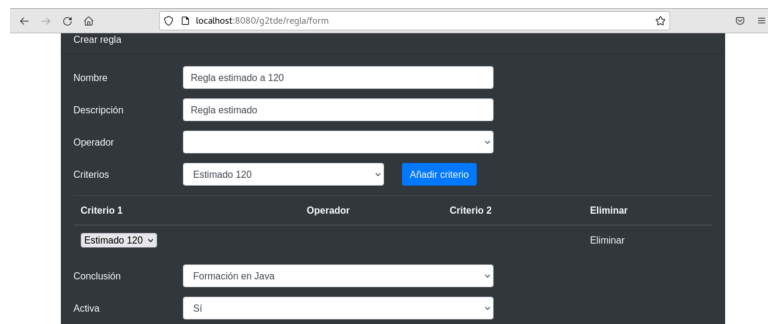

Ilustración 147 CP037: Creación de reglas (II)

| $\leftarrow$ $\rightarrow$ | O D localhost:8080/g2tde/regla/listar<br>$\mathcal{C}$<br>$\Omega$ |        |                                                          |        | ☆        | $\odot$<br>$\equiv$ |
|----------------------------|--------------------------------------------------------------------|--------|----------------------------------------------------------|--------|----------|---------------------|
| G2TDE                      | Criterios Reglas Conclusiones Informes                             |        |                                                          |        |          | operador -          |
|                            | Listado de reglas                                                  |        |                                                          |        |          |                     |
|                            | Crear regla                                                        |        |                                                          |        |          |                     |
|                            | Nombre                                                             | Activa | <b>Detaile</b>                                           | Editar | Eliminar |                     |
|                            | Regla estimado a 120                                               | S      | Detalle                                                  | Editar | Eliminar |                     |
|                            | Primera   «<br>Última<br>$\mathbf{1}$<br>20                        |        |                                                          |        |          |                     |
|                            |                                                                    |        | Gestión del trabajo en la toma de decisiones empresarial |        |          |                     |

Ilustración 148 CP037: Creación de reglas (III)

#### **■ CP038 - Edición de regla**

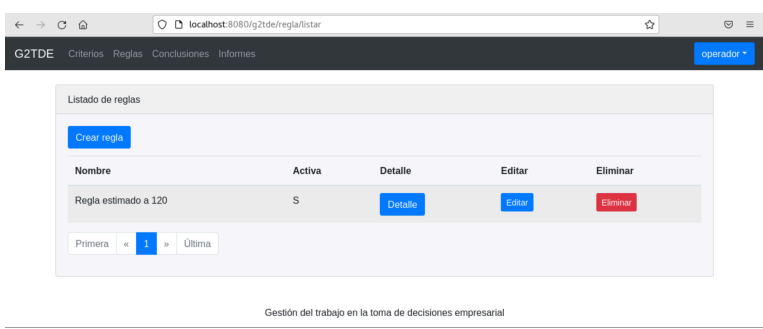

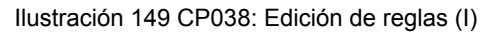

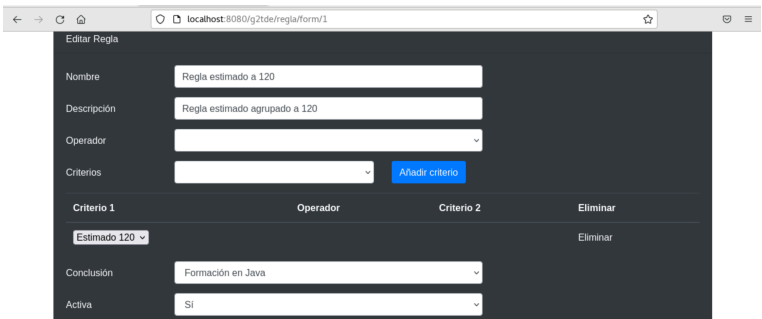

Ilustración 150 CP038: Edición de reglas (II)

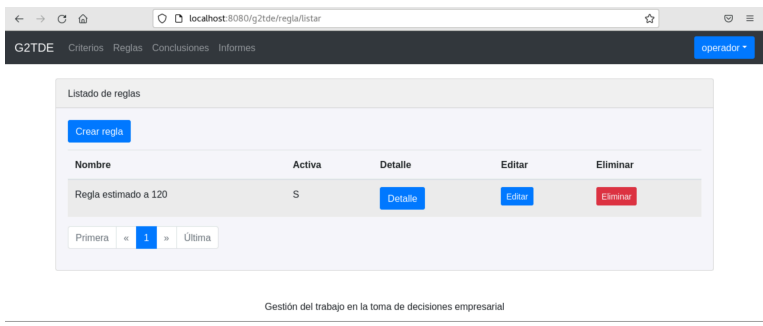

Ilustración 151 CP038: Edición de reglas (III)

### **■ CP039 - Eliminar regla**

| $\leftarrow$ $\rightarrow$ C | $\hat{\omega}$                         |              | O D localhost:8080/g2tde/regla/listar                    |                |        | ☆        | $\odot$<br>$\equiv$ |
|------------------------------|----------------------------------------|--------------|----------------------------------------------------------|----------------|--------|----------|---------------------|
| G2TDE                        | Criterios Reglas Conclusiones Informes |              |                                                          |                |        |          | operador -          |
|                              | Listado de reglas                      |              |                                                          |                |        |          |                     |
|                              | Crear regla                            |              |                                                          |                |        |          |                     |
|                              | Nombre                                 |              | Activa                                                   | <b>Detaile</b> | Editar | Eliminar |                     |
|                              | Regla estimado a 120                   |              | S                                                        | Detalle        | Editar | Eliminar |                     |
|                              | Primera<br>$\ll$                       | Última<br>35 |                                                          |                |        |          |                     |
|                              |                                        |              | Gestión del trabaio en la toma de decisiones empresarial |                |        |          |                     |

Ilustración 152 CP039: Eliminación de reglas (I)

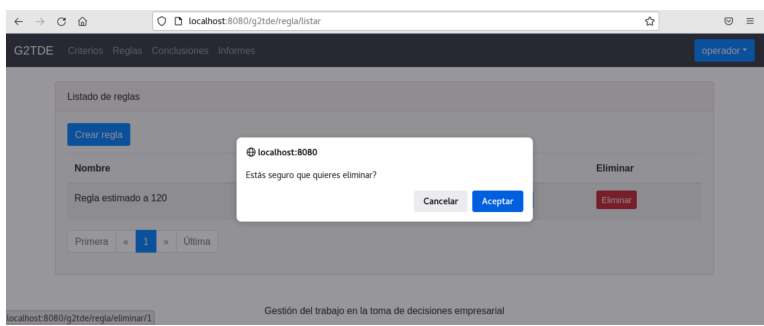

Ilustración 153 CP039: Eliminación de reglas (II)

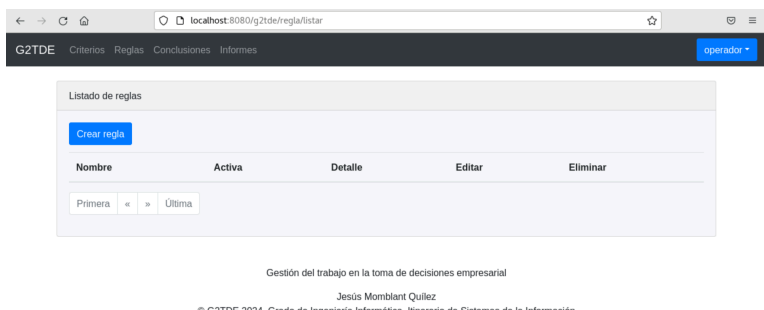

Ilustración 154 CP039: Eliminación de reglas (III)

### **CU010: Gestión de conclusiones.**

**■ CP040 - Listado de conclusiones**

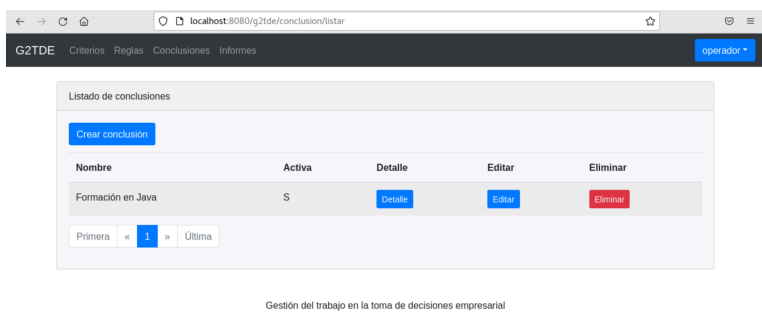

Ilustración 155 CP040: Listado de conclusiones

**■ CP041 - Detalle de conclusión**

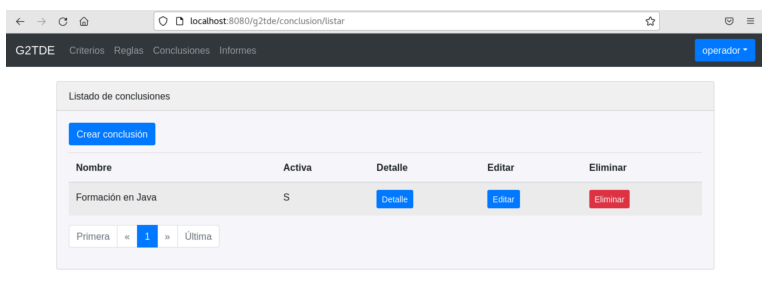

Gestión del trabajo en la toma de decisiones empresarial

Ilustración 156 CP041: Detalle de conclusiones (I)

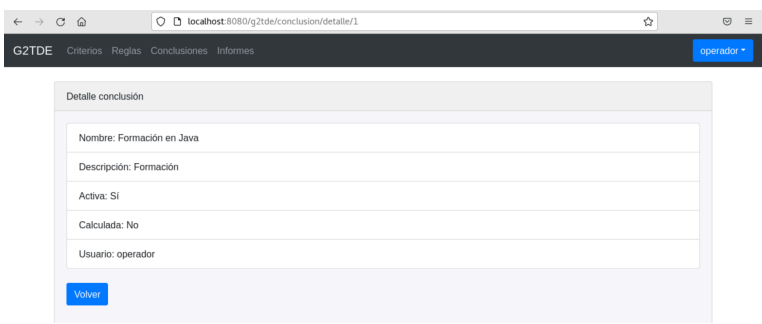

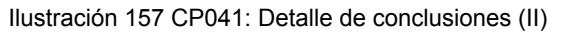

#### **■ CP042 - Creación de conclusión**

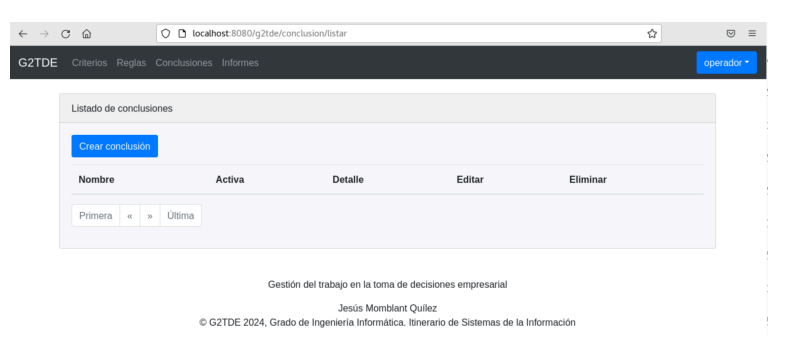

Ilustración 158 CP042: Creación de conclusiones (I)

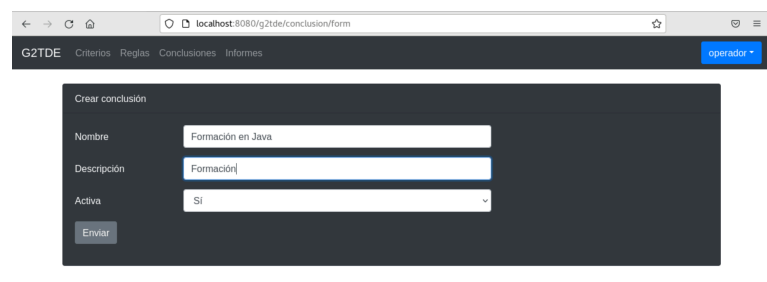

Gestión del trabajo en la toma de decisiones empresarial

Ilustración 159 CP042: Creación de conclusiones (II)

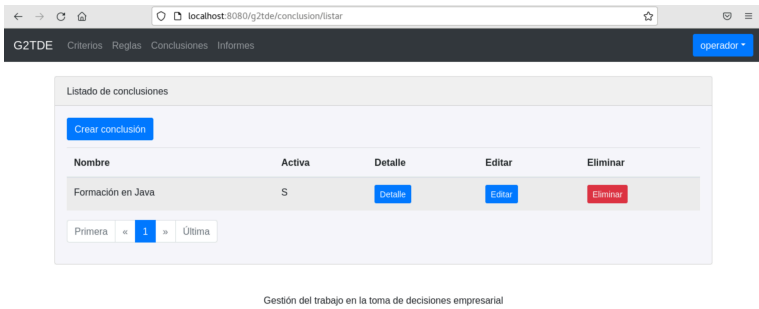

Ilustración 160 CP042: Creación de conclusiones (III)

#### **■ CP043 - Edición de conclusión**

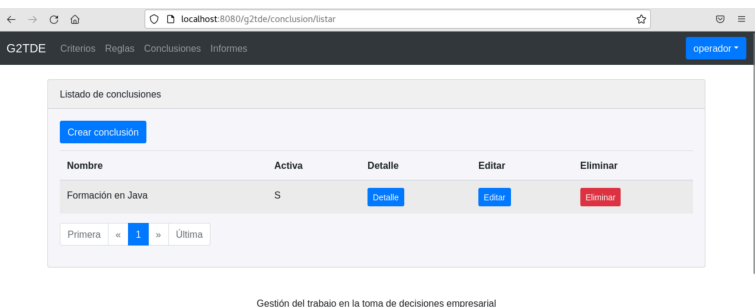

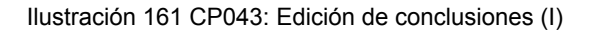

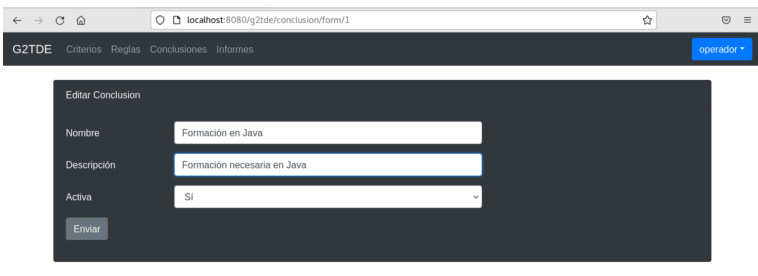

Gestión del trabajo en la toma de decisiones empresarial Jecús Momblent Ouillez

Ilustración 162 CP043: Edición de conclusiones (II)

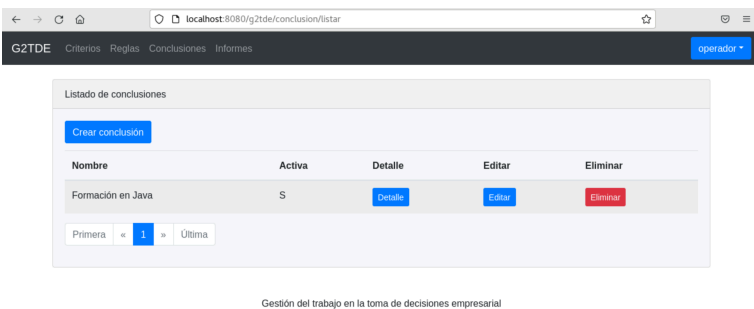

Ilustración 163 CP043: Edición de conclusiones (III)

### **■ CP044 - Eliminar conclusión**

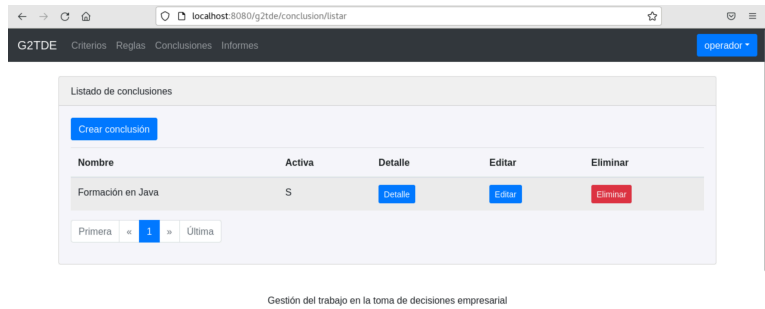

Ilustración 164 CP044: Eliminar conclusiones (I)

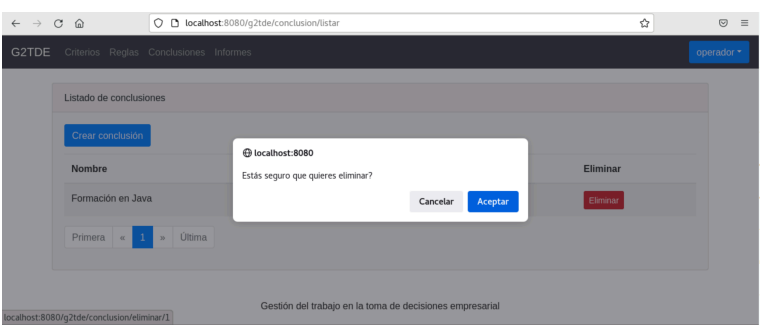

Ilustración 165 CP044: Eliminar conclusiones (II)

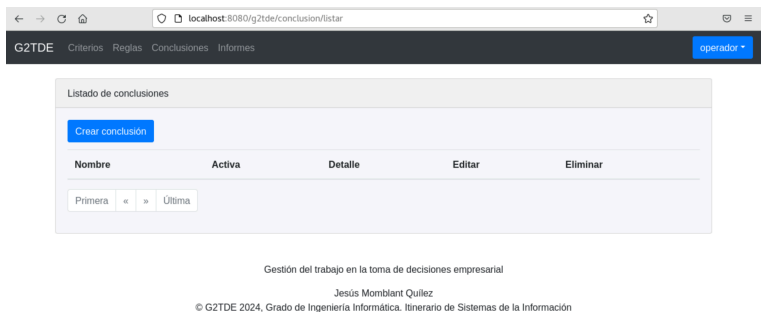

Ilustración 166 CP044: Eliminar conclusiones (III)

## **CU011: Gestión de informes.**

**■ CP045 - Listado de informes**

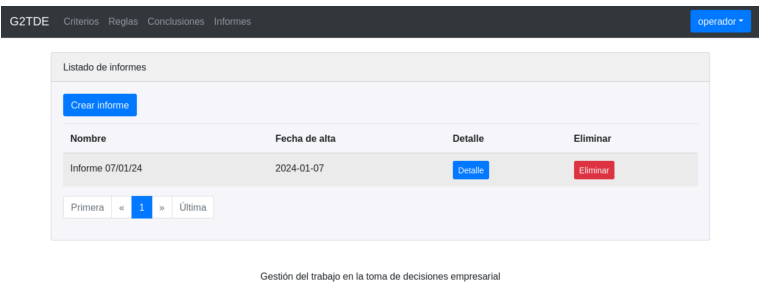

Ilustración 167 CP045: Listado de informes

**■ CP046 - Detalle de informe**

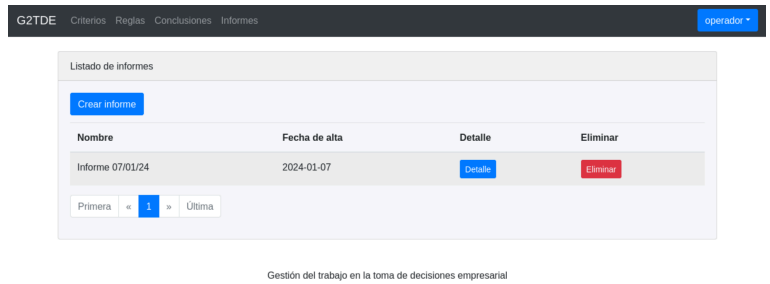

Ilustración 168 CP046: Detalle de informes (I)

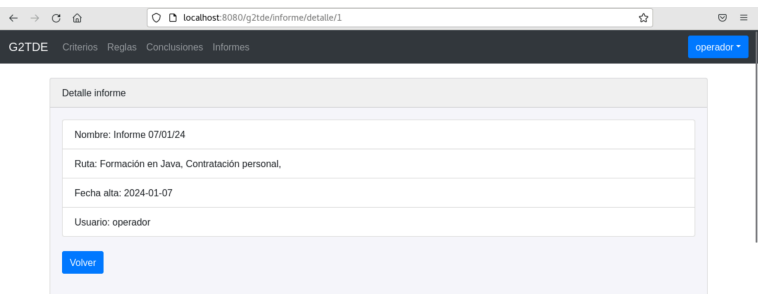

Ilustración 169 CP046: Detalle de informes (II)

#### **■ CP047 - Creación de informe**

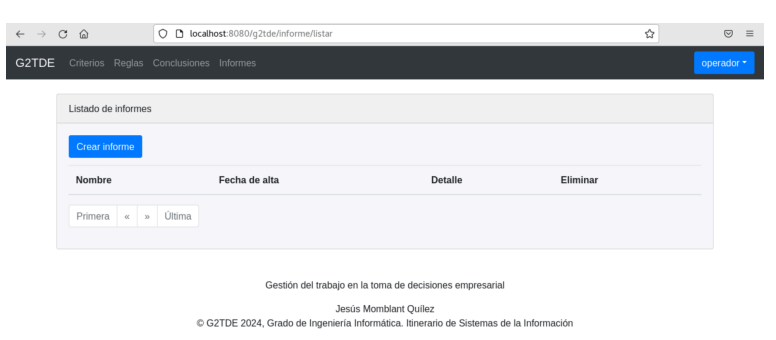

Ilustración 170 CP047: Creación de informes (I)

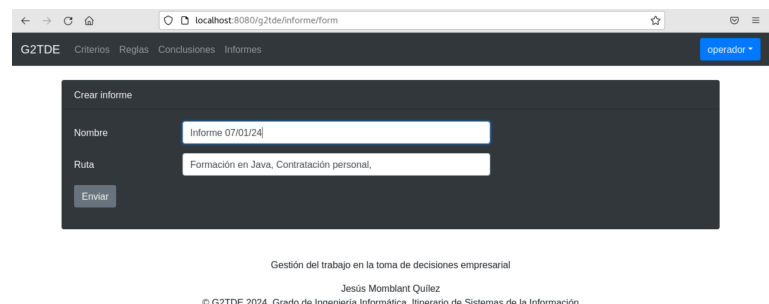

Ilustración 171 CP047: Creación de informes (II)

| G2TDE | Criterios Reglas Conclusiones Informes |                                                          |         |          | operador - |
|-------|----------------------------------------|----------------------------------------------------------|---------|----------|------------|
|       | Listado de informes                    |                                                          |         |          |            |
|       | Crear informe                          |                                                          |         |          |            |
|       | Nombre                                 | Fecha de alta                                            | Detalle | Eliminar |            |
|       | Informe 07/01/24                       | 2024-01-07                                               | Detaile | Eliminar |            |
|       | Primera $\alpha$<br>Última<br>$\infty$ |                                                          |         |          |            |
|       |                                        | Gestión del trabajo en la toma de decisiones empresarial |         |          |            |

Ilustración 172 CP047: Creación de informes (III)

### **■ CP048 - Eliminar informe**

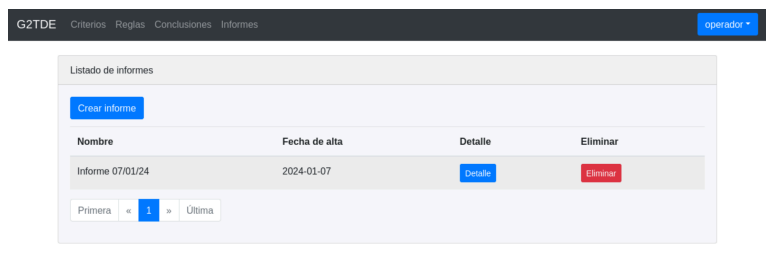

Gestión del trabajo en la toma de decisiones empresarial

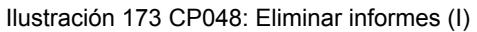

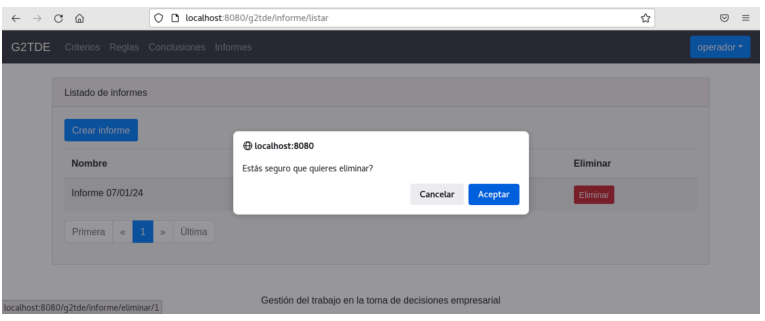

Ilustración 174 CP048: Eliminar informes (II)

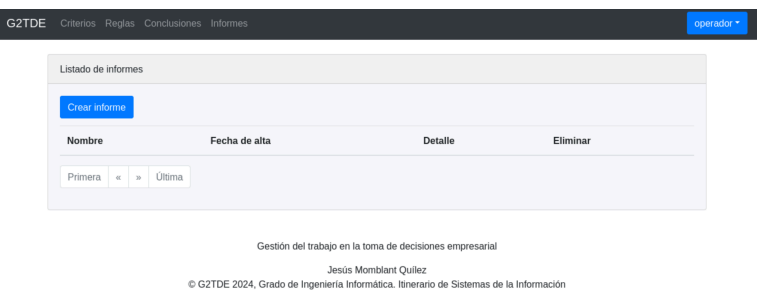

Ilustración 175 CP048: Eliminar informes (III)